$\mathbf{I}$ 

 $\overline{\phantom{a}}$ 

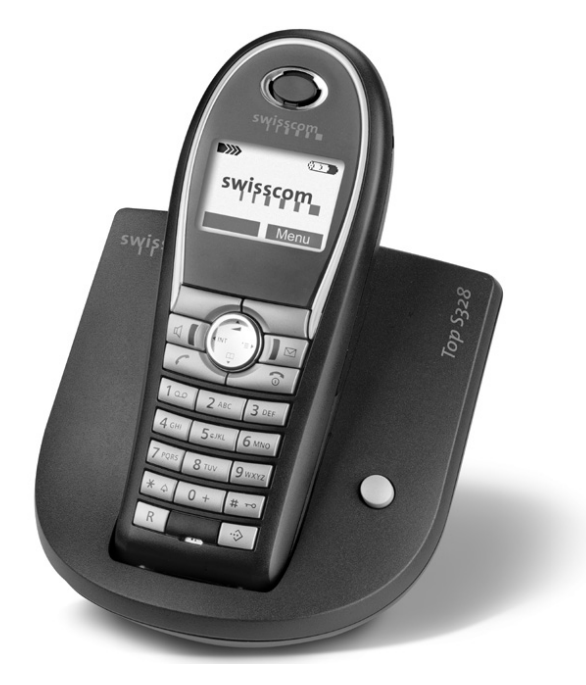

*Top S328* **Bedienungsanleitung Mode d'emploi Istruzioni per l'uso**

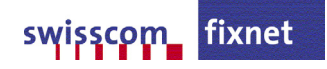

ا Gigaset S440 / SWZ-de / A31008-M1625-F101-19 / cover.fm / 12.08.2004<br>—

 $\overline{\phantom{a}}$ 

 $\frac{1}{\epsilon}$ 

 $\mathbf{L}^{\mathbf{L}}$ 

## <span id="page-2-2"></span><span id="page-2-0"></span>**Kurzübersicht Mobilteil** 1 Display (Anzeigefeld) im Ruhezustand

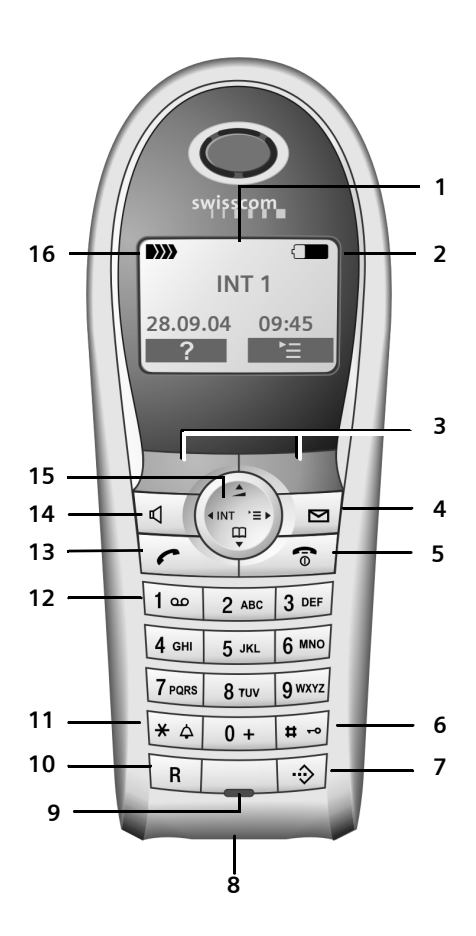

#### **Kurzübersicht Mobilteil**

- <span id="page-2-1"></span>
- 2 **Ladezustand des Akkus**  $\Box$  $\Box$  (leer bis voll) = blinkt: Akku fast leer **EXU COM** blinkt: Akku wird geladen
- 3 **Display-Tasten** [\(S. 9\)](#page-10-0)
- 4 **Nachrichten-Taste** Zugriff auf die Anrufer- und Nachrichtenlisten; Blinkt: neue Nachricht oder neuer Anruf

(nur mit CLIP)

- 5 **Auflegen-, Ein-/Aus-Taste** Gespräch beenden, Funktion abbrechen, eine Menüebene zurück (kurz drücken), zurück in Ruhezustand (lang drücken), Mobilteil ein-/ausschalten (im Ruhezustand lang drücken)
- 6 **Raute-Taste**
- <span id="page-2-3"></span>Tastensperre ein/aus (lang drücken)
- 7 **VIP-Telefonbuch**
- 8 **Anschlussbuchse** für Headset
- 9 **Mikrofon**
- 10 **R-Taste**

Wahlpause eingeben (lang drücken)

- 11 **Stern-Taste** Klingeltöne ein/aus (lang drücken), Wechsel zwischen Groß-, Klein- und Ziffernschreibung
- 12 **Taste 1** Combox (Anrufbeantworter im Netz) auswählen (lang drücken)
- 13 **Abheben-Taste** Gespräch annehmen, Wahlwiederholungsliste öffnen (kurz drücken), Wählen einleiten (lang drücken)
- 14 **Freisprech-Taste** Umschalten zwischen Hörer- und Freisprechbetrieb; Leuchtet: Freisprechen eingeschaltet; Blinkt: ankommender Ruf, automatische Wahlwiederholung
- 15 **Steuer-Taste** [\(S. 8\)](#page-9-0)
- 16 **Empfangsstärke** Ð i Ñ Ò (hoch bis gering) D)) blinkt: kein Empfang

**Inhaltsverzeichnis**

an Ho

# **Inhaltsverzeichnis**

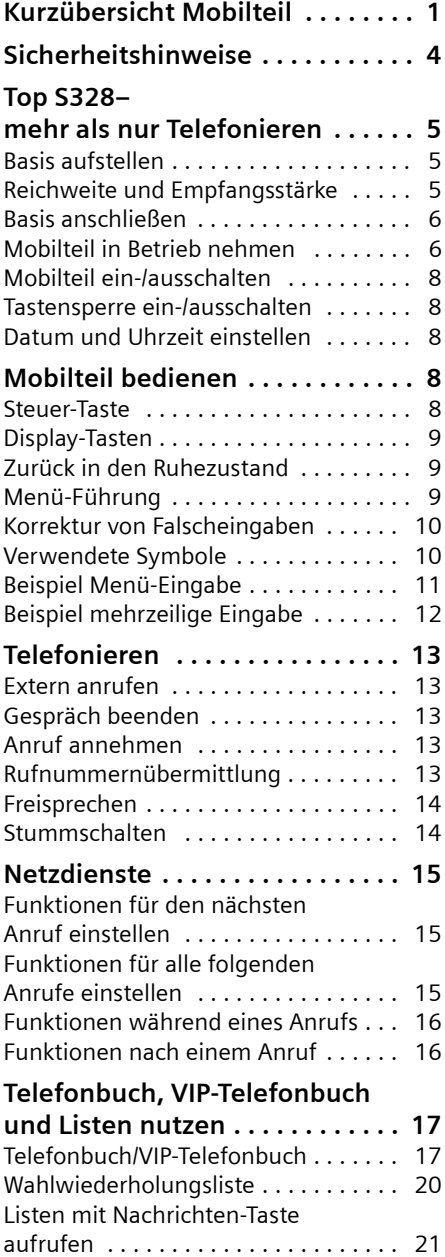

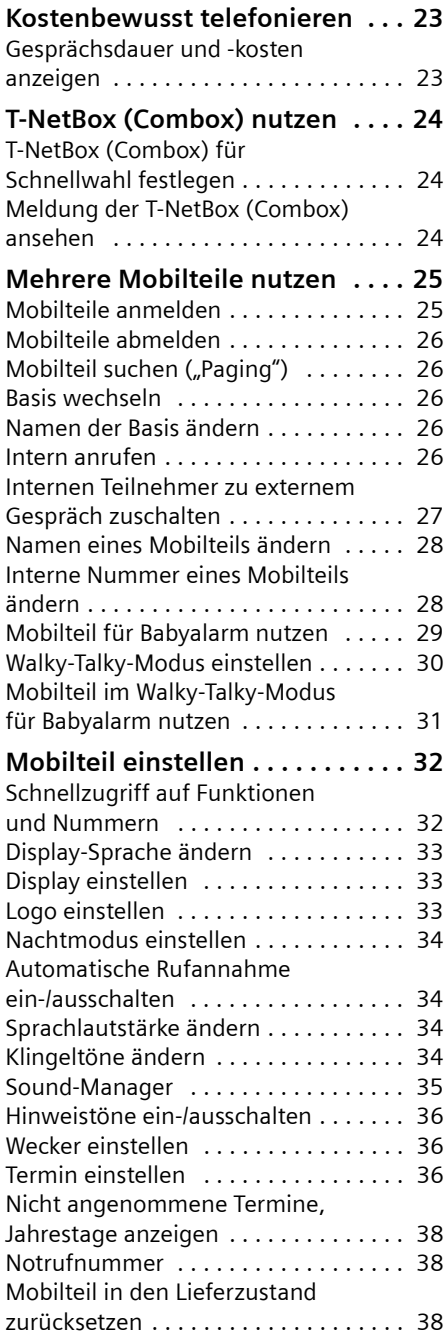

 $\mathbf{I}$ 

 $\mathbf{I}$ 

 $\sim 1$ 

#### **Inhaltsverzeichnis**

 $\mathbf{I}$ 

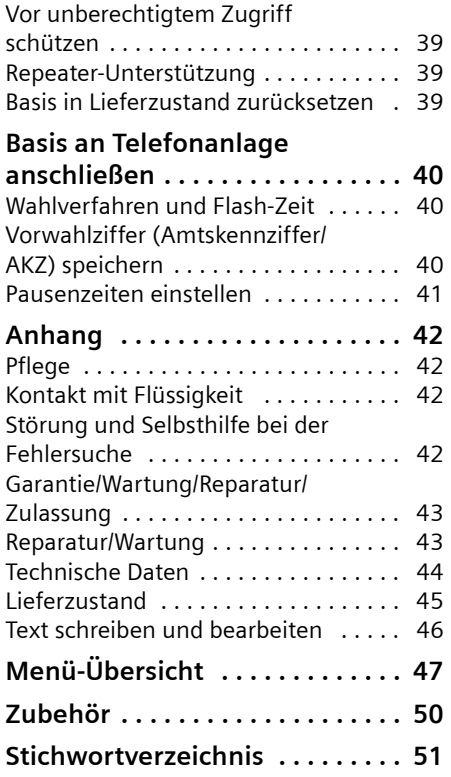

 $\sim 1$ 

 $\mathbb{R}^n$ 

#### **Sicherheitshinweise**

## <span id="page-5-0"></span>**Sicherheitshinweise**

#### **Achtung:**

Lesen Sie vor Gebrauch die Sicherheitshinweise und die Bedienungsanleitung. Klären Sie Ihre Kinder über deren Inhalt und über die Gefahren bei der Benutzung des Telefons auf.

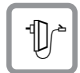

Verwenden Sie nur das mitgelieferte Steckernetzgerät, wie auf der Unterseite der Basis angegeben.

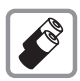

Legen Sie nur die **empfohlenen, aufladbaren Akkus** [\(S. 44\)](#page-45-1) ein! D.h. keinen anderen Akkutyp und keine nicht wieder aufladbare Batterien, da erhebliche Gesundheits- und Personenschäden nicht auszuschließen sind.

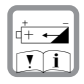

Legen Sie die Akkus richtig gepolt ein und verwenden Sie sie gemäß dieser Bedienungsanleitung (Symbole sind in den Akkufächern des Mobilteils angebracht).

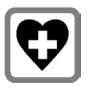

Medizinische Geräte können in ihrer Funktion beeinflusst werden. Beachten Sie die technischen Bedingungen des jeweiligen Umfeldes, z.B. Arztpraxis.

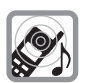

Das Mobilteil kann in Hörgeräten einen unangenehmen Brummton verursachen.

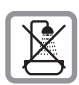

Stellen Sie die Basis nicht in Bädern oder Duschräumen auf. Mobilteil und Basis sind nicht spritzwassergeschützt [\(S. 42\)](#page-43-4).

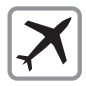

Telefon ausschalten inkl. Walky-Talky-Funktion, während Sie sich im Flugzeug aufhalten. Gegen versehentliches Einschalten sichern.

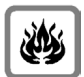

Nutzen Sie das Telefon nicht in explosionsgefährdeten Umgebungen, z.B. Lackierereien.

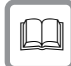

Geben Sie Ihr Telefon nur mit der Bedienungsanleitung an Dritte weiter.

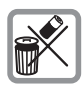

Entsorgen Sie Akkus und Telefon umweltgerecht.

#### **Hinweis:**

Nicht alle in dieser Bedienungsanleitung beschriebenen Funktionen sind in allen Ländern verfügbar. CLIP (Rufnummeranzeige): Die Funktion ist abhängig vom Netzanbieter. Im Netz von Swisscom steht CLIP z. Z. nicht zur Verfügung.

**Top S328– mehr als nur Telefonieren**

# <span id="page-6-0"></span>**Top S328– mehr als nur Telefonieren**

#### **Hinweise:**

– Sämtliche Funktionen im Zusammenhang mit CLIP sind abhängig vom Netzanbieter.

Ihr Telefon bietet Ihnen nicht nur die Möglichkeit bis zu 200 Telefonnummern zu speichern [\(S. 17\)](#page-18-2) – Ihr Telefon kann mehr:

- ◆ Belegen Sie die Tasten des Telefons mit wichtigen Nummern oder häufig benutzten Funktionen. Die Wahl der Nummer bzw. der Start der Funktion erfolgt dann mit einem Tastendruck [\(S. 32\).](#page-33-2)
- ◆ Kennzeichnen Sie wichtige Gesprächspartner als VIP – so erkennen Sie wichtige Anrufe bereits am Klingelton [\(S. 18\)](#page-19-0) - (nur mit CLIP).
- ◆ Speichern Sie für wichtige Telefonbucheinträge ein Sprachmuster – das Telefon wählt "auf Zuruf" [\(S. 19\).](#page-20-0)
- $\blacklozenge$  Speichern Sie Termine [\(S. 36\)](#page-37-3) und Jahrestage [\(S. 19\)](#page-20-1) in Ihrem Telefon – Ihr Telefon erinnert Sie rechtzeitig.

#### **Viel Spaß mit Ihrem neuen Telefon!**

## **Telefon in Betrieb nehmen**

Die Verpackung enthält:

- $\bullet$  eine Basis Top S328,
- $\blacklozenge$  ein Mobilteil,
- $\bullet$  ein Steckernetzgerät,
- $\bullet$  ein Telefonkabel,
- $\bullet$  zwei Akkus,
- $\bullet$  einen Akkudeckel.
- $\bullet$  einen Gürtelclip,
- $\bullet$  eine Bedienungsanleitung (dt, fr, it).

### <span id="page-6-1"></span>**Basis aufstellen**

Basis und integrierte Ladeschale sind für den Betrieb in geschlossenen, trockenen Räumen mit einem Temperaturbereich von +5 °C bis +45 °C ausgelegt.

Die Basis an einer zentralen Stelle der Wohnung oder des Hauses aufstellen.

#### **Bitte beachten Sie:**

- ◆ Setzen Sie das Telefon nie folgenden Einflüssen aus: Wärmequellen, direkte Sonneneinstrahlung, andere elektrische Geräte.
- ◆ Schützen Sie Ihr Telefon vor Nässe, Staub, aggressiven Flüssigkeiten und Dämpfen.

### <span id="page-6-2"></span>**Reichweite und Empfangsstärke**

#### **Reichweite:**

- $\bullet$  Im freien Gelände: bis zu 250 m
- ◆ In Gebäuden: bis zu 40 m

#### **Empfangsstärke:**

Im Display wird angezeigt, wie gut der Funkkontakt zwischen Basis und Mobilteil ist:

- $\blacklozenge$  gut bis gering: **DIX DIX**  $\blacktriangleright$  DIX  $\blacktriangleright$  DIX
- ◆ kein Empfang: D>>>> blinkt

**Top S328– mehr als nur Telefonieren**

### <span id="page-7-0"></span>**Basis anschließen**

¤ **Zuerst** das Steckernetzgerät und **danach** den Telefonstecker wie unten dargestellt anschließen und die Kabel in die Kabelkanäle legen.

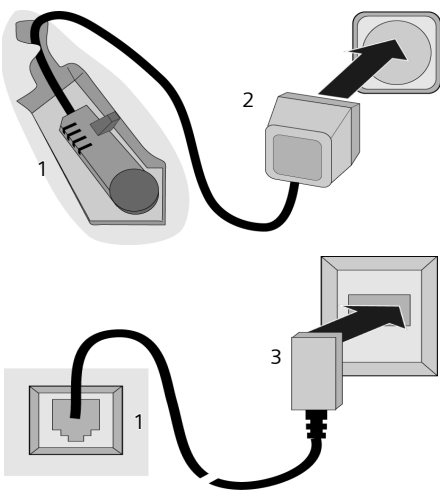

- 1 Unterseite der Basis (Ausschnitt)
- 2 Steckernetzgerät 230 V
- 3 Telefonstecker mit Telefonkabel

#### **Bitte beachten Sie:**

- ◆ Das Steckernetzgerät muss immer ein**gesteckt** sein, weil das Telefon ohne Netzanschluss nicht funktioniert.
- $\blacklozenge$  Wenn Sie im Handel ein Telefonkabel nachkaufen, auf die richtige Belegung des Telefonsteckers achten.

#### **Richtige Telefonsteckerbelegung**

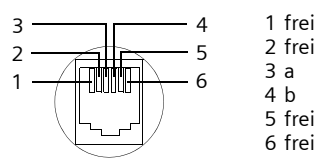

### <span id="page-7-1"></span>**Mobilteil in Betrieb nehmen**

#### **Akku einlegen**

#### **Achtung:**

Nur die auf [S. 44](#page-45-1) empfohlenen aufladbaren Akkus verwenden! D.h. auf keinen Fall eine herkömmliche (nicht wieder aufladbare) Batterie oder andere Akkutypen, da erhebliche Gesundheits- und Sachschäden nicht auszuschließen sind. Es könnte z.B. der Mantel der Batterie oder der Akkus zerstört werden oder die Akkus könnten explodieren. Außerdem könnten Funktionsstörungen oder Beschädigungen des Gerätes auftreten.

¤ Akkus **richtig** gepolt einsetzen (siehe schematische Darstellung).

Die Polung ist im bzw. am Akkufach gekennzeichnet.

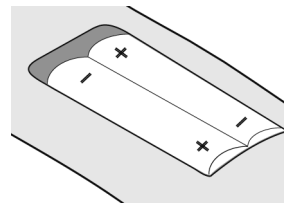

#### **Akkudeckel schließen**

▶ Deckel etwas nach unten versetzt auflegen und nach oben schieben, bis er einrastet.

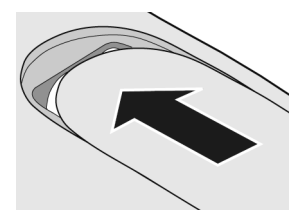

#### **Akkudeckel öffnen**

¤ Unterhalb der oberen Rundung auf den Akkudeckel drücken und nach unten schieben.

#### **Top S328– mehr als nur Telefonieren**

#### **Mobilteil in Basis stellen und anmelden**

¤ Das Mobilteil mit dem **Display nach vorn** in die Basis stellen.

Das Mobilteil meldet sich automatisch an. Die Anmeldung dauert etwa eine Minute. Während dieser Zeit steht im Display **Anmeldevorgang** und der Name der Basis blinkt, z. B. **Basis 1**. Das Mobilteil erhält die niedrigste freie interne Nummer (1–6).

Nach erfolgreicher Anmeldung wird sie im Display angezeigt, z. B. **INT 1**. Das bedeutet, dass die Nummer 1 zugewiesen wurde. Sind die internen Nummern 1–6 bereits an andere Geräte vergeben, wird die Nummer 6 überschrieben.

#### **Hinweise:**

- Die automatische Anmeldung ist nur möglich, wenn von der Basis nicht telefoniert wird.
- Jeder Tastendruck unterbricht die automatische Anmeldung.
- Sollte die automatische Anmeldung nicht funktionieren, müssen Sie das Mobilteil manuell anmelden.
- Sie können den Namen des Mobilteils ändern [\(S. 28\).](#page-29-2)

#### Mobilteil zum Laden der Akkus in der Ladeschale stehen lassen.

#### **Hinweise:**

- Steht das Mobilteil in der Basis, lädt es auch, wenn es ausgeschaltet ist.
- Hat sich das Mobilteil wegen leerer Akkus abgeschaltet und wird dann in die Basis gestellt, schaltet es sich automatisch ein.
- Das Mobilteil darf nur in die dafür vorgesehene Basis gestellt werden

Bei Fragen und Problemen [s. S. 42.](#page-43-5)

#### **Erstes Laden und Entladen der Akkus**

Ist das Mobilteil eingeschaltet, wird das Aufladen der Akkus im Display oben rechts durch Blinken des Akkusymbols **ange**zeigt.

Während des Betriebs zeigt das Akku-Symbol den Ladezustand des Akkus an [\(S. 1\).](#page-2-1) Eine korrekte Anzeige des Ladezustands ist nur möglich, wenn die Akkus zunächst vollständig geladen **und** entladen werden.

- ¤ Dazu das Mobilteil **ununterbrochen acht** Stunden in der Ladeschale stehen lassen. Ihr Mobilteil muss für das Aufladen nicht angeschaltet sein.
- ¤ Danach das Mobilteil aus der Ladeschale nehmen und erst wieder hineinstellen, wenn die Akkus vollständig entladen sind.

#### **Hinweis:**

Nach dem ersten Laden **und** Entladen können Sie Ihr Mobilteil nach jedem Gespräch in die Basis oder eine Ladeschale zurückstellen.

#### **Bitte beachten Sie:**

- ◆ Den Lade- und Entlade-Vorgang immer wiederholen, wenn Sie die Akkus aus dem Mobilteil entfernen und wieder einlegen.
- ◆ Die Akkus können sich während des Aufladens erwärmen. Das ist ungefährlich.
- ◆ Die Ladekapazität der Akkus reduziert sich technisch bedingt nach einiger Zeit.

#### **Ihr Telefon ist jetzt einsatzbereit!**

▶ Datum und Uhrzeit einstellen [\(S. 8\)](#page-9-3), um z.B. bei eingehenden Anrufen die korrekte Uhrzeit zu haben.

#### **Gürtelclip befestigen**

Am Mobilteil sind etwa auf Höhe des Displays seitliche Aussparungen für den Gürtelclip vorgesehen.

▶ Drücken Sie den Gürtelclip so auf der Rückseite des Mobilteils an, dass die Nasen des Gürtelclips in die Aussparungen einrasten.

Die Zunge des Gürtelclips muss zum Akkufach gerichtet sein.

### <span id="page-9-1"></span>**Mobilteil ein-/ausschalten**

**a Auflegen-Taste lang** drücken. Sie hören den Bestätigungston.

### <span id="page-9-7"></span><span id="page-9-2"></span>**Tastensperre ein-/ausschalten**

Raute-Taste **lang** drücken.

Sie hören den Bestätigungston. Ist die Tastensperre eingeschaltet, sehen Sie im Display das Symbol -0.

Die Tastensperre schaltet sich automatisch aus, wenn Sie angerufen werden. Nach Gesprächsende schaltet sie sich wieder ein.

#### **Hinweis**

Die eingegebene Notrufnummer [\(S. 38\)](#page-39-3) kann auch bei eingeschalteter Tastensperre gewählt werden.

### <span id="page-9-6"></span><span id="page-9-3"></span>**Datum und Uhrzeit einstellen**

▶ Solange Sie Datum und Uhrzeit noch nicht eingestellt haben, drücken Sie die Display-Taste Zeit, um das Eingabefeld zu öffnen.

Um die Uhrzeit zu ändern, öffnen Sie das Eingabefeld über:

*<b>e* → *B* → Datum/Uhrzeit

¤ Mehrzeilige Eingabe ändern:

**Datum:**

Tag, Monat und Jahr 6-stellig eingeben.

**Zeit:**

Stunden und Minuten 4-stellig eingeben, z.B.  $\boxed{0 + \boxed{7 \text{ ross}}$   $\boxed{1 \text{ or } 5 \text{ m}}$  für 7:15 Uhr.

§Sichern§ Display-Taste drücken.

## <span id="page-9-4"></span>**Mobilteil bedienen**

### <span id="page-9-5"></span><span id="page-9-0"></span>**Steuer-Taste**

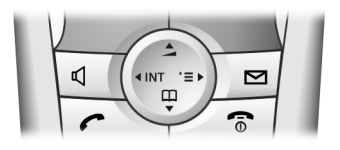

Im Folgenden ist die Seite der Steuer-Taste schwarz markiert (oben, unten, rechts, links), die Sie in der jeweiligen Bediensituation drücken müssen, z.B.  $\binom{a}{v}$  für "rechts auf die Steuer-Taste drücken".

Die Steuer-Taste hat verschiedene Funktionen:

#### **Im Ruhezustand des Mobilteils**

- $\begin{pmatrix} 2 \\ 1 \end{pmatrix}$  Telefonbuch öffnen.
- $\begin{matrix} \widehat{C} \ \widehat{C} \end{matrix}$  Hauptmenü öffnen.
- $\begin{pmatrix} 2 \\ 1 \end{pmatrix}$  Liste der Mobilteile öffnen.
- t **Kurz** drücken: Klingeltöne des Mobilteils einstellen [\(S. 34\).](#page-35-4) **Lang** drücken: Sprachwahl einleiten [\(S. 20\).](#page-21-1)

#### **Im Hauptmenü und in Eingabefeldern**

Mit der Steuer-Taste bewegen Sie die Schreibmarke nach oben  $\binom{2}{r}$ , unten  $\binom{2}{r}$ , rechts  $\left(\begin{matrix} 2 \\ y \end{matrix}\right)$  oder links  $\left(\begin{matrix} 2 \\ y \end{matrix}\right)$ .

#### **In Listen und Untermenüs**

- $\left(\begin{matrix} \widehat{\Phi} \\ \widehat{\Phi} \end{matrix}\right)$  /  $\left(\begin{matrix} \widehat{\Phi} \\ \widehat{\Phi} \end{matrix}\right)$  Zeilenweise nach oben/unten blättern.
- v Untermenü öffnen bzw. Auswahl bestätigen.
- $\begin{array}{cc} \binom{2}{V} & \text{Eine Menü-Ebene zurück} \end{array}$ springen bzw. abbrechen.

#### **Während eines externen Gesprächs**

- $\begin{pmatrix} 1 \\ 1 \end{pmatrix}$  Telefonbuch öffnen.
- $\begin{pmatrix} 1 \\ 2 \end{pmatrix}$  Menü öffnen.
- $\begin{pmatrix} 2 \\ y \end{pmatrix}$  Interne Rückfrage einleiten.
- $\left(\begin{matrix} \widehat{\mathbb{C}}\\ \widehat{\mathbb{C}} \end{matrix}\right)$  Sprachlautstärke für Hörerbzw. Freisprechmodus ändern.

### <span id="page-10-1"></span><span id="page-10-0"></span>**Display-Tasten**

Die Funktionen der Display-Tasten wechseln je nach Bediensituation. Beispiel:

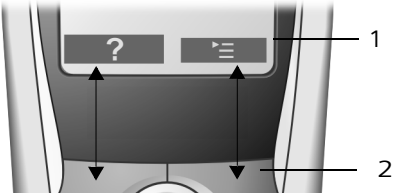

1 Aktuelle Funktionen der Display-Tasten werden in der untersten Displayzeile angezeigt. 2 Display-Tasten

Die wichtigsten Display-Symbole sind:

<span id="page-10-4"></span>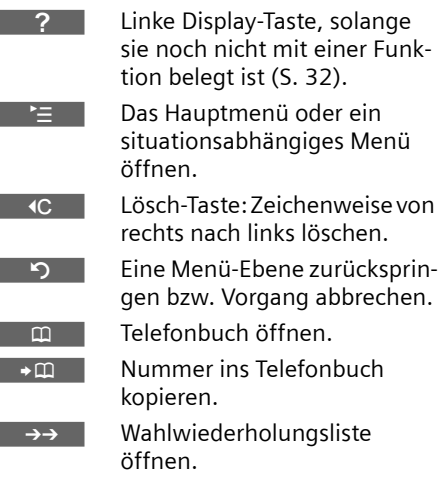

### <span id="page-10-2"></span>**Zurück in den Ruhezustand**

Von einer beliebigen Stelle im Menü kehren Sie wie folgt in den Ruhezustand zurück:

**▶** Auflegen-Taste  $\sqrt{2}$  lang drücken.

Oder:

▶ Keine Taste drücken: Nach 2 Min. wechselt das Display **automatisch** in den Ruhezustand.

Änderungen, die Sie nicht durch Drücken von OK, Ja, Sichern, Senden oder mit Speichern **OK** bestätigt bzw. gespeichert haben, werden verworfen.

Ein Beispiel für das Display im Ruhezustand ist auf [S. 1](#page-2-2) abgebildet.

### <span id="page-10-3"></span>**Menü-Führung**

Die Funktionen Ihres Telefons werden Ihnen über ein Menü angeboten, das aus mehreren Ebenen besteht.

#### **Hauptmenü (erste Menü-Ebene)**

 $\triangleright$  Drücken Sie  $\binom{2}{x}$  im Ruhezustand des Mobilteils, um das Hauptmenü zu öffnen.

Die Hauptmenü-Funktionen werden im Display als farbige Symbole angezeigt.

Auf eine Funktion zugreifen, d.h. das zugehörige Untermenü (nächste Menü-Ebene) öffnen:

▶ Mit der Steuer-Taste zur Funktion navigieren ( $\binom{2}{x}$  und  $\binom{2}{y}$ ). In der Kopfzeile des Displays wird der Name der Funktion angezeigt. Drücken Sie auf die Display-Taste **OK**.

#### **Untermenüs**

Die Funktionen der Untermenüs werden in Listenform angezeigt.

Auf eine Funktion zugreifen:

 $\blacktriangleright$  Mit der Steuer-Taste  $\langle \clubsuit \rangle$  zur Funktion blättern und **OK** drücken.

Oder:

¤ Die zugehörige Ziffernkombination [\(S. 47\)](#page-48-1) eingeben.

Wenn Sie die Auflegen-Taste  $\sqrt{\hat{}}$ einmal **kurz** drücken, springen Sie in die vorherige Menü-Ebene zurück bzw. brechen den Vorgang ab.

### <span id="page-11-0"></span>**Korrektur von Falscheingaben**

Falsche Zeichen im Text korrigieren Sie, indem Sie mit der Steuer-Taste zu der Fehleingabe navigieren. Sie können dann:

- $\bullet$  mit <c das Zeichen links von der Schreibmarke löschen,
- ◆ Zeichen links von der Schreibmarke einfügen,
- $\triangleq$  bei der Eingabe von Uhrzeit und Datum etc. Zeichen (blinkt) überschreiben.

## **Hinweise zur Bedienungsanleitung**

In dieser Bedienungsanleitung werden bestimmte Symbole und Schreibweisen verwendet, die hier erklärt sind.

### <span id="page-11-1"></span>**Verwendete Symbole**

**Eintrag senden** / **Liste senden** (Bsp.) Eine der beiden angegebenen Menüfunktionen auswählen.

~ Ziffern oder Buchstaben eingeben.

§Sichern§ Invers werden die aktuellen Funktionen der Display-Tasten dargestellt, die in der untersten Display-Zeile angeboten werden. Die darunter liegende Display-Taste drücken, um die Funktion aufzurufen.

**q** Steuer-Taste oben oder unten drücken: Nach oben oder unten blättern.

- $\binom{2}{x}$  Steuer-Taste rechts oder links drücken: z.B. Einstellung auswählen.
- $\Gamma$   $\left| \left[ \begin{array}{c} 0 \\ 0 \\ 1 \end{array} \right] \right|$  +  $\triangleq$  usw. Abgebildete Taste am Mobilteil drücken.

### <span id="page-12-0"></span>**Beispiel Menü-Eingabe**

In der Bedienungsanleitung werden die Schritte, die Sie ausführen müssen, in verkürzter Schreibweise dargestellt. Im Folgenden wird am Beispiel "Farbschema des Displays einstellen" diese Schreibweise erläutert. In den Kästchen steht jeweils, was Sie tun müssen.

- $\left(\begin{matrix} x_0 \\ y_1 \end{matrix}\right)$  →  $\mathcal{L}_S$  → Display
- ▶ Im Ruhezustand des Mobilteils rechts auf die Steuer-Taste drücken, um das Hauptmenü zu öffnen.
- ¤ Mit der Steuer-Taste das Symbol <sup>Ð</sup> auswählen – Steuer-Taste rechts, links, oben oder unten drücken.

In der Kopfzeile des Displays wird **Einstellungen** angezeigt.

▶ Auf die Display-Taste OK drücken, um die Funktion **Einstellungen** zu bestätigen.

Das Untermenü **Einstellungen** wird angezeigt.

- ▶ So oft unten auf die Steuer-Taste drücken, bis die Menüfunktion **Display**  ausgewählt ist.
- ▶ Auf die Display-Taste OK drücken, um die Auswahl zu bestätigen.

**Farbschema**

Auswählen und OK drücken.

- ▶ So oft unten auf die Steuer-Taste drücken, bis die Menüfunktion **Farbschema**  ausgewählt ist.
- ▶ Auf die Display-Taste OK drücken, um die Auswahl zu bestätigen.
- $\begin{pmatrix} 1 \\ 1 \end{pmatrix}$  Farbschema auswählen und **OK** drücken ( $\sqrt{ }$  = aktuelle Farbe).
- ¤ Oben oder unten auf die Steuer-Taste drücken, um das Farbschema auszuwählen.
- ▶ Auf die Display-Taste OK drücken, um die Auswahl zu bestätigen.

Das ausgewählte Farbschema ist mit ‰ markiert.

**ang** drücken (Ruhezustand).

▶ Lang auf die Auflegen-Taste drücken, damit das Mobilteil in den Ruhezustand wechselt.

### <span id="page-13-0"></span>**Beispiel mehrzeilige Eingabe**

In vielen Situationen können Sie in mehreren Zeilen einer Anzeige Einstellungen ändern oder Daten eingeben.

Die mehrzeilige Eingabe wird in dieser Bedienungsanleitung in verkürzter Schreibweise dargestellt. Im Folgenden wird am Beispiel "Termin speichern" diese Schreibweise erläutert. In den Kästchen steht jeweils, was Sie tun müssen.

Sie sehen die folgende Anzeige:

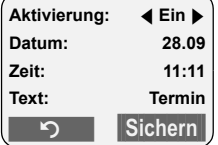

**Aktivierung:**

**Ein** oder **Aus** auswählen.

Rechts oder links ( $\binom{2}{x}$ ) auf die Steuer-Taste drücken, um **Ein** oder **Aus** auszuwählen.

**Datum:** 

Tag/Monat 4-stellig eingeben.

Auf die Taste  $\binom{2}{x}$  drücken, um in die nächste Zeile zu wechseln.

Die zweite Zeile ist mit [ ] als aktiv gekennzeichnet.

▶ Datum mit den Ziffer-Tasten eingeben.

**Zeit:**

Stunden/Minuten 4-stellig eingeben.

Auf die Taste  $\binom{3}{2}$  drücken. Die dritte Zeile ist mit [ ] als aktiv gekennzeichnet.

▶ Uhrzeit mit den Ziffer-Tasten eingeben.

**Text:**

Display-Taste Ändern drücken. Text  $(max. 32-stellar)$  eingeben und OK drücken.

▶ Auf die Taste s drücken.

Die vierte Zeile ist mit < > als aktiv gekennzeichnet.

- ▶ Auf die Display-Taste Ändern drücken, um das Eingabe-Feld zu öffnen. Text eingeben [\(S. 46\)](#page-47-1).
- ▶ Auf die Display-Taste OK drücken.
- <span id="page-13-1"></span>▶ Änderungen speichern.

Das Symbol & wird angezeigt.

Sie können Ihre Änderungen je nach Bediensituation auf zwei Arten speichern.

▶ Auf die Display-Taste Sichern drücken. Oder:

- ▶ Auf die Taste (→) drücken. Mit (→) Speichern auswählen und **OK** drücken.
- ¤ In jedem Fall anschließend **lang** auf die Taste  $\sqrt{\mathcal{D}}$  drücken.

Das Mobilteil wechselt in den Ruhezustand und zeigt das Symbol & an.

## <span id="page-14-0"></span>**Telefonieren**

### <span id="page-14-1"></span>**Extern anrufen**

Externe Anrufe sind Anrufe in das öffentliche Telefonnetz.

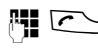

**FU** C Nummer eingeben und Abheben-Taste drücken.

Oder:

**c** + **Abheben-Taste c** + **lang** drücken und dann die Nummer eingeben.

Mit der Auflegen-Taste a können Sie das Wählen abbrechen.

#### **Hinweise:**

- Das Wählen mit Telefonbuch, VIP-Telefonbuch ([S. 1,](#page-2-3) [S. 17\)](#page-18-3) oder Wahlwiederholungsliste ([S. 9,](#page-10-4) [S. 20\)](#page-21-2) spart wiederholtes Tippen von Nummern.
- Sie können Tasten mit Nummern von Telefonbucheinträgen belegen [\(S. 32\)](#page-33-2).
- Mit Sprachwahl können Sie Nummern durch Aufsprechen des Namens wählen. [\(S. 19\).](#page-20-0)

## <span id="page-14-2"></span>**Gespräch beenden**

a Auflegen-Taste drücken.

## <span id="page-14-3"></span>**Anruf annehmen**

Ein ankommender Anruf wird dreifach am Mobilteil signalisiert: durch Klingeln, eine Anzeige im Display und Blinken der Freisprech-Taste<sup>d.</sup>

Sie haben folgende Möglichkeiten, den Anruf anzunehmen:

- $\blacktriangleright$  Auf die Abheben-Taste  $\curvearrowright$  drücken.
- ▶ Auf die Display-Taste Abheben drücken.
- ▶ Auf die Freisprech-Taste ब 7 drücken.

Steht das Mobilteil in der Basis und ist die Funktion **Aut.Rufannahme** eingeschaltet [\(S. 34\),](#page-35-5) nimmt das Mobilteil einen Anruf automatisch an, wenn Sie es aus der Basis nehmen.

Stört der Klingelton, drücken Sie die Display-Taste Ruf aus. Den Anruf können Sie noch solange annehmen, wie er im Display angezeigt wird.

## <span id="page-14-5"></span><span id="page-14-4"></span>**Rufnummernübermittlung**

Bei einem Anruf wird die Nummer des Anrufers im Display angezeigt, wenn folgende Voraussetzungen erfüllt sind:

- $\blacklozenge$  Ihr Netzanbieter unterstützt CLIP, CLI.
	- CLI (Calling Line Identification): Nummer des Anrufers wird übertragen
	- CLIP (Calling Line Identification Presentation): Nummer des Anrufers wird angezeigt
- ◆ Sie haben bei Ihrem Netzanbieter CLIP beauftragt.
- ◆ Der Anrufer hat beim Netzanbieter CLI beauftragt.

### **Ruf-Anzeige bei CLIP/CLI**

Ist die Nummer des Anrufers in Ihrem Telefonbuch gespeichert, sehen Sie seinen Namen.

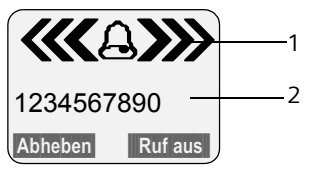

1 Klingel-Symbol

2 Nummer oder Name des Anrufers

Statt der Nummer wird angezeigt:

- ◆ Externruf, wenn keine Nummer übertragen wird.
- $\blacklozenge$  Unbekannt, wenn der Anrufer die Rufnummernübermittlung unterdrückt [\(S. 15\).](#page-16-3)
- u **Unbekannt**, wenn der Anrufer die Rufnummernübermittlung nicht beauftragt hat.

#### **Telefonieren**

### <span id="page-15-0"></span>**Freisprechen**

Beim Freisprechen halten Sie das Mobilteil nicht ans Ohr, sondern legen es z.B. vor sich auf den Tisch. So können sich auch andere an dem Telefonat beteiligen.

#### **Freisprechen ein-/ausschalten**

#### **Beim Wählen einschalten**

- 
- **4 d** Nummer eingeben und Freisprech-Taste drücken.
- ¤ Wenn Sie jemanden mithören lassen, sollten Sie dies Ihrem Gesprächspartner mitteilen.

#### **Zwischen Hörer- und Freisprechbetrieb wechseln**

d Freisprech-Taste drücken.

Während eines Gesprächs schalten Sie das Freisprechen ein oder aus.

Wenn Sie das Mobilteil während eines Gesprächs in die Basis stellen wollen:

 $\triangleright$  Die Freisprech-Taste  $\sqrt{a}$  beim Hineinstellen gedrückt halten.

Wie Sie die Sprachlautstärke ändern, [s. S. 34.](#page-35-6)

### <span id="page-15-1"></span>**Stummschalten**

Sie können das Mikrofon Ihres Mobilteils während eines externen Gesprächs ausschalten. Ihr Gesprächspartner hört dann eine Wartemelodie.

- $\binom{2}{y}$  Steuer-Taste links drücken, um das Mobilteil stummzuschalten.
	-

**Display-Taste drücken, um die** Stummschaltung aufzuheben.

#### **Netzdienste**

## <span id="page-16-0"></span>**Netzdienste**

Netzdienste sind Zusatzdienste, die durch Ihren Netzanbieter angeboten werden. Welche Zusatzdienste angeboten werden, müssen Sie bei Ihrem Natzanbieter anfragen. Die Dienste müssen Sie bei Ihrem Netzanbieter beauftragen.

▶ Bei Problemen wenden Sie sich an **Ihren Netzanbieter.**

### <span id="page-16-1"></span>**Funktionen für den nächsten Anruf einstellen**

<span id="page-16-3"></span>Sie haben folgende Möglichkeiten: **Nr. unterdrücken** 

Rufnummernübermittlung beim nächsten Anruf unterdrücken (CLIR).

 $\textcircled{}}$  **→**  $\textcircled{S}$  **→ Nr. unterdrücken #1 Nummer eingeben.** 

 $\sqrt{\cdot}$  Abheben-Taste drücken.

## <span id="page-16-2"></span>**Funktionen für alle folgenden Anrufe einstellen**

Haben Sie eine der folgenden Prozeduren abgeschlossen, wird ein Code gesendet.

¤ Nach der Bestätigung aus dem Telefonnetz die Auflegen-Taste a drücken.

Folgende Leistungsmerkmale können Sie einstellen:

#### **Allgemeine Anrufweiterschaltung**

<sup>v</sup>¢ <sup>ê</sup> ¢**Alle Anrufe** ¢ **Anrufweitersch.**  ¢ **Allgemein**

¤ Mehrzeilige Eingabe ändern:

**Wann:** 

**Sofort** / **BeiNichtm.** / **BeiBesetzt** wählen. **Rufnr.:**

Display-Taste Ändern drücken. Nummer eingeben, zu der weitergeschaltet werden soll, und **MENU** Speichern **OK** drücken.

**Status:** 

Anrufweiterschaltung ein- /ausschalten.

▶ Display-Taste Senden drücken.

#### **Anklopfen ein-/ausschalten**

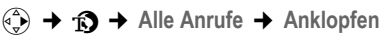

- **Status:** Ein-/ausschalten.
- §Senden§ Display-Taste drücken.

#### **Anrufschutz**

- <sup>v</sup> ¢ <sup>ê</sup> ¢**Alle Anrufe** ¢ **Anrufschutz**
- **Status:** Ein-/ausschalten.
- §Senden§ Display-Taste drücken.

#### **Anschlusssperre einrichten**

 $\left(\frac{a}{r}\right)$  **→**  $\bigcirc$  **→ Alle Anrufe → Wahlsperre** ¢**Anschl.sperre** 

▶ Mehrzeilige Eingabe ändern:

**Netz-PIN:** 

Netz-PIN eingeben.

**Vkl:** 

Ziffer für Verkehrsklasse eingeben.

**Status:** 

Variante wählen.

▶ Display-Taste Senden drücken.

#### **Netz-PIN ändern**

- <sup>v</sup> ¢ <sup>ê</sup> ¢**Alle Anrufe** ¢ **Wahlsperre**   $→$  Netz-PIN
- Geben Sie Folgendes ein:

**Aktuelle PIN:** 

Aktuelle PIN eingeben.

**Neue PIN:** 

Neue PIN eingeben.

**Neue PIN:** 

Neue PIN wiederholen.

▶ Display-Taste Senden drücken.

#### **Netzdienste**

 $\mathsf{l}$ 

### <span id="page-17-2"></span><span id="page-17-0"></span>**Funktionen während eines Anrufs**

#### **Rückruf einleiten**

Sie hören den Besetztton.

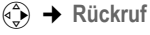

 $\sqrt{\frac{2}{n}}$  Auflegen-Taste drücken.

#### **Rückfragen**

Während eines Gesprächs:

Rückfr. Display-Taste drücken.

**THE** Nummer eingeben.

Sie haben folgende Möglichkeiten:

- $\blacklozenge$  Makeln:
	- $\blacktriangleright$  Mit  $\langle \widehat{\mathbb{Q}} \rangle$  zwischen den Teilnehmern wechseln.

Gespräch mit einem Teilnehmer beenden:

- $\blacktriangleright$  Mit  $\langle \widehat{\mathbb{Q}} \rangle$  zu dem Teilnehmer wechseln. Danach: (a) Gespräch trennen.
- $\triangle$  Konferenz:
	- ▶ Display-Taste Konfer. drücken.

Die Konferenz beenden (Makeln):

- ▶ Einzeln drücken.
- ◆ Gespräch mit beiden Teilnehmern beenden:
	- ▶ Auflegen-Taste a drücken.

#### **Anklopfen annehmen**

§Abheben§ Display-Taste drücken.

Sie haben die Möglichkeit zu makeln oder eine Konferenz zu führen.

#### **Hinweis:**

Ohne CLIP wird ein anklopfender Anruf nur durch Signalton angezeigt.

#### **Anklopfer annehmen**

 $\begin{pmatrix} 4 \\ 9 \end{pmatrix}$   $\rightarrow$  Anklopf. annehm.

#### **Anklopfen abweisen**

 $(\frac{4}{x})$  **→ Anklopf. abweis.** 

### <span id="page-17-1"></span>**Funktionen nach einem Anruf**

#### **Rückruf vorzeitig ausschalten**

**(** $\widehat{\Phi}$  **→**  $\widehat{D}$  → Rückruf aus

# <span id="page-18-2"></span><span id="page-18-0"></span>**Telefonbuch, VIP-Telefonbuch und Listen nutzen**

Zur Verfügung stehen:

- $\blacklozenge$  Telefonbuch.
- ◆ VIP-Telefonbuch,
- $\blacklozenge$  E-Mail-Verzeichnis,
- $\blacklozenge$  Wahlwiederholungsliste,
- $\triangle$  Anruferliste.

In Telefonbuch und VIP-Telefonbuch können Sie insgesamt max. 200 Einträge speichern (Anzahl abhängig vom Umfang der einzelnen Einträge).

Telefonbuch und VIP-Telefonbuch erstellen Sie individuell für Ihr Mobilteil. Sie können die Listen/Einträge jedoch an andere Mobilteile senden [\(S. 18\).](#page-19-1)

## <span id="page-18-3"></span><span id="page-18-1"></span>**Telefonbuch/VIP-Telefonbuch**

Im **Telefonbuch** speichern Sie Nummern und zugehörige Namen.

▶ Telefonbuch im Ruhezustand mit der Taste  $\widehat{C}$  öffnen.

Im **VIP-Telefonbuch** können Sie die wichtigsten Einträge (bis 10) speichern.

■ VIP-Telefonbuch mit der Taste i nen.

#### **Länge der Einträge**

Nummer: max. 32 Ziffern Name: max. 16 Zeichen

#### **Hinweis:**

Für den Schnellzugriff auf eine Nummer aus dem Telefonbuch oder VIP-Telefonbuch (Kurzwahl) können Sie die Nummer auf eine Taste legen [\(S. 32\)](#page-33-2).

#### **Telefonbuch, VIP-Telefonbuch und Listen nutzen**

### <span id="page-18-4"></span>**Nummer im Telefonbuch speichern**

- <sup>s</sup> ¢**Neuer Eintrag**
- ¤ Mehrzeilige Eingabe ändern:

**Nummer:**

Nummer eingeben.

**Name:**

Namen eingeben.

**Jahrestag:** 

Ggf. Jahrestag eingeben [\(S. 19\).](#page-20-2)

▶ Änderungen speichern.

Ist Ihr Telefon an eine Telefonanlage angeschlossen, beachten Sie [S. 40.](#page-41-3)

#### **Nummer im VIP-Telefonbuch speichern**

**→ Neuer Eintrag** 

¤ Mehrzeilige Eingabe ändern:

**Nummer:**

Nummer eingeben.

**Name:**

Namen eingeben.

▶ Änderungen speichern.

#### <span id="page-18-5"></span>**Telefonbuch-/VIP-Telefonbuch-Eintrag auswählen**

 $\binom{2}{1}$  Telefonbuch oder VIP-Telefonbuch öffnen.

Sie haben folgende Möglichkeiten:

- $\blacklozenge$  Mit  $\binom{2}{x}$  zum Eintrag blättern, bis der gesuchte Name ausgewählt ist.
- ◆ Die ersten Zeichen (max. 10) des Namens eingeben, ggf. mit  $\binom{2}{x}$  zum Eintrag blättern.

#### **Mit Telefonbuch/VIP-Telefonbuch wählen**

- $\binom{3}{x}$  /  $\binom{3}{x}$   $\rightarrow$   $\binom{3}{x}$  (Eintrag auswählen)
- 
- Abheben-Taste drücken. Nummer wird gewählt.

#### **Telefonbuch, VIP-Telefonbuch und Listen nutzen**

#### <span id="page-19-0"></span>**Telefonbuch-/VIP-Telefonbuch-Einträge verwalten**

 $\binom{3}{2}$  /  $\binom{3}{2}$   $\rightarrow$   $\binom{3}{2}$  (Eintrag auswählen)

#### **Eintrag ansehen**

§Ansehen§ Display-Taste drücken. Eintrag wird angezeigt. Zurück mit **OK.** 

#### **Eintrag ändern**

§Ansehen§ §Ändern§

Display-Tasten nacheinander drücken.

▶ Änderungen ausführen und speichern.

#### **Weitere Funktionen nutzen**

 $\left(\begin{matrix} 2 \\ 4 \end{matrix}\right)$  /  $\left[\begin{matrix} 3 \\ 2 \end{matrix}\right]$   $\rightarrow$   $\left(\begin{matrix} 2 \\ 4 \end{matrix}\right)$  (Eintrag auswählen)  $\rightarrow$   $\binom{3}{x}$  (Menü öffnen)

Folgende Funktionen können Sie mit q auswählen:

<span id="page-19-2"></span>**Nr. verwenden** 

Eine gespeicherte Nummer ändern oder ergänzen. Dann wählen oder weitere Funktionen durch Drücken von **DE** aufrufen.

**Eintrag ändern** 

Ausgewählten Eintrag ändern.

<span id="page-19-3"></span>**Eintrag löschen** 

Ausgewählten Eintrag löschen.

**Eintrag als VIP** (nur Telefonbuch) Telefonbuch-Eintrag als **VIP** (Very Important Person) markieren und ihm eine bestimmte Klingel-Melodie zuweisen. Sie erkennen VIP-Anrufe dann an der Klingel-Melodie.

**Voraussetzung:** Rufnummernübermittlung [\(S. 13\)](#page-14-5).

**Muster aufn.** (nur Telefonbuch)

Namen des ausgewählten Eintrags aufsprechen und als Sprachmuster speichern [\(S. 20\).](#page-21-3)

**Muster anhören**

Sprachmuster abspielen [\(S. 20\).](#page-21-4)

**Muster löschen**

Sprachmuster löschen [\(S. 20\)](#page-21-5).

**Eintrag senden** 

Einzelnen Eintrag an ein Mobilteil senden [\(S. 18\)](#page-19-1).

<span id="page-19-4"></span>**Liste löschen** 

**Alle** Einträge in Telefonbuch oder VIP-Telefonbuch löschen.

#### **Liste senden**

Komplette Liste an ein Mobilteil senden [\(S. 18\).](#page-19-1)

**Speicherplatz** 

Anzahl der noch freien Einträge in Telefonbuch und VIP-Telefonbuch [\(S. 17\)](#page-18-1)  anzeigen lassen.

#### <span id="page-19-1"></span>**Telefonbuch/VIP-Telefonbuch an ein anderes Mobilteil übertragen**

#### **Voraussetzungen:**

- ◆ Empfänger- und Sender-Mobilteil sind an derselben Basis angemeldet.
- ◆ Das andere Mobilteil und die Basis können Telefonbuch-Einträge senden und empfangen.
- $\binom{4}{5}$  /  $\binom{5}{2}$   $\rightarrow$   $\binom{4}{5}$  (Eintrag auswählen) **→**  $\left(\begin{smallmatrix}\n\phi \\
\phi\n\end{smallmatrix}\right)$  (Menü öffnen) → Eintrag **senden** / **Liste senden**
- 

~ Interne Nummer des Empfänger-Mobilteils eingeben und §OK§ drücken. Sie sehen **Eintrag wird gesendet**.

Ja / Nein Display-Taste drücken.

Die erfolgreiche Übertragung wird mit einer Meldung und mit dem Bestätigungston am Empfänger-Mobilteil bestätigt.

#### **Bitte beachten Sie:**

- $\blacklozenge$  Einträge mit identischen Nummern werden beim Empfänger nicht überschrieben.
- ◆ Die Übertragung wird abgebrochen, wenn das Telefon klingelt oder der Speicher des Empfänger-Mobilteils voll ist.

#### <span id="page-20-3"></span>**Angezeigte Nummer ins Telefonbuch übernehmen**

Sie können Nummern in das Telefonbuch übernehmen, die in einer Liste, z.B. der Anruferliste oder der Wahlwiederholungsliste oder während eines Gesprächs angezeigt werden.

Es wird eine Nummer angezeigt:

- $\begin{array}{c} \n\overline{\left\langle \phi \right\rangle}$  **→ Nr. ins Tel.buch**
- ▶ Den Eintrag vervollständigen, [s. S. 17.](#page-18-4)

#### **Nummer aus Telefonbuch übernehmen**

In vielen Bediensituationen können Sie das Telefonbuch öffnen, um z. B. eine Nummer zu übernehmen. Ihr Mobilteil muss nicht im Ruhezustand sein.

- ▶ Je nach Bediensituation das Telefonbuch mit  $\binom{a}{b}$  oder  $\Box$  oder ©**Telefonbuch** öffnen.
- 

 $\langle \hat{\Phi} \rangle$  Eintrag auswählen [\(S. 17\)](#page-18-5).

### <span id="page-20-2"></span><span id="page-20-1"></span>**Jahrestag im Telefonbuch speichern**

Sie können zu jeder Nummer im Telefonbuch einen Jahrestag speichern und eine Zeit angeben, zu der am Jahrestag ein Erinnerungsruf erfolgen soll.

 $\langle \hat{\phi} \rangle \rightarrow \langle \hat{\phi} \rangle$  (Eintrag auswählen; [S. 17\)](#page-18-5)

§Ansehen§ §Ändern§

Display-Tasten nacheinander drücken.

s In die Zeile **Jahrestag:** springen.

§Ändern§ Display-Taste drücken.

¤ Mehrzeilige Eingabe ändern:

#### **Datum:**

Tag/Monat 4-stellig eingeben.

#### **Zeit:**

Stunde/Minute für den Erinnerungsruf 4-stellig eingeben.

#### **Telefonbuch, VIP-Telefonbuch und Listen nutzen**

**Signal:**

- Art der Signalisierung auswählen und OK drücken.
- ▶ Änderungen speichern [\(S. 12\).](#page-13-1)

#### **Hinweis:**

Für einen Erinnerungsruf ist die Zeitangabe notwendig. Wenn Sie die optische Signalisierung gewählt haben, ist die Zeitangabe nicht nötig und wird automatisch auf 00:00 gesetzt.

#### **Jahrestag löschen**

- $\langle \hat{\mathbf{x}} \rangle \rightarrow \langle \hat{\mathbf{x}} \rangle$  (Eintrag auswählen; [S. 17](#page-18-5))
- s In die Zeile **Jahrestag:** springen.

#### Ändern Löschen Sichern

Display-Tasten nacheinander drücken.

#### **Erinnerungsruf an einem Jahrestag**

Ein Erinnerungsruf wird mit dem ausgewählten Klingelton am Mobilteil signalisiert.

§Ruf aus§ Display-Taste drücken, um den Erinnerungsruf zu beenden.

#### <span id="page-20-0"></span>**Sprachwahl**

Sie können Nummern aus dem Telefonbuch durch Ansage des Namens wählen. Damit ihr Telefon Sie "erkennt", müssen Sie für jeden Namen ein Sprachmuster aufnehmen, d.h. den Namen laut ins Mobilteil sprechen und speichern.

Zusätzlich können Sie ihr Telefon so einstellen, dass es statt einem Klingelton, bei einem externen Anruf den entsprechenden Namen des Anrufers ansagt, [s. S. 34.](#page-35-4)

Für **insgesamt** 30 Telefonbuch-Einträge können Sie jeweils ein Sprachmuster speichern. Einträge mit Sprachmuster sind mit  $\otimes$  markiert.

#### **Telefonbuch, VIP-Telefonbuch und Listen nutzen**

#### <span id="page-21-3"></span>**Sprachmuster aufnehmen**

Sprechen Sie das Sprachmuster in einer leisen Umgebung auf. Der Abstand zum Mobilteil sollte ca. 25 cm betragen. Das Sprachmuster kann 1,5 Sek. lang sein.

#### **Hinweis:**

Nutzen Sie die Sprachwahl überwiegend mit einem Freisprechset, ist es vorteilhaft, das Sprachmuster über das Freisprechset aufzunehmen.

<sup>s</sup>¢ <sup>s</sup>(Eintrag auswählen; [S. 17\)](#page-18-5)

 $\begin{pmatrix} 1 \ \frac{\sqrt{2}}{2} \end{pmatrix}$  Menü öffnen.

**Muster aufn.** 

Auswählen.

**OK** Display-Taste drücken, um die Aufnahme zu starten.

Es ertönt ein kurzes Signal. Auf dem Display erscheint eine entsprechende Aufforderung. Sprechen Sie den Namen. Wiederholen Sie den Namen nach Aufforderung auf dem Display und einem weiteren Signalton. Sind die beiden Sprachaufnahmen zu unterschiedlich, werden Sie aufgefordert, die Eingabe zu wiederholen.

#### **Hinweis:**

Reicht der Speicherplatz für ein neues Sprachmuster nicht aus, erscheint ein Hinweis auf dem Display. Das Telefon kehrt automatisch zum Telefonbuch zurück. Ein Sprachmuster löschen und erneut **Muster aufn.** auswählen.

Um ein Sprachmuster zu **ändern**, müssen Sie es löschen [\(S. 20\)](#page-21-5) und neu aufnehmen.

#### <span id="page-21-1"></span>**Mit Sprachwahl wählen**

t **Lang** drücken.

Sprechen Sie nach dem Signalton den Namen. Stimmt der Name mit dem hinterlegten Sprachmuster überein, wird er wiederholt. Die Nummer wird gewählt.

#### <span id="page-21-4"></span>**Sprachmuster anhören**

 $\langle \widehat{\mathbb{Q}} \rangle \rightarrow \langle \widehat{\mathbb{Q}} \rangle$  (Eintrag mit  $\otimes$  auswählen)

 $\begin{pmatrix} 1 \\ 1 \end{pmatrix}$  Menü öffnen.

**Muster anhören** 

Auswählen und OK drücken. Das Sprachmuster wird im Freisprechmodus abgespielt.

**a Lang** drücken (Ruhezustand).

#### <span id="page-21-5"></span>**Sprachmuster löschen**

 $\langle \hat{\phi} \rangle \rightarrow \langle \hat{\phi} \rangle$  (Eintrag mit  $\otimes$  auswählen)

 $\begin{pmatrix} 1 \\ 1 \end{pmatrix}$  Menü öffnen.

**Muster löschen**

Auswählen und **OK** drücken.

**ang** drücken (Ruhezustand).

Der Telefonbucheintrag bleibt erhalten.

## <span id="page-21-2"></span><span id="page-21-0"></span>**Wahlwiederholungsliste**

In der Wahlwiederholungsliste stehen die zehn am Mobilteil zuletzt gewählten Nummern (max. 32 Ziffern). Steht eine der Nummern im Telefonbuch, wird der zugehörige Name angezeigt.

#### **Manuelle Wahlwiederholung**

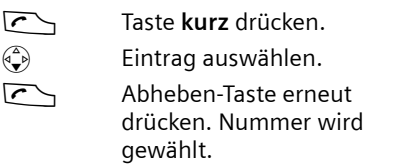

Bei Anzeige eines Namens können Sie sich mit der Display-Taste Ansehen die dazugehörige Nummer anzeigen lassen.

#### **Einträge der Wahlwiederholungsliste verwalten**

Taste kurz drücken.

 $\begin{pmatrix} 2 \ \frac{\pi}{2} \end{pmatrix}$  Eintrag auswählen.

 $\binom{2}{1}$  Menü öffnen.

Folgende Funktionen können Sie mit  $\langle \hat{\bullet} \rangle$ auswählen:

**Aut. Wahlwiederh.** 

Die Nummer wird in festen Abständen (mind. alle 50 Sek.) automatisch gewählt. Dabei blinkt die Freisprech-Taste, "Lauthören" ist eingeschaltet.

- Teilnehmer meldet sich: Abheben-Taste Codrücken. Die Funktion ist beendet.
- Kein Teilnehmer meldet sich: Der Ruf bricht nach ca. 30 Sek. ab. Nach Drücken einer beliebigen Taste oder zehn erfolglosen Versuchen endet die Funktion.

**Nr. verwenden** (wie, im Telefonbuch [S. 18\)](#page-19-2)

**Nr. ins Tel.buch** 

Eintrag ins Telefonbuch übernehmen [\(S. 19\).](#page-20-3)

**Eintrag löschen** (wie, im Telefonbuch [S. 18\)](#page-19-3)

**Liste löschen** (wie, im Telefonbuch [S. 18](#page-19-4))

### <span id="page-22-0"></span>**Listen mit Nachrichten-Taste aufrufen**

Mit der Nachrichten-Taste  $\sqrt{=}$  rufen Sie folgende Listen auf:

Sind **mehrere** Postfächer eingerichtet (S. 30), werden mehrere Listen angezeigt.

◆ T-NetBox (Combox)

Wenn Ihr Netzanbieter diese Funktion unterstützt und die T-NetBox (Combox) für die Schnellwahl festgelegt ist [\(S. 24\).](#page-25-3)

 $\triangle$  Anruferliste

#### **Telefonbuch, VIP-Telefonbuch und Listen nutzen**

Sobald ein **neuer Eintrag** in einer Liste eingeht, ertönt ein Hinweiston. Die Taste T<sup>o</sup> blinkt. Im Ruhezustand wird für die neue Nachricht ein Symbol im Display angezeigt:

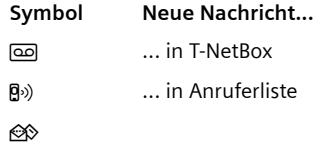

Die Anzahl neuer Einträge wird unterhalb des jeweiligen Symbols angezeigt.

Wenn Sie die blinkende Taste T<sup>al</sup> drücken, rufen Sie die Listen auf, die neue Nachrichten enthalten.

Die Taste  $\sqrt{ }$  erlischt nach Öffnen einer Liste und Verlassen des Menüs. Liegen noch weitere neue Einträge vor, können Sie die Nachrichten-Taste wieder blinkend setzen [\(S. 21\),](#page-22-1) z.B. um anderen Benutzern die neuen Einträge zu signalisieren.

### <span id="page-22-1"></span>**Nachrichten-Taste blinkend setzen**

**Voraussetzung:** Es existiert noch mindestens ein neuer Eintrag in einer der Listen.

 $\sqrt{a}$  Anruferliste öffnen.

**Nachr.-LED ein** 

Auswählen und **OK** drücken.

**ang** drücken (Ruhezustand).

Die Taste  $\sqrt{ }$  erlischt nach Öffnen einer Liste und Verlassen des Menüs.

#### **Telefonbuch, VIP-Telefonbuch und Listen nutzen**

#### **Anruferliste**

**Voraussetzung:** Rufnummernübermittlung (CLIP, [S. 13\)](#page-14-5)

Die Nummern der letzten 30 ankommenden Anrufe werden gespeichert. Je nach eingestellter **Listenart** werden **Alle Anrufe** oder nur **Entgang. Anrufe** gespeichert.

Mehrere Anrufe von derselben Nummer werden bei Listenart

- ◆ Alle Anrufe mehrfach gespeichert.
- ◆ Entgang. Anrufe einmal gespeichert (der letzte Anruf).

Die Anruferliste wird wie folgt angezeigt:

Anrufe: 01+02

Anzahl der neuen Einträge + Anzahl der alten, gelesenen Einträge

#### **Listenart der Anruferliste einstellen**

 $\sqrt{a}$   $\rightarrow$  Anrufe: 01+02  $\rightarrow$   $\left( \frac{a}{b} \right)$   $\rightarrow$  Listenart

**Entgang. Anrufe** / **Alle Anrufe** 

Auswählen und **OK** drücken  $(y = ein)$ .

**ang** drücken (Ruhezustand).

Die Einträge in der Anruferliste bleiben erhalten, wenn Sie die Listenart ändern.

#### **Anruferliste öffnen**

 $\sqrt{a}$  Drücken.

**Anrufe: 01+02**

Ggf. auswählen und OK drücken.

 $\bigodot$  Eintrag auswählen.

In der **Anruferliste** wird der zuletzt eingegangene Anruf angezeigt.

#### **Listeneintrag**

Beispiel für einen Listeneintrag:

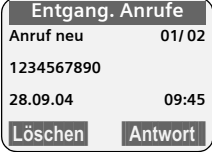

- ◆ Die Listenart (im Kopfteil)
- ◆ Der Status des Eintrags **Anruf neu**: neuer entgangener Anruf **Anruf alt**: bereits gelesener Eintrag **Ang. Anruf**: Anruf wurde angenommen (nur bei Listenart **Alle Anrufe**)
- ◆ Laufende Nummer des Eintrags 01/02 bedeutet z.B.: erster Eintrag von insgesamt zwei Einträgen
- ◆ Nummer oder Name des Anrufers Sie können die Nummer des Anrufers ins Telefonbuch übernehmen [\(S. 19\)](#page-20-3).
- ◆ Datum und Uhrzeit des Anrufs (falls eingestellt, [S. 8](#page-9-6))

Sie haben folgende Möglichkeiten:

- u **Anrufer zurückrufen** (wenn Nummer des Anrufers übermittelt wurde, [S. 13\)](#page-14-5) Display-Taste Antwort drücken. Der Rückruf wird sofort eingeleitet. Die Nummer wird in die Wahlwiederholungsliste eingetragen.
- ◆ Eintrag löschen Display-Taste Löschen drücken.

#### **Anruferliste löschen**

**Achtung!** Es werden alle **alten und neuen** Einträge gelöscht.

- **Fa+** Anrufe: **→**  $\binom{3}{2}$  (Menü öffnen) **→ Liste löschen**
- **Lang** drücken (Ruhezustand).

## <span id="page-24-0"></span>**Kostenbewusst telefonieren**

Sie können sich die Dauer der Gespräche (in Minuten) oder die Kosten (in CHF) anzeigen lassen.

## <span id="page-24-1"></span>**Gesprächsdauer und -kosten anzeigen**

Die Anzeige von Gesprächsdauer und Gesprächskosten hängt davon ab, ob der Zählimpuls übermittelt wird und die Einheit auf CHF 00,10 eingestellt ist.

#### **Hinweis:**

Im Lieferzustand sin die Kosten pro Einheit auf CHF 00,10 eingestellt.

Im Netz der Swisscom wird der Gebührenimpuls automatisch übermittelt.

- ◆ Übermittlung der Zählimpulse **nicht beauftragt**: Die **Dauer** eines Gesprächs wird angezeigt, wenn die Kosten pro Einheit auf 00,00 eingestellt ist.
- $\blacklozenge$  Sind die Kosten pro Einheit und die Währung eingestellt, werden die **Kosten** eines Gesprächs angezeigt.

#### **Kosten pro Einheit und Währung einstellen**

 $\left(\frac{x}{x}\right)$  **→**  $\frac{p}{x}$  **→ Kosten → Einstellungen** 

- ¤ Mehrzeilige Eingabe ändern:
- **Kosten / Einheit:**

Kosten pro Einheit eingeben,

 $Z.B.$   $\boxed{0 + \boxed{0 + \boxed{0 + \boxed{6}}}}$  für 6 Cent.

**Währung:** 

Währungskürzel eingeben.

 $\blacktriangleright$  Änderungen speichern [\(S. 12\).](#page-13-1)

#### **Hinweis:**

Bisher gespeicherte Kosten werden gelöscht, wenn der Wert für die Kosten pro Einheit geändert wird.

#### **Gesprächskosten anzeigen/löschen**

- $\begin{pmatrix} 4 \\ y \end{pmatrix} \rightarrow \begin{pmatrix} 4 \\ 1 \end{pmatrix} \rightarrow$  Kosten
- **Q** Eintrag auswählen und OK drücken.

Sie haben folgende Möglichkeiten:

**Letztes Gespr.** 

Kosten des letzten Gesprächs anzeigen.

**Alle Gespräche** 

Kosten der Gespräche aller Mobilteile anzeigen.

**Pro Mobilteil** 

Kosten der Gespräche pro Mobilteil anzeigen.

**T-NetBox (Combox) nutzen**

 $\mathbf{I}$ 

# <span id="page-25-0"></span>**T-NetBox (Combox) nutzen**

Die T-NetBox (Combox) ist der Anrufbeantworter Ihres Netzanbieters im Netz. Sie können die T-NetBox (Combox) erst dann nutzen, wenn Sie diese bei Ihrem Netzanbieter **beauftragt** haben.

## <span id="page-25-1"></span>**T-NetBox (Combox) für Schnellwahl festlegen**

Bei der Schnellwahl können Sie die T-Net-Box (Combox) direkt anwählen.

Die T-NetBox (Combox) ist für die Schnellwahl voreingestellt. Sie brauchen nur noch die Nummer der T-NetBox (Combox) einzutragen.

#### <span id="page-25-3"></span>**T-NetBox (Combox) für die Schnellwahl festlegen und Nummer der Box eintragen**

 $\overline{(*)}$  → **<u>∞</u>** → Taste 1 belegen

**T-NetBox (Combox)**

Auswählen und **OK** drücken  $(y = ein)$ .

~ Nummer der T-NetBox eingeben.

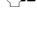

■ Display-Taste drücken.

Speichern Auswählen und **QK** drücken. Die Eingabe ist gespeichert.

**ang** drücken (Ruhezustand).

Die Einstellung gilt für alle angemeldeten Mobilteile.

#### **T-NetBox (Combox) anrufen**

1 **Lang** drücken. Sie werden direkt mit der T-NetBox verbunden.

d Ggf. Freisprech-Taste d drücken. Sie hören die Ansage der Box laut.

## <span id="page-25-2"></span>**Meldung der T-NetBox (Combox) ansehen**

Wenn für Sie eine Nachricht eintrifft, erhalten Sie von der T-NetBox (Combox) einen Anruf. Im Display wird die Nummer der T-NetBox (Combox) angezeigt, wenn Sie die Rufnummernübermittlung beauftragt haben. Nehmen Sie den Anruf an, werden die neuen Nachrichten wiedergegeben. Nehmen Sie ihn nicht an, wird die Nummer der Box in der Liste der entgangenen Anrufe gespeichert und die Nachrichten-Taste blinkt [\(S. 20\).](#page-21-2)

## <span id="page-26-0"></span>**Mehrere Mobilteile nutzen**

### <span id="page-26-1"></span>**Mobilteile anmelden**

Sie können an Ihrer Basis insgesamt bis zu sechs Mobilteile anmelden.

Ein Mobilteil kann an bis zu vier Basen angemeldet werden.

#### **Automatische Anmeldung des Mobilteils an Basis Top S328**

**Voraussetzung**: Das Mobilteil ist an keiner Basis angemeldet.

Die Anmeldung des Mobilteils an der Basis Top S328 läuft automatisch ab.

¤ Das Mobilteil mit dem **Display nach vorn** in die Basis stellen.

Die Anmeldung dauert etwa eine Minute. Während dieser Zeit steht im Display **Anmeldevorgang** und der Name der Basis blinkt, z. B. **Basis 1**. Nach erfolgreicher Anmeldung wird am Display des Mobilteils die interne Nummer angezeigt, z. B. **INT 2**  für die interne Nummer 2. Das Mobilteil erhält die niedrigste freie interne Nummer (1–6). Sind die internen Nummern 1–6 bereits vergeben, wird die Nummer 6 überschrieben, sofern sich das Mobilteil mit der internen Nummer 6 im Ruhezustand befindet.

#### **Hinweise:**

- Die automatische Anmeldung ist nur möglich, wenn von der Basis, an der Sie das Mobilteil anmelden möchten, nicht telefoniert wird.
- Tastendruck unterbricht die automatische Anmeldung.
- Sollte die automatische Anmeldung nicht funktionieren, müssen Sie das Mobilteil manuell anmelden.
- Sie können den Namen des Mobilteils ändern [\(S. 28\).](#page-29-1)

#### **Manuelle Anmeldung des Mobilteils an Basis Top S328**

Die manuelle Anmeldung des Mobilteils müssen Sie am Mobilteil und an der Basis einleiten.

Nach erfolgreicher Anmeldung wechselt das Mobilteil in den Ruhezustand. Im Display wird die interne Nummer des Mobilteils angezeigt, z.B. **INT 1**. Andernfalls wiederholen Sie den Vorgang.

#### **Am Mobilteil**

- $\langle \widehat{\cdot} \rangle$  **→**  $\mathcal{R}$  **→ Mobilteil → MT anmelden**
- s Basis auswählen, z.B. **Basis 1** und **OK** drücken.
- <del>‼ System-PIN der Basis (Lieferzu-</del> stand: 0000) eingeben und OK drücken. Im Display blinkt z.B. **Basis 1**.

#### **An der Basis**

□ Innerhalb von 60 Sek. Anmelde-/Paging-Taste an der Basis **lang** (ca. 3 Sek.) drücken.

#### **Anmeldung anderer Mobilteile**

Andere Mobilteile und Mobilteile anderer GAP-fähiger Geräte melden Sie wie folgt an.

#### **Am Mobilteil**

¤ Starten Sie die Anmeldung des Mobilteils entsprechend der jeweiligen Bedienungsanleitung.

#### **An der Basis**

÷ Anmelde-/Paging-Taste an der Basis **lang** (ca. 3 Sek.) drücken.

### <span id="page-27-0"></span>**Mobilteile abmelden**

Sie können von jedem angemeldeten Mobilteil jedes andere angemeldete Mobilteil abmelden.

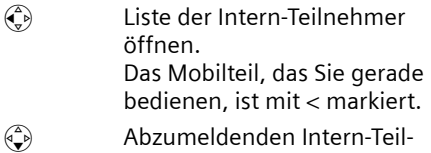

- nehmer auswählen.
- $\begin{pmatrix} 1 \ \frac{\sqrt{2}}{2} \end{pmatrix}$  Menü öffnen.
- **Mobilteil abmelden**

Auswählen und OK drücken.

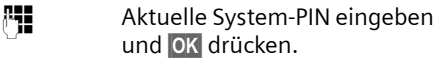

§Ja§ Display-Taste drücken.

## <span id="page-27-1"></span>**Mobilteil suchen ("Paging")**

Sie können Ihr Mobilteil mit Hilfe der Basis suchen.

- ▶ Anmelde-/Paging-Taste an der Basis **kurz** drücken.
- ▶ Alle Mobilteile klingeln gleichzeitig ("Paging"), auch wenn Klingeltöne ausgeschaltet sind.

#### **Suche beenden**

 $\textcircled{1}$  /  $\textcircled{2}$  Anmelde-/Paging-Taste an der Basis **kurz** drücken oder Abheben-Taste am Mobilteil drücken.

### <span id="page-27-2"></span>**Basis wechseln**

Ist Ihr Mobilteil an mehreren Basen angemeldet, können Sie es auf eine bestimmte Basis oder auf die Basis mit dem besten Empfang (**Beste Basis**) einstellen.

- <sup>v</sup> ¢ <sup>Ð</sup>¢**Mobilteil** ¢**Basisauswahl**
- $\begin{pmatrix} 1 \\ 1 \end{pmatrix}$  Eine der angemeldeten Basen oder **Beste Basis** auswählen und **OK** drücken.

### <span id="page-27-3"></span>**Namen der Basis ändern**

Automatisch werden die Namen "Basis 1" bis "Basis 4" vergeben. Der Name der Basis ist Mobilteil-abhängig, d.h. die Basis erhält den Namen, der ihr von dem jeweiligen Mobilteil aus vergeben wurde. Dieselbe Basis kann an verschiedenen Mobilteilen verschiedene Namen haben. Sie können den Namen Ihrer Basis ändern.

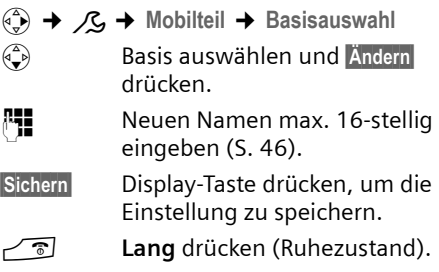

## <span id="page-27-4"></span>**Intern anrufen**

Interne Gespräche mit anderen, an derselben Basis angemeldeten Mobilteilen sind kostenlos.

#### **Ein bestimmtes Mobilteil anrufen**

- $\begin{pmatrix} 2 \\ y \end{pmatrix}$  Internen Ruf einleiten.
- ~ Nummer des Mobilteils eingeben.

#### Oder:

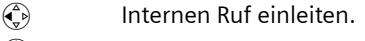

- $\begin{pmatrix} 1 \\ 1 \end{pmatrix}$  Mobilteil auswählen.
- $\Gamma$  Abheben-Taste drücken.

#### Alle Mobilteile anrufen ("Sammelruf")

- $\begin{array}{cc} \textcircled{1} & \textcircled{1} \\ \textcircled{2} & \textcircled{1} \end{array}$  Internen Ruf einleiten.
- \* Stern-Taste drücken. Alle Mobilteile werden gerufen.

#### **Gespräch beenden**

 $\sqrt{\circ}$  Auflegen-Taste drücken.

#### **Gespräch an ein anderes Mobilteil weitergeben**

Sie können ein externes Gespräch an ein anderes Mobilteil weitergeben (verbinden).

- $\begin{pmatrix} 0 \\ v \end{pmatrix}$  Liste der Mobilteile öffnen. Der externe Teilnehmer hört die Wartemelodie.
- s Mobilteil oder **An alle** auswählen und **OK** drücken.

Wenn sich der interne Teilnehmer meldet:

¤ Ggf. externes Gespräch ankündigen.

 $\sqrt{\hat{a}}$  Auflegen-Taste drücken.

Das externe Gespräch ist an das andere Mobilteil weitergegeben.

Wenn der interne Teilnehmer sich **nicht** meldet oder besetzt ist, drücken Sie die Display-Taste Beenden, um zum externen Gespräch zurückzukehren.

Sie können beim Weiterleiten die Auflegen-Taste  $\fbox{=}$  auch drücken, bevor der interne Teilnehmer abhebt.

Wenn der interne Teilnehmer sich dann nicht meldet oder besetzt ist, kommt der Anruf automatisch zu Ihnen zurück (im Display steht **Wiederanruf**).

#### **Intern rückfragen**

Sie telefonieren mit einem **externen** Teilnehmer und können gleichzeitig einen **internen** Teilnehmer anrufen, um Rücksprache zu halten.

- $\begin{pmatrix} 1 \\ 1 \end{pmatrix}$  Liste der Mobilteile öffnen. Der externe Teilnehmer hört die Wartemelodie.
- ⊕ Mobilteil auswählen und OK drücken.

#### **Rückfrage beenden**

Beenden Display-Taste drücken.

Sie sind wieder mit dem externen Teilnehmer verbunden.

#### **Anklopfen annehmen/abweisen**

Erhalten Sie während eines **internen**  Gesprächs einen **externen** Anruf, hören Sie den Anklopfton (kurzer Ton). Bei Nummernübermittlung wird im Display die Nummer des Anrufers angezeigt.

#### **Internen Anruf abbrechen, externen annehmen**

§Abheben§ Display-Taste drücken.

Das interne Gespräch wird **beendet**. Sie sind mit dem externen Anrufer verbunden.

#### **Externen Anruf abweisen**

§Abweis.§ Display-Taste drücken.

Der Anklopfton wird abgeschaltet. Sie bleiben mit dem internen Teilnehmer verbunden. Der Klingelton ist an weiteren angemeldeten Mobilteilen noch zu hören.

### <span id="page-28-0"></span>**Internen Teilnehmer zu externem Gespräch zuschalten**

**Voraussetzung:** Die Funktion **Int. zuschalten** ist eingeschaltet.

Sie führen ein externes Gespräch. Ein interner Teilnehmer kann sich zu diesem Gespräch zuschalten und mitsprechen. Das Zuschalten wird bei allen Gesprächspartnern durch einen Signalton signalisiert.

### **Intern zuschalten ein-/ausschalten**

#### <sup>v</sup> ¢Ð¢**Basis** ¢**Sonderfunkt.** ¢**Int. zuschalten**

**a Lang** drücken (Ruhezustand).

#### **Intern zuschalten**

Die Leitung ist durch ein externes Gespräch belegt. Ihr Display zeigt einen entsprechenden Hinweis. Sie wollen sich zu dem bestehenden Externgespräch zuschalten.

Abheben-Taste **lang** drücken. Sie werden zu dem Gespräch zugeschaltet. Alle Teilnehmer hören einen Signalton. Während dieser Zeit werden im Display dieses Mobilteils keine Nachrichten Meldungen angezeigt und es kann von diesem Mobilteil aus nicht gewählt werden.

#### **Zuschalten beenden**

 $\sqrt{\hat{}}$  Auflegen-Taste drücken.

Alle Teilnehmer hören einen Signalton.

Drückt der **erste** interne Teilnehmer auf die Auflegen-Taste  $\sqrt{2}$ , bleibt die Verbindung zwischen dem zugeschalteten Mobilteil und dem externen Teilnehmer bestehen.

### <span id="page-29-0"></span>**Namen eines Mobilteils ändern**

Beim Anmelden werden automatisch die Namen "INT 1", "INT 2" usw. vergeben. Sie können diese Namen ändern. Der Name darf max. 10-stellig sein. Der geänderte Name wird in der Liste jedes Mobilteils angezeigt.

- $\begin{matrix} \widehat{A} \\ \widehat{B} \end{matrix}$  Liste der Mobilteile öffnen. Das eigene Mobilteil ist mit **<** markiert.  $\begin{pmatrix} 2 \ \frac{\sqrt{3}}{2} \end{pmatrix}$  Mobilteil auswählen.
- §Ändern§ Display-Taste drücken.
- ~ Namen eingeben.
- §Sichern§ Display-Taste drücken.

### <span id="page-29-2"></span><span id="page-29-1"></span>**Interne Nummer eines Mobilteils ändern**

Ein Mobilteil erhält bei der Anmeldung **automatisch** die niedrigste freie Nummer. Sind alle Plätze belegt, wird die Nummer 6 überschrieben, sofern sich dieses Mobilteil im Ruhezustand befindet. Sie können die interne Nummer aller angemeldeten Mobilteile (1–6) ändern.

 $\begin{matrix} \widehat{A} \\ \widehat{B} \end{matrix}$  Liste der Mobilteile öffnen. Das eigene Mobilteil ist mit **<** markiert.

 $\begin{pmatrix} 1 \\ 1 \end{pmatrix}$  Menü öffnen.

**Nr. vergeben**

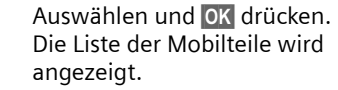

- $\begin{pmatrix} 1 \\ 1 \end{pmatrix}$  Die aktuelle Nummer blinkt. Mobilteil auswählen.
- **#** Neue interne Nummer (1–6) eingeben. Die bisherige Nummer des Mobilteils wird überschrieben.
- §Sichern§ Display-Taste drücken, um die Eingabe zu speichern.
- **ang** drücken (Ruhezustand).

Wird eine interne Nummer doppelt vergeben, hören Sie den Fehlerton (absteigende Tonfolge).

▶ Prozedur mit einer freien Nummer wiederholen.

### <span id="page-30-0"></span>**Mobilteil für Babyalarm nutzen**

Ist der Babyalarm-Modus eingeschaltet, wird die gespeicherte Zielrufnummer angerufen, sobald ein definierter Geräuschpegel erreicht ist. Als Zielrufnummer können Sie eine interne oder externe Nummer in Ihrem Mobilteil speichern.

Der Babyalarm zu einer externen Nummer bricht nach ca. 90 Sek. ab. Der Babyalarm zu einer internen Nummer (Mobilteil) bricht nach ca. 3 Min. ab (basisabhängig). Während eines Babyalarms sind alle Tasten gesperrt bis auf die Auflegen-Taste. Der Lautsprecher des Mobilteils ist stummgeschaltet.

Im Babyalarm-Modus werden ankommende Anrufe an dem Mobilteil **ohne Klingelton** signalisiert und nur am Display angezeigt. Display und Tastatur sind nicht beleuchtet, auch Hinweistöne sind abgeschaltet.

Nehmen Sie einen ankommenden Anruf an, wird der Babyalarm-Modus für die Dauer des Telefonats unterbrochen, die Funktion **bleibt** eingeschaltet.

Wenn Sie das Mobilteil ausschalten, wird der Babyalarm-Modus beendet. Sie müssen die Funktion nach dem Einschalten des Mobilteils erneut aktivieren.

#### **Achtung!**

- **Prüfen Sie bei Inbetriebnahme unbedingt die Funktionsfähigkeit. Testen Sie z. B. die Empfindlichkeit. Überprüfen Sie den Verbindungsaufbau, wenn Sie den Babyalarm auf eine externe Nummer umleiten.**
- Die eingeschaltete Funktion verringert die Betriebszeit Ihres Mobilteils erheblich. Das Mobilteil ggf. in die Ladeschale stellen. Dadurch wird sichergestellt, dass sich der Akku nicht leert.
- Der Abstand zwischen Mobilteil und Baby sollte optimal 1 bis 2 Meter betragen. Das Mikrofon muss zum Baby zeigen.
- Der Anschluss, an den der Babyalarm weitergeleitet wird, darf nicht durch einen eingeschalteten Anrufbeantworter blockiert sein.

#### <span id="page-30-2"></span><span id="page-30-1"></span>**Babyalarm aktivieren und Zielnummer eingeben**

 $\begin{array}{c} \n\overline{(*)} \rightarrow \overline{P} \rightarrow \overline{B} \n\end{array}$  Babyalarm

**Aktivierung:**

Zum Einschalten **Ein** auswählen.

**Alarm an:**

Display-Taste Ändern drücken und Zielnummer eingeben.

**Externe Nummer:** Nummer aus dem Telefonbuch auswählen oder direkt eingeben. Nur **die letzten 4 Ziffern** werden angezeigt.

**Interne Nummer: NT**  $\widehat{\mathbb{Q}}$  (Mobilteil auswählen oder **An alle**, wenn alle angemeldeten Mobilteile angerufen werden sollen) **OK**.

Mit  $\equiv$  Speichern **OK** Nummer speichern.

**Empfindl.:**

Empfindlichkeit für den Geräuschpegel (**Niedrig** oder **Hoch**) einstellen.

▶ Änderungen speichern [\(S. 12\).](#page-13-1)

Die Funktion ist jetzt eingeschaltet. Mit  $\binom{2}{x}$ können Sie direkt in die Einstellungen wechseln.

<sup>¤</sup> Mehrzeilige Eingabe ändern:

#### **Eingestellte externe Zielnummer ändern**

 $\begin{array}{c} \binom{3}{y} \rightarrow \begin{array}{c} \mathbb{P}^q \end{array} \rightarrow$  Babyalarm

s In die Zeile **Alarm an:** springen.

§Ändern§ Display-Taste drücken.

**X Vorhandene Nummer** löschen.

- ▶ Nummer eingeben wie unter "[Babya](#page-30-1)[larm aktivieren und Zielnummer einge](#page-30-1)[ben"](#page-30-1) [\(S. 29\)](#page-30-1) beschrieben.
- $\triangleright$  Änderungen speichern [\(S. 12\).](#page-13-1)

#### **Zuvor eingestellte interne Zielnummer ändern**

 $\overline{\phi}$   $\rightarrow$   $\overline{P}$   $\rightarrow$  Babyalarm

s In die Zeile **Alarm an:** springen.

§Ändern§ Display-Taste drücken.

- §Ja§ Display-Taste drücken, um die Abfrage zu bestätigen.
- ▶ Nummer eingeben wie unter "[Babya](#page-30-1)[larm aktivieren und Zielnummer einge](#page-30-1)[ben"](#page-30-1) [\(S. 29\)](#page-30-1) beschrieben.
- $\blacktriangleright$  Änderungen speichern [\(S. 12\).](#page-13-1)

#### **Babyalarm von extern deaktivieren**

**Voraussetzungen**: Das Telefon muss die Tonwahl unterstützen und Babyalarm geht an externe Zielrufnummer.

¤ Den durch den Babyalarm ausgelösten Anruf annehmen und die Tasten 9 # drücken.

Etwa 90 Sek. nach Beenden der Verbindung ist die Funktion deaktiviert. Danach erfolgt kein erneuter Babyalarm mehr. Die übrigen Einstellungen des Babyalarms am Mobilteil (z.B. kein Klingelton) bleiben aber so lange erhalten, bis Sie am Mobilteil die Display-Taste Aus drücken.

Wenn Sie den Babyalarm mit derselben Nummer erneut aktivieren wollen:

▶ Aktivierung wieder einschalten und mit §Sichern§ speichern [\(S. 29\)](#page-30-1).

## <span id="page-31-0"></span>**Walky-Talky-Modus einstellen**

Die Walky-Talky-Funktion ermöglicht die Kommunikation zwischen zwei Mobilteilen, unabhängig davon, wie weit diese von der Basis entfernt sind.

**Beispiel:** Sie fahren in Urlaub und nehmen zwei Walky-Talky-fähige Mobilteile mit. Stellen **Sie an beiden Mobilteilen** die Walky-Talky-Funktion ein.

#### **Voraussetzung:**

**Eine** der folgenden Voraussetzungen muss erfüllt sein.

- $\triangle$  Beide Mobilteile sind an derselben Basis angemeldet.
- $\triangle$  Beide Mobilteile sind an verschiedenen Basen angemeldet und beide sind auf **Beste Basis** eingestellt [\(S. 26\)](#page-27-2).
- ◆ Eines der Mobilteile ist an keiner Basis angemeldet und das angemeldete Mobilteil ist auf **Beste Basis** eingestellt.
- $\triangle$  Beide Mobilteile sind an keiner Basis angemeldet.

#### **Bitte beachten Sie:**

- ◆ Im Walky-Talky-Modus beträgt die Reichweite zwischen den Mobilteilen im freien Gelände max. 300 m.
- $\bullet$  Die Mobilteile sind für kommende Anrufe nicht mehr erreichbar.
- ◆ Im Walky-Talky-Modus verringern sich die Betriebszeiten der Mobilteile erheblich.
- ◆ Auch wenn Sie Ihr Mobilteil aus- und wieder einschalten, bleibt der Walky-Talky-Modus erhalten.

#### **Walky-Talky-Modus einschalten**

#### $\phi(\frac{1}{x}) \rightarrow P^{\text{max}} \rightarrow \text{Walky-Talky}$

Wenn Sie im Walky-Talky-Modus auf die Abheben-Taste <a>C<br/>oder Freisprech-Taste didrücken, geht der Ruf an alle Mobilteile, die im Walky-Talky-Modus sind. Die Verbindung erfolgt mit dem ersten Mobilteil, das den Walky-Talky-Ruf annimmt.

- ◆ Das Einstellen der Sprachlautstärke und der Hinweistöne erfolgt genau so, als wenn Ihre Mobilteile Kontakt mit der Basis hätten [\(S. 34\).](#page-35-6)
- $\bullet$  "Klingelton aus-/einschalten" [\(S. 35\)](#page-36-1) und "Tastensperre ein-/ausschalten" [\(S. 8\)](#page-9-7) sind im Walky-Talky-Modus möglich.
- ◆ Um das Menü zu öffnen, die Display-Taste E drücken.

#### **Walky-Talky-Modus ausschalten**

§Aus§ Display-Taste drücken.

### <span id="page-32-0"></span>**Mobilteil im Walky-Talky-Modus für Babyalarm nutzen**

Mit dieser Funktion können Sie die Walky-Talky-Funktion für Babyalarm benutzen. Der Babyalarm geht dann an alle Mobilteile, die sich im Walky-Talky-Modus befinden, sobald im Raum der eingestellte Geräuschpegel erreicht ist.

Während des Anrufs sind alle Tasten gesperrt bis auf die Auflegen-Taste. Nach dem Auflegen **bleibt** die Funktion **eingeschaltet**. Nach Ausschalten des Mobilteils muss die Funktion wieder eingeschaltet werden.

#### **Achtung!**

- **Prüfen Sie bei Inbetriebnahme unbedingt die Funktionsfähigkeit. Testen Sie z. B. die Empfindlichkeit und den Verbindungsaufbau.**
- Die eingeschaltete Funktion verringert die Betriebszeit Ihres Mobilteils erheblich. Das Mobilteil ggf. in die Ladeschale stellen. Dadurch wird sichergestellt, dass sich der Akku nicht leert.
- Der Abstand zwischen Mobilteil und Baby sollte 1 bis 2 Meter betragen. Das Mikrofon muss zum Baby zeigen.
- Beachten Sie, dass der Babyalarm der Walky-Talky-Funktion keine optimale Sicherheit bietet.

#### **Babyalarm ein-/ausschalten**

■ Display-Taste drücken.

Babyalarm Auswählen und **OK** drücken.

**Aktivierung:**

Zum Einschalten **Ein** auswählen. Zum Ausschalten **Aus** auswählen.

**Empfindl.:**

Empfindlichkeit für den erforderlichen Geräuschpegel (**Niedrig** oder **Hoch**) einstellen.

▶ Änderungen speichern.

Der Babyalarm ist jetzt ein-, bzw. ausgeschaltet.

#### **Mobilteil einstellen**

## <span id="page-33-0"></span>**Mobilteil einstellen**

Ihr Mobilteil ist voreingestellt. Sie können die Einstellungen individuell ändern.

## <span id="page-33-3"></span><span id="page-33-1"></span>**Schnellzugriff auf Funktionen und Nummern**

Die linke Display-Taste sowie die Zifferntasten  $\boxed{0+}$  und  $\boxed{2 ABC}$  bis  $\boxed{9 W CZ}$  können Sie mit je einer Nummer oder einer Funktion belegen.

Die Wahl der Nummer bzw. der Start der Funktion erfolgt dann mit einem Tastendruck.

#### <span id="page-33-4"></span><span id="page-33-2"></span>**Zifferntaste/linke Display-Taste belegen**

**Voraussetzung:** Die Zifferntaste bzw. die linke Display-Taste ist noch nicht mit einer Nummer oder Funktion belegt.

▶ Auf die Display-Taste | ? bzw. l**ang** auf die Zifferntaste drücken.

Die Liste der möglichen Tastenbelegungen wird geöffnet. Folgendes steht zur Auswahl:

**Kurzwahl** / **VIP-Telefonbuch**

Taste mit einer Nummer aus dem Telefonbuch bzw. des VIP-Telefonbuches belegen.

Das Telefonbuch bzw. VIP-Telefonbuch wird geöffnet.

▶ Einen Eintrag auswählen und OK drücken.

Löschen oder ändern Sie den Eintrag im Telefonbuch bzw. im VIP-Telefonbuch, so wirkt sich dies nicht auf die Belegung der Ziffern- bzw. Display-Taste aus.

**Nr. unterdrücken**

Übermittlung der Rufnummer beim nächsten Anruf unterdrücken [\(S. 15\)](#page-16-3) **Babyalarm**

Taste mit dem Menü zum Einstellen und Einschalten des Babyalarms belegen [\(S. 29\)](#page-30-2):

**∤<sub>24</sub>** → Babyalarm

**Termine** / **Wecker**

Taste mit dem Menü zum Einstellen und Einschalten eines Termins bzw. des Weckers belegen [\(S. 36\)](#page-37-2):

<sup>ì</sup> ¢ **Termine** / **Wecker**

Ist die linke Display-Taste belegt, wird in der untersten Displayzeile über der Display-Taste die ausgewählte Funktion bzw. der Name der Rufnummer im Telefonbuch bzw. im VIP-Telefonbuch angezeigt (ggf. abgekürzt).

#### **Funktion starten, Nummer wählen**

Im Ruhezustand des Mobilteils Zifferntaste **lang** drücken bzw. linke Display-Taste **kurz** drücken.

Je nach Tastenbelegung:

- $\blacklozenge$  Nummern werden direkt gewählt.
- $\blacklozenge$  Menü der Funktion wird geöffnet.

#### **Belegung einer Taste ändern**

#### **Display-Taste**

▶ Linke Display-Taste **lang** drücken.

Die Liste der möglichen Tastenbelegungen wird geöffnet.

▶ Gehen Sie weiter vor, wie beim ersten Belegen der Taste [\(S. 32\)](#page-33-4) beschrieben.

#### **Zifferntaste**

- ¤ Zifferntaste **lang** drücken.
- §Ändern§ Display-Taste drücken. Die Liste der möglichen Tastenbelegungen wird angezeigt.
- ▶ Gehen Sie weiter vor, wie beim ersten Belegen der Taste [\(S. 32\)](#page-33-4) beschrieben.

#### **Mobilteil einstellen**

### <span id="page-34-0"></span>**Display-Sprache ändern**

Sie können sich die Display-Texte in verschiedenen Sprachen anzeigen lassen.

<sup>v</sup> ¢ <sup>Ð</sup>¢**Mobilteil** ¢**Sprache**

Die aktuelle Sprache ist mit √ markiert.

 $\langle \hat{\mathbf{x}} \rangle$  Sprache auswählen und OK drücken.

**ang** drücken (Ruhezustand).

Wenn Sie aus Versehen eine für Sie unverständliche Sprache eingestellt haben:

#### $\begin{pmatrix} 4 \\ 9 \end{pmatrix}$  5 JKL 3 DEF 1  $\omega$

Tasten nacheinander drücken.

 $\langle \hat{\mathbf{s}} \rangle$  Die richtige Sprache auswählen und **OK** drücken.

### <span id="page-34-1"></span>**Display einstellen**

Sie können zwischen vier Farbschemen und mehreren Kontraststufen auswählen.

<sup>v</sup> ¢ <sup>Ð</sup>¢**Display Farbschema**

Auswählen und **OK** drücken.

 $\begin{pmatrix} 2 \\ 4 \end{pmatrix}$  Farbschema auswählen und **OK** drücken ( $\sqrt{ }$  = aktuelle Farbe).

**a Kurz** drücken.

Kontrast Auswählen und OK drücken.

 $\binom{2}{x}$  Kontrast auswählen.

§Sichern§ Display-Taste drücken.

**a Lang** drücken (Ruhezustand).

### <span id="page-34-2"></span>**Logo einstellen**

Sie können sich im Ruhezustand ein Logo anzeigen lassen. Es ersetzt die Anzeige im Ruhezustand. Dadurch können Datum, Zeit und Name überdeckt werden.

Das Logo wird in bestimmten Situationen nicht angezeigt, z. B. während eines Gesprächs oder wenn das Mobilteil abgemeldet ist.

Ist ein Logo aktiviert, ist der Menüpunkt **Logo** mit √ markiert.

<sup>v</sup> ¢Ð¢**Display** ¢**Logo**

Die aktuelle Einstellung wird angezeigt.

▶ Mehrzeilige Eingabe ändern:

**Aktivierung:**

**Ein** (Logo wird angezeigt) oder **Aus** (kein Logo) auswählen.

**Bild:** 

Ggf. Logo ändern (siehe unten).

▶ Änderungen speichern.

Wenn das Logo die Anzeige überdeckt, **kurz** auf eine beliebige Taste drücken, um das Ruhedisplay mit Uhrzeit und Datum anzuzeigen.

#### **Logo ändern**

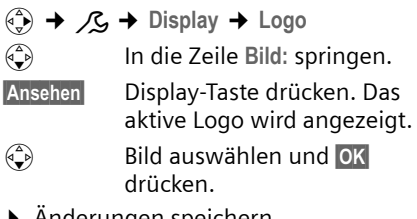

¤ Änderungen speichern.

#### **Mobilteil einstellen**

### <span id="page-35-0"></span>**Nachtmodus einstellen**

Steht das Mobilteil in der Ladeschale, bleibt das Display halbhell. Wenn Sie das stört, können Sie den Nachtmodus einstellen. Das Display wird dann ganz dunkel, wenn das Mobilteil in der Ladeschale steht.

 $\left(\begin{matrix} x^* \\ y^* \end{matrix}\right)$  →  $\mathcal{L}(x)$  → Display

**Nachtmodus**

Auswählen und OK drücken  $(y = ein)$ .

**Lang** drücken (Ruhezustand).

## <span id="page-35-5"></span><span id="page-35-1"></span>**Automatische Rufannahme ein-/ausschalten**

Wenn Sie diese Funktion eingeschaltet haben, nehmen Sie das Mobilteil bei einem Anruf einfach aus der Ladeschale, ohne die Abheben-Taste C drücken zu müssen.

**(**↓) → B → Mobilteil

**Aut.Rufannahme**

Auswählen und OK drücken  $(y = ein)$ .

**a Lang** drücken (Ruhezustand).

# <span id="page-35-6"></span><span id="page-35-2"></span>**Sprachlautstärke ändern**

Sie können die Lautstärke für das Freisprechen in fünf und die Hörerlautstärke in

drei Stufen einstellen. Die Einstellungen können Sie nur während eines externen Gesprächs vornehmen.

Die Lautstärke für das Freisprechen können Sie nur ändern, wenn die Funktion eingestellt ist.

Sie führen ein externes Gespräch.

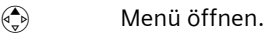

 $\binom{2}{x}$  Lautstärke auswählen.

Sichern Ggf. Display-Taste drücken, um die Einstellung dauerhaft zu speichern.

Wenn  $\bigcirc$  mit einer anderen Funktion belegt ist, z.B. beim Makeln [\(S. 16\):](#page-17-2)

 $\binom{3}{x}$  Menü öffnen.

Lautstärke Auswählen und OK drücken. Einstellung vornehmen (siehe oben).

## <span id="page-35-4"></span><span id="page-35-3"></span>**Klingeltöne ändern**

#### $\blacklozenge$  Lautstärke:

Sie können zwischen fünf Lautstärken  $(1-5; z.B.$  Lautstärke 2 =  $\Box$ — $\Box$ und dem "Crescendo"-Ruf (6; Lautstärke wird mit jedem Klingelton lauter  $=$   $\sqrt{2}$  wählen.

 $\blacklozenge$  Klingeltöne:

Sie können einen beliebigen Sound aus dem Sound-Manager [\(S. 35\)](#page-36-0) auswählen.

Sie können die Klingeltöne für folgende Funktionen unterschiedlich einstellen:

- u **Für ext. Anrufe**: Für externe Anrufe
- **← Für int. Anrufe: Für interne Anrufe**
- **◆ Für Termine: Für eingestellte Termine** [\(S. 36\)](#page-37-2)
- u **Für Wecker**: Für einen eingestellten Weckruf [\(S. 36\)](#page-37-1)
- **← Für alle gleich: Für alle Funktionen gleich**

### **Einstellungen für einzelne Funktionen**

Stellen Sie Lautstärke und Melodie abhängig von der Art der Signalisierung ein. Sie können für externe Anrufe auch veranlassen, dass der Name des Anrufers angesagt wird. Dazu muss jedoch das entsprechende Sprachmuster zuvor aufgenommen worden sein [\(S. 19\)](#page-20-0).

- (↔ <del>↑ *d* →</del> Klingeltöne
- q Einstellung, z.B. **Für ext. Anrufe**, auswählen und OK drücken.
- $\bigodot$  Lautstärke (1–6) einstellen.
- $\begin{pmatrix} 0 \\ 1 \end{pmatrix}$  In die nächste Zeile springen.
- $\binom{2}{x}$  Melodie auswählen.
- $\left(\begin{matrix} 2 \\ 1 \end{matrix}\right)$  Name ansag. ein- oder ausschalten. **Voraussetzung:** Rufnummernübermittlung [\(S. 15\)](#page-16-0)
- ▶ Änderungen speichern [\(S. 12\).](#page-13-0)

Im Ruhezustand können Sie das Menü **Klingeltöne** auch öffnen, indem Sie t **kurz** drücken.

### **Einstellungen für alle Funktionen gleich**

<sup>v</sup> ¢ <sup>ï</sup> ¢**Klingeltöne** ¢**Für alle gleich** 

- ▶ Lautstärke und Klingelton einstellen (siehe "Einstellungen für einzelne [Funktionen](#page-35-0)").
- §Ja§ Display-Taste drücken, um die Abfrage zu bestätigen.
- **Lang** drücken (Ruhezustand).

### <span id="page-36-0"></span>**Klingelton aus-/einschalten**

Sie können bei einem Anruf vor dem Abheben oder im Ruhezustand an Ihrem Mobilteil den Klingelton auf Dauer oder für den aktuellen Anruf ausschalten. Das Wiedereinschalten während eines externen Anrufs ist nicht möglich.

#### <span id="page-36-3"></span>**Klingelton auf Dauer ausschalten**

 $* \circ$  Stern-Taste so lange gedrückt halten, bis der Klingelton nicht mehr hörbar ist.

<span id="page-36-4"></span>Im Display erscheint das Symbol  $\boldsymbol{\mathscr{Z}}$ .

#### **Klingelton wieder einschalten**

\* Stern-Taste **lang** drücken.

#### **Klingelton für den aktuellen Anruf ausschalten**

Ruf aus Display-Taste drücken.

### <span id="page-36-1"></span>**Aufmerksamkeitston ein-/ausschalten**

Sie können statt des Klingeltons einen Aufmerksamkeitston einschalten. Bei einem Anruf ertönt dann **ein kurzer Ton** ("Beep") anstelle des Klingeltons.

- \* Stern-Taste **lang** drücken und **innerhalb von 3 Sek.:**
- Beep**Stander** Display-Taste drücken. Ein Anruf wird nun durch **einen** kurzen Aufmerksamkeitston signalisiert. Im Display steht  $\blacksquare$

### <span id="page-36-2"></span>**Sound-Manager**

Der Sound-Manager des Mobilteils verwaltet Klingeltöne und Sounds, die Sie als Klingeltonmelodie verwenden können. Er kann folgende Sound-Typen verwalten:

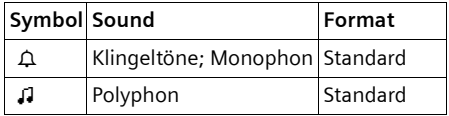

Das Symbol wird im Sound-Manager vor dem Namen angezeigt. In Ihrem Telefon sind 3  $\triangle$  und 17  $\Box$  voreingestellt. Die voreingestellten Sounds können Sie nicht umbenennen oder löschen.

### **Sound abspielen**

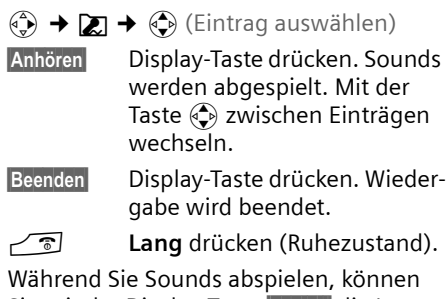

Sie mit der Display-Taste Lautst. die Lautstärke einstellen.

### <span id="page-37-0"></span>**Hinweistöne ein-/ausschalten**

Ihr Mobilteil weist Sie akustisch auf verschiedene Tätigkeiten und Zustände hin. Folgende Hinweistöne können Sie unabhängig voneinander ein- oder ausschalten:

- ◆ Tastenklick: Jeder Tastendruck wird bestätigt.
- <span id="page-37-7"></span><span id="page-37-5"></span><span id="page-37-4"></span>◆ Quittungstöne:
	- **Bestätigungston** (aufsteigende Tonfolge): am Ende der Eingabe/Einstellung und beim Eintreffen eines neuen Eintrags in der Anruferliste
	- **Fehlerton** (absteigende Tonfolge): bei Fehleingaben
	- **Menü-Endeton**: beim Blättern am Ende eines Menüs
- <span id="page-37-6"></span><span id="page-37-2"></span>◆ Akkuton: Der Akku muss geladen werden.

**(→) → 同→ Hinweistöne** 

¤ Mehrzeilige Eingabe ändern:

**Tastenklick:** 

**Ein** oder **Aus** auswählen.

**Quittung:** 

**Ein** oder **Aus** auswählen.

**Akkuton:** 

**Ein**, **Aus** oder **in Verb.** auswählen. Der Akkuwarnton wird ein- oder ausgeschaltet bzw. ertönt nur im Gesprächszustand.

▶ Änderungen speichern [\(S. 12\).](#page-13-0)

Den Bestätigungston beim Hineinstellen des Mobilteils in die Basis können Sie nicht ausschalten.

### <span id="page-37-1"></span>**Wecker einstellen**

**Voraussetzung:** Datum und Uhrzeit sind eingestellt [\(S. 8\).](#page-9-0)

### **Wecker ein-/ausschalten und einstellen**

 $\left(\frac{a}{v}\right) \rightarrow \circledcirc$ **7**  $\rightarrow$  Wecker

¤ Mehrzeilige Eingabe ändern:

**Aktivierung:** 

**Ein** oder **Aus** auswählen.

**Zeit:** 

Weckzeit 4-stellig eingeben.

<span id="page-37-8"></span>▶ Änderungen speichern [\(S. 12\).](#page-13-0)

Das Symbol ¼ wird angezeigt.

Ein Weckruf wird mit der ausgewählten Klingeltonmelodie [\(S. 34\)](#page-35-1) am Mobilteil signalisiert. Der Weckruf ertönt 60 Sek. lang. Im Display wird **Wecker** angezeigt.

Während eines Anrufs wird ein Weckruf nur durch einen kurzen Ton signalisiert.

### **Weckruf ausschalten**

#### **Voraussetzung**: Es ertönt ein Weckuf.

§Ruf aus§ Display-Taste oder beliebige Taste drücken.

### <span id="page-37-3"></span>**Termin einstellen**

Sie können sich von Ihrem Mobilteil an bis zu 5 Termine erinnern lassen (Lautstärke und Melodie, [s. S. 34](#page-35-1)).

### **Termin speichern**

**Voraussetzung:** Datum und Uhrzeit sind eingestellt [\(S. 8\).](#page-9-0)

 $\overline{\left(\begin{matrix} 4 \\ 1\end{matrix}\right)}$   $\rightarrow$   $\overline{\left(\begin{matrix} 4 \\ 1\end{matrix}\right)}$   $\rightarrow$  Termine

Die Liste der gespeicherten Termine wird angezeigt. Wenn Sie bereits fünf Termine gespeichert haben, müssen Sie zunächst einen bestehenden Termin löschen.

**<Neuer Eintrag>** 

Auswählen und OK drücken.

▶ Mehrzeilige Eingabe ändern:

**Aktivierung:**

**Ein** oder **Aus** auswählen.

**Datum:** 

Tag/Monat 4-stellig eingeben.

**Zeit:** 

Stunden/Minuten 4-stellig eingeben.

**Text:** 

Display-Taste Ändern drücken. Text (max. 16-stellig) eingeben und OK drücken. Der Text wird als Terminname in der Liste und beim Terminruf im Display angezeigt. Wenn Sie keinen Text eingeben, werden Datum und Zeit des Termins angezeigt.

<span id="page-38-1"></span>▶ Änderungen speichern [\(S. 12\).](#page-13-0)

Das Symbol ¼ wird angezeigt. Der Termin ist in der Terminliste mit " markiert. Die Termine werden in der Liste nach dem Datum sortiert.

Ein Terminruf wird mit der ausgewählten Klingeltonmelodie [\(S. 34\)](#page-35-1) signalisiert. Der Terminruf ertönt 30 Sek. lang. Es wird der angegebene Text oder Datum und Uhrzeit angezeigt.

Während eines Anrufs wird ein Termin nur durch einen kurzen Ton signalisiert.

#### **Termine verwalten**

**(** $\frac{1}{2}$  → **b**  $\frac{1}{2}$  → Termine → (Termin 1–5 auswählen)

#### **Termin ansehen/ändern:**

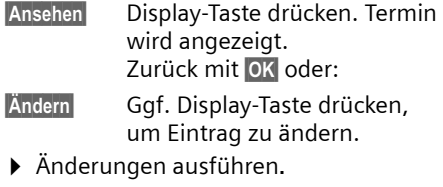

#### **Weitere Menüfunktionen nutzen:**

 $\begin{pmatrix} 1 \\ y \end{pmatrix}$  Menü öffnen.

Sie haben folgende Möglichkeiten:

**Eintrag ändern**

Ausgewählten Termin ändern.

**Eintrag löschen** 

Ausgewählten Termin löschen.

**Liste löschen**

**Alle** Termine löschen.

#### <span id="page-38-0"></span>**Terminruf ausschalten oder beantworten**

**Voraussetzung**: Es ertönt ein Terminruf.

§Ruf aus§ Display-Taste drücken, um den Terminruf auszuschalten.

### <span id="page-39-3"></span>**Nicht angenommene Termine, Jahrestage anzeigen**

Nicht angenommene Termine/Jahrestage [\(S. 19\)](#page-20-0) werden in folgenden Fällen in der Liste **Ereignisse** gespeichert:

- $\blacklozenge$  Sie nehmen einen Termin/Jahrestag nicht an.
- ◆ Der Termin/Jahrestag wurde während eines Anrufs signalisiert.
- ◆ Das Mobilteil ist zum Zeitpunkt eines Termins/Jahrestages ausgeschaltet.

Der neueste Eintrag steht am Anfang der Liste.

Liegt in dieser Liste ein neuer Termin/Jahrestag vor, steht im Display Termin. Wenn Sie die Display-Taste drücken, wird die Liste **Ereignisse** ebenfalls geöffnet.

Liste über Menü öffnen:

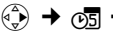

**(** $\frac{1}{x}$  **→ ⊙E**reignisse

 $\binom{2}{1}$  Termin/Jahrestag auswählen. Informationen zum Termin/ Jahrestag werden angezeigt. Ein abgelaufener Termin ist mit & markiert, ein abgelaufener Jahrestag mit  $\text{L}$ .

<span id="page-39-5"></span>

§§Löschen§ Display-Taste drücken, um Termin/Jahrestag zu löschen.

**ang** drücken (Ruhezustand).

Sind in der Liste 10 Einträge gespeichert, wird beim nächsten Terminruf der älteste Eintrag gelöscht.

# <span id="page-39-0"></span>**Notrufnummer**

Im Lieferzustand ist 112 als Notrufnummer eingetragen. Sie können die Notrufnummer ändern oder löschen.

In der Schweiz gelten folgende Notrufnummern:

Sanität 144

Polizei 117

Feuerwehr 118

Die Notrufnummer können Sie auch bei eingeschalteter Tastensperre wählen.

### <span id="page-39-2"></span>**Notrufnummer ändern**

<sup>v</sup> ¢Ð¢**Mobilteil** ¢**Notrufnummer** Die Notrufnummer wird angezeigt. Sie können die Nummer **nicht** mit  $\sim$  aus diesem Menü wählen. Notrufnummer ändern.

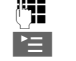

Display-Taste drücken.

**Speichern** Auswählen und §OK§ drücken. Die Eingabe ist gespeichert.

### <span id="page-39-4"></span>**Notrufnummer wählen**

Die Notrufnummer kann auch bei eingeschalteter Tastensperre [\(S. 8\)](#page-9-1) gewählt werden.

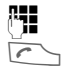

**\*\* N**otrufnummer eingeben.

### abheben-Taste drücken.

# <span id="page-39-1"></span>**Mobilteil in den Lieferzustand zurücksetzen**

Sie können individuelle Einstellungen und Änderungen zurücksetzen. Einträge des Telefonbuchs, des VIP-Telefonbuches, der Anruferliste, die Anmeldung des Mobilteils an der Basis sowie der Inhalt des Sound-Managers bleiben erhalten. Eine Übersicht über die Lieferzustände finden Sie im Anhang, [S. 45](#page-46-0).

<sup>v</sup> ¢Ð¢**Mobilteil** ¢**Mobilteil-Reset**

- Ja**baş Display-Taste drücken.**
- **ang** drücken (Ruhezustand).

Mit  $\sqrt{\circ}$  oder Display-Taste Nein das Zurücksetzen abbrechen.

# <span id="page-40-2"></span>**Basis einstellen**

Die Basis stellen Sie mit einem angemeldeten Mobilteil ein.

# <span id="page-40-6"></span>**Vor unberechtigtem Zugriff schützen**

<span id="page-40-5"></span>Sichern Sie die Systemeinstellungen der Basis mit einer nur Ihnen bekannten System-PIN. Die System-PIN müssen Sie u. a. eingeben beim An- und Abmelden eines Mobilteils von der Basis oder beim Zurücksetzen in den Lieferzustand.

### <span id="page-40-0"></span>**System-PIN ändern**

Sie können die eingestellte, 4-stellige System-PIN der Basis in eine 4-stellige PIN ändern, die nur Sie kennen.

#### **Achtung:**

Merken Sie sich die neue System-PIN gut! Sollten Sie sie vergessen, ist ein kostenpflichtiger Eingriff in das Gerät durch Swisscom notwendig.

- <sup>v</sup> ¢ <sup>Ð</sup>¢**Basis** ¢**System-PIN**
- ~ Ggf. aktuelle System-PIN eingeben und **OK** drücken.
- ~ Neue System-PIN eingeben. Aus Sicherheitsgründen wird die Eingabe mit vier Sternchen (\*\*\*\*) dargestellt.
- $\bigcirc$   $\mathbb{F}$  In die nächste Zeile springen, neue System-PIN wiederholen und **OK** drücken.

**ang** drücken (Ruhezustand).

### <span id="page-40-4"></span>**Repeater-Unterstützung**

Mit einem Repeater können Sie die Reichweite und Empfangsstärke Ihrer Basis vergrößern. Dazu müssen Sie den Repeater-Betrieb aktivieren. Dabei werden Gespräche, die gerade über die Basis geführt werden, abgebrochen.

**Voraussetzung:** Ein Repeater ist angemeldet.

- $\langle \hat{\phi} \rangle \rightarrow \mathcal{L}$   $\rightarrow$  Basis  $\rightarrow$  Sonderfunkt.
	- **→ Repeaterbetrieb**

§Ja§ Display-Taste drücken.

Bei eingeschaltetem Repeaterbetrieb ist der Menüpunkt mit √ markiert.

# <span id="page-40-3"></span><span id="page-40-1"></span>**Basis in Lieferzustand zurücksetzen**

Beim Zurücksetzen bleiben Mobilteile angemeldet. Folgende Einstellungen werden nicht zurückgesetzt:

- $\blacklozenge$  System-PIN
- $\blacklozenge$  Einstellung "erster Klingelton unterdrückt"

Eine Übersicht über die Lieferzustände finden Sie im Anhang, [S. 45](#page-46-1).

<sup>v</sup> ¢Ð¢**Basis** ¢**Basis-Reset** 

 $\frac{1}{2}$  System-PIN eingeben und OK drücken.

§Ja§ Display-Taste drücken.

Mit a oder Display-Taste Nein das Zurücksetzen abbrechen.

<span id="page-41-4"></span>**Basis an Telefonanlage anschließen**

# **Basis an Telefonanlage anschließen**

Die folgenden Einstellungen sind nur nötig, wenn Ihre Telefonanlage dies erfordert, siehe Bedienungsanleitung der Telefonanlage.

### <span id="page-41-5"></span>**Wahlverfahren und Flash-Zeit**

Die aktuelle Einstellung ist mit √ markiert.

### <span id="page-41-3"></span>**Wahlverfahren ändern**

Sie haben folgende Möglichkeiten, das Wahlverfahren einzustellen:

- $\blacklozenge$  Tonwahl (MFV)
- <sup>v</sup> ¢ <sup>Ð</sup>¢**Basis** ¢**Sonderfunkt.**  ¢**Wahlverfahren**
- $\begin{pmatrix} 1 \ \frac{1}{2} \end{pmatrix}$  Wahlverfahren auswählen  $(y = ein)$  und **OK** drücken.

**Lang** drücken (Ruhezustand).

### <span id="page-41-1"></span>**Flash-Zeit einstellen**

- $\langle \widehat{\mathbb{Q}} \rangle$  →  $\mathcal{L}_{\mathcal{S}}$  → Basis → Sonderfunkt.
	- ¢**Flash-Zeiten**
- $\binom{3}{x}$  Flash-Zeit auswählen ( $y = \text{ein}$ ) und **OK** drücken.
- **ang** drücken (Ruhezustand).

### <span id="page-41-2"></span><span id="page-41-0"></span>**Vorwahlziffer (Amtskennziffer/ AKZ) speichern**

**Voraussetzung:** Bei Ihrer Telefonanlage müssen Sie ggf. für externe Gespräche vor der Nummer eine Vorwahlziffer eingeben, z.B. "0".

- $\langle \hat{\phi} \rangle \rightarrow \mathcal{L}$   $\rightarrow$  Basis  $\rightarrow$  Sonderfunkt. **→** Vorwahlziffer
- ~ Vorwahlziffer max. 3-stellig eingeben bzw. ändern.
- ▶ Änderungen speichern [\(S. 12\).](#page-13-0)

Falls eine Vorwahlziffer gespeichert ist, gilt:

- $\triangle$  Die Vorwahlziffer wird automatisch vorangestellt bei Wahl aus den folgenden Listen: Anruferliste.
- $\blacklozenge$  Die Vorwahlziffer muss eingegeben werden bei manueller Wahl und bei manueller Eingabe von Telefonbuch-, Notruf-/Direktrufnummern.
- $\blacklozenge$  Eine vorhandene Vorwahlziffer löschen Sie mit < C. Um eine Pause bzw. einen Flash einzufügen, drücken Sie  $\equiv$   $\binom{4}{2}$ **Pause einfügen OK bzw.**  $\equiv$   $\left(\frac{1}{2}\right)$  R einfügen **OK**.

### <span id="page-42-1"></span>**Pausenzeiten einstellen**

### <span id="page-42-0"></span>**Pause nach Leitungsbelegung ändern**

Sie können die Länge der Pause einstellen, die zwischen dem Drücken der Abheben-Taste  $\Gamma$  und Senden der Nummer eingefügt wird.

 $\begin{pmatrix} 1 \ \frac{\sqrt{2}}{2} \end{pmatrix}$  Menü öffnen.  $\boxed{5 \text{ JKL}}$  4 GHI  $\boxed{9 \text{ WXYZ}}$   $\boxed{1 \text{ } \omega}$   $\boxed{6 \text{ MNO}}$ 

Tasten drücken.

**™ Ziffer für die Pausenlänge ein**geben (**1** = 1 Sek.; **2** = 3 Sek.; **3** = 7 Sek) und **OK** drücken.

### <span id="page-42-3"></span>**Pause nach R-Taste ändern**

Sie können die Länge der Pause ändern, wenn Ihre Telefonanlage dies erfordert (s. Bedienungsanleitung der Telefonanlage).

 $\begin{pmatrix} 1 \\ 1 \end{pmatrix}$  Menü öffnen.

 $\boxed{5 \text{ JKL}}$   $\boxed{4 \text{ GHI}}$   $\boxed{9 \text{ WXYZ}}$   $\boxed{1 \text{ } \omega}$   $\boxed{2 \text{ } \text{ABC}}$ Tasten drücken.

 $\mathbf{I}$ 

~ Ziffer für die Pausenlänge eingeben (**1** = 800 ms; **2** = 1600 ms; **3** = 3200 ms) und **OK** drücken.

### <span id="page-42-4"></span><span id="page-42-2"></span>**Wahlpause (Pause nach Vorwahlziffer) ändern**

**Voraussetzung:** Sie haben eine Vorwahlziffer gespeichert [\(S. 40\)](#page-41-0).

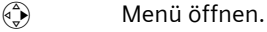

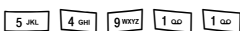

Tasten drücken.

~ Ziffer für die Pausenlänge (**1** = 1 Sek.; **2** = 2 Sek.; **3** = 3 Sek.;  $4 = 6$  Sek.) eingeben und  $OK$ drücken.

# **Anhang**

### <span id="page-43-2"></span>**Pflege**

▶ Basis und Mobilteil mit einem **feuchten** Tuch (keine Lösungsmittel) oder einem Antistatiktuch abwischen.

**Nie** ein trockenes Tuch verwenden. Es besteht die Gefahr der statischen Aufladung.

# <span id="page-43-1"></span>**Kontakt mit Flüssigkeit !**

- ▶ Das Mobilteil sofort ausschalten, falls es mit Flüssigkeit in Kontakt gekommen ist.
- ¤ **Auf keinen Fall das Mobilteil einschalten.**
- ▶ Sofort Akkus entnehmen.

Lassen Sie die Flüssigkeit aus dem Mobilteil abtropfen. Gehen Sie ausschließlich wie folgt vor:

- ▶ Das Mobilteil waagrecht mit dem offenen Akkufach nach unten halten.
- ▶ Das Mobilteil senkrecht halten. Dabei das Mobilteil leicht nach vorne und hinten kippen und jeweils leicht schütteln.
- ▶ Alle Teile trocken tupfen und das Mobilteil anschließend **mindestens 72 Stunden** mit geöffnetem Akkufach und der Tastatur nach unten an einem trockenen, warmen Ort lagern (**nicht**: Mikrowelle, Backofen o.Ä.).

Nach vollständigem Austrocknen ist in vielen Fällen die Inbetriebnahme wieder möglich.

### <span id="page-43-0"></span>**Störung und Selbsthilfe bei der Fehlersuche**

Nicht bei jeder Störung muss es sich um einen Defekt an Ihrem Telefon handeln. Unter Umständen genügt es, wenn Sie die Stromversorgung der Feststation kurz unterbrechen (Netzgerät aus-/einstecken) oder die Akkuzellen des Handgerätes entfernen und wieder einlegen. Die folgenden Hinweise sollen Ihnen bei spezifischen Fehlern helfen.

**Wichtig:** Probleme oder Störungen können ggf. nur behoben werden, wenn Sie den kompletten Apparat (Feststation, Handgerät sowie Anschlusskabel) in die Verkaufsstelle mitbringen.

#### **Das Display zeigt nichts an.**

- 1. Mobilteil ist nicht eingeschaltet.
	- **▶ Auflegen-Taste** <u>a ang</u> drücken.
- 2. Die Akkus sind leer.
	- ▶ Akkus laden bzw. austauschen [\(S. 7\)](#page-8-0).

#### **Das Mobilteil reagiert nicht auf einen Tastendruck.**

Tastensperre ist eingeschaltet.

**▶ Raute-Taste**  $\boxed{+ \cdot \cdot}$  **lang** drücken [\(S. 8\).](#page-9-1)

#### Im Display blinkt "Basis x".

- 1. Mobilteil ist außerhalb der Reichweite der Basis.
	- ▶ Abstand Mobilteil/Basis verringern.
- 2. Mobilteil wurde abgemeldet.
	- ▶ Mobilteil anmelden [\(S. 25\)](#page-26-0).
- 3. Basis ist nicht eingeschaltet.
	- ▶ Steckernetzgerät der Basis kontrollieren [\(S. 6\).](#page-7-0)

### **Im Display blinkt Basissuche.**

Mobilteil ist auf **Beste Basis** eingestellt und keine Basis eingeschaltet bzw. in Reichweite.

- ▶ Abstand Mobilteil/Basis verringern.
- ▶ Steckernetzgerät der Basis kontrollieren [\(S. 6\)](#page-7-0).

#### **Das Mobilteil klingelt nicht.**

- 1. Klingelton ist ausgeschaltet.
	- $\blacktriangleright$  Klingelton einschalten [\(S. 35\).](#page-36-0)
- 2. Anrufweiterschaltung auf **Sofort** eingestellt.
	- ¥ Anrufweiterschaltung ausschalten [\(S. 15\)](#page-16-1).

#### **Sie hören keinen Klingel-/Wählton.**

Telefonkabel der Basis wurde ausgetauscht.

▶ Beim Kauf im Fachhandel auf die richtige Steckerbelegung achten [\(S. 6\)](#page-7-1).

#### **Ihr Gesprächspartner hört Sie nicht.**

Sie haben die Taste  $\binom{4}{y}$  (INT) gedrückt. Das Mobilteil ist "stummgeschaltet".

Mikrofon wieder einschalten [\(S. 14\).](#page-15-0)

#### **Die Nummer des Anrufers wird trotz CLIP nicht angezeigt**.

Nummernübermittlung ist nicht freigegeben.

¥ **Anrufer** sollte die Nummernübermittlung (CLI) beim Netzanbieter freischalten lassen.

**Si[e hören be](#page-24-0)i der Eingabe einen Fehlerton** (absteigende Tonfolge).

Aktion ist fehlgeschlagen/Einga[be is](#page-9-0)[t fehle](#page-24-1)rhaft.

▶ Vorgang wiederholen. Beachten Sie dabei das Display und lesen Sie ggf. in der Bedienungsanleitung nach.

#### **Sie können die T-NetBox (Combox) nicht abhören**.

Ihre Telefonanlage ist auf Impulswahl eingestellt.

[Telefonanl](#page-40-0)age auf Tonwahl umstellen.

### <span id="page-44-0"></span>**Garantie/Wartung/Reparatur/ Zulassung**

### **Garantie**

Die Garantiezeit beträgt 2 Jahre ab Verkaufsdatum.

Für eine Garantiereparatur muss die ausgefüllte und von der Verkaufsstelle abgestempelte Garantiekarte dem defekten Gerät beigelegt werden.

Von der Garantie ausgenommen sind Schäden aufgrund von unsachgemässem Gebrauch, Verschleiss oder Eingriffen Dritter. Die Garantie umfasst keine Verbrauchsmaterialien und Mängel, die den Wert oder die Gebrauchstauglichkeit nur unerheblich beeinträchtigen.

Wenden Sie sich im Fehlerfall bitte an die Verkaufsstelle.

### **Reparatur/Wartung**

### **Mietgeräte**

Falls Ihr Telefon nicht ordnungsgemäss funktioniert, benachrichtigen Sie den Störungsdienst (Telefonnummer 175).

Die Reparatur \*) und der Störungsgang sind gratis.

### **Gekaufte Apparate**

Die Reparaturleistungen werden innerhalb der Garantiezeit gemäss den Bestimmungen des Garantiescheines gratis ausgeführt). Bei einer notwendigen Reparatur muss der Apparat zur Verkaufsstelle zurückgebracht werden.

Wird der Störungsdienst (auch während der Garantiezeit\*) aufgeboten, wird der Störungsgang verrechnet (Wegpauschale sowie die Zeitaufwendungen). Ausserhalb der Garantiezeit werden die Reperaturkosten zusätzlich belastet.

\*) ausgenommen sind Schäden an Verschleissteilen (Kabel, Beschriftungsschilder, Akku usw.) und durch unsachgemässe Behandlung (Fallschäden, eingedrungene Flüssigkeiten usw.).

### **Akku**

Akkuzellen gehören zum Verbrauchsmaterial, welches nicht in den Garantieleistungen inbegriffen ist. Defekte Akkus werden nicht gratis ersetzt. Dies gilt für Mietund Kaufapparate.

### **Hilfe**

Haben Sie allgemeine Fragen über z. B. Produkte, Dienstleistungen usw. so wenden Sie sich bitte an Ihre Swisscom-Auskunftsstelle (Gratis-Nummer 0800 800 800).

### **Zulassung und Konformität**

Dieses Gerät ist zum Betrieb am analogen Schweizer Netz vorgesehen.

Länderspezifische Besonderheiten sind berücksichtigt. Bei Rückfragen wegen der Unterschiede in den öffentlichen Telefonnetzen wenden Sie sich bitte an Ihren Fachhändler bzw. Netzbetreiber.

Die Übereinstimmung des Gerätes mit den grundlegenden Anforderungen der R&TTE-Direktive ist durch das CE-Kennzeichen bestätigt.

#### **Auszug aus der Originalerklärung:**

"The manufacturer declares, that the Top S328 is manufactured according to our Full Quality Assurance System certified by CETECOM ICT Services GmbH with ANNEX V of the R&TTE-Directive 99/5/EC. The presumption of conformity with the essential requirements regarding Council Directive 99/5/EC is ensured" Senior Approvals Manager

The Declaration of Conformity (DoC) has been signed. In case of need a copy of the original DoC can be made available via the company hotline.

# 0682

Die Konformitätserklärung ist auf folgender Webseite abrufbar: **<www.swisscom.com>**unter der Rubrik eShop, Telefone, Konfromitätserklärungen oder kann unter folgendes Postadresse bestellt

#### **Swisscom Fixnet AG**

werden:

Retail Business Customer Premises Equipments (CPE) 3050 Bern

### <span id="page-45-3"></span>**Technische Daten**

### <span id="page-45-0"></span>**Empfohlene Akkus**

(Stand bei Drucklegung der Bedienungsanleitung)

Nickel-Metall-Hydrid (NiMH):

- $\triangleleft$  Sanyo Twicell 650
- $\triangleleft$  Sanyo Twicell 700
- ◆ Panasonic 700mAh "for DECT"
- $\triangle$  GP 700mAh
- ◆ Yuasa Technology AAA Phone 700
- ◆ Varta Phone Power AAA 700mAh
- $\triangle$  GP 850 mAh
- $\triangleq$  Sanyo NiMH 800
- ◆ Yuasa Technologies AAA 800

Das Mobilteil wird mit zugelassenen Akkus ausgeliefert.

### <span id="page-45-1"></span>**Betriebszeiten/Ladezeiten des Mobilteils**

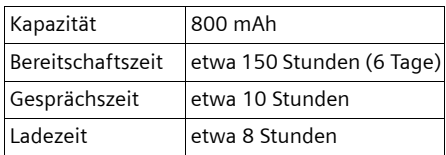

Betriebs- und Ladezeiten gelten nur bei Verwendung der empfohlenen Akkus.

### <span id="page-45-2"></span>**Stromverbrauch der Basis**

Im Bereitschaftszustand: etwa 2 Watt Während des Gesprächs: etwa 2 Watt

 $\mathbf{I}$ 

### **Allgemeine technische Daten**

 $\mathbf{I}$ 

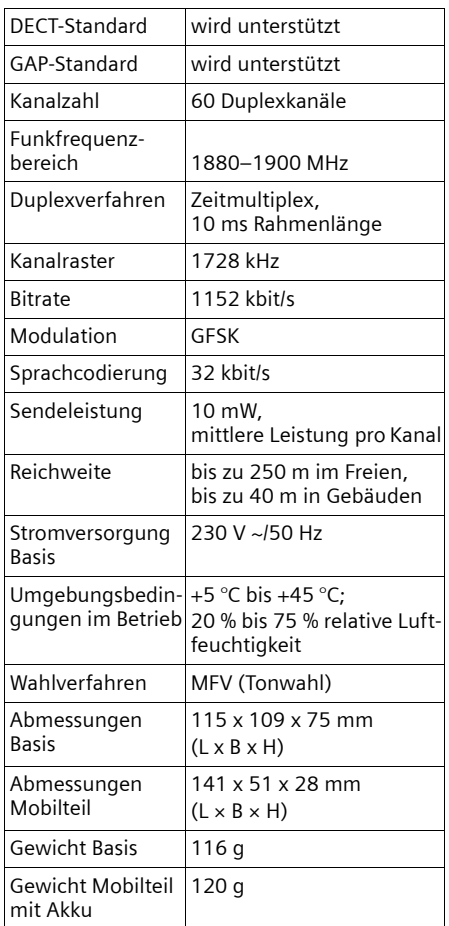

### **Lieferzustand**

So ist Ihr Top S328 beim Kauf eingestellt. Sie können es in den Lieferzustand zurücksetzen [\(S. 38,](#page-39-1) [S. 39\)](#page-40-1).

### <span id="page-46-1"></span>**Lieferzustand der Basis**

 $\sim 1$ 

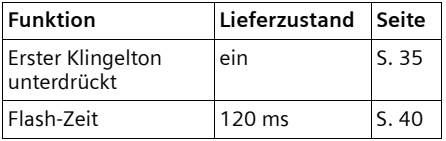

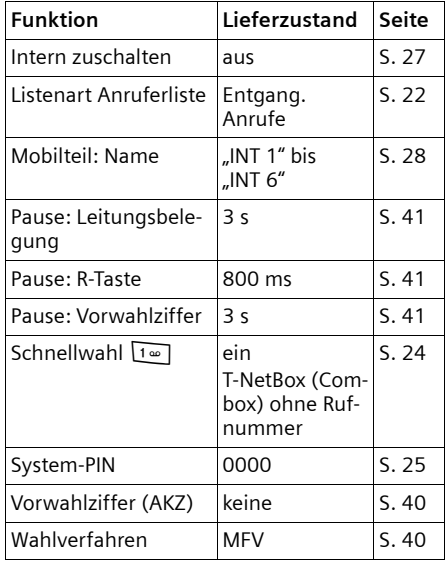

### <span id="page-46-0"></span>**Lieferzustand des Mobilteils**

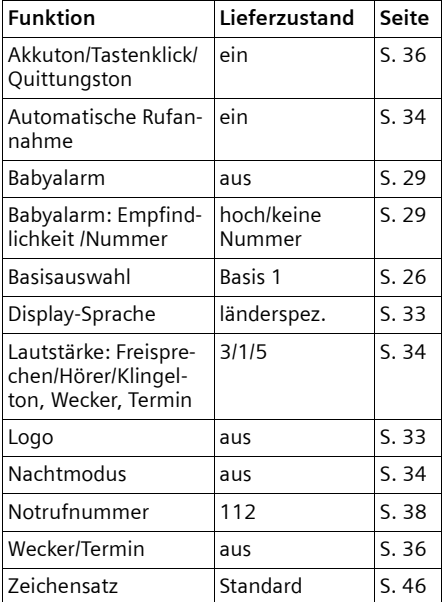

 $\overline{\phantom{a}}$ 

### <span id="page-47-1"></span>**Text schreiben und bearbeiten**

Beim Erstellen eines Textes gelten folgende Regeln:

- $\blacklozenge$  Die Schreibmarke (Cursor) mit  $\binom{2}{1}$  $\binom{2}{x}$   $\binom{2}{x}$  steuern.
- ◆ Zeichen werden links von der Schreibmarke eingefügt.
- ◆ Stern-Taste <sub>★ A</sub> kurz drücken, um vom Modus "Abc" zu "123" und von "123" zu "abc" und von "abc" zu "Abc" (Großschreibung: 1. Buchstabe großgeschrieben, alle weiteren klein) zu wechseln. Stern-Taste \* **vor** der Eingabe des Buchstabens drücken.
- u Stern-Taste \* **lang** drücken: Zeigt die Auswahlzeile der Zeichen, die der Stern-Taste zugeordnet sind.
- ◆ Bei Einträgen ins Telefonbuch wird der erste Buchstabe des Namens automatisch großgeschrieben, es folgen kleine Buchstaben.

### <span id="page-47-0"></span>**Namen schreiben**

Wenn Sie eine Taste **lang** drücken, werden die Zeichen der entsprechenden Taste in der **untersten Display-Zeile** angezeigt und nacheinander markiert. Wenn Sie die Taste loslassen, wird das markierte Zeichen im Eingabefeld eingefügt.

Ob die Groß-, Klein- oder Ziffernschreibung eingestellt ist, wird Ihnen im Display angezeigt:

◆ Bei der Eingabe ins Telefonbuch steht in der untersten Display-Zeile "A" bzw. "a".

### <span id="page-47-2"></span>**Reihenfolge der Telefonbucheinträge**

Die Telefonbucheinträge werden generell alphabetisch sortiert. Leerzeichen und Ziffern haben dabei erste Priorität. Die Sortierreihenfolge ist wie folgt:

- 1. Leerzeichen (hier mit u dargestellt)
- 2. Ziffern (0–9)
- 3. Buchstaben (alphabetisch)
- 4. Restliche Zeichen

Wollen Sie die alphabetische Reihenfolge der Einträge umgehen, fügen Sie vor dem Namen ein Leerzeichen oder eine Ziffer ein. Diese Einträge rücken dann an den Anfang des Telefonbuchs. Namen, denen Sie einen Stern voranstellen, stehen am Ende des Telefonbuchs.

### <span id="page-47-3"></span>**Sonderzeichen eingeben**

### **Standardschrift**

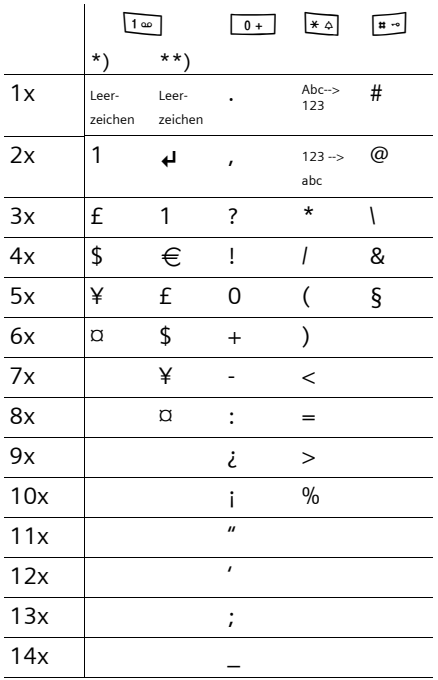

\*) Telefonbuch und andere Listen

\*\*) Beim Schreiben einer SMS

#### <span id="page-48-1"></span>**Menü-Übersicht**

 $\mathsf{l}$ 

# <span id="page-48-0"></span>**Menü-Übersicht**

 $\mathbf{I}$ 

Schneller als durch Blättern können Sie eine Menüfunktion auswählen, indem Sie das Menü öffnen und danach die Ziffernkombination eingeben (sog. "Shortcut"). Beispiel:  $\left(\begin{matrix} 2 \\ 1 \end{matrix}\right)$  **464 [100] 464** für "Klingelton für den Wecker einstellen".

Im **Ruhezustand** des Telefons (·) (Hauptmenü öffnen) drücken:

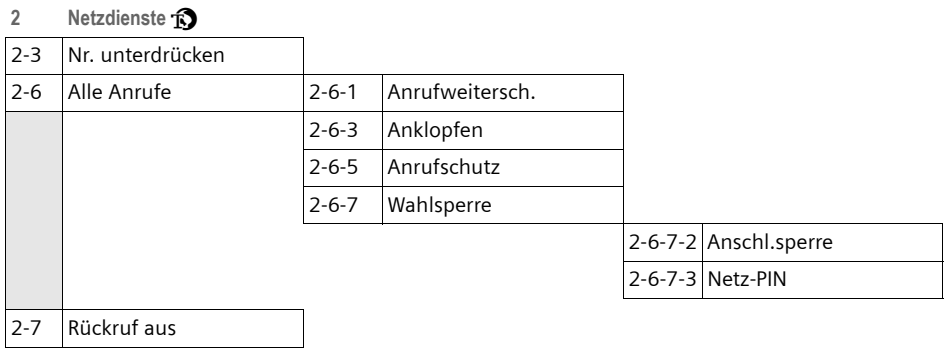

#### **3 Extras** í

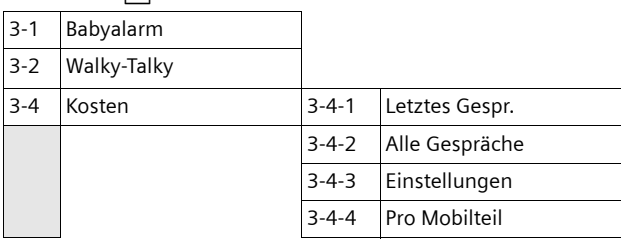

#### **4 Audio**  $\sqrt{3}$

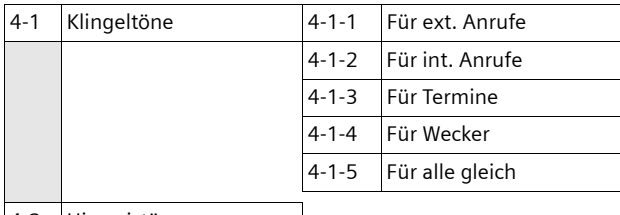

4-2 Hinweistöne

 $\mathbf{I}$ 

 $\mathbf{I}$ 

 $\mathbf{I}$ 

### **Menü-Übersicht**

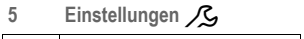

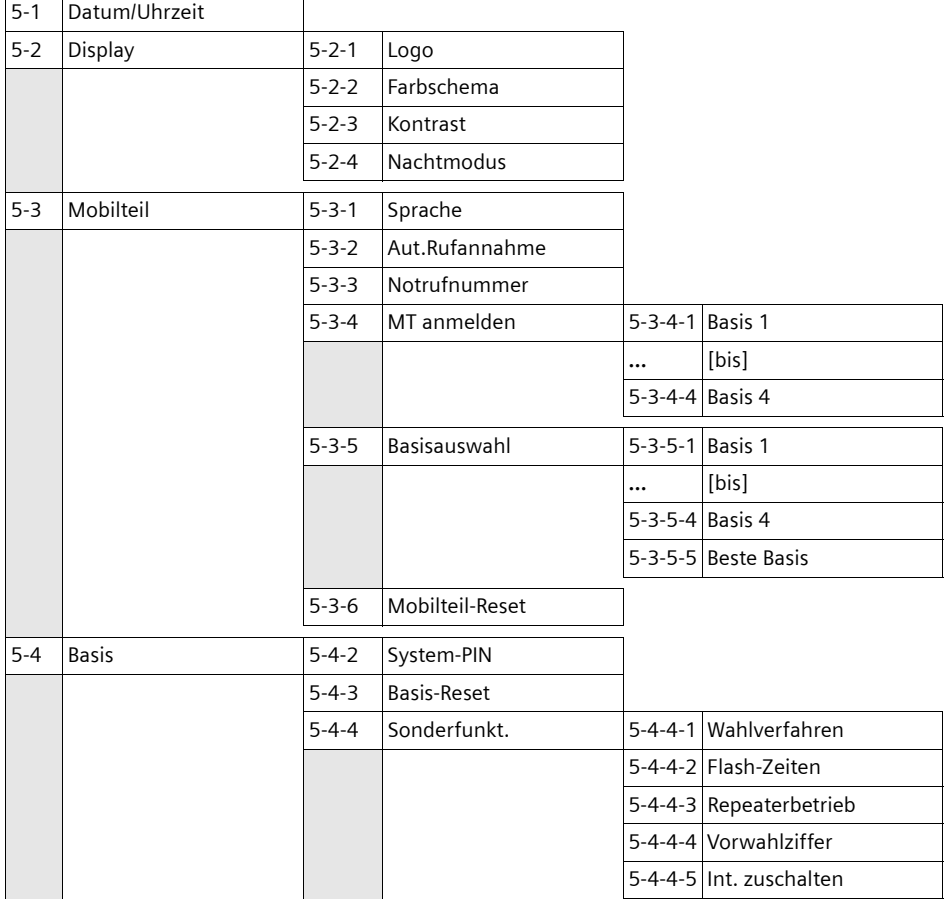

 $\sim 1$ 

### **Menü-Übersicht**

 $\mathbf{L}$ 

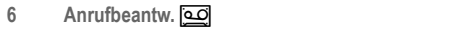

 $\mathbf{I}$ 

 $\sim 1$ 

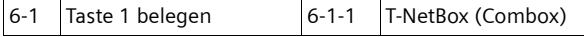

**7 Kalender <u>** $\frac{1}{25}$ **</u>** 

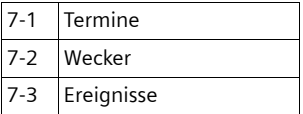

**8 Sound Manager** Ë

 $\mathbb{R}^n$ 

#### **Zubehör**

 $\mathbf{I}$ 

# **Zubehör**

### **Mobilteile**

Erweitern Sie zu einer schnurlosen Telefonanlage:

### **Mobilteil Top S328/S326ISDN**

- ◆ Beleuchtetes Farbdisplay (4096 Farben)
- **+** Grafisches Hauptmenü mit Icons
- $\triangleleft$  Beleuchtete Tastatur
- $\blacklozenge$  Freisprechen
- $\blacklozenge$  Polyphone Klingeltonmelodien
- ◆ Telefonbuch für etwa 200 Einträge
- $\blacklozenge$  Sprachwahl
- u Kopfhörer-Anschluss
- $\blacklozenge$  Walky-Talky

### **Mobilteil Classic S128/S126ISDN**

- $\blacklozenge$  Beleuchtetes Grafik-Display
- $\blacklozenge$  Polyphone Klingeltonmelodien
- $\blacklozenge$  Freisprechen
- ◆ Telefonbuch für etwa 100 Einträge
- $\triangleleft$  Babyalarm

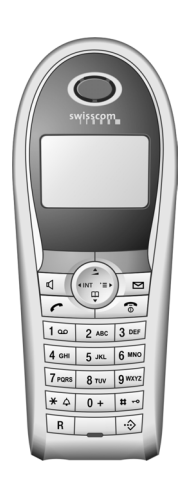

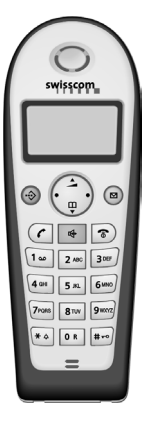

### **Gigaset-Repeater V2**

Mit dem Gigaset-Repeater können Sie die Empfangsreichweite Ihres Gigaset-Mobilteils zur Basis vergrößern.

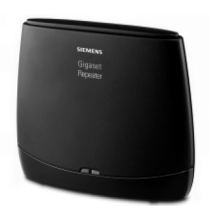

 $\mathbf{I}$ 

# **Stichwortverzeichnis**

### **A**

 $\mathbf{I}$ 

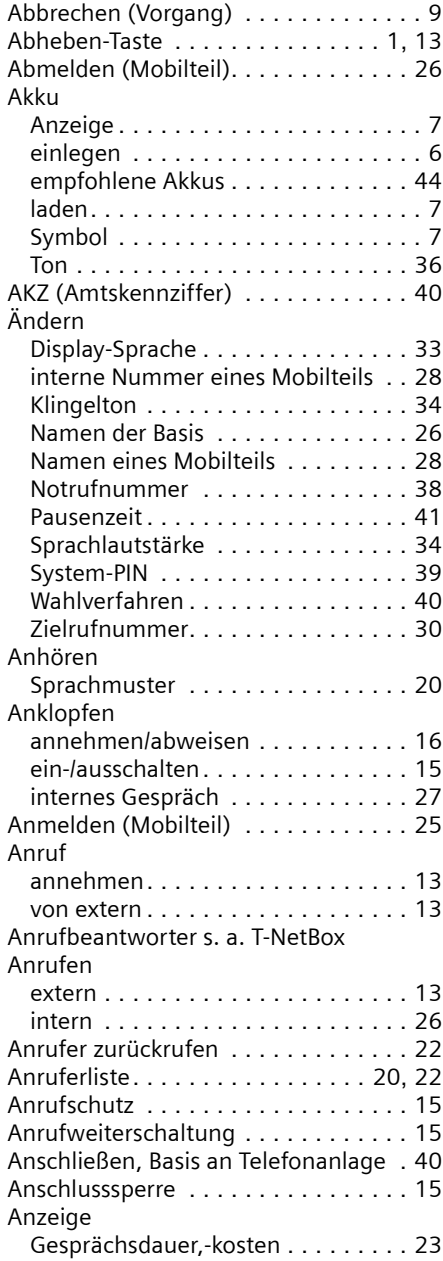

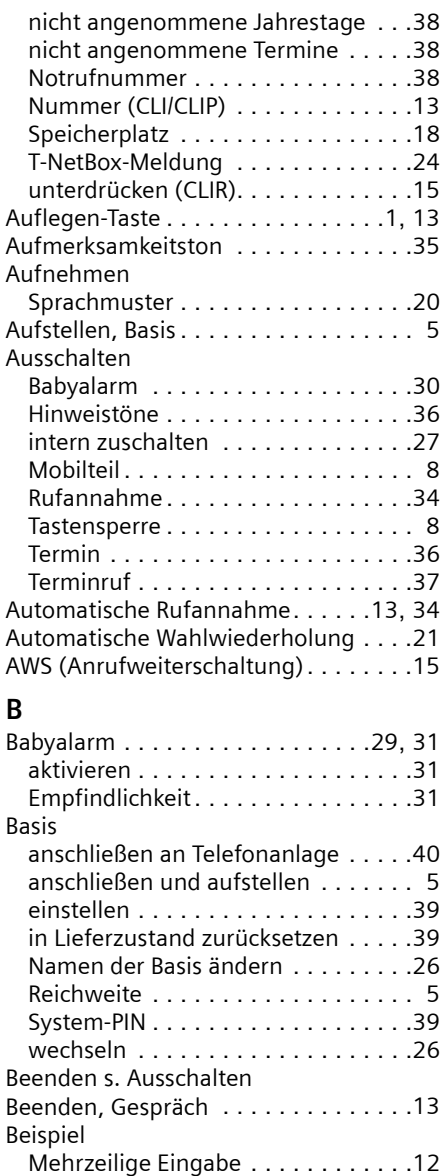

Menü-Eingabe .................[11](#page-12-0) Bestätigungston . . . . . . . . . . . . . . . . .[36](#page-37-4) Beste Basis . . . . . . . . . . . . . . . . . . . . .[26](#page-27-4) Betrieb (Telefon in Betrieb nehmen) . . [5](#page-6-2) Betriebszeit des Mobilteils. . . . . . . . . .[44](#page-45-1) im Babyalarm-Modus. . . . . . . . .[29](#page-30-2), [31](#page-32-3)

50 H

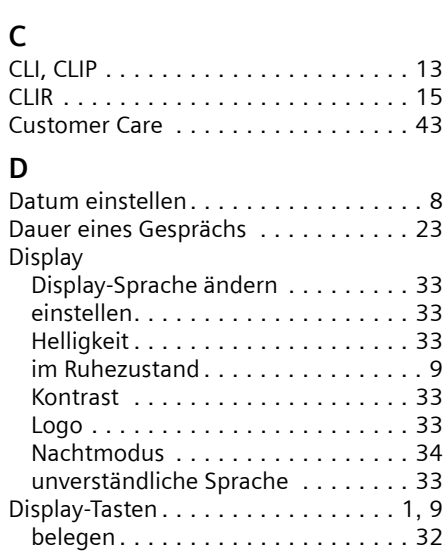

### **E**

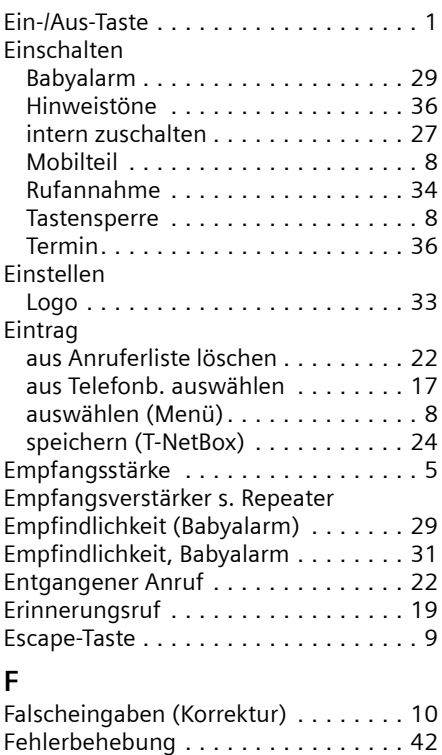

Fehlerton . . . . . . . . . . . . . . . . . . . . . [36](#page-37-5)

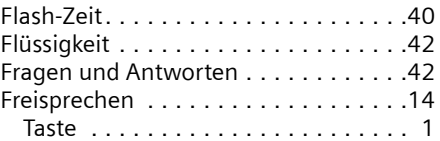

 $\mathbf{I}$ 

 $\mathbf{I}$ 

### **G**

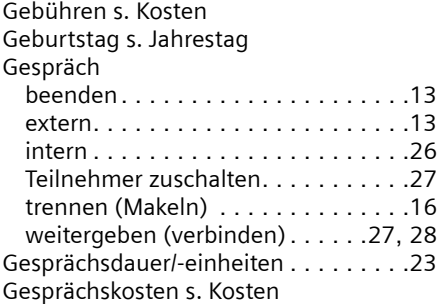

### **H**

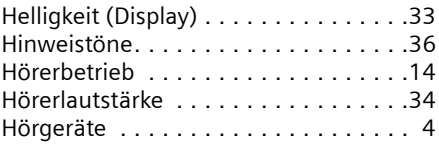

### **I**

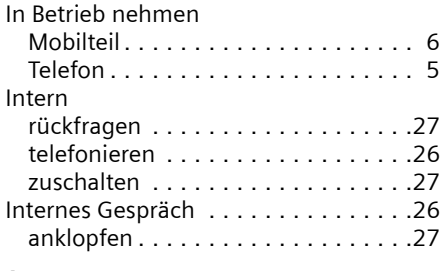

### **J**

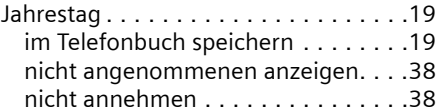

### **K**

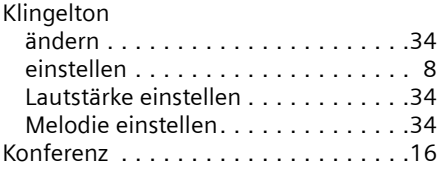

 $\sim 1$ 

 $\mathbf{L}$ 

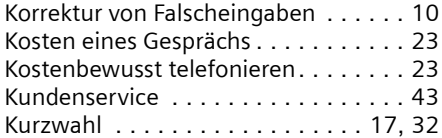

### **L**

an Ho

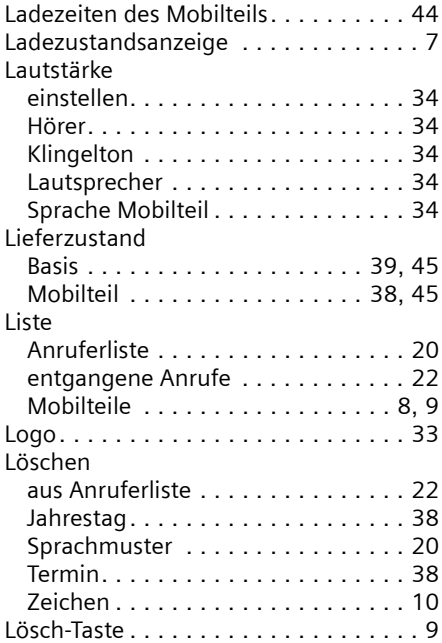

### **M**

 $\sim 1$ 

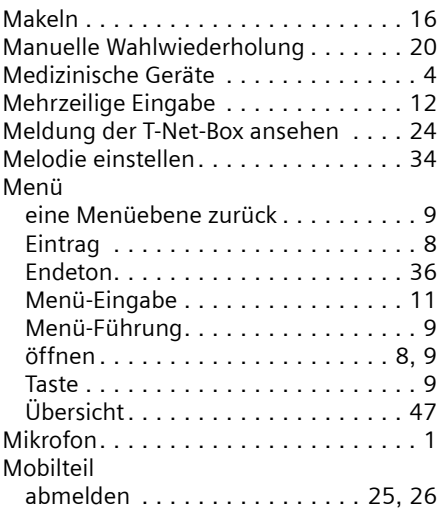

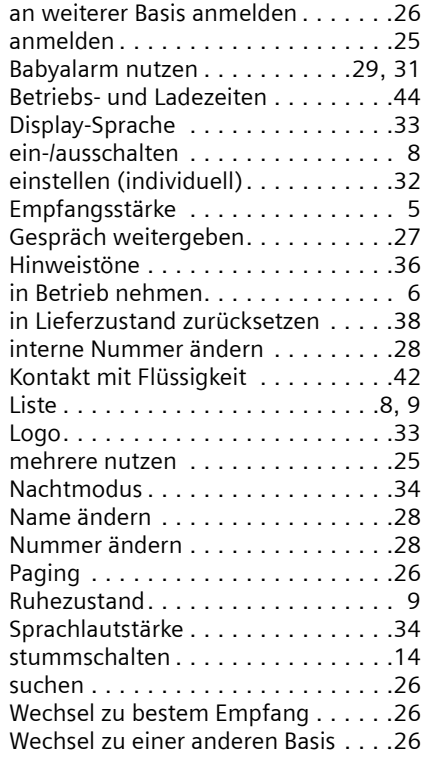

### **N**

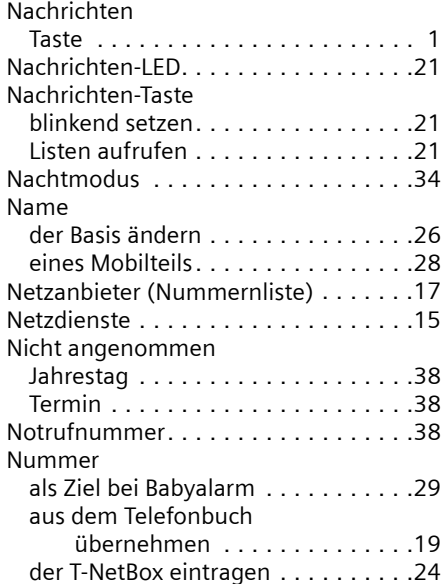

 $\overline{1}$ 

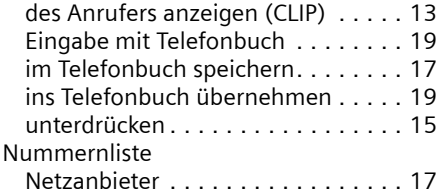

### **P**

 $\mathbf{I}$ 

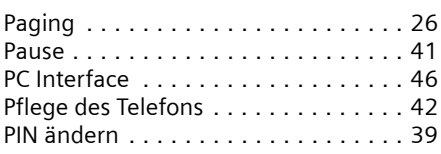

### **Q**

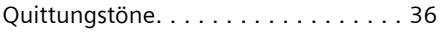

### **R**

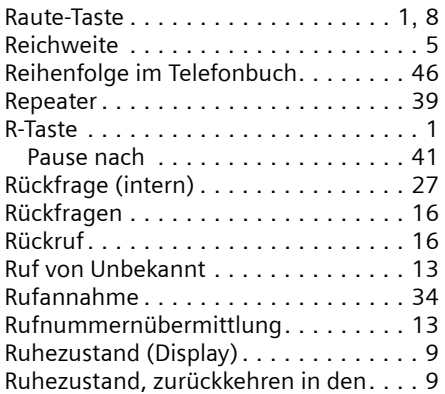

### **S**

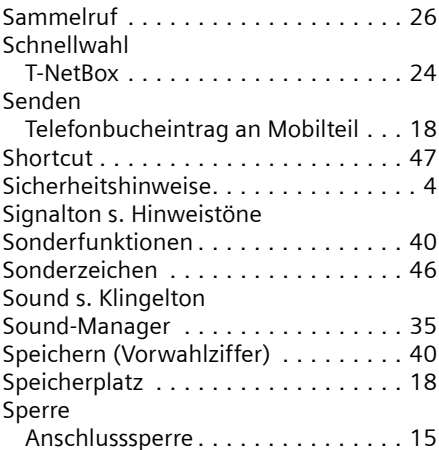

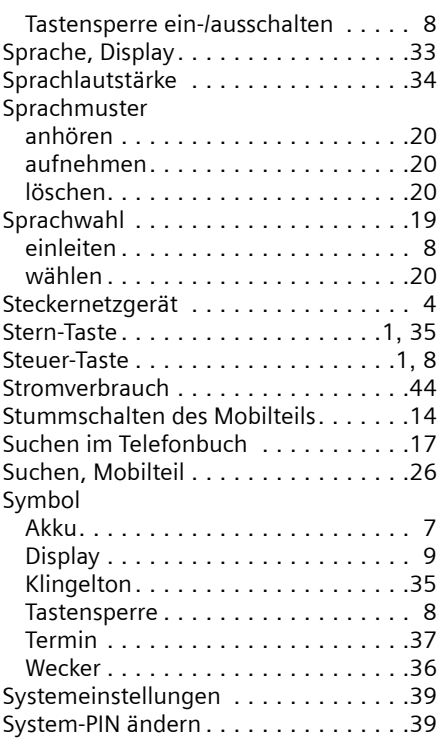

 $\mathbf{I}$ 

 $\mathbf{I}$ 

### **T**

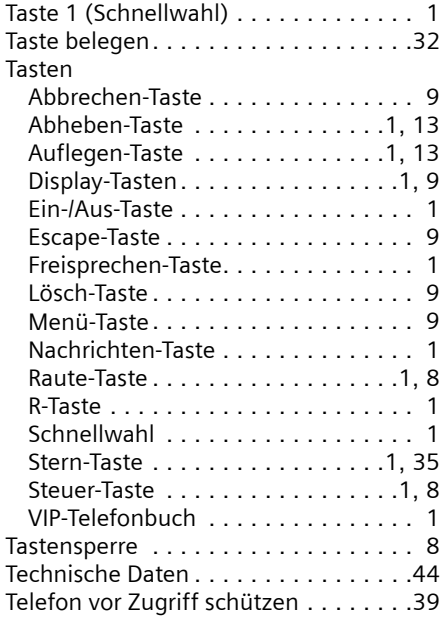

 $\sim 1$ 

 $\mathbf{L}$ 

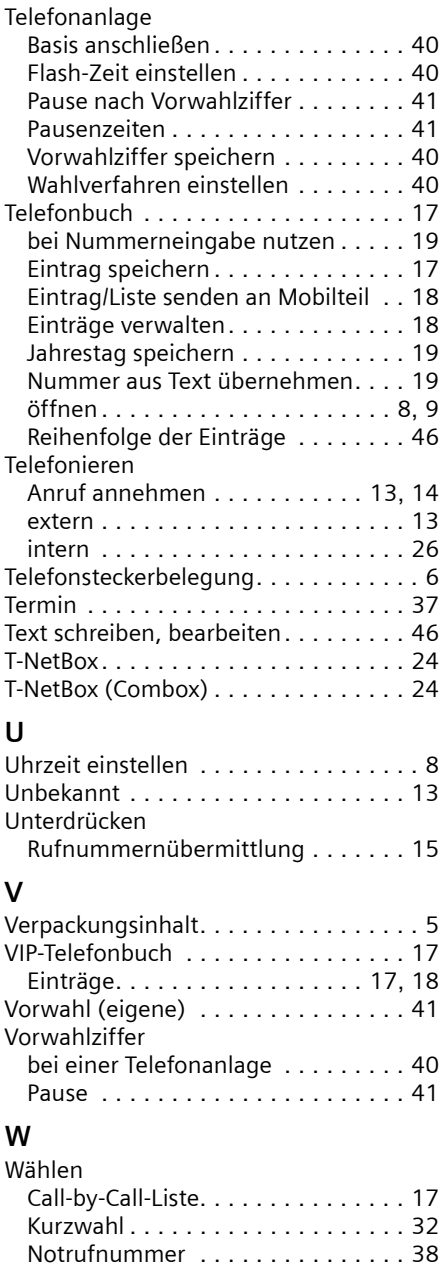

an Ho

 $\sim 1$ 

Sprachwahl . . . . . . . . . . . . . . . . . . [20](#page-21-5) Telefonbuch. . . . . . . . . . . . . . . . . . [17](#page-18-7)

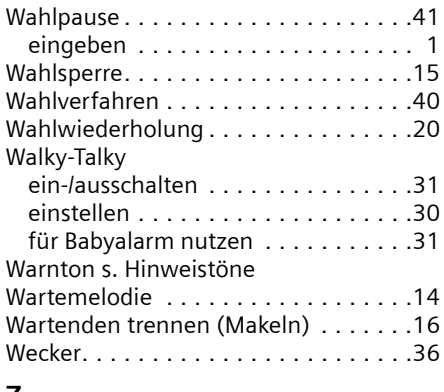

### **Z**

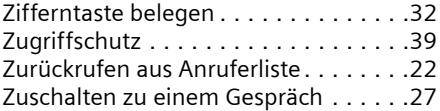

 $\mathbf{I}$ 

 $\mathbf{L}$ 

 $\mathbf{L}^{\mathbf{L}}$ 

 $\sim$  1

 $\overline{\phantom{a}}$ 

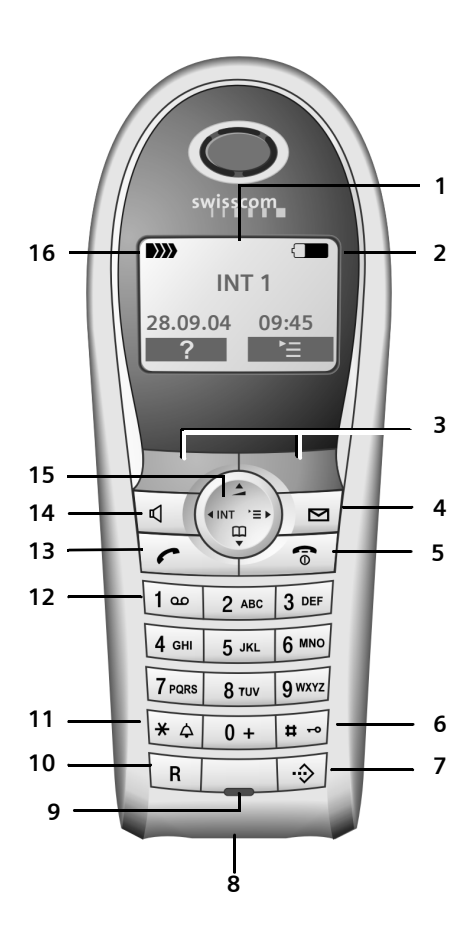

#### **Présentation (combiné)**

- <span id="page-58-0"></span>**Présentation (combiné)** <sup>1</sup> **Ecran** (zone d'affichage) à l'état de repos
	- 2 **Etat de charge de la batterie** =eVU (déchargé à chargé)  $\supset$  clignotant : batterie presque vide e VU clignotant : batterie en cours de charge
	- 3 **Touches Ecran** [\(p. 9\)](#page-66-0)
	- 4 **Touche Messages** Accès au journal des appels et à la liste des messages Clignotant : nouveau message ou nouvel appel (uniquement CLIP)
	- 5 **Touche Raccrocher et Marche/Arrêt** Terminer la communication, interrompre la fonction, passer au niveau précédent du menu (appui bref), retourner à l'état de repos (appui long), mettre le téléphone en marche/à l'arrêt (appui long dans l'état de repos)
	- 6 **Touche Dièse** Activer/désactiver le verrouillage du clavier (appui long)
	- 7 **Répertoire VIP**
	- 8 **Prise** pour casque
	- 9 **Microphone**
	- 10 **Touche R**

<span id="page-58-1"></span>Insérer une pause interchiffres (appui long)

- 11 **Touche Etoile** Activer/désactiver les sonneries (appui long), commuter entre l'emploi de majuscules, minuscules et de chiffres
- 12 **Touche 1** Combox (répondeur sur le réseau)
	- (appui long)
- 13 **Touche Décrocher**

Prendre l'appel, ouvrir la liste des numéros Bis (appui bref), composer un numéro (appui long)

14 **Touche Mains-libres**

Commuter entre le mode écouteur et mainslibres

Allumé : mode mains-libres activé Clignotant : appel entrant, rappel automatique

- 15 **Touche de navigation** [\(p. 9\)](#page-66-1)
- 16 **Intensité de réception DIN DI** \ II \ II \ II \ II \ (forte à faible) D)) clignotant : pas de réception

**Sommaire**

 $\mathbf{I}$ 

# **Sommaire**

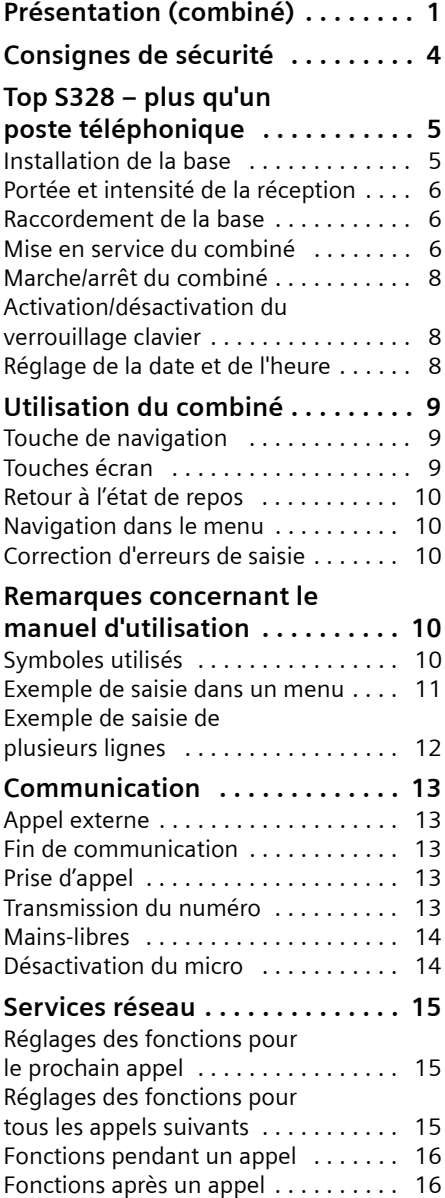

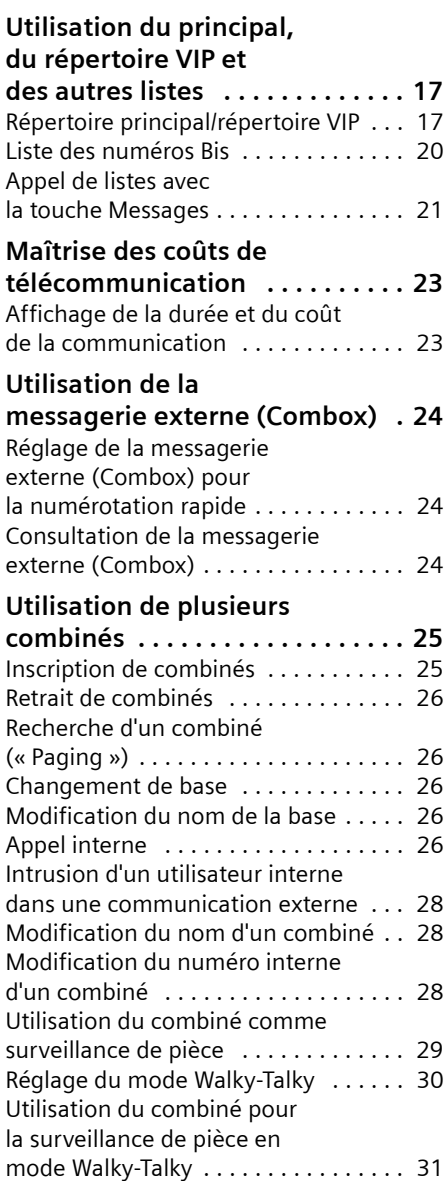

 $\mathbf{I}$ 

 $\mathbf{I}$ 

 $\sim 1$ 

### **Sommaire**

 $\mathbf{L}$ 

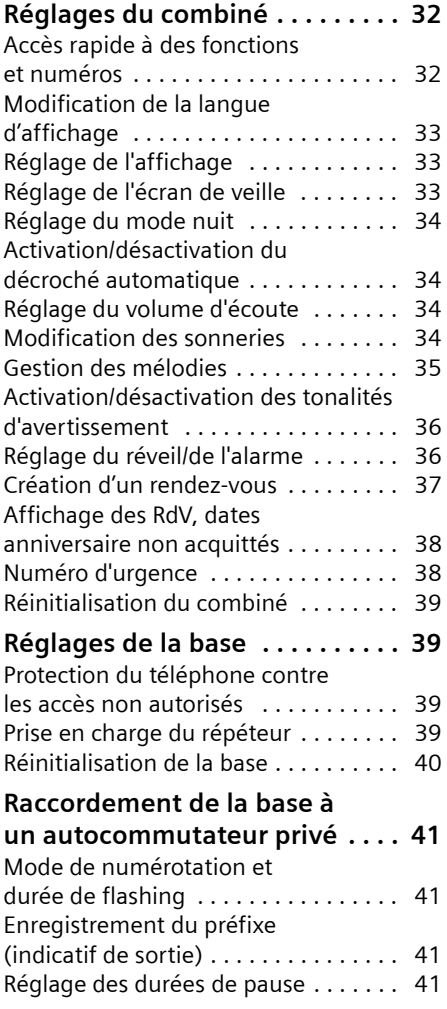

an Ho

 $\sim 1$ 

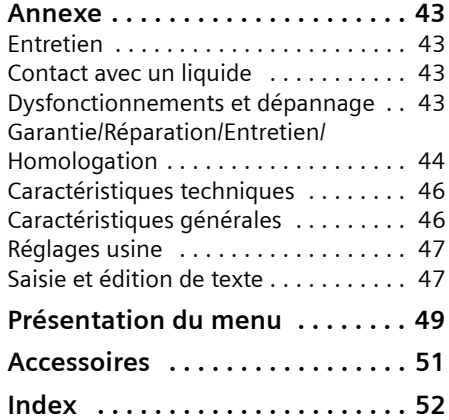

 $\mathbb{R}^n$ 

#### **Consignes de sécurité**

# <span id="page-61-0"></span>**Consignes de sécurité**

#### **Attention :**

Lisez attentivement le mode d'emploi et les consignes de sécurité avant l'utilisation. Informez vos enfants sur les recommandations qui y figurent et mettez-les en garde contre les risques liés à l'utilisation du téléphone.

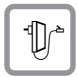

Utilisez exclusivement le bloc-secteur fourni, comme indiqué sous la base.

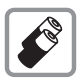

Utilisez uniquement les **batteries rechargeables recommandées par Siemens**  [\(p. 46\)](#page-103-2) ! N'utilisez jamais d'autres types de batteries ni des piles non rechargeables, qui peuvent représenter un risque pour la santé ou occasionner des blessures.

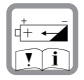

Positionnez correctement les batteries rechargeables (en respectant la polarité) et utilisez-les conformément à ce mode d'emploi (symboles figurant dans le compartiment des batteries du combiné).

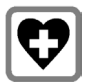

Le combiné peut perturber le fonctionnement de certains équipements médicaux. Tenez compte à ce sujet des recommandations émises par le corps médical.

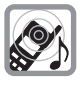

Le combiné peut provoquer un bourdonnement désagréable dans les aides auditives. De façon générale, ne placez pas d'appareil électronique à proximité immédiate du téléphone.

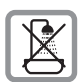

N'installez pas la base dans une salle de bains ou douche. Le combiné et la base ne sont pas étanches aux projections d'eau [\(p. 43\)](#page-100-4).

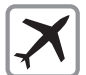

Eteignez le téléphone pendant que vous êtes en avion (fonction Walky-Talky incluse). Assurez-vous que le téléphone ne peut pas être mis en marche involontairement.

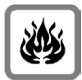

N'utilisez pas le téléphone dans un environnement présentant un risque d'explosion, p. ex. ateliers de peinture.

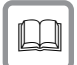

Lorsque vous confiez votre combiné à un tiers, veillez toujours à joindre le mode d'emploi.

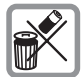

Respectez bien les règles concernant la protection de l'environnement lorsque vous mettez au rebut le téléphone et les batteries. Ne jetez pas ces dernières au feu, ne les ouvrez pas et ne les mettez pas en court-circuit.

#### **Remarque :**

Toutes les fonctions décrites dans ce mode d'emploi ne sont pas nécessairement disponibles dans tous les pays.

CLIP (affichage du numéro de l'appelant): la disponibilité de la fonction dépend de l'opérateur. Dans le réseau de Swisscom, elle est actuellement indisponible.

**Top S328 – plus qu'un poste téléphonique**

# <span id="page-62-0"></span>**Top S328 – plus qu'un poste téléphonique**

#### **Remarque :**

Toutes les fonctions en relation avec les services CLIP dépendent de l'opérateur.

Votre téléphone ne se contente pas de permettre l'enregistrement de 200 numéros [\(p. 17\)](#page-74-2) – il sait faire beaucoup plus que cela :

- ◆ Affectez des touches du téléphone à des numéros importants ou des fonctions souvent utilisées. La numérotation ou le démarrage de la fonction s'effectue sur pression de touche [\(p. 32\)](#page-89-2).
- $\blacklozenge$  Identifiez les interlocuteurs importants comme VIP – vous reconnaîtrez alors les appels importants dès la sonnerie [\(p. 18\)](#page-75-0) – (uniquement CLIP).
- ◆ Enregistrez les entrées de répertoire importantes comme modèle vocal – le téléphone appellera le numéro sur simple énonciation [\(p. 19\).](#page-76-0)
- $\blacklozenge$  Enregistrez les rendez-vous [\(p. 37\)](#page-94-1) et dates anniversaire [\(p. 19\)](#page-76-1) dans votre téléphone – il vous les rappellera à temps.

#### **Bonne utilisation de votre nouveau téléphone !**

# **Mise en service du téléphone**

L'emballage contient les éléments suivants :

- ◆ une base Top S328
- $\bullet$  un combiné
- $\bullet$  un bloc-secteur
- $\bullet$  un cordon téléphonique
- deux batteries
- $\bullet$  un couvercle batterie
- $\blacklozenge$  un clip ceinture
- $\bullet$  un mode d'emploi (all., fr., it.)

### <span id="page-62-1"></span>**Installation de la base**

La base et le chargeur intégré sont prévus pour fonctionner dans des locaux protégés, sur une plage de températures comprise entre  $+5$  °C et  $+45$  °C.

Installer la base dans un endroit central du logement ou de la maison.

#### **A noter :**

- ◆ N'exposez pas le téléphone à une source de chaleur, au rayonnement direct du soleil ou au voisinage immédiat d'autres appareils électriques.
- ◆ Protégez votre telephone contre l'humidité, la poussière, les vapeurs et liquides corrosifs.

**Mise en service du téléphone**

### <span id="page-63-0"></span>**Portée et intensité de la réception**

### **Portée :**

- ◆ Sur un terrain dégagé : jusqu'à 250 m
- u A l'intérieur d'un bâtiment : jusqu'à 40 m

### **Intensité de réception :**

L'affichage indique la qualité de la liaison radio entre la base et le combiné:

- ◆ forte à faible : DIN
BIN DIN
BIN
- $\blacklozenge$  aucune réception : D>>> clignote

### <span id="page-63-1"></span>**Raccordement de la base**

¤ **D'abord** brancher le bloc-secteur, **ensuite** le connecteur du téléphone comme représenté ci-dessous et poser les câbles dans les conduits.

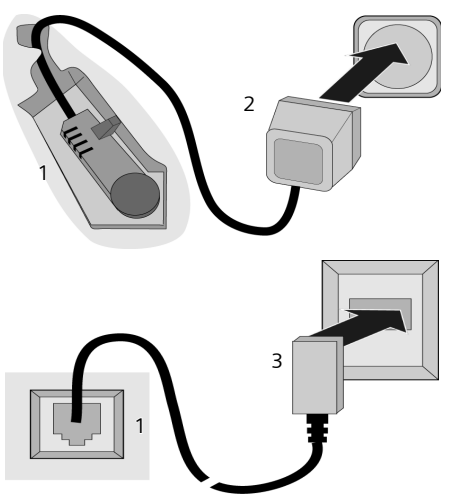

- 1 Face inférieure de la base (vue partielle)
- 2 Bloc-secteur 230 V
- 3 Connecteur téléphonique avec cordon

### **A noter :**

- ◆ Le bloc-secteur doit **toujours être branché** parce que le téléphone ne fonctionne pas s'il n'est pas raccordé au secteur.
- $\bullet$  Si vous achetez un autre cordon téléphonique dans le commerce par la suite, vérifiez que le brochage du connecteur est bien correct :

#### **Brochage correct du connecteur**

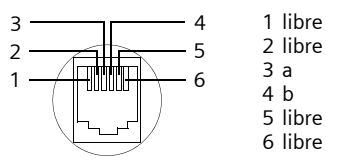

### <span id="page-63-2"></span>**Mise en service du combiné**

### **Insertion des batteries**

#### **Attention :**

Utilisez uniquement les batteries rechargeables homologuées par Siemens [p. 46](#page-103-2) ! N'utilisez jamais des piles normales (non rechargeables) ou d'autres types de batteries, qui peuvent endommager le combiné ou présenter un risque pour la santé. Par exemple, il est possible que l'enveloppe de la pile ou de la batterie soit endommagée ou que les batteries explosent. En outre, l'appareil peut subir des dysfonctionnements ou dommages.

¤ Placez les batteries en **respectant** la polarité (voir schéma).

La polarité est indiquée dans ou sur le compartiment des batteries. **1**

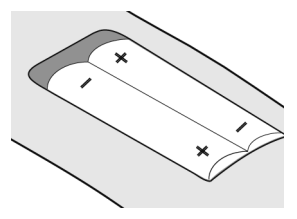

#### **Mise en service du téléphone**

#### **Fermeture du couvercle batterie**

▶ Posez le couvercle décalé un peu vers le bas et poussez-le vers le haut jusqu'à ce qu'il s'enclenche.

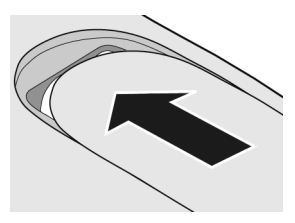

#### **Ouverture du couvercle batterie**

▶ Appuyez au-dessous de la partie arrondie supérieure sur le couvercle batterie et poussez-le vers le bas.

### **Pose du combiné sur la base et inscription**

¤ Posez le combiné **écran face à vous** dans la base.

Le combiné s'inscrit tout seul. L'inscription dure une minute environ. Pendant ce temps l'écran affiche **Processus Inscr.** et le nom de la base clignote, p. ex. **Base 1.** Le combiné reçoit automatiquement le numéro interne disponible le plus bas (1– 6).

Après une inscription réussie, l'écran affiche p. ex. **INT 1**, ce qui signifie que le numéro interne 1 a été attribué au combiné. Si les numéros internes 1–6 ont déjà été attribués à d'autres appareils, le numéro 6 sera remplacé.

#### **Remarques :**

- L'inscription automatique n'est possible que si aucune communication n'est en cours à partir de la base sur laquelle vous souhaitez inscrire votre combiné.
- Chaque pression de touche interrompt l'inscription automatique.
- Si l'inscription automatique ne fonctionne pas, vous devez inscrire le combiné manuellement.
- Vous pouvez modifier le nom du combiné [\(p. 28\)](#page-85-3).

Pour charger les batteries, laissez le combiné sur le chargeur.

#### **Remarques :**

- Si le combiné se trouve dans la base, il se charge aussi quand il est éteint.
- Si le combiné s'est éteint à cause de batteries vides et est replacé dans la base, il se remet en marche tout seul.
- Le combiné a seulement le droit d'être posé dans la base prévue à cet effet.

En cas de questions et de problèmes, [voir](#page-100-5)  [p. 43.](#page-100-5)

### **Premières charge et décharge des batteries**

Si le combiné est en marche, la charge des batteries est signalée en haut à droite de l'écran par clignotement du témoin de charge  $\Box$ .

Pendant le fonctionnement, le témoin de charge signale l'état de charge des batteries [\(p. 1\).](#page--1-0) Pour que l'état de charge soit affiché correctement, les batteries doivent d'abord être chargées **et** déchargées entièrement.

- ▶ Laissez à cet effet le combiné dans le chargeur **sans interruption** pendant **huit** heures. Votre combiné n'a pas besoin d'être en marche pour la charge.
- ▶ Retirez ensuite le combiné du chargeur et ne le remettez dedans qu'après décharge complète des batteries.

#### **Remarque :**

Une fois les premières charge **et** décharge effectuées, vous pouvez reposer le combiné dans la base ou le chargeur après chaque communication.

#### **Mise en service du téléphone**

#### **A noter :**

- ◆ Répétez la charge et décharge chaque fois que vous retirez les batteries du combiné et les remettez en place.
- ◆ Les batteries peuvent s'échauffer pendant la charge. Ceci n'est pas dangereux.
- ◆ Pour des raisons techniques, la capacité de charge de la batterie diminue au bout d'un certain temps.

#### **Votre téléphone est maintenant prêt à fonctionner !**

▶ Régler la date et l'heure, p. ex pour que l'appareil indique la bonne heure en cas d'appels entrants [\(p. 8\).](#page-65-2)

### **Fixation du clip ceinture**

Le combiné est pourvu au niveau de l'écran de trous latéraux prévus pour la fixation du clip ceinture.

¤ Placez le clip ceinture à l'arrière du combiné et appuyez jusqu'à ce que les ergots s'enclipsent dans les trous.

La languette du clip ceinture doit être pointée vers le compartiment des piles.

### <span id="page-65-0"></span>**Marche/arrêt du combiné**

Appuyer sur la touche Raccrocher **longuement**. Vous entendez le bip de confirmation.

### <span id="page-65-1"></span>**Activation/désactivation du verrouillage clavier**

# Appuyer **longuement** sur la touche Dièse.

Vous entendez le bip de confirmation. Si le clavier est verrouillé, o s'affiche.

Le verrouillage du clavier est automatiquement désactivé lorsque vous recevez un appel. A la fin de la communication, il est réactivé.

#### **Remarque**

Le numéro d'urgence [\(p. 38\)](#page-95-2) entré peut aussi être appelé quand le clavier est verrouillé.

### <span id="page-65-2"></span>**Réglage de la date et de l'heure**

▶ Tant que vous n'avez pas réglé la date et l'heure, appuyez sur la touche écran Dat./Hre pour ouvrir le champ de saisie.

Pour modifier l'heure, ouvrez le champ de saisie avec :

<sup>v</sup> ¢Ð¢**Date/Heure**

▶ Modifier la saisie de plusieurs lignes : **Date :**

Entrer le jour, le mois et l'année avec 6 caractères.

**Heure :**

Entrer les heures et minutes avec 4 caractères, p. ex.  $\boxed{0 + \boxed{7 \text{ years}}}$   $\boxed{1 \text{ cm} \boxed{5 \text{ Hz}}$ pour 07:15.

Sauver Appuyer sur la touche écran.

### **Utilisation du combiné**

# <span id="page-66-2"></span>**Utilisation du combiné**

### <span id="page-66-3"></span><span id="page-66-1"></span>**Touche de navigation**

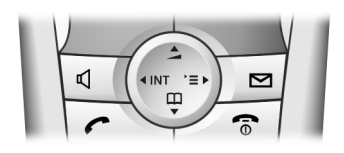

Dans la partie suivante, le côté de la touche de navigation que vous devez utiliser dans une situation donnée est marqué en noir (en haut, en bas, à droite, à gauche), p. ex.  $\circled{1}$  pour « appuyer sur le côté droit de la touche de navigation ».

La tache de navigation a différentes fonctions :

### **A l'état de repos du combiné**

- $\begin{pmatrix} 2 \\ 1 \end{pmatrix}$  Ouvrir le répertoire principal.
- $\begin{matrix} \widehat{C} \\ \widehat{C} \end{matrix}$  Ouvrir le menu principal.
- $\begin{matrix} \widehat{\mathbb{Q}} \end{matrix}$  Ouvrir la liste des combinés.
- t Appuyer **brièvement** : régler les sonneries du combiné [\(p. 34\)](#page-91-4).

**Appuyer longuement** : activer la numérotation vocale [\(p. 20\)](#page-77-1).

### **Dans le menu principal et les champs de saisie**

Avec la touche de navigation, vous déplacez le curseur vers le haut  $\left(\frac{1}{x}\right)$ , vers le bas  $\begin{pmatrix} 2 \\ 1 \end{pmatrix}$ , à droite  $\begin{pmatrix} 2 \\ 1 \end{pmatrix}$  ou à gauche  $\begin{pmatrix} 2 \\ 1 \end{pmatrix}$ .

### **Dans les listes et les sous-menus**

- $\left(\begin{matrix} 2 \\ 1 \end{matrix}\right)$  /  $\left(\begin{matrix} 2 \\ 4 \end{matrix}\right)$  Naviguer vers le haut ou vers le bas ligne par ligne.
- $\binom{3}{2}$  Ouvrir le sous-menu ou confirmer la sélection.
- $\begin{pmatrix} 2 \\ v \end{pmatrix}$  Remonter d'un niveau de menu k ou annuler l'opération.

### **Pendant une communication externe**

- $\begin{pmatrix} 1 \\ 1 \end{pmatrix}$  Ouvrir le répertoire principal.
- $\begin{pmatrix} 1 \\ 2 \end{pmatrix}$  Ouvrir le menu.
- $\begin{pmatrix} 1 \\ 1 \end{pmatrix}$  Acitver le double appel interne.
- $\begin{pmatrix} \overline{A} \\ \overline{B} \end{pmatrix}$  Modifier le volume d'écoute pour le mode écouteur ou mains-libres.

### <span id="page-66-4"></span><span id="page-66-0"></span>**Touches écran**

Les fonctions des touches écran varient selon le contexte. Exemple :

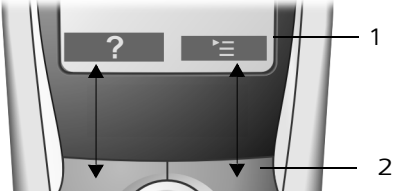

1 Les fonctions actuelles des touches écran sont affichées sur la dernière ligne de l'écran.

2 Touches écran

<span id="page-66-5"></span> $\rightarrow \rightarrow$ 

Principales icônes affichées :

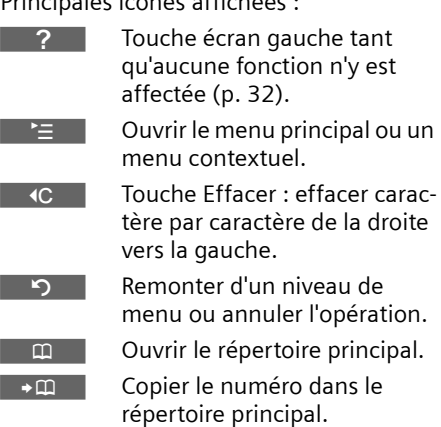

Ouvrir la liste des numéros Bis.

#### **Remarques concernant le manuel d'utilisation**

### <span id="page-67-0"></span>**Retour à l'état de repos**

Depuis n'importe quel niveau du menu vous retournez à l'état de repos de la manière suivante :

▶ Appuyer sur la touche Raccrocher  $\text{ } \fbox{ }$ **longuement**.

Ou :

¤ N'appuyer sur aucune touche : après 2 minutes, l'écran revient **automatiquement** à l'état de repos.

Les modifications non validées ou enregistrées par pression de OK, Oui, Sauver, **Envoi** ou Sauvegarder **OK** sont rejetées.

Un exemple d'affichage à l'état de repos est reproduit [p. 1.](#page--1-1)

### <span id="page-67-1"></span>**Navigation dans le menu**

Les fonctions de votre téléphone sont proposées par le biais d'un menu constitué de plusieurs niveaux.

### **Menu principal (premier niveau)**

Appuyez sur  $\left(\frac{a}{r}\right)$  à l'état de repos pour ouvrir le menu principal.

Les fonctions du menu principal sont affichées sous forme d'icônes en couleur.

Pour accéder à une fonction, ouvrir le sous-menu correspondant (prochain niveau) :

 $\blacktriangleright$  Se placer avec la touche de navigation sur la fonction ( $\bigodot$  et  $\bigodot$ ). La première ligne de l'écran affiche le nom de la fonction. Appuyez sur la touche écran OK.

### **Sous-menus**

Les fonctions des sous-menus sont affichées sous forme de listes.

Pour accéder à une fonction :

 $\triangleright$  Se placer avec la touche de navigation ⊕ sur la fonction et appuyer sur **OK**.

Ou :

 $\blacktriangleright$  Entrer la combinaison de chiffres [\(p. 49\)](#page-106-1) associée.

Si vous appuyez une fois sur la touche Raccrocher a**brièvement** vous revenez au niveau précédent ou annulez l'opération.

### <span id="page-67-2"></span>**Correction d'erreurs de saisie**

Vous pouvez corriger les erreurs de saisie en vous positionnant sur l'entrée incorrecte avec la touche de navigation. Vous avez alors la possibilité :

- ◆ d'effacer avec <c le caractère à gauche du curseur
- ◆ d'insérer un caractère à gauche du curseur
- $\blacklozenge$  de remplacer le caractère (clignotant) par exemple lors de la saisie de l'heure et de la date.

# <span id="page-67-3"></span>**Remarques concernant le manuel d'utilisation**

Ce mode d'emploi utilise certains symboles et modes d'écriture expliqués ci-après.

### <span id="page-67-4"></span>**Symboles utilisés**

**Copier entrée** / **Copier liste** (ex.)

Sélectionner l'une des deux fonctions indiquées.

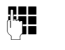

**/\* E**ntrer des chiffres ou des lettres.

Sauver Les fonctions courantes des touches écran, indiquées sur la dernière ligne de l'affichage, sont représentées en surbrillance. Appuyer sur la touche écran située dessous pour appeler la fonction.

#### **Remarques concernant le manuel d'utilisation**

- **Q** Appuyer sur la touche de navigation en haut ou en bas : feuilleter vers le haut ou vers le bas.
- $\bigodot$  Appuyer sur la touche de navigation à droite ou à gauche : p. ex. Sélectionner l'option.
- $\Gamma$   $\left[\begin{array}{c} \circ \\ \circ \\ \circ \end{array}\right]$  /  $\left[\begin{array}{c} \ast \\ \circ \\ \circ \end{array}\right]$ , etc. Appuyer sur la touche reproduite sur le combiné.

### <span id="page-68-0"></span>**Exemple de saisie dans un menu**

Le mode d'emploi décrit en abrégé les étapes que vous devez effectuer. Ce mode d'écriture est illustré par la fonction « Configuration des couleurs de l'écran ». Le texte encadré explique ce que vous devez faire.

### <sup>v</sup> ¢Ð¢**Réglage écran**

- ▶ A l'état de repos du combiné, appuyer sur la touche de navigation pour ouvrir le menu principal.
- ▶ Avec la touche de navigation, sélectionner le symbole  $\chi$  – appuyer sur la touche de navigation à droite, à gauche, en haut ou en bas.

La première ligne de l'écran affiche **Réglages comb.**.

▶ Appuyer sur la touche écran **OK** pour valider la fonction **Réglages comb.**.

Le sous-menu **Réglages comb.** s'affiche.

- ▶ Appuyer sur la touche de navigation jusqu'à ce que la fonction **Réglage écran**  soit sélectionnée.
- ▶ Appuyer sur la touche écran **OK** pour valider la sélection.

**Conf. couleur**

Sélectionner et appuyer sur **OK**.

- Appuyer sur la touche de navigation jusqu'à ce que la fonction **Conf. couleur**  soit sélectionnée.
- ▶ Appuyer sur la touche écran OK pour valider la sélection.
- $\binom{3}{2}$  Sélectionner la configuration de couleurs et appuyer sur OK  $(y = \text{couleur actuelle}).$
- Appuyer sur la touche de navigation en haut ou en bas pour sélectionner la configuration des couleurs.
- ▶ Appuyer sur la touche écran OK pour valider la sélection.

La configuration des couleurs sélectionnée est marquée par y.

#### **a** Appuyer **longuement** (état de repos).

▶ Appuyer longuement sur la touche Raccrocher pour mettre le combiné à l'état de repos.

#### **Remarques concernant le manuel d'utilisation**

### <span id="page-69-0"></span>**Exemple de saisie de plusieurs lignes**

Dans de nombreuses situations, vous pouvez modifier des paramètres ou entrer des données sur plusieurs lignes.

La saisie multiligne décrite dans ce mode d'emploi est reproduite en abrégé. Elle est illustrée par la fonction « Enregistrement d'un rendez-vous ». Le texte encadré explique ce que vous devez faire.

L'écran affiche :

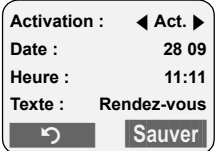

**Activation :**

Sélectionner **Act.** ou **Dés.**

¤ Appuyer sur le côté droit ou gauche  $(\widehat{r}(x))$  de la touche de navigation pour sélectionner **Act.** ou **Dés.**.

Date :

Entrer le jour/mois avec 4 caractères.

Appuyer sur la touche  $\widehat{C}$  pour passer à la ligne suivante.

La deuxième ligne est marquée comme active avec [ ].

▶ Entrer la date avec les touches numériques.

**Heure :**

Entrer l'heure/lesminutes avec 4 caractères.

Appuyer sur la touche  $\binom{2}{x}$ .

La troisième ligne est marquée comme active avec [1.].

▶ Entrer la date avec les touches numériques.

**Texte :**

Appuyer sur la touche écran Modifier. Entrer le texte (max. 32 caractères) et appuyer sur OK.

Appuyer sur la touche  $\binom{2}{x}$ .

La quatrième ligne est marquée comme active avec  $<$   $>$ .

- ▶ Appuyer sur la touche écran Modifier pour ouvrir le champ de saisie. Saisir le texte [\(p. 47\)](#page-104-2).
- ▶ Appuyer sur la touche écran OK.
- **Enregistrer les modifications.**

L'icône & s'affiche.

Vous pouvez enregistrer de deux façons les modifications, selon le contexte.

- ▶ Appuyer sur la touche écran Sauver. Ou :
- Appuyer sur la touche  $\binom{2}{x}$ . Sélectionner avec  $\textcircled{1}$  Sauvegarder et appuyer sur **OK**.
- **>** Toujours appuyer ensuite longue**ment** sur la touche  $\sqrt{3}$ .

Le combiné passe à l'état de repos et affiche l'icône ල.

#### **Communication**

# <span id="page-70-0"></span>**Communication**

### <span id="page-70-1"></span>**Appel externe**

Les appels externes sont des appels à destination du réseau public.

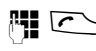

 $\mathbb{F}$   $\Box$  Entrer le numéro et appuyer sur la touche Décrocher.

Ou :

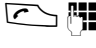

**C**  $\mathbb{H}$  Appuyer sur la touche Décrocher  $\sim$  longuement puis entrer le numéro.

Appuyez sur la touche Raccrocher  $\sqrt{\hat{}}$ pour annuler la numérotation.

#### **Remarques :**

- La numérotation avec le répertoire principal, le répertoire VIP [\(p. 1,](#page-58-1) [p. 17\)](#page-74-3) ou la liste de numéros Bis [\(p. 9,](#page-66-5) [p. 20\)](#page-77-2) évite l'introduction répétée de numéros.
- Vous pouvez affecter aux touches des numéros d'entrées de répertoire [\(p. 32\).](#page-89-2)
- La numérotation vocale vous permet de composer les numéros affectés aux noms énoncés [\(p. 19\).](#page-76-0)

### <span id="page-70-2"></span>**Fin de communication**

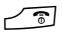

Appuyer sur la touche Raccrocher.

### <span id="page-70-3"></span>**Prise d'appel**

Un appel entrant est signalé de trois façons : par la sonnerie, par l'affichage et par le clignotement de la touche Mainslibres  $\sqrt{a}$ .

Vous pouvez prendre un appel de diverses façons :

- $\triangleright$  Appuyer sur la touche Décrocher  $\sim$ .
- ▶ Appuyer sur la touche écran Accept.
- ¤ Appuyer sur la touche Mainslibres  $\mathbb{Q}$ .

Si le combiné est placé dans la base et que la fonction **Décroché auto.** est activée [\(p. 34\)](#page-91-5), le combiné prendra l'appel dès que vous l'aurez retiré de la base.

Si la sonnerie vous dérange, appuyez sur la touche écran Silence. Vous pouvez prendre l'appel tant qu'il est visible à l'écran.

# <span id="page-70-4"></span>**Transmission du numéro**

Lors d'un appel, le numéro de l'appelant s'affiche si les conditions suivantes sont remplies :

- ◆ Votre opérateur supporte les services CLIP, CLI.
	- CLI (Calling Line Identification) : transmission du numéro de l'appelant.
	- CLIP (Calling Line Identification Presentation) : affichage du numéro de l'appelant.
- ◆ Vous avez demandé l'activation du service CLIP auprès de votre opérateur.
- ◆ L'appelant a demandé l'activation du service CLI auprès de l'opérateur.

#### **Communication**

### **Affichage d'appel avec le service CLIP/ CLI**

Si le numéro de l'appelant est enregistré dans votre répertoire principal, vous voyez son nom.

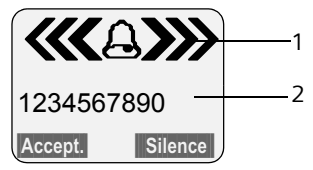

1 Icône de sonnerie

2 Numéro ou nom de l'appelant

A la place du numéro, l'écran affiche :

- ◆ Appel externe, si aucun numéro n'est transmis
- u **Appel masqué**, si l'appelant masque la transmission du numéro [\(p. 15\)](#page-72-3)
- ◆ Idt. Indisponible, si l'appelant n'a pas demandé l'activation de la transmission du numéro

### <span id="page-71-0"></span>**Mains-libres**

Ne tenez pas le combiné à l'oreille en mode mains-libres. Posez-le p. ex. sur la table devant vous. D'autres personnes pourront alors participer à la communication.

### **Activation/désactivation du mode Mains-libres**

### **Activation lors de la numérotation**

- **<sup>[4]</sup> @ Entrer le numéro et appuyer** sur la touche Mains-libres.
- ▶ Si vous faites écouter la conversion à d'autres personnes, prévenez votre correspondant.

#### **Basculement entre le mode écouteur et le mode mains-libres**

d Appuyer sur la touche Mainslibres.

Pendant une communication , vous activez ou désactivez le mode mains-libres.

Pour placer le combiné dans la base pendant une communication :

 $\blacktriangleright$  Maintenir la touche Mains-libres  $\lbrack\!\lbrack\mathfrak{q}\rbrack\!\rbrack$ enfoncée pendant l'insertion.

Pour modifier le volume d'écoute, [voir](#page-91-6)  [p. 34.](#page-91-6)

### <span id="page-71-1"></span>**Désactivation du micro**

Vous pouvez désactiver le micro de votre combiné pendant une communication externe. Votre correspondant entend alors une musique d'attente.

- $\begin{pmatrix} 2 \\ 1 \end{pmatrix}$  Appuyer sur le côté gauche de la touche de navigation pour désactiver le micro.
- 
- **P** Appuyer sur la touche écran pour réactiver le micro.
#### **Services réseau**

### **Services réseau**

Les services réseau sont des services supplémentaires proposés par votre opérateur. C'est donc de lui que vous obtiendrez des informations à ce sujet. De même, vous devez demander l'activation de ces services auprès de votre opérateur.

¤ **En cas de problèmes, adressez-vous à votre opérateur.**

### <span id="page-72-1"></span>**Réglages des fonctions pour le prochain appel**

Vous avez le choix entre les possibilités suivantes :

<span id="page-72-0"></span>**Secret app/appel** 

Supprimer la transmission du numéro au prochain appel (CLIR).

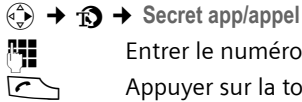

Entrer le numéro.

 $\Gamma$  Appuyer sur la touche Décro-

cher.

### **Réglages des fonctions pour tous les appels suivants**

Si vous avez achevé l'une des procédures ci-après, un code sera envoyé.

¤ Après confirmation du réseau téléphonique, appuyer sur la touche « Raccrocher »  $\sqrt{\mathbb{a}}$ .

Vous pouvez régler les fonctionnalités suivantes :

#### <span id="page-72-2"></span>**Fonction transfert général**

- $\widehat{A_1^2}$   $\rightarrow$   $\widehat{B}$   $\rightarrow$  Tous appels  $\rightarrow$  Transfert appel ¢ **Général**
- ▶ Modifier une saisie de plusieurs lignes :

**Quand :** 

**Immédiat** / **Sans rép.** / **Si occupé**, sélectionner.

**No :**

Appuyer sur la touche écran Modifier. Entrer le numéro auquel on souhaite renvoyer les appels et appuyer sur **MENU** Sauvegarder OK.

#### **Etat :**

Activer/désactiver le renvoi.

▶ Appuyer sur la touche écran Envoi.

#### **Activation/désactivation du signal d'appel**

- <sup>v</sup> ¢ <sup>ê</sup> ¢**Tous appels** ¢**Signal d'appel**
- **Etat :** Activer/désactiver.
- Envoi Appuyer sur la touche écran.

#### **Ne pas déranger**

 $\widehat{\Phi}(x) \rightarrow \widehat{\Phi}$   $\rightarrow$  Tous appels  $\rightarrow$  Ne pas **déranger**

- **Etat :** Activer/désactiver.
- Envoi Appuyer sur la touche écran.

#### **Réglage du niveau d'accès**

- <sup>v</sup> ¢ <sup>ê</sup> ¢**Tous appels** ¢**Accès sélectif**  ¢**Niveau d'accès**
- ▶ Modifier une saisie de plusieurs lignes :
- **PIN réseau :**

Entrer le code PIN réseau.

**Option :** 

Entrer le chiffre pour la classe d'interdiction de connexion.

**Etat :** 

Sélectionner la variante.

▶ Appuyer sur la touche écran Envoi.

#### **Modification du PIN réseau**

- $\begin{matrix} \overline{A} \\ \overline{B} \end{matrix}$   $\rightarrow$  **fo**  $\rightarrow$  Tous appels  $\rightarrow$  Accès sélectif ¢**PIN réseau**
- ▶ Entrer les données suivantes :

**PIN actuel :** 

Code PIN actuel.

**Nouv. PIN :** 

Nouveau code PIN.

**Répéter PIN :** 

Saisir à nouveau ce code PIN.

▶ Appuyer sur la touche écran Envoi.

#### **Services réseau**

### <span id="page-73-0"></span>**Fonctions pendant un appel**

#### **Activation de l'autorappel**

Vous entendez la tonalité occupé :

- **(↔) → AutoRappel**
- 
- Appuyer sur la touche Raccrocher.

#### **Double appel**

Lorsque vous êtes en communication :

Dble app Appuyer sur la touche écran.

**\*\* Entrer le numéro.** 

Vous avez le choix entre les possibilités suivantes :

- $\blacklozenge$  Va-et-vient :
	- $\triangleright$  Changer de correspondant avec  $\begin{pmatrix} 1 \\ 2 \end{pmatrix}$ . Terminer la communication avec un correspondant :
	- $\triangleright$  Changer de correspondant avec  $\widehat{\mathbb{C}}$ . Ensuite :  $\binom{2}{y}$  Fin comm. active.
- $\triangleleft$  Conférence

▶ Appuyer sur la touche écran Confér.. Terminer la conférence (va-et-vient) :

- ▶ Individ., presser.
- $\blacklozenge$  Terminer la communication avec les deux correspondants :
	- ▶ Presser sur la touche Raccrocher  $\sqrt{3}$ .

#### **Acceptation de la communication en signal d'appel**

Accept. Appuyer sur la touche écran.

Vous avez la possibilité d'effectuer un vaet-vient ou d'établir une conférence.

#### **Remarque :**

Sans CLIP, un appel entrant est seulement signalé par un bip.

#### **Acceptation d'une communication en signal d'appel**

 $\left(\frac{a}{x}\right)$  **→ Accept.sign.appel** 

#### **Rejet d'une communication en signal d'appel**

**(↔)** + Rejet.sign.appel

### **Fonctions après un appel**

#### **Désactivation provisoire de l'autorappel**

 $\widehat{A}_{\widehat{v}}$   $\rightarrow$   $\widehat{D}$   $\rightarrow$  Autorappel suppr.

# **Utilisation du principal, du répertoire VIP et des autres listes**

Types de listes disponibles :

- $\triangleleft$  Répertoire principal
- ◆ Répertoire VIP
- $\blacklozenge$  Répertoire e-mail
- $\triangle$  Liste des numéros Bis
- $\blacklozenge$  Journal des appels.

Vous pouvez enregistrer 200 entrées dans le répertoire principal et le répertoire VIP (le nombre dépend de l'étendue des entrées).

Vous établissez individuellement le répertoire principal et le répertoire VIP de votre combiné. Vous pouvez cependant envoyer aussi ces listes/entrées à d'autres combinés ou à la base [\(p. 18\).](#page-75-0)

### <span id="page-74-0"></span>**Répertoire principal/ répertoire VIP**

Dans le **répertoire principal**, vous enregistrez les numéros et noms correspondants.

 $\blacktriangleright$  Il est accessible à l'aide de la touche  $\binom{2}{\blacktriangleright}$ à l'état de repos.

Dans le répertoire VIP, vous pouvez enregistrer les entrées les plus importantes (10 maximum).

▶ Ouvrir le répertoire VIP avec la touche  $\boxed{\cdot \diamondsuit}$ .

#### **Longueur des entrées**

Numéro : 32 chiffres max. Nom : 16 caractères max.

#### **Remarque :**

Pour accéder rapidement à un numéro du répertoire principal ou du répertoire VIP (numérotation abrégée), vous pouvez affecter le numéro à une touche [\(p. 32\).](#page-89-0)

#### <span id="page-74-1"></span>**Enregistrement d'un numéro dans le répertoire principal**

- <sup>s</sup> ¢**Nouvelle entrée**
- ▶ Modifier la saisie de plusieurs lignes :

**Numéro :**

Entrer le numéro.

**Nom :**

Entrer le nom.

**Annivers. :** 

Entrer éventuellement la date anniversaire [\(p. 19\).](#page-76-0)

**Enregistrer les modifications.** 

Si votre téléphone est connecté à un autocommutateur privé, observez [p. 41](#page-98-0).

#### **Enregistrement d'un numéro dans le répertoire VIP**

 $\boxed{\cdot \cdot \cdot }$  **A** Nouvelle entrée

▶ Modifier la saisie de plusieurs lignes : **Numéro :**

Entrer le numéro.

**Nom :**

Entrer le nom.

**Enregistrer les modifications.** 

#### <span id="page-74-2"></span>**Sélection d'une entrée de répertoire principal/répertoire VIP**

 $\left(\begin{matrix} 2 \\ 1 \end{matrix}\right)$  /  $\left[\begin{matrix} 3 \\ 2 \end{matrix}\right]$  Ouvrir le répertoire principal ou le répertoire VIP.

Vous avez le choix entre les possibilités suivantes :

- $\blacklozenge$  Naviguer avec  $\bigcirc$  jusqu'à l'entrée correspondante, jusqu'à ce que le nom recherché soit sélectionné.
- ◆ Entrer les premiers caractères (max. 10) du nom. Naviguer le cas échéant avec  $\widehat{A}$  jusqu'à l'entrée.

#### **Numérotation avec le répertoire principal/répertoire VIP**

 $\binom{3}{x}$  /  $\stackrel{?}{\otimes}$   $\rightarrow$   $\binom{3}{x}$  (sélectionner l'entrée)

E Appuyer sur la touche Décrocher. Le numéro est composé.

#### **Gestion d'entrées de répertoire principal/répertoire VIP**

 $\binom{3}{2}$  /  $\binom{3}{2}$   $\rightarrow$   $\binom{3}{2}$  (sélectionner l'entrée)

#### **Affichage d'une entrée**

Afficher Appuyer sur la touche écran. L'entrée s'affiche. Retour avec **OK**.

#### **Modification d'une entrée**

#### Afficher Modifier

Appuyer sur les touches écran l'une après l'autre.

**Effectuer les modifications et les enre**gistrer.

#### **Utilisation d'autres fonctions**

 $\binom{3}{4}$  /  $\binom{3}{2}$   $\rightarrow$   $\binom{3}{2}$  (sélectionner l'entrée)  $\rightarrow$   $\binom{3}{x}$  (ouvrir le menu)

Vous pouvez sélectionner les fonctions suivantes avec  $\textcircled{\scriptsize{*}}$  :

<span id="page-75-1"></span>**Utiliser le No** 

Modifier ou compléter un numéro enregistré. Composer le numéro ou appeler d'autres fonctions par pression  $de \equiv$ .

**Modifier entrée** 

Modifier l'entrée sélectionnée.

<span id="page-75-2"></span>**Effacer entrée** 

Supprimer l'entrée sélectionnée.

**Entrer comme VIP** (uniquement répertoire principal)

Sélectionner une entrée de répertoire comme **VIP** (Very Important Person) et lui attribuer une mélodie spéciale. Vous reconnaîtrez alors les appels VIP à la mélodie.

**Condition :** transmission du numéro activée [\(p. 13\)](#page-70-0).

**Enreg. modèle** (uniquement répertoire principal) Prononcer le nom de l'entrée sélectionnée et l'enregistrer comme modèle vocal [\(p. 20\).](#page-77-0)

**Ecouter modèle**

Ecouter le modèle vocal [\(p. 20\)](#page-77-1).

**Effac. modèle**

Supprimer le modèle vocal [\(p. 20\)](#page-77-2).

**Copier entrée**  Envoyer une entrée à un autre combiné [\(p. 18\).](#page-75-0)

<span id="page-75-3"></span>**Effacer liste** 

Effacer **toutes** les entrées dans le répertoire principal ou le répertoire VIP.

**Copier liste**  Envoyer la liste complète à un autre combiné [\(p. 18\).](#page-75-0)

**Mémoire dispo.** 

Afficher le nombre d'entrées libres dans le répertoire principalet le répertoire VIP [\(p. 17\)](#page-74-0).

#### <span id="page-75-0"></span>**Transfert du répertoire principal/ répertoire VIP à un autre combiné**

#### **Conditions :**

- $\triangleq$  Les combinés destinataire et expéditeur sont inscrits à la même base.
- $\blacklozenge$  L'autre combiné et la base peuvent envoyer et recevoir des entrées de répertoire.

 $\binom{3}{2}$  /  $\binom{3}{2}$   $\rightarrow$   $\binom{3}{2}$  (sélectionner l'entrée) **→**  $\left(\frac{2}{x}\right)$  (ouvrir le menu) → Copier **entrée** / **Copier liste** 

~ Entrer le numéro interne du combiné destinataire et appuyer sur **OK**. Affichage **Copie entrée en cours**.

**Oui** / Non Appuyer sur la touche écran.

La réussite de l'opération de transfert est signalée par un message et par le bip de validation sur le combiné destinataire.

#### **A noter :**

- $\triangle$  Les entrées avec des noms identiques ne sont pas remplacées sur le combiné destinataire.
- $\bullet$  La transmission s'interrompt lorsque le téléphone sonne ou que la mémoire du combiné du destinataire est pleine.

#### <span id="page-76-1"></span>**Reprise du numéro affiché dans le répertoire principal**

Vous pouvez reprendre dans le répertoire principal des numéros affichés p. ex. dans le journal des appels ou la liste des numéros Bis ou pendant une communication.

Un numéro s'affiche :

- $\left(\frac{A}{n}\right)$  **→ No.vers répert.**
- ▶ Compléter le numéro, [voir p. 17](#page-74-1).

#### **Reprise d'un numéro du répertoire principal**

Dans de nombreuses situations, vous pouvez ouvrir le répertoire principal, p. ex. pour reprendre un numéro. Votre combiné ne doit pas se trouver à l'état de repos.

▶ Suivant le contexte, ouvrir le répertoire principal avec  $\binom{a}{b}$  ou  $\Box$  ou ©**Répertoire**.

 $\langle \hat{\Phi} \rangle$  Sélectionner l'entrée [\(p. 17\)](#page-74-2).

#### <span id="page-76-3"></span><span id="page-76-0"></span>**Enregistrement d'une date anniversaire dans le répertoire principal**

Vous pouvez enregistrer avec chaque numéro dans le répertoire principal une date anniversaire et entrer l'heure à laquelle vous souhaitez que cette date vous soit rappelée.

 $\langle \hat{\phi} \rangle \rightarrow \langle \hat{\phi} \rangle$  (sélectionner l'entrée ; [p. 17](#page-74-2))

#### Afficher Modifier

Appuyer sur les touches écran l'une après l'autre.

- 
- $\begin{pmatrix} 1 \\ 1 \end{pmatrix}$  Se placer sur la ligne **Annivers. :**.

Modifier Appuyer sur la touche écran.

▶ Modifier la saisie de plusieurs lignes : **Date :**

Entrer le jour/mois avec 4 caractères.

**Heure :**

Entrer l'heure/les minutes du rappel avec 4 caractères.

**Mémo :**

Sélectionner le type de signalisation et appuyer sur OK.

 $\triangleright$  Enregistrer les modifications [\(p. 12\)](#page-69-0).

#### **Remarque :**

Pour être rappelé, il faut entrer une heure. Si vous avez sélectionné une signalisation optique, l'entrée de l'heure n'est pas nécessaire. Elle est automatiquement réglée sur 00:00.

#### **Suppression d'une date anniversaire**

 $\langle \hat{\mathbb{S}} \rangle \rightarrow \langle \hat{\mathbb{S}} \rangle$  (sélectionner l'entrée ; [p. 17](#page-74-2))

 $\begin{pmatrix} 2 \\ 1 \end{pmatrix}$  Se placer sur la ligne **Annivers. :**.

§Modifier§ §Effacer§ §Sauver§

Appuyer sur les touches écran l'une après l'autre.

#### **Rappel de date anniversaire**

Un rappel de date anniversaire est signalé avec la mélodie que vous avez choisie sur le combiné.

Silence Appuyer sur la touche écran pour terminer le rappel.

#### <span id="page-76-2"></span>**Numérotation vocale**

Vous pouvez composer des numéros du répertoire en énonçant le nom. Pour que votre téléphone vous « reconnaisse », vous devez entrer un modèle vocal pour chaque nom, c'est-à-dire énoncer à haute voix le nom et l'enregistrer dans le combiné.

En plus, vous avez la possibilité de régler le téléphone de manière qu'il annonce le nom de l'appelant externe à la place de la sonnerie, [voir p. 34.](#page-91-0)

Vous pouvez enregistrer un modèle vocal pour 30 entrées de répertoire **en tout**. Les entrées à modèle vocal sont marquées  $par \otimes.$ 

#### <span id="page-77-0"></span>**Enregistrement d'un modèle vocal**

Enregistrez le modèle dans un environnement silencieux, à une distance de 25 cm environ du combiné. Le modèle vocal peut avoir une durée de 1,5 s.

#### **Remarque :**

Si vous utilisez la numérotation vocale principalement avec un kit mains-libres, il est avantageux d'enregistrer le modèle avec le kit mains-libres.

 $\langle \widehat{\mathbb{Q}} \rangle \rightarrow \langle \widehat{\mathbb{Q}} \rangle$  (sélectionner l'entrée [p. 17](#page-74-2))

 $\binom{3}{2}$  Ouvrir le menu.

**Enreg. modèle** 

Sélectionner.

**OK** Appuyer sur la touche écran pour démarrer l'enregistrement.

Un signal bref retentit. L'écran affiche l'invite correspondante. Dictez le nom. Répétez le nom après y avoir été invité et un deuxième signal sonore. Dans le cas où les différences entre les deux enregistrements sont trop importantes, le téléphone vous invite à recommencer.

#### **Remarque :**

Si l'espace en mémoire ne suffit plus pour l'enregistrement d'un modèle vocal, un message le signale à l'écran. Le téléphone repasse au répertoire principal. Effacer un modèle vocal et resélectionner **Enreg. modèle**.

Pour **modifier** un modèle vocal, vous devez l'effacer [\(p. 20\)](#page-77-2) puis le réenregistrer.

#### **Numérotation vocale**

t Appuyer **longuement**.

Dictez le nom après le signal sonore. Si le nom correspond au modèle vocal enregistré, il sera répété. Le numéro sera composé.

#### <span id="page-77-1"></span>**Ecoute d'un modèle vocal**

 $\langle \hat{\phi} \rangle \rightarrow \langle \hat{\phi} \rangle$  (sélectionner l'entrée avec  $\otimes$  )

 $\begin{pmatrix} 1 \\ 1 \end{pmatrix}$  Ouvrir le menu.

**Ecouter modèle** 

Sélectionner et appuyer sur **OK**. Le modèle vocal est écouté en mode mains-libres.

**a** Appuyer **longuement** (état de repos).

#### <span id="page-77-2"></span>**Suppression d'un modèle vocal**

 $\langle \hat{\phi} \rangle \rightarrow \langle \hat{\phi} \rangle$  (sélectionner l'entrée avec  $\otimes$ )

 $\begin{pmatrix} 1 \\ 1 \end{pmatrix}$  Ouvrir le menu.

**Effac. modèle**

Sélectionner et appuyer sur **OK**.

**a** Appuyer **longuement** (état de repos).

L'entrée du répertoire reste conservée.

### <span id="page-77-3"></span>**Liste des numéros Bis**

La liste des numéros Bis contient les dix derniers numéros appelés (32 chiffres max.) sur le combiné. Si l'un des numéros figure dans le répertoire, le nom correspondant s'affiche.

### **Renumérotation manuelle**

- **c** Appuyer **brièvement** sur la touche.
- 
- Sélectionner une entrée.
- $\Gamma$  Réappuyer sur la touche Décrocher. Le numéro est composé.

Lorsqu'un nom apparaît à l'écran, vous pouvez utiliser la touche écran Afficher pour visualiser le numéro correspondant.

#### **Gestion d'entrées de la liste des numéros Bis**

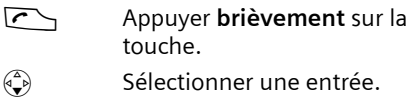

 $\begin{pmatrix} 1 \\ 1 \end{pmatrix}$  Ouvrir le menu.

Vous pouvez sélectionner les fonctions suivantes avec  $\circled{1}$  :

#### **Renumérot.Auto.**

Le numéro est appelé à intervalles fixes (au moins toutes les 50 s). La touche Mains-libres clignote et la fonction « Ecoute amplifiée » est activée.

- Le correspondant prend l'appel : appuyer sur la touche Décrocher  $\Gamma$ . La fonction est terminée.
- Personne ne prend l'appel : l'appel est interrompu au bout de 30 s environ. Après pression d'une touche quelconque ou dix essais infructueux, la fonction se termine.

**Utiliser le No** (comme dans le répertoire principal, [p. 18\)](#page-75-1)

**No.vers répert.** 

Reprendre l'entrée dans le répertoire principal [\(p. 19\)](#page-76-1)

**Effacer entrée** (comme dans le répertoire principal, [p. 18\)](#page-75-2)

**Effacer liste** (comme dans le répertoire principal, [p. 18\)](#page-75-3)

### **Appel de listes avec la touche Messages**

La touche Messages  $\sqrt{=}$  vous permet d'appeler les listes suivantes :

- ◆ Messagerie externe (Combox) Si votre opérateur prend cette fonction en charge et si la messagerie externe (Combox) a été configurée pour l'accès rapide [\(p. 24\)](#page-81-0).
- $\blacklozenge$  Journal des appels

Dès qu'une **nouvelle entrée** est présente, une tonalité d'avertissement retentit.

La touche  $\sqrt{q}$  clignote. A l'état de repos, une icône s'affiche pour les nouveaux appels ou messages :

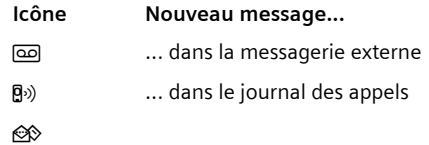

Le nombre de nouvelles entrées s'affiche sous l'icône correspondante.

Si vous appuyez sur la touche clignotante  $\sqrt{q}$ , vous appelez les listes qui renferment les nouveaux messages.

La touche  $\sqrt{2}$  s'éteint après l'ouverture d'une liste et la fermeture du menu. Si d'autres nouvelles entrées sont présentes, vous pouvez régler de nouveau la touche Messages sur l'état clignotant [\(p. 21\)](#page-78-0), p. ex. pour signaler les nouvelles entrées à d'autres utilisateurs.

#### <span id="page-78-0"></span>**Activation du clignotement de la touche Messages**

**Condition :** il existe au moins une autre nouvelle entrée dans une des listes.

 $\sqrt{9}$  Ouvrir le journal des appels.

**Act. LED messg.** 

Sélectionner et appuyer sur **OK**.

Appuyer **longuement** (état de repos).

La touche  $\sqrt{2}$  s'éteint après l'ouverture d'une liste et la fermeture du menu.

#### <span id="page-79-0"></span>**Journal des appels**

**Condition :** transmission du numéro activée (CLIP, [p. 13](#page-70-0))

Les numéros des 30 derniers appels entrants sont enregistrés. Selon le **Type de liste** configuré, **Tous appels** ou **Appels perdus** sont enregistrés.

Plusieurs appels du même numéro sont enregistrés avec

- $\blacklozenge$  Tous appels plusieurs fois.
- ◆ Appels perdus une fois (dernier appel).

Le journal des appels s'affiche de la manière suivante :

Journal : 01+02

Nombre de nouvelles entrées + nombre d'anciennes entrées lues

#### **Réglage du type de journal d'appels**

 $\sqrt{=}$   $\rightarrow$  Journal : 01+02  $\rightarrow$   $\left(\frac{4}{x}\right)$   $\rightarrow$  Type de **liste**

**Appels perdus** / **Tous appels** 

Sélectionner et appuyer sur **OK** $(y = \text{active})$ .

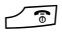

**a Appuyer longuement** (état de repos).

Les entrées restent conservées dans le journal des appels si vous changez de type de liste.

#### **Ouvrir le journal des appels**

 $\sqrt{ }$  Appuyer.

**Journal : 01+02**

Sélectionner et appuyer sur OK si nécessaire.

q Sélectionner l'entrée.

Le **journal des appels** affiche le dernier appel reçu.

#### **Entrée de liste**

Exemple d'entrée de liste :

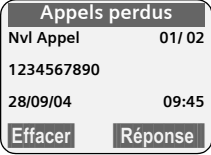

- $\blacklozenge$  Type de liste (première ligne)
- $\blacklozenge$  Etat de l'entrée **Nvl Appel** : nouvel appel perdu **Appel lu** : entrée déjà lue **Appel reçu** : appel pris (seulement avec le type de liste **Tous appels**)
- ◆ Numéro séquentiel de l'entrée 01/02 signifie p. ex. : première entrée de deux en tout
- ◆ Numéro ou nom de l'appelant Vous pouvez reprendre le numéro de l'appelant dans le répertoire principal [\(p. 19\)](#page-76-1).
- $\blacklozenge$  Date et heure de l'appel (si réglé, [p. 8\)](#page--1-0)

Vous avez le choix entre les possibilités suivantes :

- ◆ **Rappeler l'appelant** (si le numéro de l'appelant a été transmis, [p. 13\)](#page-70-0) Appuyer sur la touche écran Réponse. Le rappel est immédiatement réalisé. Le numéro est ajouté à la liste des numéros Bis.
- **◆ Effacer une entrée**

Appuyer sur la touche écran Effacer.

#### **Suppression du journal des appels**

**Attention !** Toutes les **anciennes et nouvelles** entrées seront supprimées.

- $\boxed{\bullet}$   $\rightarrow$  Journal :  $\rightarrow$   $\binom{3}{x}$  (ouvrir le menu) ¢**Effacer liste**
- **a Appuyer longuement** (état de repos).

**Maîtrise des coûts de télécommunication**

# **Maîtrise des coûts de télécommunication**

Vous pouvez afficher la durée des communications (en minutes) ou les coûts (en CHF).

### <span id="page-80-2"></span>**Affichage de la durée et du coût de la communication**

La durée et le coût de la communication s'affichent lorsque l'impulsion de comptage est transmise et que l'unité est réglée sur 00,10 CHF.

#### **Remarque :**

Les coûts par unité sont réglés par défaut sur 00,10 CHF.

Dans le réseau de Swisscom, l'impulsion de taxe est transmise automatiquement.

- **◆ La durée** de la communication s'affiche si les coûts par unité sont réglés sur 00,00.
- ◆ Lorsque les coûts par unité et la devise sont réglés, les coûts de la communication s'affichent.

#### <span id="page-80-1"></span>**Réglage du coût unitaire et de la devise**

 $(\frac{A}{x})$  **→**  $\underline{P}$  **→ Coûts → Réglages** 

▶ Modifier la saisie de plusieurs lignes :

**Coût par unité :**

Paramétrer le montant de la taxe par unité (p. ex.  $\boxed{0+}$   $\boxed{0+}$   $\boxed{0+}$   $\boxed{6}$  pour 6 centimes.

**Devise :** 

Entrer l'abréviation de la devise.

 $\blacktriangleright$  Enregistrer les modifications [\(p. 12\)](#page-69-0).

#### **Remarque :**

Les coûts déjà enregistrés sont supprimés lorsque le coût unitaire est modifié.

#### <span id="page-80-0"></span>**Affichage/suppression du coût de la communication**

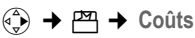

 $\langle \hat{\cdot} \rangle$  Sélectionner l'entrée et appuyer sur la touche **OK**.

Vous avez le choix entre les possibilités suivantes :

#### **Dernier appel**

Afficher le coût de la dernière communication.

**Tous appels** 

Afficher le coût des communications sur l'ensemble des combinés.

**Par combiné** 

Afficher le coût des communications pour chaque combiné.

**Utilisation de la messagerie externe (Combox)**

# **Utilisation de la messagerie externe (Combox)**

La messagerie externe (Combox) est le répondeur de votre opérateur dans le réseau. Ces fonctionnalités ne sont accessibles que si vous avez en avez fait la **demande** à votre opérateur réseau.

### <span id="page-81-1"></span>**Réglage de la messagerie externe (Combox) pour la numérotation rapide**

En mode numérotation rapide, vous pouvez appeler directement la messagerie externe (Combox).

La messagerie externe (Combox) est réglée par défaut pour la numérotation rapide. Il suffit d'inscrire le numéro de la messagerie externe (Combox).

#### <span id="page-81-0"></span>**Définition de la messagerie externe (Combox) pour la numérotation rapide et inscription du numéro de la messagerie**

 $\phi(\frac{1}{r}) \rightarrow \Box$  Tch1 : Répd/Msg.

**Messagerie ext. (Combox)**

Sélectionner et appuyer sur **OK**  $(y = \text{active})$ .

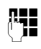

**##** Entrer le numéro de la messagerie externe .

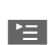

 $\mathbb{E}$  Appuyer sur la touche écran.

**Sauvegarder**

Sélectionner et appuyer sur OK. La saisie est enregistrée.

**a Appuyer longuement** (état de repos).

Le réglage s'applique à tous les combinés inscrits.

#### **Appel de la messagerie externe (Combox)**

- 1 Appuyer **longuement**. Vous êtes directement mis en communication avec la messagerie.
- d Appuyer le cas échéant sur la touche Mains-libres **d.** Vous entendez l'annonce de la messagerie à volume fort.

### **Consultation de la messagerie externe (Combox)**

Lorsqu'un message arrive, vous recevez un appel de la messagerie externe (Combox). Le numéro d'appel de la messagerie externe (Combox) s'affiche à l'écran, si vous avez souscrit au service de transmission du numéro. Lorsque vous prenez l'appel, les nouveaux messages sont restitués. Si vous ne prenez pas l'appel, le numéro de la messagerie est enregistré dans la liste des appels non lus et la touche Messages se met à clignoter [\(p. 20\).](#page-77-3)

### <span id="page-82-0"></span>**Inscription de combinés**

Vous pouvez inscrire jusqu'à 6 combinés à votre base.

Un combiné peut être inscrit à 4 bases au maximum.

#### **Inscription automatique du combiné à la base Top S328**

**Condition :** le combiné n'est inscrit à aucune base.

L'inscription du combiné à la base Top S328 est automatique.

¤ Posez le combiné **écran face à vous** dans la base.

L'inscription dure une minute environ. Pendant ce temps l'écran affiche **Processus Inscr.** et le nom de la base clignote, p. ex. **Base 1**. Après une inscription réussie, l'écran du combiné affiche le numéro interne, p. ex. **INT 2** pour le numéro interne 2. Le combiné reçoit le plus petit numéro interne libre (1–6). Si les numéros internes 1–6 ont déjà été attribués, le numéro 6 sera remplacé dans la mesure où le combiné identifié par le numéro 6 se trouve à l'état de repos.

#### **Remarques :**

- L'inscription automatique n'est possible que si aucune communication n'est en cours à partir de la base sur laquelle vous souhaitez inscrire votre combiné.
- Chaque pression de touche interrompt l'inscription automatique.
- Si l'inscription automatique ne fonctionne pas, vous devez inscrire le combiné manuellement.
- Vous pouvez modifier le nom du combiné [\(p. 28\)](#page-85-0).

#### **Utilisation de plusieurs combinés**

#### **Inscription manuelle du combiné à la base Top S328**

Vous devez activer l'inscription manuelle du combiné sur le combiné et sur la base.

Après une inscription réussie, le combiné se met dans l'état de repos. Le numéro interne du combiné s'affiche à l'écran, p. ex. **INT 1**. Dans le cas contraire, répétez la procédure.

#### <span id="page-82-1"></span>**Sur le combiné**

- <sup>v</sup> ¢Ð¢**Combiné** ¢**Inscrire comb.**
- $\langle \hat{\zeta} \rangle$  Sélectionner la base, p.ex. **Base 1** et appuyer sur **OK**.
- ~ Entrer le code PIN système de la base (réglage usine : 0000) et appuyer sur **OK**. A l'écran clignote p. ex. **Base 1**.

#### **Au niveau de la base**

• Appuyer sur la touche Inscription/Paging de la base, en l'espace de 60 secondes, **longuement** (env. 3 s).

### **Inscription d'autres combinés**

Procédez comme suit pour inscrire d'autres combinés et des mobiles d'autres téléphones compatibles GAP.

#### **Sur le combiné**

▶ Procédez à l'inscription du combiné conformément au mode d'emploi.

#### **Au niveau de la base**

- 
- **Appuyer sur la touche Inscrip**tion/Paging**longuement** (env. 3 s).

### **Retrait de combinés**

Vous pouvez retirer chaque autre combiné inscrit sur chaque combiné.

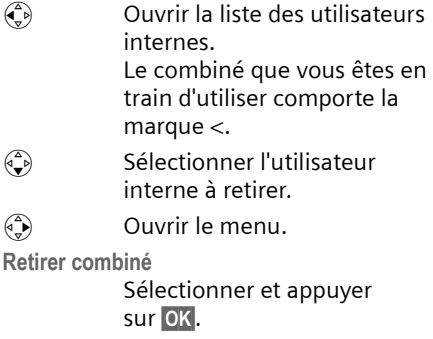

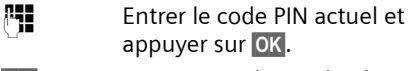

**Oui** Appuyer sur la touche écran.

### **Recherche d'un combiné (« Paging »)**

Vous pouvez rechercher votre combiné à l'aide de la base.

- ▶ Appuyer sur la touche Inscription/ Paging **brièvement**.
- ▶ Tous les combinés sonneront en même temps (« Paging ») même si les sonneries sont désactivées.

#### **Fin de la recherche**

 $\sqrt{2}$  /  $\sqrt{2}$  Appuyer sur la touche Inscription/Paging de la base, **brièvement**, ou sur la touche Décrocher du combiné.

### <span id="page-83-1"></span><span id="page-83-0"></span>**Changement de base**

Si votre combiné est inscrit à plusieurs bases, vous pouvez le régler sur une certaine base ou sur celle offrant la meilleure qualité de réception (**Meilleure base**).

<sup>v</sup> ¢Ð¢**Combiné** ¢**Sélect. Base**  $\begin{pmatrix} 2 \\ 1 \end{pmatrix}$  Sélectionner une base où il a été inscrit ou **Meilleure base** et appuyer sur OK.

### **Modification du nom de la base**

Les noms « Base 1 » à « Base 4 » sont attribués automatiquement. Le nom de la base est spécifique au combiné, ce qui signifie que la base reçoit le nom qui lui a été attribué par le combiné correspondant. Une même base peut avoir différents noms sur différents combinés. Vous pouvez modifier le nom de votre base.

- <sup>v</sup> ¢Ð¢**Combiné** ¢**Sélect. Base**
- $\begin{pmatrix} 1 \\ 1 \end{pmatrix}$  Sélectionner la base et appuyer sur Modifier.
- **Fill** Entrer un nouveau nom de 16 caractères max. [\(p. 47\).](#page-104-0)
- Sauver Appuyer sur la touche écran pour enregistrer le réglage.
- **a Appuyer longuement** (état de repos).

### **Appel interne**

Les communications avec d'autres combinés inscrits à la même base sont gratuites.

#### **Appel vers un combiné en particulier**

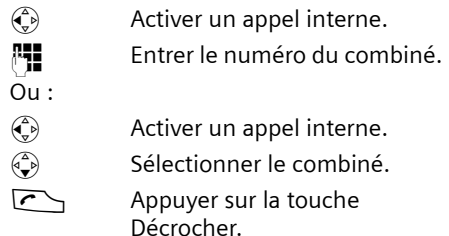

#### **Appel vers tous les combinés (« appel groupé »)**

- $\begin{pmatrix} 2 \\ 1 \end{pmatrix}$  Activer un appel interne.
- $* \circ$  Appuyer sur la touche Etoile. Tous les combinés sont appelés.

#### **Fin de la communication**

Appuyer sur la touche Raccrocher.

#### **Transfert de l'appel à un autre combiné**

Vous pouvez transférer une communication externe à un autre combiné (transfert d'appel).

- $\begin{matrix} \widehat{A} \\ \widehat{B} \end{matrix}$  Ouvrir la liste des combinés. Le correspondant externe entend la musique d'attente.
- $\begin{pmatrix} 2 \\ 4 \end{pmatrix}$  Sélectionner le combiné ou **Appel général** et appuyer sur **OK**.

Si l'utilisateur interne répond :

- ¤ Annoncer le cas échéant la communication externe.
- $\sqrt{\text{a}}$  Appuyer sur la touche Raccrocher.

La communication externe est transférée à l'autre combiné.

Si l'utilisateur interne **ne répond pas** ou est occupé, appuyez sur la touche écran Fin pour revenir à la communication externe.

Vous pouvez aussi appuyer sur la touche a lors d'un transfert d'appel avant que l'utilisateur interne ne décroche.

Si l'utilisateur interne ne répond pas ou est occupé, l'appel vous est retourné (l'écran affiche **Retour d'appel**).

#### **Double appel interne**

Vous êtes en communication avec un correspondant **externe** et vous pouvez dans le même temps appeler un correspondant **interne** afin de réaliser une communication avec lui.

- $\begin{matrix} \widehat{A} \\ \widehat{B} \end{matrix}$  Ouvrir la liste des combinés. Le correspondant externe entend la mélodie d'attente.
- $\begin{pmatrix} 2 \\ 4 \end{pmatrix}$  Sélectionner le combiné et appuyer sur OK.

#### **Fin du double appel**

**Fin** Appuyer sur la touche écran.

Vous êtes de nouveau relié à l'abonné externe.

#### **Acceptation/refus d'un signal d'appel**

Si, alors que vous êtes en communication **interne**, vous recevez un appel **externe** le signal d'appel retentit. Le service Transmission du numéro affiche à l'écran le numéro de l'appelant.

#### **Interruption d'un appel interne, acceptation d'un appel externe**

**Accept.** Appuyer sur la touche écran. La communication interne est **terminée**.

Vous êtes relié à l'abonné externe.

#### **Refus d'un appel externe**

Refuser Appuyer sur la touche écran.

Le signal d'appel est désactivé. Vous restez relié à l'abonné interne. Le signal d'appel refusé est audible sur les autres combinés inscrits.

### **Intrusion d'un utilisateur interne dans une communication externe**

**Condition :** la fonction **Intrusion INT** est activée.

Vous êtes en communication avec un correspondant externe. Un utilisateur interne peut « entrer » et participer à la conversation depuis un deuxième combiné. Cette intrusion est signalée à tous les correspondants par une tonalité.

#### <span id="page-85-1"></span>**Activation/désactivation de l'intrusion**

<sup>v</sup> ¢ <sup>Ð</sup>¢**Base** ¢**Fonctions spéc.**   $→$  Intrusion INT

**a** Appuyer **longuement** (état de repos).

#### **Activation de l'intrusion**

La ligne est occupée par un appel externe. Votre écran le signale par un message. Vous souhaitez participer à la communication externe établie.

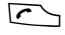

**c** Appuyer **longuement** sur la touche Décrocher.

Vous êtes raccordé à la communication. Tous les participants entendent un bip sonore. Pendant ce temps, l'écran de ce combiné ne signale pas la réception de messages et n'autorise pas de numérotation.

#### **Fin de l'intrusion**

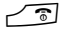

**a** Appuyer sur la touche Raccrocher.

Tous les participants entendent un bip sonore.

Si le **premier** utilisateur interne appuie sur la touche Raccrocher **a** la communication entre le combiné qui participe à la conversation et le correspondant externe est maintenue.

### <span id="page-85-2"></span>**Modification du nom d'un combiné**

A l'inscription, les noms « INT 1 », « INT 2 », etc. sont attribués de façon automatique. Vous pouvez modifier ces noms. Le nom peut contenir 10 caractères au maximum. Le nom modifié apparaît dans la liste de chacun des combinés.

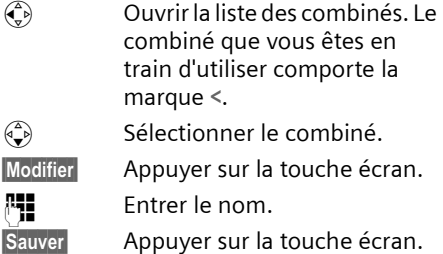

### <span id="page-85-0"></span>**Modification du numéro interne d'un combiné**

A l'inscription, un combiné obtient **automatiquement** le plus petit numéro disponible. Si tous les numéros ont été attribués, le numéro 6 est remplacé, dans le cas où ce combiné est en repos. Vous pouvez modifier le numéro interne de tous les combinés inscrits (1–6).

 $\begin{matrix} \widehat{A} \\ \widehat{B} \end{matrix}$  Ouvrir la liste des combinés. Le combiné que vous êtes en train d'utiliser comporte la marque **<**.

 $\begin{matrix} \overline{a} \\ \overline{b} \end{matrix}$  Ouvrir le menu.

- **Affecter No** Sélectionner et appuyer sur OK. Affichage de la liste des combinés.
- $\begin{pmatrix} 2 \\ 1 \end{pmatrix}$  Le numéro actuel clignote. Sélectionner un combiné.

<sup>#</sup> Entrer un nouveau numéro interne (1–6). L'actuel numéro du combiné est écrasé.

Sauver Appuyer sur la touche écran pour enregistrer l'entrée.

**a Appuyer longuement** (état de repos).

Si un numéro interne est attribué 2 fois, une tonalité d'erreur (suite descendante de sons) retentit.

▶ Répétez la procédure avec un numéro libre.

### **Utilisation du combiné comme surveillance de pièce**

Si le mode surveillance de pièce est activé, le numéro de destination enregistré est appelé dès qu'un certain niveau sonore est atteint. Vous pouvez enregistrer un numéro de destination interne ou externe dans votre combiné.

L'alarme de surveillance de pièce transmise à un numéro externe s'interrompt au bout de 90 s environ. L'alarme de surveillance de pièce transmise à un numéro interne (combiné) s'interrompt au bout de 3 min. environ (selon la base). Pendant l'alarme de surveillance de pièce, toutes les touches sont verrouillées à l'exception de la touche Raccrocher. Le haut-parleur du combiné est mis en sourdine.

En mode surveillance de pièce, les appels entrants sont signalés sur le combiné **sans sonnerie** et seulement affichés à l'écran. L'écran et le clavier ne sont pas éclairés. Les tonalités d'avertissement sont également coupées.

Si vous prenez un appel entrant, la surveillance de pièce est interrompue pendant la durée de la communication. La fonction **reste** activée.

Si vous éteignez le combiné, le mode surveillance de pièce est terminé. Vous devez réactiver la fonction après la remise en marche du combiné.

#### **Attention !**

- **Vérifiez impérativement le fonctionnement à la mise en service. Testez par exemple la sensibilité. Vérifiez l'établissement de la connexion si vous renvoyez l'alarme surveillance de pièce à un numéro externe.**
- La fonction activée diminue considérablement l'autonomie du combiné. Placez le cas échéant le combiné dans le chargeur de manière à éviter que la batterie ne se vide.
- La distance optimale entre le combiné et l'endroit à surveiller est comprise entre 1 et 2 mètres. Le microphone doit être dirigé vers l'endroit à surveiller.
- La ligne sur laquelle l'alarme de surveillance de pièce est redirigée ne doit pas être bloquée par un répondeur activé.

#### <span id="page-86-1"></span><span id="page-86-0"></span>**Activation de la surveillance de pièce et saisie du numéro de destination**

<sup>v</sup>¢ <sup>í</sup> ¢**Surveill. Pièce**

 $\blacktriangleright$  Modifier une saisie de plusieurs lignes : **Activation :**

Pour activer sélectionner **Ma.**.

**Alarme à :**

Appuyer sur la touche écran Modifier et entrer le numéro de destination.

**Numéro externe :** sélectionner le numéro du répertoire ou en entrer un directement. Seuls **les 4 derniers chiffres** s'affichent.

**Numéro interne : INT**  $\overset{\frown}{\leftrightarrow}$  (sélectionner le combiné ou **Appel général** pour appeler tous les combinés inscrits) **OK**.

Enregistrer le numéro avec **E** Sauvegarder **OK** 

**Sensibil. :**

Régler la sensibilité pour le niveau sonore (**Faible** ou **Elevée**).

 $\blacktriangleright$  Enregistrer les modifications [\(p. 12\)](#page-69-0).

La fonction est maintenant activée. Avec  $\binom{2}{3}$ , vous pouvez directement commuter dans les réglages.

#### **Modification d'un numéro de destination externe réglé**

- <sup>v</sup> ¢ <sup>í</sup> ¢ **Surveill. Pièce**
- 

s Se placer sur la ligne **Alarme à :**.

Modifier Appuyer sur la touche écran.

**IOU Effacer le numéro présent.** 

- ▶ Entrer le numéro conformément à la description « [Activation de la sur](#page-86-0)[veillance de pièce et saisie du numéro](#page-86-0)  [de destination](#page-86-0) » [\(p. 29\)](#page-86-0).
- $\triangleright$  Enregistrer les modifications [\(p. 12\)](#page-69-0).

#### **Modification d'un numéro de destination interne prédéfini**

<sup>v</sup> ¢ <sup>í</sup> ¢ **Surveill. Pièce**

s Se placer sur la ligne **Alarme à :**.

§Modifier§ Appuyer sur la touche écran.

- **Oui** Appuyer sur la touche écran pour confirmer la demande
- ¤ Entrer le numéro conformément à la description « [Activation de la sur](#page-86-0)[veillance de pièce et saisie du numéro](#page-86-0)  [de destination](#page-86-0) » [\(p. 29\)](#page-86-0).
- ▶ Enregistrer les modifications [\(p. 12\)](#page-69-0).

#### **Désactivation extérieure de la surveillance de pièce**

**Conditions :** le téléphone doit prendre en charge la numérotation par fréquence vocale et l'alarme de surveillance de pièce est transmise à un numéro de destination externe.

¤ Prendre l'appel déclenché par la surveillance de pièce et appuyer sur les touches  $\mathbf{9} \#$ .

La fonction est désactivée environ 90 s après la fin de la communication. La surveillance de pièce ne produira plus d'alarme. Mais les autres réglages de la surveillance de pièce sur le combiné (p.ex. pas de sonnerie) restent conservés jusqu'à ce que vous appuyiez sur la touche écran Dés. du combiné.

Si vous souhaitez réactiver la surveillance de pièce avec le même numéro :

¤ Réactiver la fonction et l'enregistrer avec Sauver [\(p. 29\)](#page-86-0).

### **Réglage du mode Walky-Talky**

La fonction Walky-Talky permet à deux combinés de communiquer ensemble, indépendamment de leur éloignement par rapport à la base.

**Exemple :** vous partez en vacances et vous prenez deux combinés dotés d'une fonction Walky-Talky. Activez la fonction Walky-Talky sur **les deux combinйs**.

#### **Condition :**

**Une** des conditions suivantes doit être remplie.

- ◆ Les deux combinés sont inscrits à la même base.
- $\triangle$  Les deux combinés sont inscrits à des bases différentes et sont paramétrés sur **Meilleure base** [\(p. 26\).](#page-83-0)
- ◆ L'un des combinés n'est inscrit à aucune base et le combiné inscrit est paramétré sur **Meilleure base**.
- $\triangle$  Les deux combinés ne sont inscrits à aucune base.

#### **A noter :**

- $\bullet$  La portée entre les combinés peut atteindre au max. 300 m en terrain dégagé en mode Walky-Talky.
- $\triangle$  Les combinés ne peuvent plus recevoir d'appels entrants.
- ◆ En mode Walky-Talky, l'autonomie des combinés est fortement réduite.
- ◆ Le mode Walky-Talky reste activé même après la mise à l'arrêt et la remise en marche du combiné.

#### **Activation du mode Walky-Talky**

#### $\begin{array}{ccc} \n\begin{array}{c} \n\sqrt{2} & \rightarrow & \mathbb{P} \n\end{array} \n\end{array}$  **+** Walky-Talky

Si vous appuyez en mode Walky-Talky sur la touche Décrocher **c** ou sur la touche Mains-libres  $\sqrt{a}$ , l'appel sera transmis à tous les combinés qui se trouvent en mode Walky-Talky. La communication est établie avec le premier combiné qui prend l'appel Walky-Talky.

- ◆ Le réglage du volume du haut-parleur et des bips d'avertissement s'effectue comme si le combiné était en contact avec la base [\(p. 34\).](#page-91-1)
- $\triangle$  Les fonctions « Activation/désactivation de la sonnerie » et « Activation/ désactivation du verrouillage du clavier » [\(p. 35\)](#page-92-0) sont disponibles en mode Walky-Talky [\(p. 8\).](#page--1-1)
- $\blacklozenge$  Pour ouvrir le menu, presser la touche  $écran \nightharpoonup$ .

#### **Désactivation du mode Walky-Talky**

Arrêt Appuyer sur la touche écran.

### **Utilisation du combiné pour la surveillance de pièce en mode Walky-Talky**

Cette fonction permet d'utiliser la fonction Walky-Talky comme surveillance de pièce. L'alarme surveillance de pièce est transmise à tous les combinés réglés en mode Walky-Talky dès que le niveau sonore configuré est atteint dans la pièce.

Pendant une alarme de surveillance de pièce, toutes les touches sont verrouillées à l'exception de la touche Raccrocher. Après avoir raccroché, **la fonction reste activée**. Après la mise à l'arrêt du combiné, il faut réactiver cette fonction.

#### **Attention !**

- **Vérifiez impérativement le fonctionnement à la mise en service. Testez p. ex. la sensibilité et l'établissement de la communication.**
- La fonction activée diminue considérablement l'autonomie du combiné. Placez le cas échéant le combiné dans le chargeur de manière à éviter que la batterie ne se vide.
- La distance entre le combiné et l'endroit à surveiller doit être comprise entre 1 et 2 mètres. Le microphone doit être dirigé vers l'endroit à surveiller.
- Notez que la surveillance de pièce en mode Walky-Talky n'offre pas de sécurité optimale.

#### **Activation/désactivation de la surveillance de pièce**

 $\mathbb{E}$  Appuyer sur la touche écran.

**Surveill. Pièce**

Sélectionner et appuyer sur OK.

**Activation :**

Pour activer sélectionner **Ma.**. Pour désactiver, sélectionner **Arrêt**.

**Sensibil. :**

Régler la sensibilité pour le niveau sonore (**Faible** ou **Elevée**).

 $\blacktriangleright$  Enregistrer les modifications [\(p. 10\)](#page-67-0).

La surveillance de pièce est maintenant activée, désactivée.

## **Réglages du combiné**

Votre combiné est préréglé. Vous pouvez personnaliser ses réglages.

### **Accès rapide à des fonctions et numéros**

La touche écran gauche et les touches numériques  $\boxed{0+}$  et  $\boxed{2}$  and  $\boxed{9}$   $\boxed{9}$   $\boxed{9}$  peuvent être affectées à un numéro ou une fonction.

La numérotation ou le démarrage de la fonction s'effectue sur pression de touche.

#### <span id="page-89-1"></span><span id="page-89-0"></span>**Affectation d'une touche numérique/ de la touche écran gauche**

**Condition :** la touche numérique ou la touche écran gauche n'est pas encore affectée à un numéro ou une fonction.

▶ Appuyer sur la touche écran ? ou l**onguement** sur la touche numérique.

La liste des affectations possibles s'affiche. Les options suivantes sont disponibles :

**Raccourcis Tches** / **Répertoire VIP**

Affecter la touche à un numéro du répertoire principal ou au répertoire VIP.

Le répertoire principal ou le répertoire VIP s'ouvre.

▶ Sélectionner une entrée et appuyer sur **OK**.

Si vous effacez ou modifiez l'entrée dans le répertoire principal ou le répertoire VIP, cette action ne se répercute pas sur l'occupation de la touche numérique ou écran.

**Secret app/appel**

Suppression de la transmission du numéro au prochain appel [\(p. 15\)](#page-72-0)

**Surveill. Pièce**

Affecter la touche au menu de réglage et d'activation de la surveillance de pièce [\(p. 29\)](#page-86-1) :

<sup>í</sup> ¢ **Surveill. Pièce**

**Agenda** / **Réveil/Alarme**

Affecter la touche au menu de réglage et d'activation d'un rendez-vous ou de la fonction réveil/alarme [\(p. 37\)](#page-94-0) :

 $\overline{65}$  **→ Agenda** / Réveil/Alarme

Si la touche écran gauche est occupée, la dernière ligne de l'écran au-dessus de la touche écran affiche la fonction sélectionnée ou le nom attribué au numéro d'appel dans le répertoire principal ou le répertoire VIP (le cas échéant en abrégé).

#### **Démarrage de la fonction, numérotation**

A l'état de repos du combiné, appuyer **longuement** sur la touche numérique ou **brièvement** sur la touche écran gauche.

En fonction de l'affectation de la touche :

- $\blacklozenge$  Composition directe des numéros.
- $\bullet$  Ouverture du menu de la fonction.

#### **Modification de l'affectation d'une touche**

#### **Touche écran**

¤ Appuyer **longuement** sur la touche écran gauche.

La liste des affectations possibles s'affiche.

▶ Poursuivez conformément à la description de la première affectation de la touche [\(p. 32\).](#page-89-1)

#### **Touche numérique**

- ¤ Appuyer **longuement** sur la touche numérique.
- Modifier Appuyer sur la touche écran. La liste des affectations possibles s'affiche.
- ▶ Poursuivez conformément à la description de la première affectation de la touche [\(p. 32\).](#page-89-1)

### <span id="page-90-0"></span>**Modification de la langue d'affichage**

Vous avez le choix entre différentes langues pour l'affichage.

<sup>v</sup> ¢ <sup>Ð</sup>¢**Combiné** ¢**Langue**

La langue en cours d'utilisation est marquée par y.

 $\begin{pmatrix} 2 \\ 4 \end{pmatrix}$  Sélectionner la langue et appuyer sur OK.

Appuyer **longuement** (état de repos).

Vous avez malencontreusement défini la mauvaise langue (et ce qui s'affiche reste incompréhensible) :

 $\begin{array}{|c|c|c|c|c|}\n\hline\n\circ & 5 \text{ m} & 3 \text{ per} & 1 \text{ cm}\n\end{array}$ 

Appuyer les touches l'une après l'autre.

 $\begin{pmatrix} 2 \\ 4 \end{pmatrix}$  Sélectionner la bonne langue et appuyer sur OK.

### **Réglage de l'affichage**

Vous avez le choix entre quatre configurations de couleurs et plusieurs niveaux de contraste.

**(⊕) →** *J***G → Réglage écran** 

**Conf. couleur**

Sélectionner et appuyer sur OK.

 $\bigcirc$  Sélectionner la configuration de couleurs et appuyer sur OK  $(y = \text{couleur actuelle}).$ 

**a** Appuyer **brièvement**.

- **Contraste** Sélectionner et appuyer sur **OK**.
- $\left(\begin{matrix} 2 \\ 1 \end{matrix}\right)$  Sélectionner le contraste.
- Sauver Appuyer sur la touche écran.
- Appuyer **longuement** (état de repos).

### <span id="page-90-1"></span>**Réglage de l'écran de veille**

Vous pouvez faire afficher un écran de veille à l'état de repos. Cet écran remplace l'affichage standard à l'état de repos. La date, l'heure et le nom pourront être masqués.

L'écran de veille ne s'affiche pas dans certaines situations, p. ex. pendant une communication ou si le combiné a été retiré.

Si un écran de veille est actif, la fonction Ecran de veille y est cochée.

<sup>v</sup> ¢Ð¢**Réglage écran** ¢**Ecran de veille**

Le réglage actuel est visible à l'écran.

▶ Modifier la saisie de plusieurs lignes : **Activation :**

**Act.** (écran de veille affiché) ou **Dés.** (pas d'écran de veille).

**Image :** 

Modifier si nécessaire l'écran de veille (voir ci-dessous).

**Enregistrer les modifications.** 

Si l'écran de veille recouvre l'affichage, appuyer **brièvement** sur une touche quelconque pour afficher l'écran de repos avec la date et l'heure.

### **Modification de l'écran de veille**

<sup>v</sup> ¢Ð¢**Réglage écran** ¢**Ecran de veille** s Se placer sur la ligne **Image :**. Afficher Appuyer sur la touche écran. L'écran de veille actif s'affiche.  $\begin{pmatrix} 2 \\ 1 \end{pmatrix}$  Sélectionner l'image et appuyer sur OK. **Enregistrer les modifications.** 

### <span id="page-91-4"></span>**Réglage du mode nuit**

Si le combiné se trouve dans le chargeur, la luminosité de l'écran est moyenne. Si cet éclairage vous dérange, vous pouvez activer le mode nuit. L'écran devient alors noir quand le combiné est placé dans le chargeur.

<sup>(←</sup>) → *C*, → Réglage écran

**Mode nuit** Sélectionner et appuyer sur **OK**  $(y = \text{active})$ .

**a Appuyer longuement** (état de repos).

### <span id="page-91-3"></span>**Activation/désactivation du décroché automatique**

Si vous avez activé cette fonction prenez simplement le combiné du chargeur lorsque vous recevez un appel sans presser sur la touche Décrocher  $\Gamma$ .

**(+) → /S → Combiné** 

**Décroché auto.**

Sélectionner et appuyer sur **OK** $(y =$  marche).

**a** Appuyer **longuement** (état de repos).

### <span id="page-91-1"></span>**Réglage du volume d'écoute**

Vous pouvez régler le volume d'écoute pour le mode Mains-libres en cinq et le volume écouteur en trois niveaux. Ces réglages ne sont possibles que pendant un appel externe.

Vous pouvez seulement modifier le volume pour le mode Mains-libres si vous avez activé la fonction Mains-libres.

Vous êtes en communication avec un correspondant externe.

- $\begin{pmatrix} 1 \\ 2 \end{pmatrix}$  Ouvrir le menu.
- $\bigoplus$  Sélectionner le volume.
- Sauver Appuyer si nécessaire sur la touche écran pour enregistrer le réglage durablement.
- Si  $\left(\begin{matrix} \widehat{\mathbb{C}} \\ \widehat{\mathbb{C}} \end{matrix}\right)$  est affecté à une autre fonction,
- p. ex. Va-et-vient [\(p. 16\)](#page-73-0) :
- $\begin{pmatrix} 1 \\ 1 \end{pmatrix}$  Ouvrir le menu.
- **Volume** Sélectionner et appuyer sur **OK**.

Réglage (voir plus haut).

### <span id="page-91-2"></span><span id="page-91-0"></span>**Modification des sonneries**

 $\blacklozenge$  Volume :

Vous avez le choix entre cinq volumes  $(1-5; p.ex.$  Volume 2 =  $\Box$ sonnerie à volume croissant (6 ; le volume augmente à chaque sonnerie =  $\overline{a}$ 

 $\bullet$  Sonneries :

Vous pouvez sélectionner un son quelconque dans le menu gestion mélodie [\(p. 35\)](#page-92-1).

Vous avez la possibilité de régler individuellement les sonneries pour les fonctions suivantes :

- ◆ Appels externes : pour les appels externes :
- ◆ Appels internes : pour les appels internes
- ◆ Rendez-vous : pour les rendez-vous fixés [\(p. 37\)](#page-94-0)
- u **Réveil / alarme** : pour une sonnerie de réveil définie [\(p. 36\)](#page-93-0)
- ◆ Tous appels : réglages identiques pour toutes les fonctions

### <span id="page-92-2"></span>**Réglages pour certaines fonctions**

Réglez le volume et la mélodie en fonction du type de signal. Vous pouvez aussi régler le téléphone de façon qu'il annonce le nom de l'appelant externe. Cette fonction nécessite l'enregistrement préalable du modèle vocal [\(p. 19\).](#page-76-2)

- <sup>v</sup> ¢ <sup>ï</sup> ¢**Régl.sonnerie**
- q Réglage, p.ex. **Appels externes**. Sélectionner et appuyer sur **OK**.
- $\bigoplus$  Régler le volume (1–6).
- $\bigcirc$  Se placer sur la ligne suivante.
- $\bigodot$  Sélectionner la mélodie.
- **C**) Activer ou désactiver **Annonc.nom**. **Condition :** transmission du numéro activée [\(p. 15\).](#page-72-1)
- ▶ Enregistrer les modifications [\(p. 12\)](#page-69-0).

A l'état de repos, vous pouvez aussi ouvrir le menu Régl.sonnerie en appuyant (e) **brièvement**.

#### **Réglages identiques pour toutes les fonctions**

- <sup>v</sup> ¢ <sup>ï</sup> ¢**Régl.sonnerie** ¢**Tous appels**
- ▶ Réglage du volume et de la sonnerie (voir « [Réglages pour certaines](#page-92-2)  [fonctions](#page-92-2) »).
- 

**Oui** Appuyer sur la touche écran pour confirmer la demande.

**a Appuyer longuement** (état de repos).

#### <span id="page-92-0"></span>**Activation/désactivation de la sonnerie**

Lors d'un appel, vous pouvez désactiver la sonnerie pour les appels suivants ou pour l'appel en cours avant de décrocher ou à l'état de repos. Il n'est pas possible de réactiver la sonnerie durant un appel externe.

#### **Désactivation de la sonnerie pour tous les appels**

 $* \circ$  Maintenir la touche Étoile enfoncée jusqu'à ce que la sonnerie ne soit plus audible.

Le symbole « s'affiche à l'écran.

#### **Réactivation de la sonnerie**

\* Appuyer **longuement** sur la touche Etoile.

#### **Désactivation de la sonnerie pour l'appel actuel**

Silence Appuyer sur la touche écran.

#### **Activation/désactivation du bip d'appel**

A la place de la sonnerie, vous pouvez activer un bip d'appel. Lors d'un appel, **un bip court** (« Bip ») retentit alors à la place de la sonnerie.

- \* Appuyer **longuement** sur la touche Etoile et **en l'espace de 3 secondes :**
- 
- Bipsqueer sur la touche écran. Désormais, les appels sont signalés par **un** bip court. L'écran affiche  $\blacksquare$

### <span id="page-92-1"></span>**Gestion des mélodies**

Le menu gestion des mélodies du combiné gère les mélodies et les sons utilisables comme mélodies. Il peut gérer les types de sons suivants :

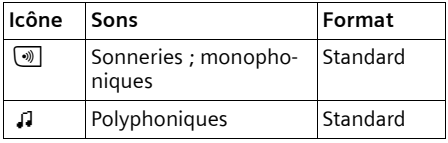

L'icône est placée devant le nom dans la gestion des mélodies. Sur votre téléphone, 3  $\triangle$  et 17  $\Box$  sont prédéfinis. Vous pouvez renommer ou supprimer les sons prédéfinis.

#### **Ecoute de sons**

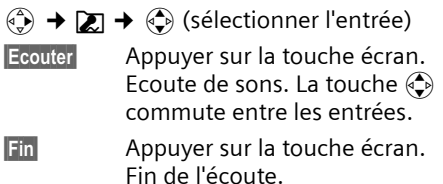

**a** Appuyer **longuement** (état de repos).

Pendant que vous faites passer des sons, vous pouvez régler le volume avec la touche écran Volume.

### <span id="page-93-1"></span>**Activation/désactivation des tonalités d'avertissement**

Votre combiné vous informe par un signal sonore des différentes activités et des différents états. Vous pouvez activer/désactiver les tonalités d'avertissement suivantes, indépendamment les unes des autres :

- ◆ **Clic clavier** : chaque pression sur une touche est confirmée.
- ◆ Tonalités de validation :
	- **Tonalité de confirmation** (séquence de sons montante) : à la fin de l'entrée/du réglage et de la réception d'un d'une nouvelle entrée dans le ou le journal des appels.
	- **Tonalité d'erreur** (séquence de sons descendante) : en cas de saisie incorrecte
	- **Tonalité de fin de menu** : lorsque vous arrivez à la fin d'un menu
- ◆ **Tonalité de batterie :** la batterie doit être rechargée.
- $\begin{matrix} \overline{a} \\ \overline{v} \end{matrix}$   $\rightarrow$   $\overline{d}$   $\rightarrow$  Tonal. avertis.

▶ Modifier la saisie de plusieurs lignes :

**Clic clavier :** 

Sélectionner **Act.** ou **Dés.**

**Bip confir. :** 

Sélectionner **Act.** ou **Dés.**

**Batter. :** 

Sélectionner **Act.**, **Dés.** ou **En ligne**. Le bip d'avertissement de la batterie est alors activé ou désactivé ou ne retentit que pendant une communication

▶ Enregistrer les modifications [\(p. 12\)](#page-69-0).

Vous ne pouvez désactiver le bip de confirmation à l'insertion du combiné dans la base.

### <span id="page-93-2"></span><span id="page-93-0"></span>**Réglage du réveil/de l'alarme**

**Condition :** la date et l'heure ont été réglées [\(p. 8\)](#page--1-0).

#### **Activation/désactivation et réglage du réveil/de l'alarme**

**(→ → ⊙5 → Réveil/Alarme** 

▶ Modifier la saisie de plusieurs lignes : **Activation :** 

Sélectionner **Act.** ou **Dés.**

**Heure :** 

Entrer l'heure de réveil avec 4 caractères.

 $\blacktriangleright$  Enregistrer les modifications [\(p. 12\)](#page-69-0).

Le symbole & apparaît à l'écran.

Le déclenchement du réveil/de l'alarme est signalé sur le combiné avec la sonnerie sélectionnée [\(p. 34\)](#page-91-2). L'appel de réveil/ d'alarme retentit 60 s. Le texte **Réveil/ Alarme** s'affiche à l'écran.

Pendant un appel, le réveil/l'alarme est signalé par un bip court.

### **Désactivation du réveil/de l'alarme**

**Condition :** un rappel de réveil retentit.

Silence Appuyer sur la touche écran ou sur une touche quelconque.

### <span id="page-94-0"></span>**Création d'un rendez-vous**

Vous pouvez vous faire rappeler 5 rendezvous par votre combiné (volume et mélodie, [voir p. 34](#page-91-2)).

#### **Enregistrement d'un rendez-vous**

**Condition :** la date et l'heure ont été réglées [\(p. 8\)](#page--1-0).

 $\overline{\phi}$   $\rightarrow$   $\overline{\phi}$   $\rightarrow$  Agenda

La liste des rendez-vous enregistrés s'affiche. Si vous avez déjà enregistré cinq rendez-vous, vous devez d'abord effacer un rendez-vous fixé.

**<Nouv. entrée>** 

Sélectionner et appuyer sur **OK**.

▶ Modifier la saisie de plusieurs lignes :

**Activation :**

Sélectionner **Act.** ou **Dés.**

**Date :** 

Entrer le jour/mois avec 4 caractères.

**Heure :** 

Entrer l'heure/lesminutes avec 4 caractères.

**Texte :** 

Appuyer sur la touche écran Modifier. Entrer le texte (max. 16 caractères) et appuyer sur **OK**. Le texte s'affiche comme nom de rendez-vous dans la liste et lors du rappel. Si vous n'avez pas entré de texte, la date et l'heure du rendez-vous s'affichent.

 $\blacktriangleright$  Enregistrer les modifications [\(p. 12\)](#page-69-0).

L'icône & s'affiche. Le rendez-vous est marqué par √ dans la liste. Les rendezvous sont triés par date dans la liste.

Un rendez-vous est signalé par la sonnerie sélectionnée [\(p. 34\).](#page-91-2) Le rappel du rendezvous retentit 30 s. Le texte ou la date et l'heure définis s'affichent.

Pendant un appel, le rendez-vous est signalé par un bip court.

#### **Gestion des rendez-vous**

 $\left(\begin{matrix} x^2 \\ y^2 \end{matrix}\right)$   $\rightarrow$  **⊘**5  $\rightarrow$  Agenda  $\rightarrow$  (sélectionner Rendez-vous 1–5)

#### **Affichage/modification du rendez-vous :**

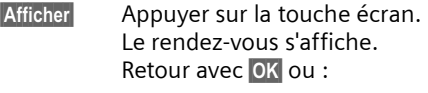

- §Modifier§ Appuyer si nécessaire sur la touche écran pour modifier l'entrée.
- **Effectuer les modifications.**

#### **Utilisation d'autres fonctions de menu :**

 $\begin{pmatrix} 1 \\ 1 \end{pmatrix}$  Ouvrir le menu.

Vous avez le choix entre les possibilités suivantes :

**Modifier entrée**

Modifier le rendez-vous sélectionné.

**Effacer entrée** 

Effacer le rendez-vous sélectionné.

**Effacer liste**

**Effacer tous** les rendez-vous.

#### **Désactivation de la sonnerie de rendez-vous ou réponse**

**Condition :** un rappel de rendez-vous retentit.

Silence Appuyer sur la touche écran pour désactiver le rappel de rendez-vous.

### **Affichage des RdV, dates anniversaire non acquittés**

Les rendez-vous, dates anniversaire non acquittés [\(p. 19\)](#page-76-3) sont enregistrés dans la liste **Dates échues** dans les cas suivants :

- ◆ Vous n'acquittez pas un rendez-vous/ une date anniversaire.
- $\triangleq$  Le rendez-vous/la date anniversaire a été signalé(e) pendant un appel.
- ◆ Le combiné est éteint au moment du rappel du rendez-vous/de la date anniversaire.

La toute nouvelle entrée se trouve au début de la liste.

Si cette liste comporte un nouveau rendez-vous ou une nouvelle date anniversaire, l'écran affiche Agenda. Si vous appuyez sur la touche écran, la liste **Dates échues** s'ouvre aussi.

Ouvrir la liste par le menu :

- $\begin{array}{c} \sqrt[4]{\left(1\right)} \rightarrow \sqrt[4]{5} \rightarrow \sqrt[4]{2} \end{array}$  Dates échues
- $\begin{pmatrix} \widehat{A} \\ \widehat{B} \end{pmatrix}$  Sélectionner un rendez-vous/ une date anniversaire. Les informations sur le rendezvous ou sur la date anniversaire sont affichées. Un rendez-vous échu est identifié par ¼, une date anniversaire arrivée à échéance est identifiée par  $m$ .
- Effacer
Surfacer
algeburger sur la touche écran pour effacer le rendez-vous/la date anniversaire.

Appuyer **longuement** (état de repos).

Si vous avez enregistré 10 entrées dans la liste, l'entrée la plus ancienne sera effacée au prochain rappel de rendez-vous.

### <span id="page-95-0"></span>**Numéro d'urgence**

Par défaut, le numéro 112 est enregistré comme numéro d'urgence. Vous pouvez modifier ou supprimer le numéro d'urgence.

Les numéros d'appels d'urgence pour la Suisse sont :

Ambulances : 144

Police : 117

Sapeurs-pompiers : 118

Le numéro d'urgence reste accessible en cas de verrouillage du clavier.

#### **Modification du numéro d'urgence**

- <sup>v</sup> ¢Ð¢**Combiné** ¢**No d'urgence** Le numéro d'urgence s'affiche. Vous **ne pouvez pas** composer le numéro avec c dans ce menu.
- 

~ Modifier le numéro d'urgence.

E Appuyer sur la touche écran.

**Sauvegarder**

Sélectionner et appuyer sur OK. La saisie est enregistrée.

### **Composition du numéro d'urgence**

Le numéro d'urgence [\(p. 8\)](#page--1-1) peut aussi être appelé quand le clavier est verrouillé.

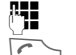

**###** Entrer le numéro d'urgence.

 $\Gamma$  Appuyer sur la touche Décrocher.

#### **Réglages de la base**

### <span id="page-96-0"></span>**Réinitialisation du combiné**

Vous pouvez annuler les configurations personnalisées. Les entrées du répertoire principal, du répertoire VIP, du journal des appels, l'inscription du combiné à la base et le contenu de la gestion des mélodies sont conservés. Vous trouverez une présentation des réglages usine en annexe, [p. 47](#page-104-1).

<sup>v</sup> ¢ <sup>Ð</sup>¢**Combiné** ¢**Réinit. Combiné**

**Oui** Appuyer sur la touche écran.

**a Appuyer longuement** (état de repos).

Annuler la réinitialisation avec  $\sim$  ou la touche écran Non.

### **Réglages de la base**

Les réglages de la base s'effectuent avec un combiné inscrit.

### **Protection du téléphone contre les accès non autorisés**

Protégez les paramètres système de la base avec un code PIN système connu de vous seul. Vous devez entrer le code PIN système entre autres à l'inscription et au retrait d'un combiné de la base ou à la réinitialisation.

#### **Modification du code PIN système**

Vous pouvez modifier le code PIN système à 4 chiffres de la base en un code PIN à 4 chiffres connu de vous uniquement.

#### **Attention :**

N'oubliez pas le nouveau code PIN système ! Si vous avez oublié le code, une intervention payante de Swisscom sur l'appareil est nécessaire.

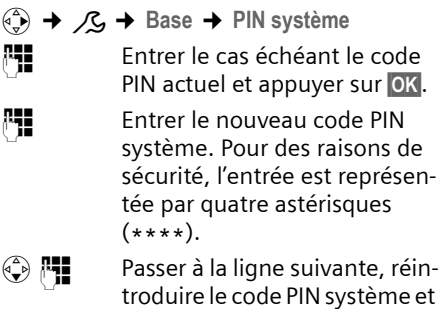

a Appuyer **longuement** (état de repos).

### **Prise en charge du répéteur**

appuyer sur OK.

L'utilisation d'un répéteur permet d'augmenter la portée et la puissance de réception de votre base. A cet effet, vous devez activer le mode Répéteur. Cette opération interrompt les communications en cours via la base.

**Condition :** un répéteur est inscrit.

 $\left(\begin{matrix} \overline{a} \\ \overline{b} \end{matrix}\right)$   $\rightarrow$   $\mathcal{L}_5$   $\rightarrow$  Base  $\rightarrow$  Fonctions spéc. ¢**Utilis. Repeater**

**Oui** Appuyer sur la touche écran.

En cas de répéteur activé, la fonction est marquée par y.

 $\mathbf{I}$ 

 $\overline{\phantom{a}}$ 

#### **Réglages de la base**

 $\mathbf{I}$ 

### <span id="page-97-0"></span>**Réinitialisation de la base**

A la réinitialisation, les combinés restent inscrits. Les paramètres suivants ne seront pas réinitialisés :

- ◆ Code PIN système
- ◆ Réglage « première sonnerie supprimée »

Vous trouverez une présentation des réglages usine en annexe, [p. 47.](#page-104-2)

<sup>v</sup> ¢ <sup>Ð</sup>¢**Base** ¢**Réinit. Base** 

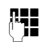

~ Entrer le code PIN actuel et appuyer sur OK.

**Oui** Appuyer sur la touche écran.

Annuler la réinitialisation avec  $\widehat{\mathbb{C}}$  ou la touche écran Non.

 $\sim$  1

**Raccordement de la base à un autocommutateur privé**

# **Raccordement de la base à un autocommutateur privé**

Les paramètres suivants ne sont nécessaires que si cela est demandé par votre autocommutateur privé, voir mode d'emploi de votre autocommutateur.

### **Mode de numérotation et durée de flashing**

Le réglage courant est marqué par y.

#### <span id="page-98-5"></span>**Modification du mode de numérotation :**

Vous pouvez modifier le mode de numérotation de différentes manières :

- $\blacklozenge$  Fréquence vocale (FV)
- $\langle \hat{\phi}_x$  →  $\hat{\mathcal{L}}$  → Base → Fonctions spéc. **→ Mode numérot.**
- $\begin{pmatrix} 1 \\ 1 \end{pmatrix}$  Sélectionner le mode de numérotation ( $\sqrt{ }$  = activé) et appuyer sur OK.
- **a Exercise Appuyer longuement** (état de repos).

### <span id="page-98-2"></span>**Réglage de la durée de flashing**

- <sup>v</sup> ¢ <sup>Ð</sup>¢**Base** ¢**Fonctions spéc. → Durées flashing**
- $\begin{pmatrix} 2 \ \frac{\pi}{2} \end{pmatrix}$  Sélectionner le mode de numérotation ( $y =$  activé) et appuyer sur OK.
- **a Elisa** Appuyer **longuement** (état de repos).

### <span id="page-98-1"></span><span id="page-98-0"></span>**Enregistrement du préfixe (indicatif de sortie)**

**Condition :** si votre téléphone est raccordé à un autocommutateur, vous devez le cas échéant faire précéder les numéros externes appelés d'un préfixe, p. ex. « 0 »".

<sup>v</sup> ¢Ð¢**Base** ¢**Fonctions spéc.**  ¢**Préf.accès rés.**

<sup>[1</sup>] Saisir ou modifier le préfixe (3 chiffres max.).

- $\blacktriangleright$  Enregistrer les modifications [\(p. 12\)](#page-69-0).
- Si un préfixe a été enregistré :
- $\triangle$  Le préfixe est automatiquement placé devant le numéro en cas de sélection dans le journal des appels.
- ◆ Le préfixe doit être entré en cas de numérotation manuelle et de saisie manuelle de numéros d'urgence/ directs.
- $\blacklozenge$  Pour effacer un préfixe, appuyez sur la touche X. Pour ajouter une pause ou un flashing, appuyez sur **PE** (i) Insérer pause **OK** ou **PE**  $\left(\frac{a}{b}\right)$  Insérer <sup>'R'</sup> OK.

### <span id="page-98-4"></span>**Réglage des durées de pause**

#### <span id="page-98-3"></span>**Modification de la pause après la prise de ligne**

Vous pouvez régler la durée de la pause entre le moment où vous appuyez sur la touche Décrocher **c** et l'envoi du numéro.

 $\begin{matrix} \overline{a} \\ \overline{b} \end{matrix}$  Ouvrir le menu.

 $5$  JKL  $4$  GHI  $9$  WXYZ  $1 \omega$   $6$  MNO

Appuyer sur les touches.

~ Entrer le chiffre correspondant à la durée de la pause (**1** = 1 s ; **2** =  $3 s$ ; **3** =  $7 s$ ) et appuyer sur **OK**.

 $\mathsf{l}$ 

#### **Raccordement de la base à un autocommutateur privé**

#### **Modification de la pause après la touche flashing (R)**

Vous pouvez modifier la durée de la pause si votre autocommutateur l'exige (voir mode d'emploi de l'autocommutateur).

 $\begin{pmatrix} 1 \\ y \end{pmatrix}$  Ouvrir le menu.

 $\mathbf{I}$ 

 $5$  JKL  $4$  GHI  $9$  WXYZ  $1 \omega$   $2 \text{ ABC}$ 

Appuyer sur les touches.

~ Entrer le chiffre correspondant à la durée de la pause (**1** = 800 ms ; **2** = 1600 ms ; **3** = 3200 ms) et appuyer sur OK.

#### <span id="page-99-0"></span>**Modification de la pause interchiffre (pause après le préfixe)**

**Condition :** vous avez enregistré un préfixe [\(p. 41\)](#page-98-1).

 $\begin{pmatrix} 1 \\ 1 \end{pmatrix}$  Ouvrir le menu.  $5$  JKL  $4$  GHI  $9$  WXYZ  $1$  00  $1$  00 Appuyer sur les touches. **Fill** Entrer le chiffre correspondant à la durée de la pause (**1** = 1 s ; **2** = 2 s ; **3** = 3 s ; **4** = 6 s) et appuyer sur OK.

 $\sim$  1

### **Entretien**

▶ Essuyez la base et le combiné avec un chiffon **légèrement humecté** (pas de solvant) ou un chiffon antistatique.

N'utilisez **jamais** de chiffon sec. Il existe un risque de charge statique.

#### **Contact avec un liquide !**

- ▶ Eteignez immédiatement le combiné s'il entre en contact avec un liquide.
- ¤ **N'allumez pas le combiné.**
- ¤ **Retirez immédiatement toutes les batteries.**

Laissez le liquide s'écouler. Procédez exclusivement comme suit :

- ▶ Placez le combiné à l'horizontale, compartiment batteries ouvert vers le bas.
- ▶ Tenez le combiné à la verticale. Inclinez le combiné légèrement en avant puis en arrière et agitez-le.
- ▶ Séchez toutes les parties avec un chiffon absorbant et placez le téléphone **au moins 72 heures**, compartiment batteries ouvert et clavier vers le bas, dans un endroit chaud et sec (**pas dans** un four à micro-ondes, autre four ou un appareil analogue).

Une fois complètement sec, le téléphone fonctionnera à nouveau dans la plupart des cas.

### **Dysfonctionnements et dépannage**

Tous les dysfonctionnements ne sont pas imputables à un défaut de votre téléphone. Dans certains cas, il peut être suffisant de couper pendant quelques instants l'alimentation de la base (en débranchant puis en rebranchant le bloc secteur) ou de retirer puis de replacer les batteries du combiné. Les indications données ciaprès doivent vous permettre de résoudre des erreurs spécifiques.

**Important : certains problèmes ne pourront être résolus que si vous rapportez chez votre revendeur la totalité des pièces constituant l'appareil (base, combiné, et cordons)**.

#### **L'écran n'affiche rien.**

- 1. Le combiné n'est pas allumé.
	- $\triangleright$  Appuyer sur la touche Raccrocher  $\sqrt{ }$ **longuement** .
- 2. Les batteries sont vides.
	- Remplacer ou recharger les batteries [\(p. 7\).](#page-64-0)

**Le combiné ne réagit pas à une pression de touche.**

Le verrouillage du clavier est activé.

**▶** Appuyer sur la touche Dièse <sub>[# →</sub> longue**ment** [\(p. 8\)](#page--1-1).

**Dans l'affichage, « Base x »** clignote.

- 1. Le combiné est hors de la zone de portée de la base.
	- ▶ Réduire la distance entre le combiné et la base.
- 2. Le combiné a été retiré.
	- ▶ Inscrire le combiné [\(p. 25\).](#page-82-0)
- 3. La base n'est pas activée.
	- ▶ Contrôler le bloc-secteur de la base [\(p. 6\).](#page-63-0)

#### **Dans l'affichage Recherche base clignote.**

Le combiné est réglé sur **Meilleure base** et aucune base n'est en position marche ou à portée.

- ▶ Réduire la distance entre le combiné et la base.
- ▶ Contrôler le bloc-secteur de la base [\(p. 6\)](#page-63-0).

#### **Le combiné ne sonne pas.**

- 1. La sonnerie est désactivée.
	- $\blacktriangleright$  Activer la sonnerie [\(p. 35\)](#page-92-0).
- 2. La fonction renvoi est réglée sur **Immédiat**. ▶ Désactiver le renvoi [\(p. 15\)](#page-72-2).

#### **Absence de so[nnerie](#page-80-0)/de tonalité de numérotation.**

Le câble de la base a été remplacé.

▶ Lors de l'achat, vérifier que le br[ochage](#page-80-1) du connecteur est bien correct [\(p. 6\)](#page-63-1).

#### **Le correspondant n'entend rien.**

Appui sur la touche  $\binom{4}{y}$  (INT). Le combiné est donc en mode « micro désactivé ».

Réactiver le microphone avec [\(p. 14\)](#page-71-0).

**Le numéro de l'appelant ne s'affiche pas bien que le service CLIP soit activé**.

La transmission du numéro est désactivée.

¥ L'**appelant** doit demander à son opérateur d'activer la transmission des numéros.

#### **Emission d'une tonalité d'erreur à la saisie** (séquence de sons descendante).

Echec de l'action/entrée erronée.

▶ Répéter l'opération. Observer l'écran pendant l'action et consulter le cas échéant le mode d'emploi.

**Ecoute impossible de la messagerie externe (Combox)**.

L'installation téléphonique est réglée en mode numérotation décimale.

▶ Régler l'installation télépho[nique](#page--1-0) en mode fréquence vocale.

### **Garantie/Réparation/Entretien/ Homologation**

#### **Garantie**

Cet appareil est garanti pour une durée de 2 ans à compter de la date d'achat.

Pour une réparation sous garantie, veuillez joindre à l'appareil défectueux le bulletin de garantie dûment rempli et cacheté par le point de vente.

Sont exclus de la garantie les dommages imputables à une utilisation non conforme (bris, dégats des eaux, etc..), à l'usure ou à l'intervention technique de tiers non autorisés, et plus généralement tout dommage accidentel. La garantie n'englobe ni les consommables ni les défauts qui n'affectent la valeur ou l'usage de l'appareil que de facon minime.

En cas de problèmes techniques, adressez-vous à votre point de vente.

#### **Réparations/Entretien**

#### **Appareils loués**

Si votre appareil ne fonctionne pas correctement, avisez le service des dérangements (numéro de téléphone 175).

La réparation) et le dépannage sont gratuits.

#### **Appareils achetés**

Les prestations de réparation sont exécutées gratuitement selon les dispositions du bulletin de garantie\*). Si une réparation est nécessaire, l'appareil doit être apporté au magasin de vente.

Si le service des dérangements est appelé (aussi pendant la période de garantie\*), le dépannage sera facturé (forfait de déplacement et temps de travail). Après la période de garantie, le coût des réparation est facturé en sus.

\*) Sont exceptés les dégâts aux pièces d'usure (cordon, étiquettes, accumulateurs, etc.) et dus à un usage non conforme (dégâts dus aux chutes, pénétration de liquide, etc.)

#### **Accumulateurs**

Les accumulateurs font partie du matériel consommable qui n'est pas compris dans les prestations de garantie. Les accumulateurs défectueux ne sont pas remplacés gratuitement. Cela s'applique aux appareils loués et achetés. Aide

Si vous avez des questions générales concernant par ex. des produits, des prestations, etc., veuillez vous adresser au service de reseignements de votre agence Swisscom (numéro de téléphone 0800 800 800).

#### **Homologation et conformité**

Cet appareil est prévu pour une exploitation sur le réseau analogique Suisse.

Les spécifités du pays sont prises en compte. Pour toute demande de précisions relatives aux différences existant dans les réseaux téléphoniques publics, veuillez vous adresser à votre revendeur, resp. votre opérateur.

La conformité de l'appareil avec les exigences fondamentales de la directive européenne R&TTE (99/05/CEE) est confirmée par le label CE.

#### **Extrait de la déclaration originale :**

"The manufacturer declares, that the Top S328 is manufactured according to our Full Quality Assurance System certified by CETECOM ICT Services GmbH with ANNEX V of the R&TTE-Directive 99/5/EC. The presumption of conformity with the essential requirements regarding Council Directive 99/5/EC is ensured"

Senior Approvals Manager

The Declaration of Conformity (DoC) has been signed. Si nécessaire, une copie de la déclaration originale peut être obtenue via la hotline de la société.

# $C_{6}$  0682

La déclaration de conformité peut être consultée sur le site

**www.swisscom.com** dans la rubriqué eshop, téléphones, déclaration de conformité ou peut être demandée à l'adresse suivante :

Swisscom Fixnet AG Retail Business Customer Premises Equipments (CPE) 3050 Berne

### **Caractéristiques techniques**

#### **Batteries recommandées**

(état au moment de l'impression du mode d'emploi)

Nickel-Hydrure métallique (NiMH) :

- $\triangle$  Sanyo Twicell 650
- ◆ Sanyo Twicell 700
- ◆ Panasonic 700mAh « for DECT »
- $\triangleleft$  GP 700mAh
- ◆ Yuasa Technology AAA Phone 700
- ◆ Varta Phone Power AAA (700 mAh)
- $\triangleleft$  GP 700 mAh
- $\triangleleft$  Sanyo NiMH 800
- ◆ Yuasa Technologies AAA 800

Le combiné n'est livré qu'avec des batteries homologuées.

#### **Temps d'utilisation/de charge du combiné**

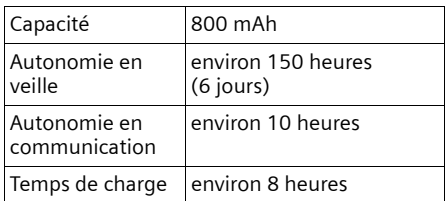

Les temps d'utilisation et de charge indiqués ne sont valables qu'en cas d'utilisation des batteries recommandées.

#### **Consommation de la base**

En veille : env. 2 watts.

Pendant la communication : env. 2 watts

### **Caractéristiques générales**

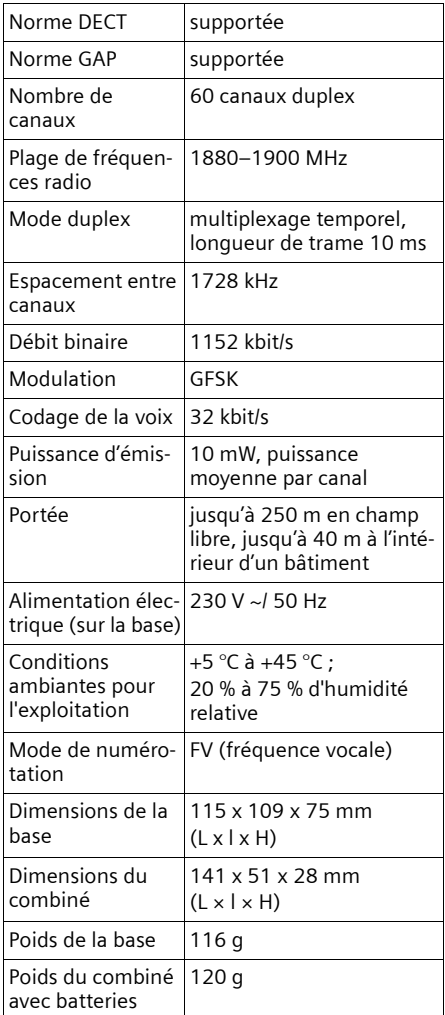

### **Réglages usine**

 $\mathbf{I}$ 

Voici comment votre Top S328 est configuré en usine. Vous pouvez à tout moment le réinitialiser [\(p. 39,](#page-96-0) [p. 40\)](#page-97-0).

#### <span id="page-104-2"></span>**Réglages usine de la base**

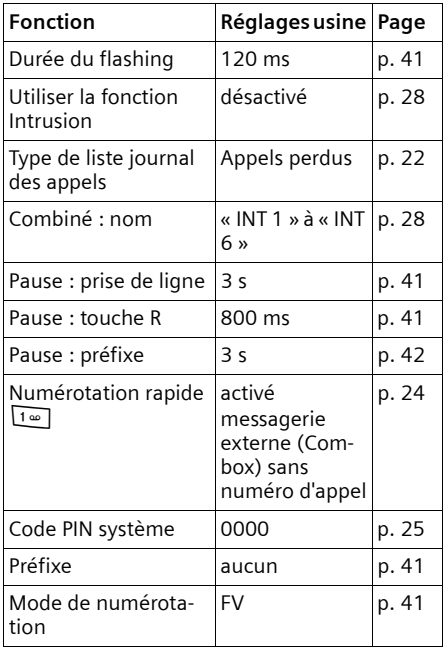

#### <span id="page-104-1"></span>**Réglages usine du combiné**

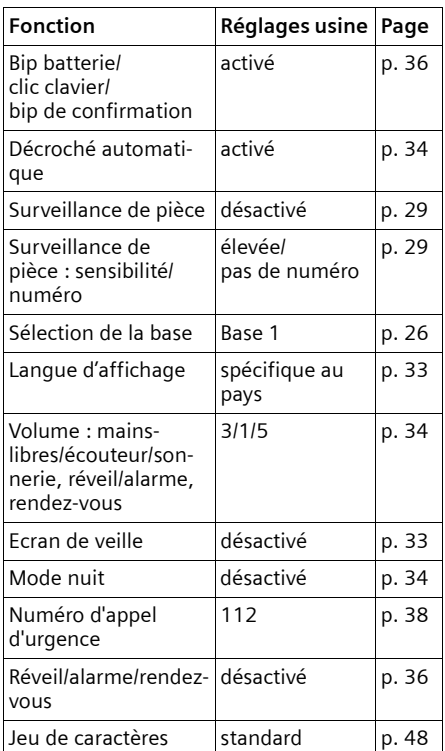

### <span id="page-104-0"></span>**Saisie et édition de texte**

Les règles suivantes s'appliquent à la saisie d'un texte :

- $\triangle$  Commander le curseur avec les touches  $\begin{pmatrix} 0 \\ v \end{pmatrix} \begin{pmatrix} 0 \\ v \end{pmatrix} \begin{pmatrix} 0 \\ v \end{pmatrix} \begin{pmatrix} 0 \\ v \end{pmatrix},$
- ◆ Les caractères sont insérés à gauche du curseur.
- ◆ Appuyer sur la touche Etoile <sub>★</sub> briè**vement** pour passer du mode « Abc » au mode « 123 », du mode « 123 » au mode « abc » et du mode « abc » au mode « Abc » (majuscules : 1ère lettre en majuscule, lettres suivantes en minuscule). Appuyer sur la touche Etoile \* **avant** la saisie de la lettre.

- $\blacklozenge$  Appuyer sur la touche Etoile  $\widehat{)}$ **longuement** : montre la ligne de sélection des caractères affectés à la touche Etoile.
- ◆ Pour les entrées dans le répertoire, la première lettre du nom s'écrit automatiquement en majuscule et les lettres suivantes en minuscules.

#### <span id="page-105-0"></span>**/écriture de noms**

Une pression **longue** sur une touche permet d'afficher successivement puis de sélectionner les caractères de la touche correspondante sur la **dernière ligne de l'écran**. Lorsque vous relâchez la touche, le caractère sélectionné est ajouté à la zone d'édition.

Vous pouvez voir sur l'écran quel mode d'édition est activé (majuscules, minuscules, chiffres) :

◆ Lors de la saisie dans le répertoire, la dernière ligne de l'écran affiche un « A » ou un « a ».

#### **Classement des entrées du répertoire**

Les entrées du répertoire sont en général triées par ordre alphabétique. Les espaces et les chiffres sont prioritaires. Le classement s'opère comme suit :

- 1. Espace (représenté ici par  $\Box$ )
- 2. Chiffres (0–9)
- 3. Lettres (alphabétique)
- 4. Autres symboles

Si vous souhaitez contourner le classement dans l'ordre alphabétique, faites précéder le nom d'un espace ou d'un chiffre. Ces entrées se placent alors au début du répertoire. Les noms précédés d'une étoile se trouvent à la fin du répertoire.

#### **Saisie de caractères spéciaux**

#### **Ecriture standard**

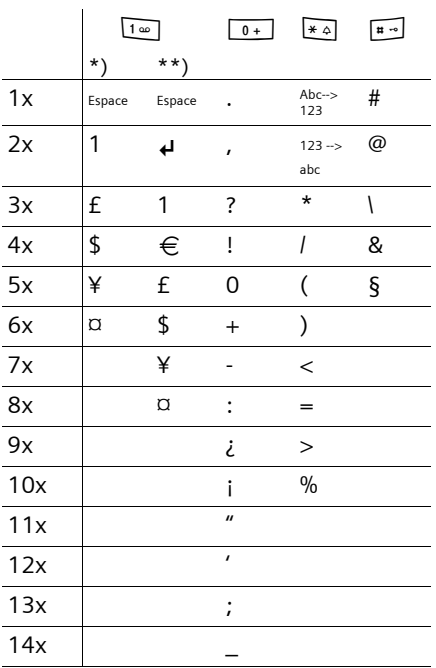

\*) Répertoire et autres listes

\*\*) A la rédaction d'un SMS

#### **Présentation du menu**

### **Présentation du menu**

 $\mathbf{I}$ 

Il existe une solution plus rapide que la recherche pas à pas d'une fonction du menu : en ouvrant le menu et en entrant une combinaison de chiffres (« raccourci »).

Exemple :  $\left(\frac{2}{\sqrt{2}}\right)$   $\frac{4}{4}$   $\frac{1}{4}$   $\frac{1}{4}$   $\frac{1}{4}$  pour « Réglage de la sonnerie du réveil/de l'alarme ».

A l'état de repos du téléphone, appuyer sur  $\binom{2}{y}$  (ouvrir le menu principal) :

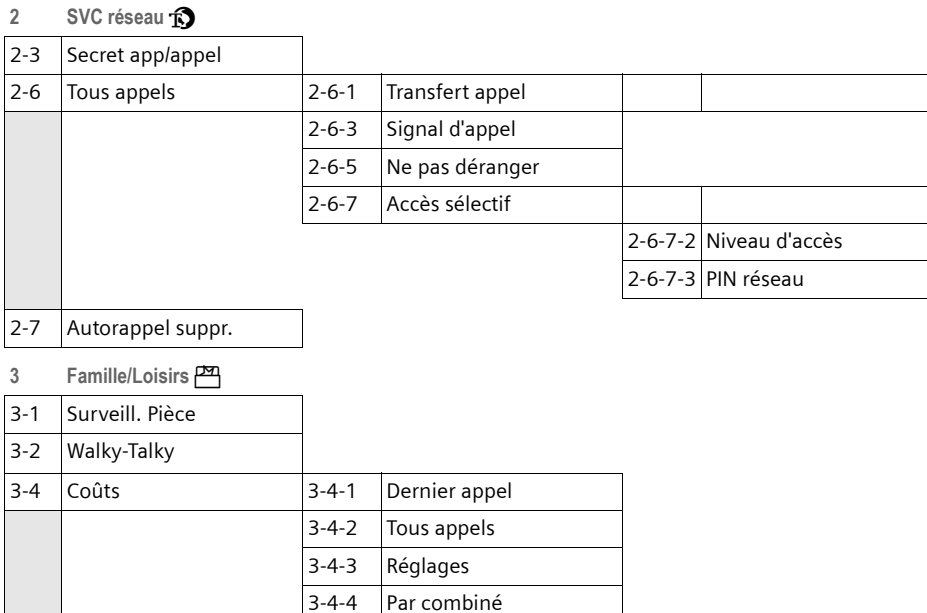

#### **4 Sons / Audio**  $\sqrt{d}$

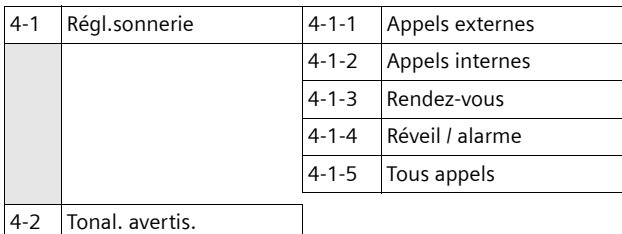

 $\mathbf{L}$ 

 $\mathbb{R}^n$ 

#### **Présentation du menu**

50 H

#### **5 Réglages comb.**Ð

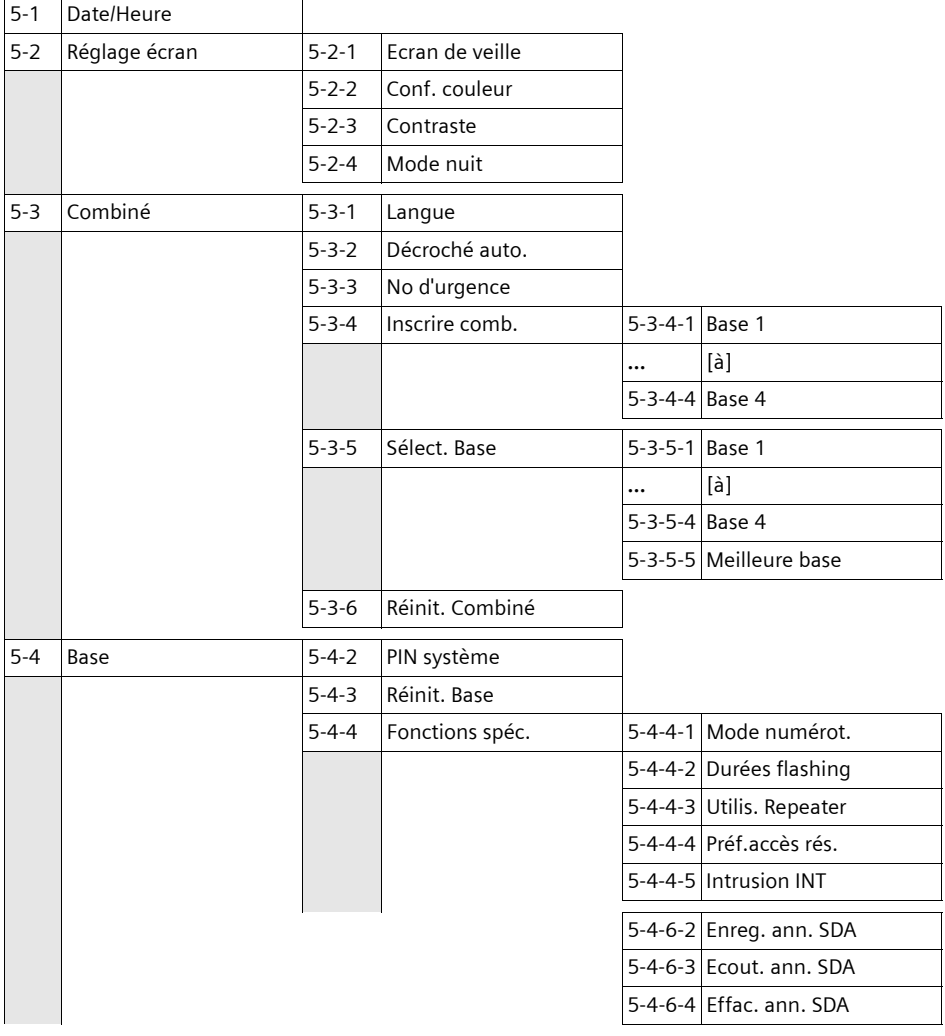

#### **6 Répondeur** Î

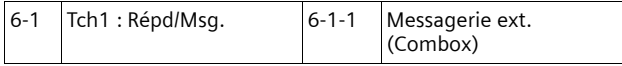

#### **7 RDV/Heure**  $\overline{05}$

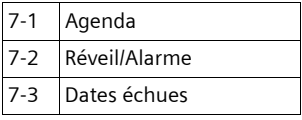

**8 Gestion mélodie** Ë

 $\overline{\phantom{a}}$
#### **Accessoires**

## **Accessoires**

### **Combinés**

Faites évoluer votre telephone pour le transformer en une installation téléphonique sans fil :

## **Combiné Top S328/S326ISDN**

- ◆ Ecran couleur rétro-éclairé (4096 couleurs)
- $\blacklozenge$  Menu principal graphique avec icônes
- ◆ Clavier rétro-éclairé
- $\blacklozenge$  Mains-libres
- $\triangleleft$  Mélodies polyphoniques
- ◆ Répertoire principal acceptant près de 200 entrées
- ◆ Numérotation vocale
- $\triangle$  Branchement de casque
- $\blacklozenge$  Walky-Talky

## **Combiné Classic S128/S126ISDN**

- ◆ Ecran graphique rétro-éclairé
- $\triangleleft$  Mélodies polyphoniques
- $\triangleleft$  Mains-libres
- ◆ Répertoire principal acceptant près de 100 entrées
- ◆ Surveillance de pièce

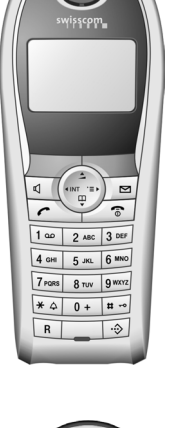

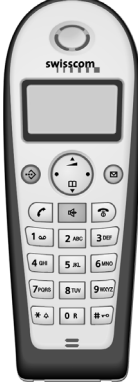

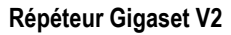

Le répéteur Gigaset vous permet d'augmenter la portée de réception de votre combiné Gigaset vis-à-vis de votre base.

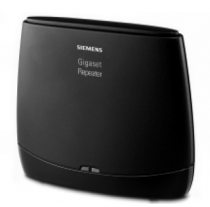

 $\mathbf{I}$ 

## **Index**

## **A**

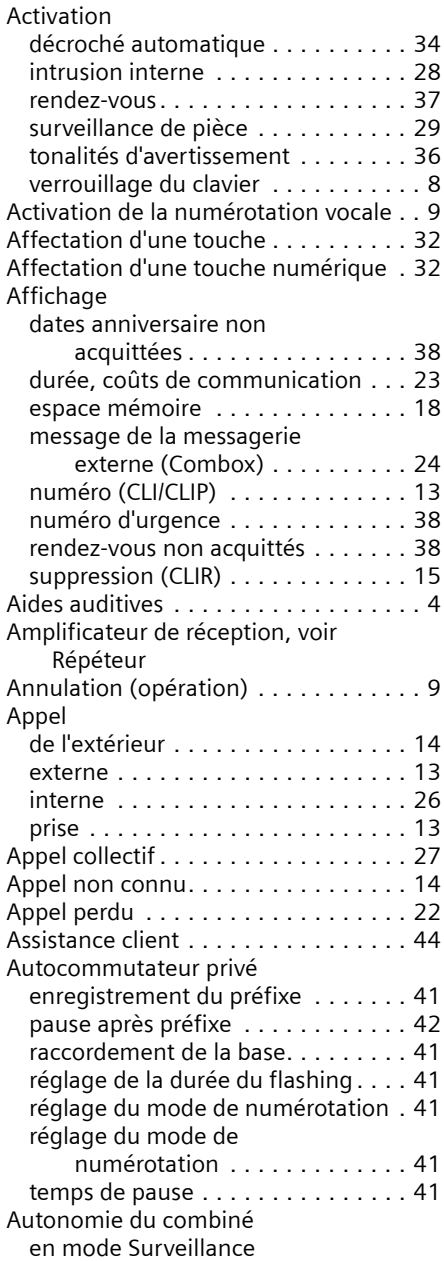

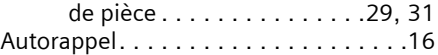

 $\mathbf{I}$ 

 $\mathbf{I}$ 

## **B**

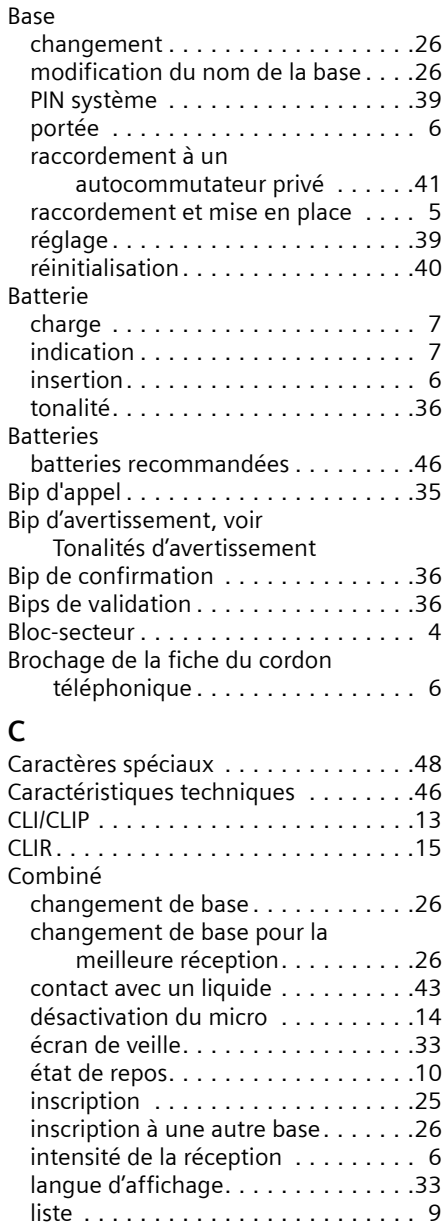

mise en marche/à l'arrêt . . . . . . . . . [8](#page-65-1) mise en service . . . . . . . . . . . . . . . . . [6](#page-63-3)

 $\sim 10$ 

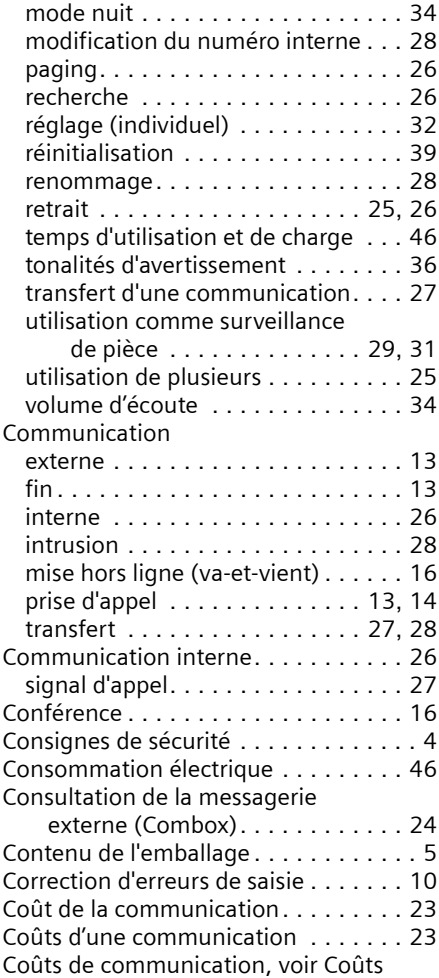

## **D**

 $\sim 1$ 

 $\mathbb{R}$ 

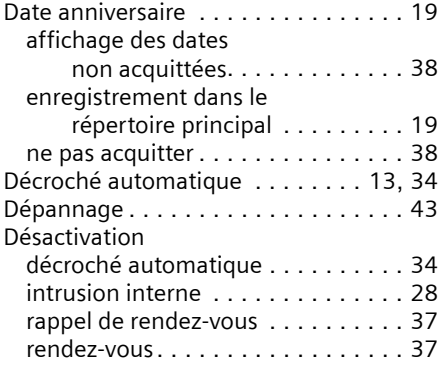

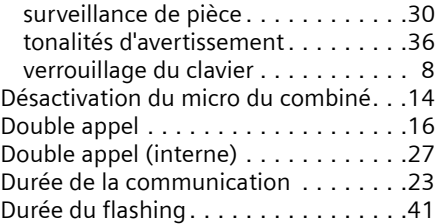

**Index**

 $\mathbf{I}$ 

## **E**

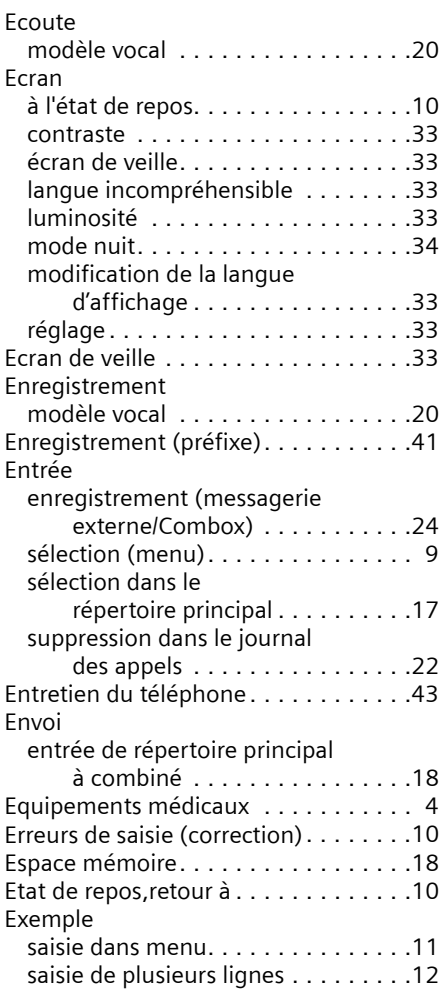

## **F**

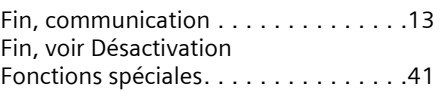

 $\overline{1}$ 

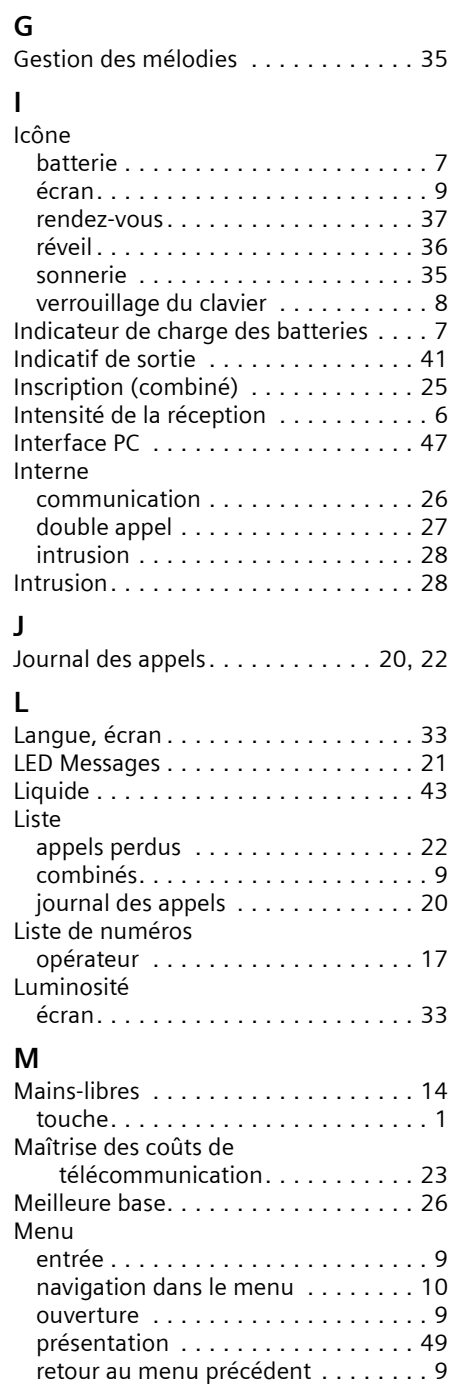

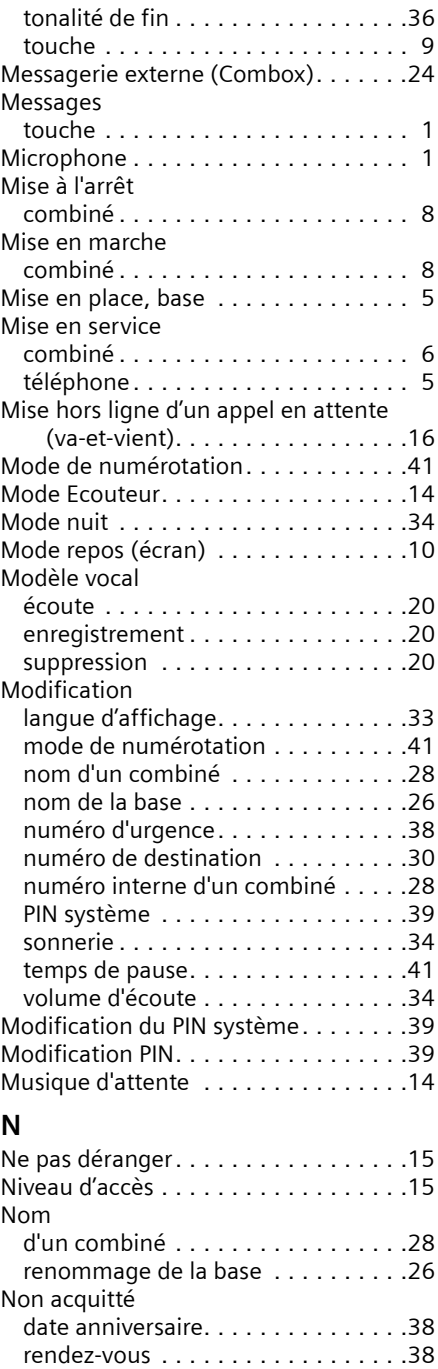

 $\mathbf{I}$ 

 $\mathbf{I}$ 

Non connu. . . . . . . . . . . . . . . . . . . . .[14](#page-71-1)

 $\sim 1$ 

 $\mathbf{I}$ 

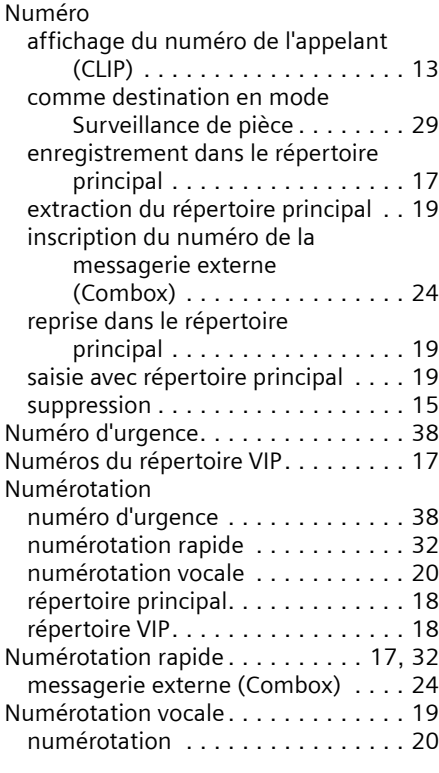

## **O**

 $\mathbf{I}$ 

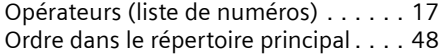

## **P**

 $\sim 1$ 

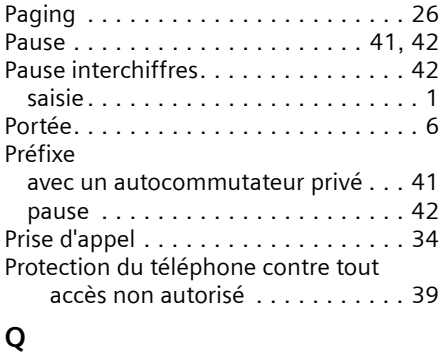

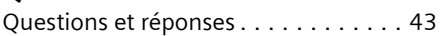

## **R**

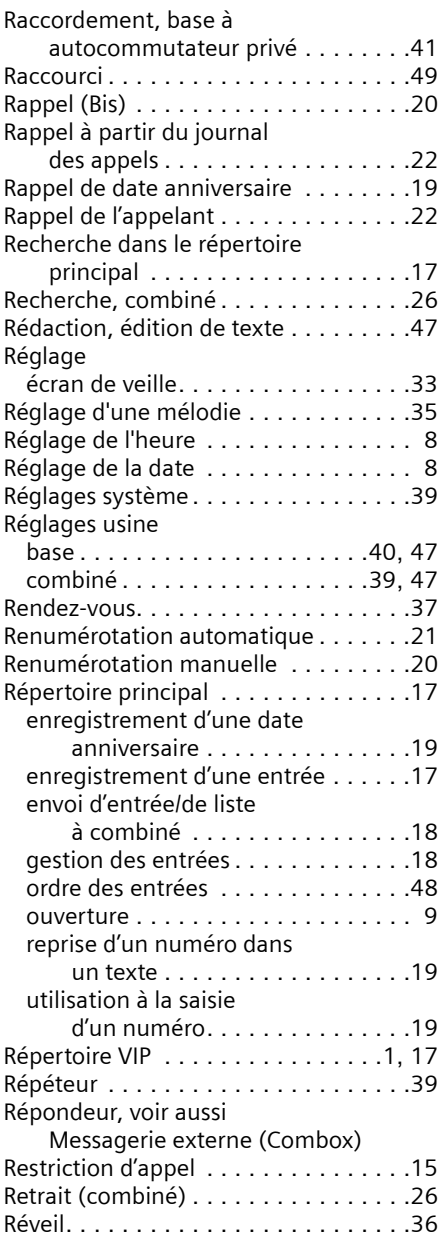

 $\overline{1}$ 

## **S**

an Ha

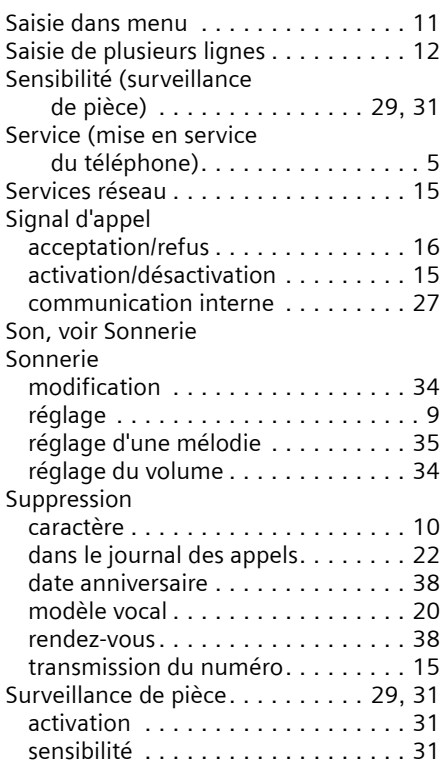

## **T**

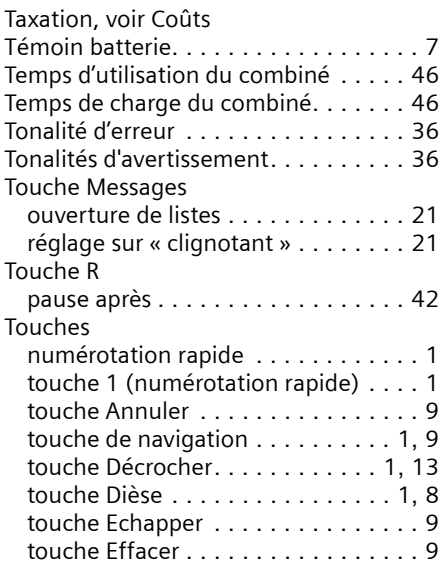

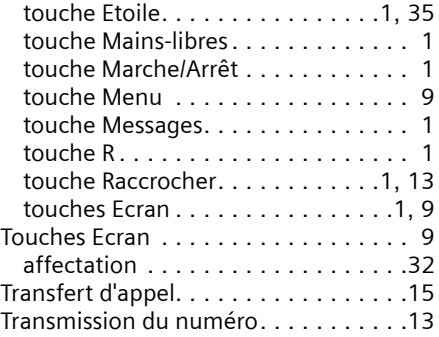

 $\mathbf{I}$ 

 $\overline{1}$ 

## **V**

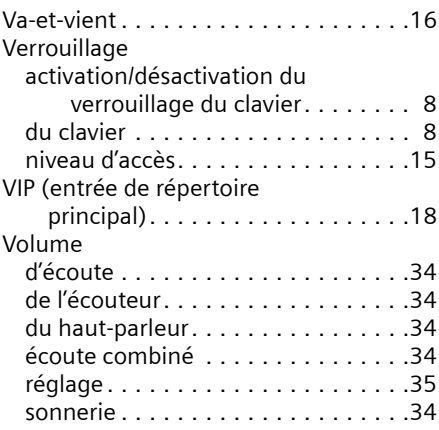

## **W**

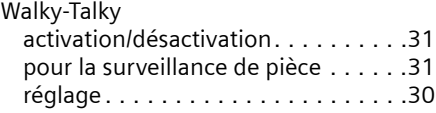

 $\overline{\phantom{a}}$ 

# <span id="page-114-0"></span>**Breve descrizione del portatile**

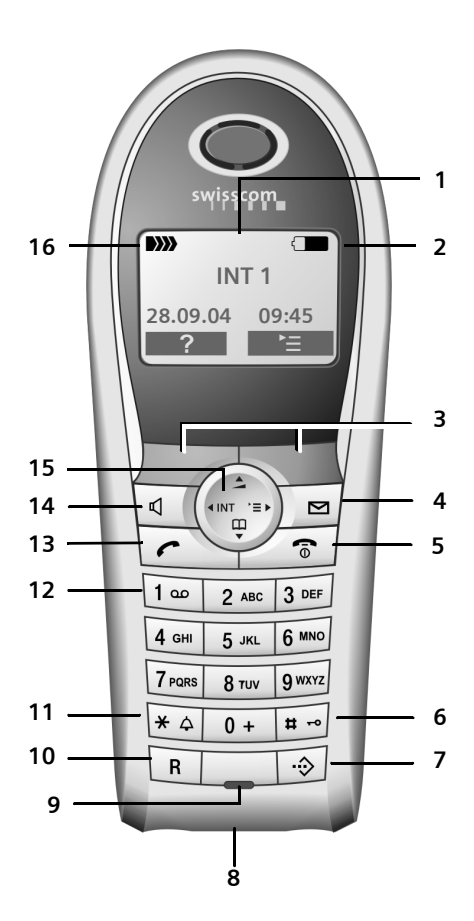

#### **Breve descrizione del portatile**

- 1 **Display** (campo di visualizzazione) in standby
- 2 **Livello di carica della batteria**  $\Box$  $\Box$   $\Box$  (da scarica a carica)  $\Box$  se  $l$ ampeggia: la batteria sta per esaurirsi  $\Box$ Gui se lampeggia: la batteria è in fase di carica
- 3 **Tasti del display** [\(pag. 9\)](#page-66-10)
- 4 **Tasto messaggi** Accesso alla lista delle chiamate e alla lista dei messaggi; Se lampeggia: nuovo messaggio o nuova

chiamata (solo con CLIP).

5 **Tasto di fine chiamata, accensione/ spegnimento**

Conclusione della chiamata, annullamento della funzione, ritorno al livello precedente del menu (premere brevemente), ritorno in stand-by (premere a lungo), accensione/ spegnimento del portatile (premere a lungo in stand-by)

6 **Tasto cancelletto**

Tastiera bloccata/sbloccata (premere a lungo)

- 7 **Rubrica VIP**
- 8 **Presa** per auricolare
- 9 **Microfono**
- 10 **Tasto R** Inserimento della pausa di selezione (premere a lungo)
- 11 **Tasto asterisco** Attivazione/disattivazione delle suonerie (premere a lungo). Alternanza tra scrittura con lettere maiu-

scole, minuscole e con cifre

12 **Tasto 1**

Combox (segreteria telefonica presente nella rete) (premere a lungo)

- 13 **Tasto impegno linea** Risposta a una chiamata, apertura della lista dei numeri selezionati (premere brevemente), avvio della selezione (premere a lungo)
- 14 **Tasto viva voce**

Commutazione tra ricevitore e viva voce; se è acceso: il viva voce è attivo; se lampeggia: chiamata in arrivo, ricomposizione automatica del numero

- 15 **Tasto di navigazione** [\(pag. 8\)](#page-66-8)
- 16 **Livello di ricezione DIN DIN DI**) (da alta a bassa)

D>>>> se lampeggia: assenza di segnale radio

**Indice**

 $\mathbf{I}$ 

# **Indice**

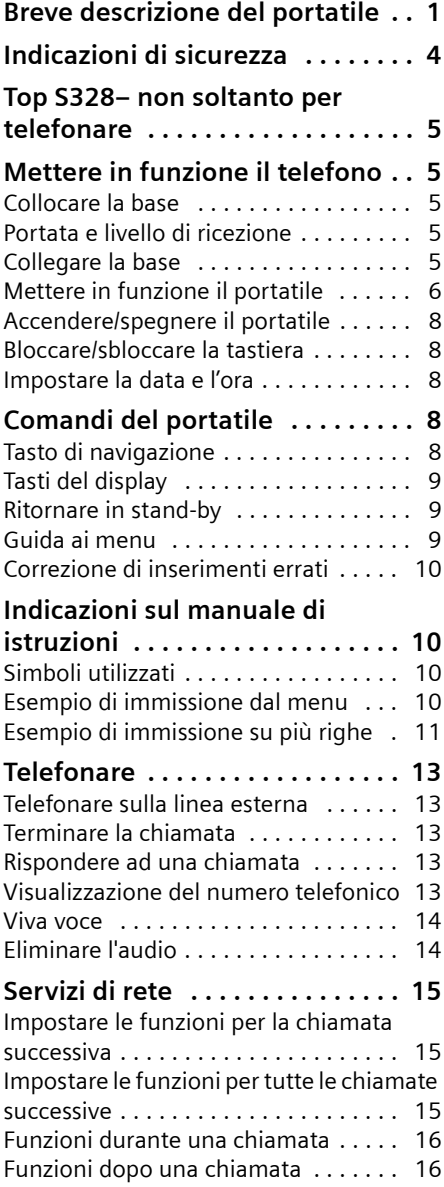

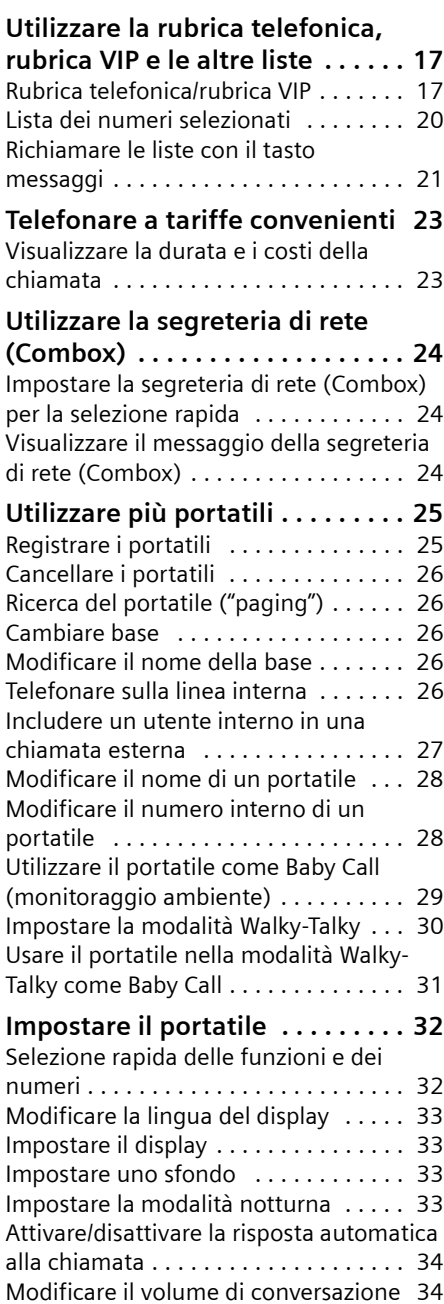

 $\mathbf{L}$ 

 $\overline{\phantom{0}}$ 

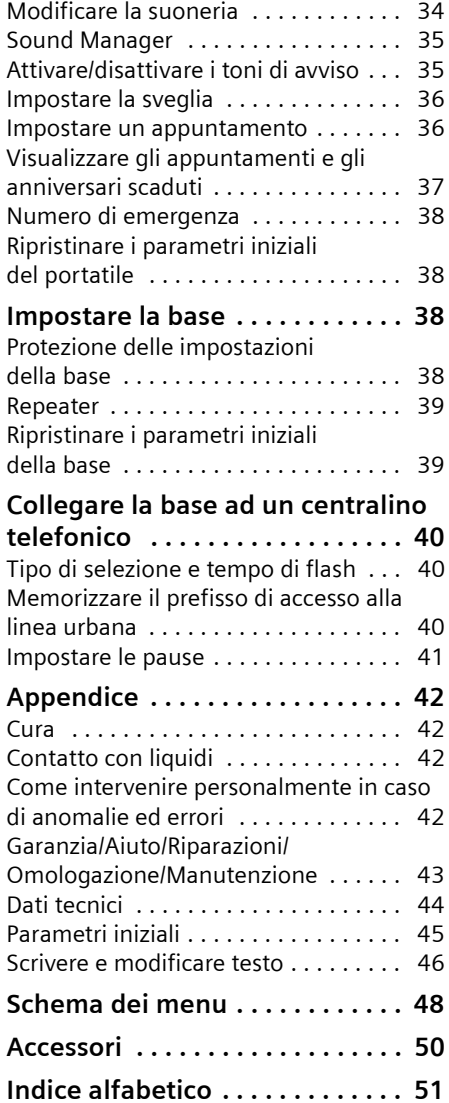

 $\sim 1$ 

 $\mathbf{I}$ 

 $\mathbf{I}$ 

#### **Indicazioni di sicurezza**

## <span id="page-117-0"></span>**Indicazioni di sicurezza**

#### **Attenzione:**

Prima di utilizzare il telefono, leggere attentamente il manuale di istruzioni e le indicazioni di sicurezza.

Riassumere il contenuto del presente manuale ai propri figli informandoli dei possibili pericoli che può comportare l'utilizzo del telefono.

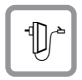

Utilizzare soltanto l'alimentatore in dotazione, come indicato sul lato inferiore della base.

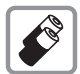

Utilizzare solo le **batterie ricaricabili raccomandate** [\(pag. 44\).](#page-103-0) Quindi non utilizzare in nessun caso batterie di altro tipo e non ricaricabili, poiché non si possono escludere danni alla salute e alle persone.

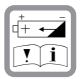

Inserire le batterie rispettandone la polarità e utilizzarle secondo quanto prescritto nelle presenti istruzioni per l'uso (negli alloggiamenti delle batterie del portatile sono indicati i simboli).

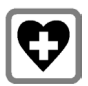

L'apparecchio può creare interferenze con le apparecchiature elettromedicali. Osservare quindi le indicazioni presenti nell'ambiente in cui ci si trova (per esempio, ambulatorio medico).

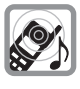

Con apparecchi di ausilio all'udito il portatile può causare fruscii molto fastidiosi.

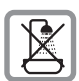

Non collocare la base in ambienti umidi, come bagni o cabine della doccia. Il portatile e la base non sono impermeabili [\(pag. 42\).](#page-100-0)

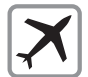

In aereo spegnere il telefono, funzione Walky-Talky compresa. Garantire che il telefono non si accenda accidentalmente.

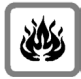

Non utilizzare il telefono in aree a rischio di esplosione (per es. stabilimenti in cui si producono vernici).

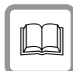

Qualora il Gigaset venga ceduto a terzi, allegare anche le istruzioni d'uso.

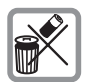

Smaltire le batterie e il telefono secondo quanto prescritto dalle norme per la tutela dell'ambiente.

### **Nota:**

Non tutte le funzioni descritte nelle presenti istruzioni d'uso sono disponibili in tutti i paesi. CLIP (visualizzazione del numero di telefono): Questa funzione dipende dall'operatore di rete. Nella rete di Swisscom la funzione CLIP non è attualmente disponibile.

#### **Top S328– non soltanto per telefonare**

# <span id="page-118-0"></span>**Top S328– non soltanto per telefonare**

### **Nota:**

– tutte le funzioni relative al CLIP dipendono dal proprio operatore di rete.

Questo telefono offre non soltanto la possibilità memorizzare fino a 200 numeri telefonici [\(pag. 17\),](#page-74-7) può fare molto di più:

- $\triangle$  Assegnare ai tasti del telefono i numeri importanti e le funzioni utilizzate di frequente. Sarà sufficiente premere tali tasti per selezionare il numero o avviare la funzione corrispondente [\(pag. 32\).](#page-89-3)
- $\triangle$  Se un interlocutore importante viene memorizzato come VIP, sarà possibile vedere il suo numero già al momento dello squillo (solo con CLIP[\)\(pag. 17\).](#page-74-7)
- ◆ Memorizzando un modello vocale per le voci importanti presenti nella rubrica, il telefono esegue la selezione "a richiesta" [\(pag. 19\)](#page-76-3).
- $\blacklozenge$  Memorizzando gli appuntamenti [\(pag. 36\)](#page-94-0) e gli anniversari [\(pag. 19\)](#page-76-0) nel telefono, questo li segnala tempestivamente.

**Buon divertimento con il vostro nuovo telefono!**

# <span id="page-118-1"></span>**Mettere in funzione il telefono**

La confezione contiene:

- ◆ una base Top S328,
- $\bullet$  un portatile.
- $\bullet$  un alimentatore,
- $\bullet$  un cavo telefonico,
- $\bullet$  due batterie.
- $\bullet$  un coperchio delle batterie,
- $\bullet$  una clip per cintura,
- $\blacklozenge$  le istruzioni d'uso (de, fr, it).

## <span id="page-118-2"></span>**Collocare la base**

La base e la stazione di ricarica integrata sono predisposte per il funzionamento in ambienti chiusi e asciutti a una temperatura compresa tra +5 e +45  $\degree$ C.

Collocare la base in un luogo centrale dell'appartamento o della casa.

#### **Nota:**

- ◆ Non esporre mai il telefono a fonti di calore, raggi solari diretti, altri dispositivi elettrici.
- ◆ Proteggere il Gigaset da umidità, polvere, liquidi e vapori aggressivi.

## <span id="page-118-3"></span>**Portata e livello di ricezione**

#### **Portata:**

- $\blacklozenge$  All'aperto: fino a 250 m
- $\bullet$  In ambienti chiusi: fino a 40 m

### **Livello di ricezione:**

Sul display viene indicata la presenza e l'intensità del segnale radio tra base e portatile:

- ◆ da alta a bassa: DIN
BIN NEW
- $\blacklozenge$  assenza di segnale radio:  $\triangleright$ ) lampeggia

## <span id="page-118-4"></span>**Collegare la base**

¤ **Prima di tutto** collegare l'alimentatore e **successivamente** il connettore come illustrato di seguito e inserire i cavi nei rispettivi canali.

#### **Mettere in funzione il telefono**

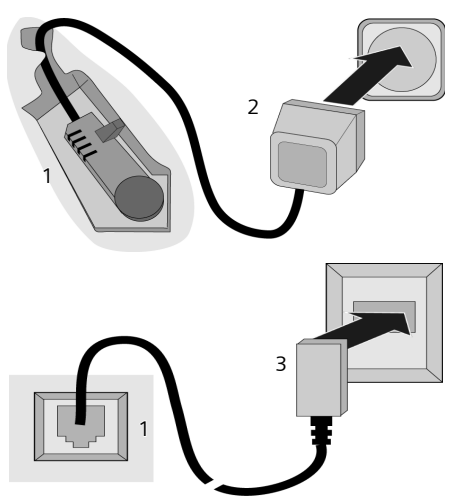

- 1 Lato inferiore della base (sezione)
- 2 Alimentatore 230 V
- 3 Connettore con cavo telefonico

#### **Nota:**

- u L'alimentatore deve essere **sempre inserito**, poiché il telefono non funziona senza il collegamento di rete.
- $\triangle$  Se si acquista in negozio un cavo telefonico, assicurarsi che i collegamenti siano identici al cavo in dotazione.

#### **Piedinatura della stazione base del cordless**

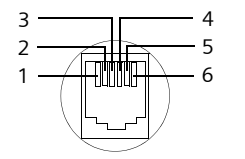

1 libero 2 libero 3 a 4 b 5 libero 6 libero

## <span id="page-119-0"></span>**Mettere in funzione il portatile**

### **Inserire la batteria**

#### **Attenzione:**

Utilizzare esclusivamente le batterie ricaricabili raccomandate a [pag. 44!](#page-103-0) Vale a dire, non usare in nessun caso batterie tradizionali (non ricaricabili) o altri tipi di batterie che potrebbero causare gravi danni alla salute e danni materiali. L'esterno della batteria potrebbe per es. venire danneggiato o le batterie potrebbero esplodere. Potrebbero anche insorgere guasti di funzionamento o danneggiamenti all'apparecchio.

¤ Inserire le batterie **secondo la polarità indicata** (vedere la rappresentazione schematica).

La polarità è indicata all'interno o sopra il vano batterie.

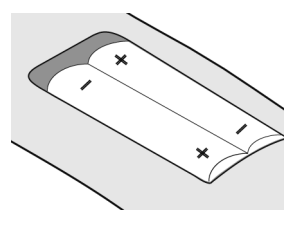

#### **Chiudere il coperchio delle batterie**

▶ Appoggiare il coperchio spostato verso il basso e spingerlo verso l'alto finché non si innesta con uno scatto.

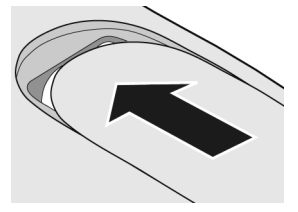

#### **Aprire il coperchio della batteria**

▶ Premere sotto l'arrotondamento superiore presente sul coperchio delle batterie e spingere verso il basso.

#### **Mettere in funzione il telefono**

### **Riporre il portatile nella base e registrarlo**

¤ Collocare il portatile con il **display rivolto verso l'alto** nella base.

Il portatile si registra automaticamente sulla base. La procedura di registrazione dura circa un minuto. Durante questo intervallo, sul display viene visualizzato **Proced.Registraz.** e il nome della base lampeggia, per es. **Base 1**. Al portatile viene assegnato il primo numero interno disponibile (1–6).

A registrazione avvenuta, sul display viene visualizzato per es. **INT 1**. Questo significa che è stato assegnato il numero 1. Se i numeri interni da 1 a 6 sono già stati assegnati ad altri apparecchi, il numero 6 viene sovrascritto.

#### **Nota:**

- La registrazione automatica avverrà solo qualora non si stia telefonando dalla base.
- Premendo un tasto qualsiasi, la registrazione automatica verrà interrotta.
- Qualora la registrazione automatica non funzionasse, il portatile dovrà essere registrato manualmente.
- È possibile modificare il nome del portatile [\(pag. 28\).](#page-85-1)

Per caricare le batterie, lasciare il portatile nella stazione di ricarica.

#### **Nota:**

- Se il portatile si trova nella base, questo si ricarica anche se spento.
- Qualora il portatile si sia spento a causa delle batterie scariche e sia stato riposto nella base, si riaccenderà automaticamente.
- Riporre il portatile esclusivamente nella sua base.

Per eventuali dubbi o problemi [v. pag. 42.](#page-100-1)

### **Primo processo di caricamento e scaricamento delle batterie**

Se il portatile è acceso, il caricamento della batteria viene indicato sul display in alto a destra, mediante il lampeggiamento del simbolo della batteria  $\Box$ .

Durante il funzionamento, questo simbolo segnala il livello di carica della batteria [\(pag. 1\).](#page--1-3) La corretta visualizzazione del livello di carica è possibile soltanto se le batterie vengono prima caricate **e** scaricate completamente.

- ▶ A tale scopo, lasciare il portatile nella stazione di ricarica **ininterrottamente per sei ore**. Durante il processo di carica il portatile non deve essere acceso.
- ▶ Estrarre il portatile dalla stazione di ricarica e riporlo nuovamente soltanto quando le batterie sono completamente scariche.

#### **Nota:**

Una volta eseguito il primo processo di caricamento **e** scaricamento, dopo ogni conversazione il portatile può essere sempre riposto nella base o nella stazione di ricarica.

#### **Nota:**

- ◆ Ripetere il processo di caricamento e scaricamento ogni qualvolta le batterie vengono rimosse e quindi reinserite nel portatile.
- ◆ Durante il processo di caricamento le batterie si surriscaldano, ciò non comporta rischi.
- ◆ Dopo un po' di tempo, la capacità di ricarica delle batterie si riduce a causa dell'usura.

#### **Ora il telefono è pronto per l'uso.**

▶ Impostare data e ora [\(pag. 8\)](#page-121-2), per conoscere ad es. l'orario corretto delle chiamate in arrivo.

## **Fissare la clip per cintura**

Sul portatile, leggermente sopra il display, sono previsti alcuni fori laterali per la clip da cintura.

▶ Premere la clip da cintura sul retro del portatile in modo da inserire a scatto le tacche nei rispettivi fori.

La linguetta della clip da cintura deve essere rivolta verso il vano batterie.

**Comandi del portatile**

## <span id="page-121-0"></span>**Accendere/spegnere il portatile**

**a** Premere **a lungo** il tasto di fine chiamata. Viene emesso un segnale di conferma.

## <span id="page-121-1"></span>**Bloccare/sbloccare la tastiera**

**Fig. 3** Premere **a lungo** il tasto cancelletto.

Viene emesso un segnale di conferma. Se il blocco tastiera è attivato, sul display viene visualizzato il simbolo  $\rightarrow$ .

Il blocco dei tasti si disattiva automaticamente quando si riceve una chiamata. Si riattiva al termine della conversazione.

### **Nota**

Il numero di emergenza indicato [\(pag. 38\)](#page-95-3) può essere selezionato anche con la tastiera bloccata.

## <span id="page-121-2"></span>**Impostare la data e l'ora**

▶ Se la data e l'ora non sono ancora state impostate, premere il tasto del display Data Ora, per aprire il campo di inserimento.

Per modificare l'ora, aprire il campo di inserimento mediante:

 $\langle \hat{\phi} \rangle \rightarrow \mathcal{L}$ **b** Data / Ora

▶ Modificare i dati su più righe:

**Data:**

Inserire giorno, mese, anno (6 cifre).

**Ora:**

Inserire le ore e i minuti a 4 cifre, per es.  $\boxed{0+}$   $\boxed{7}$   $\boxed{1 \omega}$   $\boxed{5 \text{ m}}$  per le ore 7:15.

Salva Premere il tasto del display.

# <span id="page-121-3"></span>**Comandi del portatile**

## <span id="page-121-4"></span>**Tasto di navigazione**

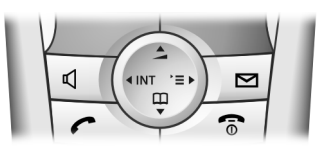

Di seguito, il lato (sopra, sotto, destra, sinistra) del tasto di navigazione da premere nella specifica condizione di funzionamento è evidenziato in nero ad es. per il lato destro premere  $\binom{2}{y}$ .

Il tasto di navigazione ha diverse funzioni:

## **In stand-by**

- $\begin{pmatrix} 1 \\ 1 \end{pmatrix}$  Aprire la rubrica telefonica.
- $\begin{matrix} \widehat{C} \ \widehat{C} \end{matrix}$  Aprire il menu principale.
- $\begin{matrix} \widehat{\mathbb{C}} \end{matrix}$  Aprire la lista dei portatili.
- t Premere **brevemente**: impostare il volume della suoneria del portatile [\(pag. 34\)](#page-91-3). Premere **a lungo**: avviare la chiamata vocale [\(pag. 20\).](#page-77-6)

### **Nel menu principale e nei campi di inserimento**

Con il tasto di navigazione si sposta il cursore verso l'alto  $\left(\frac{1}{s}\right)$ , il basso  $\left(\frac{1}{s}\right)$ , a destra  $\begin{pmatrix} 2 \\ y \end{pmatrix}$  o a sinistra  $\begin{pmatrix} 2 \\ y \end{pmatrix}$ .

## **Negli elenchi e nei sottomenu**

- $\left(\begin{matrix} 1 \\ \frac{1}{2} \end{matrix}\right)$  /  $\left(\begin{matrix} 2 \\ \frac{1}{2} \end{matrix}\right)$  Scorrere di una riga verso l'alto/il basso.
- $\begin{matrix} \widehat{v} \\ \widehat{v} \end{matrix}$  Aprire il sottomenu o confermare la selezione.
- $\begin{pmatrix} 1 \\ 1 \end{pmatrix}$  Tornare al livello di menu precedente e/o annullare.

#### **Comandi del portatile**

#### **Durante una conversazione esterna**

- $\begin{pmatrix} 1 \\ 1 \end{pmatrix}$  Aprire la rubrica telefonica.
- $\begin{pmatrix} 1 \\ 1 \end{pmatrix}$  Aprire il menu.
- $\begin{pmatrix} 2 \\ y \end{pmatrix}$  Attivare la consultazione interna.
- $\left(\begin{matrix} \bullet \\ \bullet \end{matrix}\right)$  Modificare il volume di conversazione per la modalità con ricevitore o viva voce.

## <span id="page-122-0"></span>**Tasti del display**

Le funzioni dei tasti del display cambiano a seconda della condizione di funzionamento. Esempio:

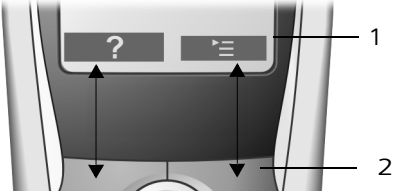

1 Le funzioni attuali dei tasti del display vengono visualizzate sulla riga in basso del display.

2 Tasti del display

¨

I simboli del display più importanti sono:

- **2** Tasto del display sinistro, se non ancora impegnato da una funzione [\(pag. 32\).](#page-89-0)
	- Aprire il menu principale o un menu a seconda della situazione.
	- $\overline{AC}$  Tasto Cancella: cancellare un carattere per volta da destra a sinistra.
- $\overline{p}$ Tornare a un livello precedente del menu o annullare l'operazione.
	- Aprire la rubrica telefonica.

 $\rightarrow$   $\Box$ Copiare il numero nella rubrica telefonica.

 $\rightarrow \rightarrow$ 

 $\square$ 

 Aprire la lista dei numeri selezionati.

## <span id="page-122-1"></span>**Ritornare in stand-by**

Per tornare in stand-by da un punto qualsiasi del menu:

Premere il tasto di fine chiamata  $\sqrt{\text{m}}$ **a lungo** .

Oppure:

▶ Non premere alcun tasto: dopo 2 min. il display torna **automaticamente** in stand-by.

Le modifiche che non sono state confermate né salvate premendo OK, Sì, Salva, Invia oppure con Salva<sup>OK</sup> vengono cancellate.

Un esempio del display in stand-by è illustrato a [pag. 1.](#page--1-4)

## <span id="page-122-2"></span>**Guida ai menu**

Le funzioni del telefono vengono offerte mediante il menu costituito da vari livelli.

## **Menu principale (primo livello del menu)**

 $\triangleright$  Per aprire il menu principale premere  $\circ$  in stand-by.

Le funzioni del menu principale vengono visualizzate sul display sotto forma di simboli colorati.

Accedere ad una funzione, ovvero aprire il rispettivo sottomenu (livello di menu successivo):

 $\blacktriangleright$  con il tasto di navigazione scorrere fino alla funzione desiderata ( $\binom{2}{y}$  e  $\binom{2}{y}$ ). Nella riga di intestazione del display viene visualizzato il nome della funzione. Premere il tasto del display **OK**.

## **Sottomenu**

Le funzioni dei sottomenu sono visualizzate sotto forma di una lista.

Accedere ad una funzione:

 $\triangleright$  Con il tasto di navigazione  $\odot$  selezionare la funzione e premere **OK**.

#### **Indicazioni sul manuale di istruzioni**

Oppure:

▶ Digitare la rispettiva combinazione di cifre [\(pag. 48\)](#page-106-0).

una volta **brevemente**, si torna al livello di Premendo il tasto di fine chiamata a menu precedente o si interrompe l'operazione.

## <span id="page-123-0"></span>**Correzione di inserimenti errati**

Eventuali caratteri errati si possono correggere scorrendo con il tasto di navigazione fino all'immissione errata. È possibile:

- $\triangle$  Con  $\triangleleft$  cancellare il carattere a sinistra del cursore.
- $\bullet$  Inserire caratteri a sinistra del cursore.
- $\blacklozenge$  Per inserire l'ora e la data, ecc., sovrascrivere i caratteri (lampeggia).

# <span id="page-123-1"></span>**Indicazioni sul manuale di istruzioni**

Nel presente manuale di istruzioni viene utilizzata la simbologia di seguito descritta.

## <span id="page-123-2"></span>**Simboli utilizzati**

**Trasferisci** / **Trasfer.Tutto** (esempio) Scegliere una delle due funzioni di menu indicate.

**##** Digitare cifre o lettere.

Salva Vengono rappresentate in negativo le funzioni attuali del display riportate nelle righe inferiori. Premere il tasto del display sottostante per richiamare la funzione.

 $\langle \bigoplus$  Premere il tasto di navigazione verso l'alto o verso il basso: scorrere verso l'alto/il basso.

 $\left(\begin{smallmatrix} 1 \\ \phi \end{smallmatrix}\right)$  Premere il tasto di navigazione a sinistra o destra: per es. selezionare l'impostazione.

 $\Gamma$   $\left[\begin{array}{c} 0 \\ 0 \\ 0 \end{array}\right]$  /  $*$   $\circ$  ecc. Premere a lungo il tasto del portatile illustrato.

## <span id="page-123-3"></span>**Esempio di immissione dal menu**

Nel manuale d'uso le operazioni necessarie per eseguire una funzione vengono illustrate con una serie di abbreviazioni. Di seguito viene riportata la spiegazione della simbologia utilizzata nell'esempio "Impostare il colore del display". Nei riquadri viene inoltre spiegato cosa sia necessario fare.

## $\left(\begin{matrix}x\\ y\end{matrix}\right) \rightarrow \mathcal{L}$ **S**  $\rightarrow$  Display

- $\triangleright$  Quando il portatile si trova in stand-by, premere sul lato destro del tasto di navigazione per aprire il menu principale.
- ▶ Con il tasto di navigazione selezionare il simbolo  $\mathcal{L}$  e premere il tasto di navigazione a destra, sinistra, in alto o in basso.

Nella riga di intestazione del display viene visualizzata la scritta **Impostazioni**.

▶ Premere il tasto del display OK per confermare la funzione **Impostazioni**.

Viene visualizzato il sottomenu **Impostazioni**.

- ▶ Premere in basso sul tasto di navigazione fino a quando non verrà selezionata la funzione del menu **Display**.
- ▶ Premere il tasto del display OK per confermare la selezione.

#### **Indicazioni sul manuale di istruzioni**

**Aspetto colore**

Selezionare e premere OK.

- ▶ Premere in basso sul tasto di navigazione fino a quando non verrà selezionata la funzione del menu **Aspetto colore**.
- ▶ Premere il tasto del display OK per confermare la selezione.

 $\begin{pmatrix} \widehat{A} \\ B \end{pmatrix}$  Scegliere il colore e premere OK $($   $\sqrt{s}$  = colore attuale).

- ▶ Premere verso l'alto o verso il basso il tasto di navigazione per selezionare il colore desiderato.
- ▶ Premere il tasto del display OK per confermare la selezione.

Il colore selezionato presenta il segno y.

- **a** Premere **a lungo** (stand-by).
- ▶ Premere a lungo il tasto di fine chiamata, in modo che il portatile ritorni in stand-by.

## <span id="page-124-0"></span>**Esempio di immissione su più righe**

In molte situazioni è possibile modificare le impostazioni di una visualizzazione o di alcuni dati distribuiti su più righe.

In queste istruzioni l'immissione su più righe viene rappresentata in forma abbreviata. Di seguito viene riportata la spiegazione della simbologia utilizzata nell'esempio "Memorizzare un appuntamento". Nei riquadri viene inoltre spiegato cosa sia necessario fare.

Viene visualizzato il seguente contenuto:

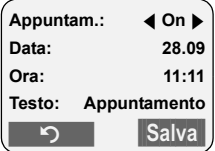

**Appuntam.:**

Selezionare **On** oppure **Off**.

▶ Premere il tasto di navigazione a sinistra o a destra ( $\left(\begin{smallmatrix} 1 \\ 0 \end{smallmatrix}\right)$ ) per selezionare **O**n oppure **Off**.

**Data:** 

Inserire giorno/mese in 4 cifre.

Premere il tasto  $\binom{2}{x}$  per passare alla riga successiva.

La seconda riga è contrassegnata con [ ] come attiva.

▶ Inserire la data con i tasti numerici.

**Ora:**

Inserire l'ora e i minuti a 4 cifre.

Premere il tasto  $\left(\begin{matrix} 2 \\ 4 \end{matrix}\right)$ .

La terza riga è contrassegnata come attiva con [ ].

▶ Inserire l'ora con i tasti numerici.

**Testo:**

Premere il tasto del display Modif. Inserire il testo (massimo 32 caratteri) e premere **OK**.

Premere il tasto  $\widehat{C}$ .

La quarta riga è contrassegnata con < > come attiva.

- ▶ Premere il tasto del display Modif. per aprire il campo di inserimento. Inserire il testo [\(pag. 46\).](#page-104-0)
- ▶ Premere il tasto del display **OK**.

 $\mathbf{I}$ 

#### **Indicazioni sul manuale di istruzioni**

▶ Salvare le modifiche.

Viene visualizzato il simbolo ¼.

A seconda della condizione di funzionamento le modifiche possono essere salvate in due modi.

▶ Premere il tasto del display Salva.

Oppure:

 $\mathbf{I}$ 

- ¤ Premere il tasto v. Selezionare con  $\bigodot$  Salva e premere **OK**.
- ¤ In ogni caso, alla fine premere **a lungo** il tasto  $\sqrt{2}$ .

Il portatile torna in stand-by e visualizza il simbolo **®**.

 $\sim 1$ 

# <span id="page-126-0"></span>**Telefonare**

## <span id="page-126-1"></span>**Telefonare sulla linea esterna**

Le chiamate esterne sono le telefonate che si effettuano sulla rete pubblica.

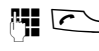

 $\mathbb{H}$   $\Gamma$  Digitare il numero e premere il tasto impegno linea.

### Oppure:

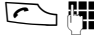

**C** PI Premere il tasto impegno linea c**a lungo** e digitare il numero di telefono.

Con il tasto di fine chiamata  $\sqrt{\hat{}}$ è possibile interrompere la selezione.

#### **Nota:**

- Eseguendo la selezione dalla rubrica telefonica o dalla rubrica VIP [\(pag. 1](#page-58-4), [pag. 17](#page-74-6)) o ancora dalla lista dei numeri selezionati [\(pag. 9](#page-66-11), [pag. 20](#page-77-2)) si evita di dover digitare più volte i numeri e i prefissi degli operatori di rete (numeri "Call-by-Call").
- È possibile assegnare ai tasti i numeri delle voci nella rubrica [\(pag. 32\)](#page-89-3).
- Con la chiamata vocale è possibile selezionare i numeri pronunciando il nome corrispondente. [\(pag. 19\)](#page-76-3).

## <span id="page-126-2"></span>**Terminare la chiamata**

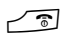

**a** Premere il tasto di fine chiamata.

## <span id="page-126-3"></span>**Rispondere ad una chiamata**

Una chiamata in arrivo viene segnalata sul portatile in tre modi: il portatile squilla, la chiamata viene visualizzata sul display e il tasto viva voce **q** (lampeggia.

Per accettare la chiamata si hanno le seguenti possibilità:

- premere il tasto impegno linea  $\sum$ ,
- ▶ Premere il tasto del display Rispondi.
- Premere il tasto viva voce  $\sqrt{a}$ .

Se il portatile si trova nella base e la funzione **RispostaAutom.** è attivata [\(pag. 34\),](#page-91-0) per accettare la chiamata basta sollevare il portatile dalla base.

Se la suoneria disturba e non si desidera rispondere, premere il tasto del display §Suon.Off§. Fino a quando la chiamata è visualizzata sul display sarà possibile rispondere.

## <span id="page-126-4"></span>**Visualizzazione del numero telefonico**

Quando si riceve una chiamata sul display viene visualizzato il numero del chiamante premesso che:

- ◆ L'operatore supporti i servizi CLIP, CLI.
	- CLI (Calling Line Identification): viene trasmesso il numero del chiamante
	- CLIP (Calling Line Identification Presentation): viene visualizzato il numero del chiamante
- $\bullet$  Il servizio CLIP sia stato attivato presso il proprio operatore di rete.
- $\bullet$  Il chiamante abbia abilitato il servizio CLI presso l'operatore di rete.

## **Visualizzazione sul display con CLIP/ CLI**

Se il numero del chiamante è presente nella rubrica telefonica, viene visualizzato il rispettivo nome.

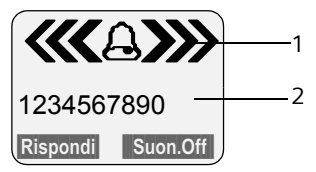

1 Simbolo suoneria

2 Numero o nome del chiamante

#### **Telefonare**

Al posto del numero di telefono viene visualizzato:

- ◆ Chiam. Esterna se non viene trasmesso alcun numero.
- u **Chiam. Anonima** se il chiamante sopprime la trasmissione del numero [\(pag. 15\).](#page-72-6)
- ◆ Sconosciuto se il chiamante non ha richiesto la trasmissione del numero.

## <span id="page-127-0"></span>**Viva voce**

Se si utilizza la funzione di viva voce non tenere il portatile vicino all'orecchio, ma appoggiarlo, per esempio, sul tavolo. In tal modo anche altre persone possono partecipare alla conversazione.

### **Attivare/disattivare il viva voce**

#### **Attivare durante la selezione**

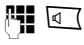

্ষ বা Inserire il numero e premere il tasto viva voce.

▶ Qualora qualcun altro ascolti la conversazione, informare l'interlocutore.

#### **Passare dal ricevitore al viva voce**

d Premere il tasto viva voce.

Durante una conversazione disattivare o attivare il viva voce.

Se si desidera riporre il portatile nella base durante una conversazione:

 $\triangleright$  tenere premuto il tasto viva voce  $\sqrt{a}$ mentre lo si ripone.

Per regolare il volume, [v. pag. 34](#page-91-2).

## <span id="page-127-1"></span>**Eliminare l'audio**

Durante una conversazione sulla linea esterna il microfono del portatile può essere disattivato. L'interlocutore sente quindi un motivo musicale d'attesa.

 $\binom{2}{y}$  Premere il tasto di navigazione a sinistra per eliminare l'audio.

**Premere il tasto del display per** riattivare l'audio.

#### **Servizi di rete**

## <span id="page-128-0"></span>**Servizi di rete**

I servizi di rete sono funzioni aggiuntive offerte dal proprio operatore di rete. Per sapere quali funzioni aggiuntive vengono offerte, rivolgersi al proprio operatore di rete.

Questi servizi devono essere richiesti all'operatore di rete.

¤ **Per eventuali problemi, rivolgersi all'operatore di rete.**

## <span id="page-128-1"></span>**Impostare le funzioni per la chiamata successiva**

Si hanno le seguenti possibilità:

**Chiamata Anonima** 

Sopprimere la trasmissione del numero alla chiamata successiva (CLIR).

<sup>v</sup> ¢ <sup>ê</sup> ¢**Chiamata Anonima**

~ Inserire il numero.

Premere il tasto impegno linea.

## <span id="page-128-2"></span>**Impostare le funzioni per tutte le chiamate successive**

Al termine di una delle seguenti procedure viene inviato un codice.

▶ Dopo aver ricevuto la conferma dalla rete telefonica, premere il tasto di fine chiamata  $\sqrt{\mathbb{a}}$ .

È possibile impostare i seguenti servizi:

## **Trasferimento di chiamata generale**

 $\widehat{A}_{\widehat{X}}$   $\rightarrow$  **fo**  $\rightarrow$  Tutte le chiam.

- **→ Trasf.di Chiam. → Generale**
- ▶ Modificare i dati su più righe:

**Trasf:** 

**Immediato** / **Senza risp** / **SeOccup.**: selezionare.

**Nr tel**

Premere il tasto del display Modif. Inserire il numero di telefono al quale si

desidera inoltrare la chiamata e premere **MENU** Salva OK.

**Stato:** 

Attivare/disattivare il trasferimento di chiamata.

▶ Premere il tasto del display Invia.

### **Trasferimento di chiamata selettivo**

- $\langle \hat{\phi} \rangle \rightarrow \hat{\mathbf{D}}$   $\rightarrow$  Tutte le chiam.
	- **→ Trasf.di Chiam. → Impostazioni**
- ▶ Modificare i dati su più righe:

### **Attivare/disattivare l'avviso di chiamata**

- $\widehat{\Phi}(x)$   $\rightarrow \widehat{\Phi}$   $\rightarrow$  Tutte le chiam. **→** Avviso di chiam.
- **Stato:** Attivare/disattivare.
- Invia Premere il tasto del display.

### **Protezione chiamata**

- $\langle \hat{\phi} \rangle \rightarrow \hat{\phi}$   $\rightarrow$  Tutte le chiam.  $\rightarrow$ **Protez.Chiamata**
- **Stato:** Attivare/disattivare.
- Invia Premere il tasto del display.

### **Configurare il blocco linea**

- $\widehat{A_1}$   $\rightarrow$   $\widehat{B}$   $\rightarrow$  Tutte le chiam.  $→$  Autodisabilitaz.  $→$  Blocco linea
- ▶ Modificare i dati su più righe:

**PIN di rete:** 

Inserire il PIN di rete.

**Cl.traff:** 

Inserire la cifra per la classe di traffico.

**Stato:** 

Scegliere una variante.

▶ Premere il tasto del display Invia.

### **Modificare il PIN di rete**

- $\langle \hat{\phi} \rangle$   $\rightarrow$   $\hat{\Omega}$   $\rightarrow$  Tutte le chiam.
	- $→$  Autodisabilitaz.  $→$  PIN di rete
- **Digitare quanto segue:**

**PINCorrente:** 

Inserire il PIN attuale.

**Nuovo PIN:** 

Inserire il nuovo PIN.

#### **Servizi di rete**

**Nuovo PIN:** 

Ripetere il nuovo PIN.

▶ Premere il tasto del display Invia.

## <span id="page-129-0"></span>**Funzioni durante una chiamata**

#### **Attivare la prenotazione**

Si sente il tono di occupato.

*<b>(*<sub>α</sub>) → Prenotazione

**a** Premere il tasto di fine chiamata.

#### **Consultare**

Durante una conversazione:

Consult Premere il tasto del display.

Fill lnserire il numero.

Si hanno le seguenti possibilità:

- $\triangle$  Conversazione alternata:
	- ▶ Alternare tra gli interlocutori con  $\bigodot$ .

Terminare la conversazione con un interlocutore:

- $\triangleright$  Con  $\circled{2}$  passsare all'altro interlocutore. Quindi: e) TerminaChiamata.
- $\triangleleft$  Conferenza:

▶ Premere il tasto del display Confer.. Terminare la conferenza (alternare):

- ▶ Premere Singolo
- ◆ Terminare la conversazione con entrambi gli interlocutori:
	- ▶ Premere il tasto di fine chiamata  $\sqrt{3}$ .

### **Accettare gli avvisi di chiamata**

§Rispondi§ Premere il tasto del display.

È possibile alternare le chiamate o effettuare una chiamata in conferenza.

#### **Nota:**

Senza CLIP una chiamata in arrivo viene annunciata soltanto da un segnale acustico.

#### **Accettare gli avvisi di chiamata**

<sup>(4</sup><sub>∞</sub>) → AccettaAvvisoCh.

### **Respingere gli avvisi di chiamata**

*<b>(*<sub>α</sub><sup>2</sup>) → Resp.Avv.diChiam

## <span id="page-129-1"></span>**Funzioni dopo una chiamata**

### **Cancellare la prenotazione in anticipo**

 $\langle \hat{\phi} \rangle \rightarrow \mathbf{\hat{D}}$   $\rightarrow$  Cancella prenot.

# <span id="page-130-0"></span>**Utilizzare la rubrica telefonica, rubrica VIP e le altre liste**

Sono disponibili le seguenti opzioni:

- $\bullet$  Rubrica telefonica.
- $\triangleleft$  Rubrica VIP.
- $\blacklozenge$  Rubrica e-mail,
- $\triangleleft$  Lista dei numeri selezionati,
- $\bullet$  Lista delle chiamate.

Nella rubrica telefonica e nella rubrica VIP è possibile registrare fino a 200 voci (a seconda delle dimensioni delle singole voci).

È possibile creare una rubrica telefonica e una rubrica VIP personalizzate per il proprio portatile. Le liste/voci si possono comunque trasferire ad altri portatili [\(pag. 18\).](#page-131-0)

## <span id="page-130-1"></span>**Rubrica telefonica/rubrica VIP**

Nella **rubrica telefonica** si salvano i numeri ed i rispettivi nomi.

▶ Aprire la rubrica telefonica in stand-by con il tasto  $\widehat{C}$ .

Nella **rubrica VIP** è possibile memorizzare le voci più importanti (fino a 10).

Aprire la rubrica VIP con il tasto  $\widehat{\otimes}$ .

### **Lunghezza delle voci**

Numero: massimo 32 cifre Nome: massimo 16 caratteri

#### **Nota:**

Per selezionare rapidamente un numero dalla rubrica telefonica o dalla rubrica VIP (selezione rapida) è possibile associare il numero ad un tasto del telefono [\(pag. 32\).](#page-89-3)

### <span id="page-130-2"></span>**Salvare il numero nella rubrica telefonica**

**(←) → Nuova voce** 

▶ Modificare i dati su più righe:

**Numero:**

Inserire il numero.

### **Nome:**

Inserire il nome.

- **Anniver.:** 
	- Inserire un eventuale anniversario [\(pag. 19\).](#page-132-0)
- > Salvare le modifiche.

Se il telefono è collegato a un centralino telefonico, vedere a [pag. 40.](#page-98-6)

## **Salvare i numeri nella rubrica VIP**

**E** → Nuova voce

▶ Modificare i dati su più righe:

**Numero:**

Inserire il numero.

**Nome:**

Inserire il nome.

▶ Salvare le modifiche.

## <span id="page-130-3"></span>**Selezionare una voce dalla rubrica telefonica/dalla rubrica VIP**

 $\binom{3}{2}$  /  $\boxed{3}$  Aprire la rubrica telefonica o la rubrica VIP.

Si hanno le seguenti possibilità:

- $\blacklozenge$  Con  $\binom{3}{2}$  scorrere fino alla voce che riporta il nome desiderato.
- $\triangleq$  Inserire il primo carattere (max. 10) del nome desiderato, quindi con  $\widehat{\mathbb{C}}$  scorrere fino al nome.

### **Selezionare con la rubrica telefonica/la rubrica VIP**

- $\langle \hat{\cdot} \rangle / \hat{\cdot} \rangle$   $\rightarrow$   $\langle \hat{\cdot} \rangle$  (selezionare la voce)
- $\Gamma$  Premere il tasto impegno linea. Il numero viene selezionato.

#### **Gestire le voci della rubrica telefonica/ della rubrica VIP**

 $\binom{3}{x}$  /  $\binom{3}{x}$   $\rightarrow$   $\binom{3}{x}$  (selezionare la voce)

#### **Visualizzare la voce**

Visualiz. Premere il tasto del display. Viene visualizzata la voce. Indietro con **OK**.

#### **Modificare la voce**

Visualiz. Modif.

Premere in sequenza i tasti del display.

▶ Eseguire e salvare le modifiche.

#### **Utilizzare altre funzioni**

 $\left(\begin{matrix} \widehat{\Phi} \\ \widehat{\Phi} \end{matrix}\right)$  /  $\left[\begin{matrix} \widehat{\Phi} \\ \widehat{\Phi} \end{matrix}\right]$   $\rightarrow$   $\left(\begin{matrix} \widehat{\Phi} \\ \widehat{\Phi} \end{matrix}\right)$  (selezionare la voce)  $\rightarrow$   $\binom{3}{x}$  (aprire il menu)

Con  $\textcircled{2}$  è possibile selezionare le sequenti funzioni:

<span id="page-131-1"></span>**Utilizza Numero** 

Modificare o completare un numero salvato. Quindi è possibile eseguire la selezione o richiamare altre funzioni premendo  $\equiv$ .

**Modifica** 

Modificare la voce selezionata.

<span id="page-131-2"></span>**Cancella** 

Cancellare la voce selezionata.

**Voce VIP** (solo rubrica telefonica) Contrassegnando una voce della rubrica telefonica con **VIP** (Very Important Person) ed attribuendole una determinata suoneria, è possibile sapere dallo squillo chi chiama.

**Presupposto:** trasmissione del numero di telefono (CLIP) [\(pag. 13\).](#page-70-0)

**Registra modello** (solo rubrica telefonica) Pronunciare il nome della voce selezionata e salvare il modello vocale [\(pag. 20\).](#page-133-1)

**Ascolta modello**

Riprodurre il modello vocale [\(pag. 20\).](#page-133-2)

**Cancella modello**

Cancellare il modello vocale [\(pag. 20\).](#page-133-3)

**Trasferisci** 

Trasferire singole voci a un portatile [\(pag. 18\).](#page-131-0)

<span id="page-131-3"></span>**Cancella Tutto** 

Cancellare **tutte** le voci della rubrica telefonica o della rubrica VIP.

#### **Trasfer.Tutto**

Trasferire la rubrica completa ad un portatile [\(pag. 18\).](#page-131-0)

**Memoria Libera** 

Visualizzare il numero delle voci ancora disponibili nella rubrica telefonica e nella rubrica VIP [\(pag. 17\).](#page-130-1)

#### <span id="page-131-0"></span>**Trasmettere una voce dalla rubrica telefonica/dalla rubrica VIP a un altro portatile**

#### **Presupposti:**

- $\bullet$  Il portatile del mittente e il portatile del destinatario sono registrati sulla stessa base.
- $\triangle$  L'altro portatile e la base devono essere in grado di inviare e ricevere le voci della rubrica telefonica.
- $\binom{3}{2}$  /  $\binom{3}{2}$   $\rightarrow$   $\binom{3}{2}$  (selezionare la voce)  $\rightarrow$   $\left(\frac{2}{x}\right)$  (aprire il menu) → Trasferisci / **Trasfer.Tutto**
- **FILLETTE:** Inserire il numero interno del portatile del destinatario e premere §OK§. Compare **TrasferimentoVoce ad altro portatile**.

Sì / No Premere il tasto del display.

La trasmissione riuscita della voce viene confermata con un messaggio e con un tono di conferma al portatile destinatario.

#### **Nota:**

- $\blacklozenge$  Le voci con numeri o nomi identici non vengono sovrascritte dal destinatario.
- $\bullet$  La trasmissione viene interrotta se squilla il telefono o se la memoria del portatile destinatario è esaurita.

### <span id="page-132-1"></span>**Copiare il numero di telefono visualizzato nella rubrica**

Nella rubrica telefonica si possono acquisire i numeri visualizzati in una lista, per es. nella lista delle chiamate o nella lista dei numeri selezionati oppure durante una conversazione.

Viene visualizzato un numero:

- <sup>v</sup> ¢**Copia in Rubrica**
- ▶ Completare la voce, [v. pag. 17](#page-130-2).

### **Copiare il numero dalla rubrica telefonica**

In molte condizioni di utilizzo è possibile aprire la rubrica telefonica, per es. per acquisire un numero. Il portatile non deve essere in stand-by.

▶ In base alle condizioni di utilizzo aprire la rubrica telefonica con  $\hat{\mathbb{Q}}$  oppure **<u>
Om oppure ≧ Rubrica.</u>** 

q Selezionare la voce [\(pag. 17\).](#page-130-3)

### <span id="page-132-0"></span>**Memorizzare l'anniversario nella rubrica telefonica**

Ad ogni numero della rubrica telefonica è possibile associare un anniversario e un'ora in cui, allo scadere dell'anniversario, si desidera ricevere una chiamata di avviso.

 $\langle \hat{\phi} \rangle \rightarrow \langle \hat{\phi} \rangle$  (Selezionare la voce; [pag. 17\)](#page-130-3) Visualiz. Modif.

Premere in sequenza i tasti del display.

s Passare alla riga **Anniver.:**.

Modif. Premere il tasto del display.

▶ Modificare i dati su più righe:

**Data:**

Inserire giorno/mese a 4 cifre.

**Ora:**

Inserire l'ora/minuti a 4 cifre per la chiamata di promemoria.

**Segna.:**

Scegliere il tipo di segnalazione e premere **OK**.

▶ Salvare le modifiche [\(pag. 12\)](#page-69-1).

#### **Nota:**

È necessario indicare l'ora in cui si desidera ricevere la chiamata di promemoria. Per quanto riguarda la segnalazione ottica, l'indicazione dell'ora è superflua e viene automaticamente impostata su 00:00.

### **Cancellare l'anniversario**

 $\langle \hat{\phi} \rangle \rightarrow \langle \hat{\phi} \rangle$  (Selezionare la voce; [pag. 17\)](#page-130-3)

s Passare alla riga **Anniver.:**.

**Modif.** Cancella Salva

Premere in sequenza i tasti del display.

### **Chiamata di promemoria in occasione di un anniversario**

Una chiamata di promemoria viene segnalata sul portatile dalla melodia selezionata.

§Suon.Off§ Premere il tasto del display per terminare la chiamata promemoria.

## **Selezione vocale**

È possibile selezionare un numero dalla rubrica telefonica pronunciando il nome corrispondente. Perché il telefono possa "riconoscere" la vostra voce, è necessario registrare per ogni nome un modello vocale, vale a dire pronunciare il nome nel portatile ad alta voce e memorizzarlo.

In caso di una chiamata esterna in arrivo, oltre alla suoneria è possibile far sì che venga anche annunciato il nome del chiamante, [v. pag. 34](#page-91-3).

È possibile salvare **complessivamente** i modelli vocali di 30 voci della rubrica telefonica. Le voci con il modello vocale sono contrassegnate con  $\otimes$ .

### <span id="page-133-1"></span>**Registrare il modello vocale**

Registrare il modello vocale in un ambiente poco rumoroso. Il portatile deve essere tenuto a circa 25 cm di distanza. Il modello vocale può durare 1,5 secondi.

#### **Nota:**

Se si utilizza la selezione vocale soprattutto in viva voce, è consigliabile registrare il modello vocale tramite il dispositivo viva voce.

 $\langle \hat{\zeta} \rangle \rightarrow \langle \hat{\zeta} \rangle$  (selezionare la voce; [pag. 17\)](#page-130-3)

 $\binom{a}{y}$  Aprire il menu.

**Registra modello** 

Selezionare.

**OK** Premere il tasto del display per iniziare la registrazione.

Si attiva un breve segnale. Sul display viene visualizzata una richiesta corrispondente. Pronunciare il nome. Ripetere il nome dopo la richiesta sul display ed un ulteriore segnale acustico. Se le due registrazioni sono troppo differenti, viene richiesto di ripetere l'inserimento.

#### **Nota:**

Se lo spazio in memoria è insufficiente per un nuovo modello vocale, sul display compare un avviso. Il telefono torna automaticamente alla rubrica telefonica. Cancellare un modello vocale e selezionare di nuovo **Registra modello**.

Per **modificare** un modello vocale, questo deve essere cancellato [\(pag. 20\)](#page-133-3) e registrato di nuovo.

### **Selezionare con la chiamata vocale**

t Premere **a lungo**.

Pronunciare il nome dopo il segnale acustico. Se il nome corrisponde al modello vocale registrato, questo viene ripetuto. Il numero viene selezionato.

## <span id="page-133-2"></span>**Ascoltare il modello vocale**

 $\langle \widehat{\mathbb{G}} \rangle \rightarrow \langle \widehat{\mathbb{G}} \rangle$  (selezionare la voce con  $\otimes$ )

 $\binom{3}{2}$  Aprire il menu.

**Ascolta modello** 

Selezionare e premere **OK**. Il modello vocale viene riprodotto in modalità viva voce.

**a** Premere **a lungo** (stand-by).

### <span id="page-133-3"></span>**Cancellare il modello vocale**

 $\begin{pmatrix} 2 \ 1 \end{pmatrix} \rightarrow \begin{pmatrix} 2 \ 1 \end{pmatrix}$  (selezionare la voce con  $\otimes$ )

 $\begin{pmatrix} 1 \\ 1 \end{pmatrix}$  Aprire il menu.

**Cancella modello**

Selezionare e premere **OK**.

**a** Premere **a lungo** (stand-by).

La voce della rubrica telefonica viene mantenuta.

## <span id="page-133-0"></span>**Lista dei numeri selezionati**

Nella lista dei numeri selezionati si trovano gli ultimi dieci numeri selezionati (massimo 32 cifre). Se uno dei numeri è presente nella rubrica telefonica, viene visualizzato il rispettivo nome.

### **Ripetizione manuale dei numeri selezionati**

- **c** Premere **brevemente** il tasto.
- $\binom{a}{b}$  Selezionare la voce desiderata.
- $\Gamma$  Premere nuovamente il tasto impegno linea. Il numero viene selezionato.

Quando è visualizzato un nome, è possibile visualizzare il relativo numero di telefono con il tasto del display Visualiz.

## **Gestire le voci della lista di ripetizione dei numeri selezionati**

- **c** Premere **brevemente** il tasto.  $\begin{pmatrix} 2 \\ 4 \end{pmatrix}$  Selezionare la voce desiderata.
- $\begin{matrix} \widehat{\mathbb{C}} \end{matrix}$  Aprire il menu.

Con  $\circled{e}$  è possibile selezionare le seguenti funzioni:

**RiselezioneAutom.** 

Il numero viene selezionato automaticamente ad intervalli fissi (almeno ogni 50 secondi). Il tasto viva voce lampeggia, l'"ascolto amplificato" è attivo.

- Se l'utente risponde: premere il tasto impegno linea  $\sum$ . La funzione è terminata.
- Se l'utente non risponde: la chiamata si conclude dopo circa 30 secondi. Dopo aver premuto un tasto qualsiasi o dopo dieci tentativi non andati a buon fine, la funzione termina.

**Utilizza Numero** (come nella rubrica telefonica [pag. 18\)](#page-131-1)

**Copia in Rubrica** 

Copiare la voce nella rubrica telefonica [\(pag. 19\).](#page-132-1)

**Cancella** (come nella rubrica telefonica [pag. 18\)](#page-131-2)

**Cancella Tutto** (come nella rubrica telefonica [pag. 18\)](#page-131-3)

## <span id="page-134-0"></span>**Richiamare le liste con il tasto messaggi**

Con il tasto messaggi  $\sqrt{2}$ si richiamano le seguenti liste:

- $\triangle$  Lista SMS Se **sono** impostate diverse caselle postali (pag. 30), vengono visualizzate varie liste.
- ◆ Segreteria di rete (Combox) Se l'operatore di rete supporta questa funzione e la segreteria di rete (Combox) è impostata per la selezione rapida [\(pag. 24\).](#page-81-4)
- $\blacktriangleright$  Lista delle chiamate

Non appena in una lista viene inserita una **nuova voce**, viene emesso un tono di avviso. Il tasto  $\sqrt{q}$  lampeggia. In stand-by, viene visualizzato sul display un simbolo che indica nuovi messaggi.

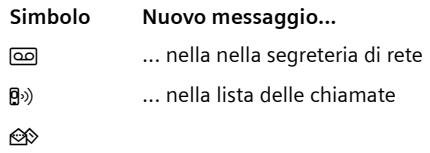

Il numero di voci nuove viene visualizzato al di sotto del rispettivo simbolo.

Premendo il tasto lampeggiante  $\sqrt{p}$ , è possibile richiamare le liste contenenti nuovi messaggi.

Il tasto  $\sqrt{2}$  si spegne dopo aver aperto una lista ed essere usciti dal menu. In presenza di nuove voci supplementari, il tasto messaggi può essere nuovamente impostato su lampeggiante [\(pag. 21\)](#page-134-1), ad es. per segnalare agli altri utenti la presenza di nuove voci.

## <span id="page-134-1"></span>**Far lampeggiare il tasto messaggi**

**Presupposto:** in una delle liste è ancora presente almeno una voce nuova.

 $\sqrt{9}$  Aprire la lista delle chiamate.

**LED messaggi ON** 

Selezionare e premere **OK**.

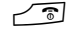

Premere **a lungo** (stand-by).

Il tasto  $\sqrt{2}$  si spegne dopo aver aperto una lista ed essere usciti dal menu.

### **Lista delle chiamate**

**Presupposto:** trasmissione del numero di telefono (CLIP, [pag. 13\)](#page-70-0)

Vengono memorizzati i numeri delle ultime 30 chiamate. A seconda del **Tipo di Lista** impostato vengono memorizzate **Tutte** oppure soltanto le **Chiamate perse**.

Eventuali chiamate provenienti dallo stesso numero vengono salvate nel tipo di lista

- ◆ Tutte più volte.
- u **Chiamate perse** una volta (l'ultima chiamata).

La lista delle chiamate viene visualizzata nel seguente modo:

#### ListaCh.: 01+02

Numero delle nuove voci + numero delle voci precedenti, lette

### **Impostare il tipo di lista delle chiamate**

 $\sqrt{a}$   $\rightarrow$  ListaCh.: 01+02  $\rightarrow$   $\binom{a}{b}$ ¢**Tipo di Lista**

**Chiamate perse** / **Tutte** 

Selezionare e premere OK  $(y = \text{attiva}).$ 

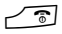

**a** Premere **a lungo** (stand-by).

Le voci nella lista delle chiamate vengono mantenute anche cambiando tipo di lista.

#### **Aprire la lista delle chiamate**

 $\sqrt{p}$  Premere.

**ListaCh.: 01+02**

Selezionare e premere **OK**.

 $\left(\begin{matrix} 1 \\ 2 \end{matrix}\right)$  Selezionare la voce.

Nella **lista delle chiamate** viene visualizzata l'ultima chiamata ricevuta.

### **Voce della lista**

Esempio di una voce presente nella lista:

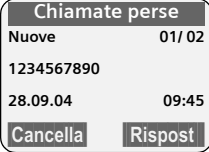

- $\bullet$  Il tipo di lista (nell'intestazione)
- $\bullet$  Lo stato della voce **Nuove**: nuova chiamata persa **Vecchie**: voce già letta **Risposte**: la chiamata è stata accettata (solo per il tipo di lista **Tutte**)
- ◆ Numero corrente della voce 01/02 significa peres.: prima voce di un totale di due
- $\blacklozenge$  Numero o nome del chiamante È anche possibile copiare il numero del chiamante nella rubrica telefonica [\(pag. 19\).](#page-132-1)
- $\blacklozenge$  Data e ora della chiamata (se impostate, [pag. 8](#page--1-5))
- Si hanno le seguenti possibilità:
- $\triangle$  Richiamare il chiamante (se il numero di telefono del chiamante è stato trasmesso, [pag. 13](#page-70-0))

Premere il tasto del display Rispost. La prenotazione viene subito attivata. Il numero di telefono viene inserito nella lista dei numeri selezionati.

◆ Cancellare una voce Premere il tasto del display Cancella.

### **Cancellare la lista delle chiamate**

**Attenzione!** Saranno cancellate tutte le voci **vecchie e nuove**.

**Fal →** ListaCh.: →  $\left(\frac{A}{A}\right)$  (aprire il menu) ¢**Cancella lista** 

a Premere **a lungo** (stand-by).

#### **Telefonare a tariffe convenienti**

# <span id="page-136-0"></span>**Telefonare a tariffe convenienti**

È possibile visualizzare la durata delle chiamate (in minuti) oppure i costi (in CHF).

## <span id="page-136-1"></span>**Visualizzare la durata e i costi della chiamata**

La visualizzazione della durata e dei costi delle chiamate sarà possibile se è stata impostata la trasmissione degli impulsi e il corrispondente addebito per scatto di CHF 00,10.

#### **Nota:**

alla consegna i costi per scatto sono impostati su CHF 00,10.

Nel rete di Swisscom l'impulso di addebito viene trasmesso automaticamente.

- ◆ Se non viene richiesta la trasmissione degli impulsi di addebito, la **durata** di una conversazione viene visualizzata se i costi per scatto sono impostati su 00,00.
- $\bullet$  Se sono impostati i costi per scatto e la valuta, vengono visualizzati i **costi** di una chiamata.

### **Impostare la tariffa per scatto e la valuta**

<sup>v</sup> ¢ <sup>í</sup> ¢**Addebiti** ¢**Impostazioni**

▶ Modificare i dati su più righe:

**Tariffa scatto:**

Indicare i costi per scatto, ad es.

 $\boxed{0 + \boxed{0 + \boxed{0 + \boxed{6 \text{ m}^2}}}$  per 6 Cent.

**Valuta:** 

Inserire l'abbreviazione per la valuta.

▶ Salvare le modifiche [\(pag. 12\)](#page-69-1).

#### **Nota:**

Le tariffe memorizzate fino a questo momento vengono cancellate se è cambiato il valore degli addebiti per scatto.

### **Visualizzare/cancellare gli addebiti delle chiamate**

- $\begin{matrix} \widehat{A} \\ \widehat{B} \end{matrix}$   $\rightarrow$   $\overline{P}A$   $\rightarrow$  Addebiti
- $\left(\begin{matrix} 4 \\ 2 \end{matrix}\right)$  Selezionare una voce e premere **OK**.

Si hanno le seguenti possibilità:

**Ultima chiamata** 

Visualizzare gli addebiti dell'ultima telefonata.

**Config. Servizi** 

Visualizzare gli addebiti delle chiamate di tutti i portatili.

#### **Per portatile**

Visualizzare gli addebiti delle chiamate per ciascun portatile.

**Utilizzare la segreteria di rete (Combox)**

# <span id="page-137-0"></span>**Utilizzare la segreteria di rete (Combox)**

La segreteria di rete (Combox) è la segreteria telefonica in rete del proprio operatore. Può essere usata solo se è stata **richiesta**  all'operatore sottoscrivendo un abbonamento.

## <span id="page-137-1"></span>**Impostare la segreteria di rete (Combox) per la selezione rapida**

Con la selezione rapida è possibile scegliere direttamente la segreteria di rete (Combox).

La segreteria di rete (Combox) è già impostata per la selezione rapida. Bisogna solo registrare il numero di telefono della segreteria di rete (Combox).

### **Impostare la segreteria (Combox) per la selezione rapida e registrare il numero di telefono della segreteria di rete (Combox)**

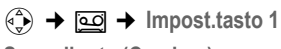

**Segr. di rete (Combox)**

Selezionare e premere **OK**  $(y = \text{attiva}).$ 

~ Inserire il numero della segre-

teria di rete (Combox).  $\mathbf{E}$  Premere il tasto del display.

Salva Selezionare e premere OK<sub>.</sub> La voce è memorizzata.

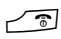

**a** Premere **a lungo** (stand-by).

L'impostazione vale per tutti i portatili registrati sulla stessa base.

## **Chiamare la segreteria di rete (Combox)**

- 1 Premere **a lungo**. Ci si collega direttamente alla segreteria di rete.
- d Eventualmente premere il tasto viva voce **d.** Si sente l'annuncio della segreteria di rete (Combox).

## <span id="page-137-2"></span>**Visualizzare il messaggio della segreteria di rete (Combox)**

Quando giunge un messaggio, si riceve una chiamata dalla segreteria di rete (Combox). Sul display viene visualizzato il numero della segreteria di rete (Combox) se è stata richiesta la trasmissione del numero di telefono. Se si accetta la chiamata, vengono riprodotti i nuovi messaggi. Se non si accetta, il numero della segreteria di rete (Combox) viene salvato nella lista delle chiamate perse e il tasto messaggi lampeggia [\(pag. 20\)](#page-77-2).

# <span id="page-138-0"></span>**Utilizzare più portatili**

## <span id="page-138-1"></span>**Registrare i portatili**

Sulla base è possibile registrare complessivamente fino a sei portatili.

Un portatile può essere registrato su un massimo di quattro basi compatibili.

### **Registrazione automatica del portatile sulla base Top S328**

**Presupposto**: il portatile non è registrato su alcuna base.

La registrazione del portatile sulla base del Top S328 avviene automaticamente.

¤ Collocare il portatile con il **display rivolto verso l'alto** nella base.

La procedura di registrazione dura circa un minuto. Durante questo intervallo, sul display viene visualizzato **Proced.Registraz.** e il nome della base lampeggia, per es. **Base 1**. Dopo la registrazione, sul display del portatile viene visualizzato il numero interno, per esempio **INT 2** per il numero interno 2. Il portatile riceve il numero interno libero più basso (1–6). Qualora i numeri interni 1–6 siano già assegnati, il numero 6 viene sovrascritto, sempre che il portatile con il numero interno 6 sia in stand-by.

#### **Nota:**

- La registrazione automatica avverrà solo qualora non si stia telefonando dalla base su cui si desidera registrare il portatile.
- Premendo un qualsiasi tasto, la registrazione automatica verrà interrotta.
- Qualora la registrazione automatica non funzionasse, il portatile dovrà essere registrato manualmente.
- È possibile modificare il nome del portatile [\(pag. 28\).](#page-141-1)

### **Registrazione manuale del portatile sulla Top S328**

La registrazione manuale del portatile deve essere attivata sul portatile e sulla base.

Una volta avvenuta la registrazione, il portatile passa allo stato di stand-by. Sul display viene visualizzato il numero interno del portatile, per esempio **INT 1**. In caso contrario, ripetere l'operazione.

## **Sul portatile**

- <sup>v</sup> ¢Ð¢**Portatile** ¢**Reg. Portatile**
- 
- $\langle \hat{\zeta} \rangle$  Selezionare la base, peres. **Base 1** e premere **OK**.
- **##** Inserire e confermare il PIN di sistema della base (impostazione alla consegna: 0000) e premere OK. Sul display lampeggia, per esempio, **Base 1**.

### **Sulla base**

- 
- ÷ Entro 60 secondi premere il tasto registrazione/paging sulla base **a lungo** (circa 3 secondi).

## **Registrazione di altri portatili**

Per registrare altri portatili e i portatili di altri apparecchi a standard GAP procedere nel seguente modo.

### **Sul portatile**

¤ Iniziare la registrazione del portatile seguendo le relative istruzioni d'uso.

#### **Sulla base**

 $\circ$  Premere il tasto registrazione/ paging sulla base**a lungo** (circa 3 secondi).

## <span id="page-139-0"></span>**Cancellare i portatili**

Da ogni portatile registrato Gigaset S44 è possibile cancellare qualsiasi altro portatile.

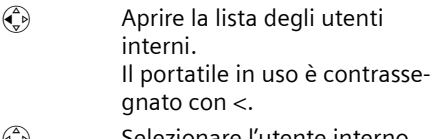

- $\langle \hat{\mathbf{z}} \rangle$  Selezionare l'utente interno che si desidera cancellare.
- $\begin{pmatrix} 1 \\ y \end{pmatrix}$  Aprire il menu.

**Cancella portatile** 

Selezionare e premere **OK**.

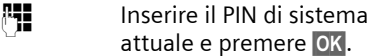

**Sì** Premere il tasto del display.

## <span id="page-139-1"></span>**Ricerca del portatile ("paging")**

È possibile cercare il portatile con l'ausilio della base.

- ▶ Sulla base premere il tasto di registrazione/paging**brevemente**.
- ▶ Tutti i portatili squillano contemporaneamente ("paging"), anche se le suonerie sono disattivate.

## **Terminare la ricerca**

 $\textcircled{1}$  /  $\textcircled{2}$  Premere il tasto di registrazione/paging sulla base **brevemente** oppure il tasto impegno linea sul portatile.

## <span id="page-139-2"></span>**Cambiare base**

Se è registrato su varie basi, il portatile può essere impostato su una base specifica o sulla base con la migliore ricezione (**Base migliore**).

- <sup>v</sup> ¢ <sup>Ð</sup>¢**Portatile** ¢**Scegli base**
- $\begin{pmatrix} 2 \\ 4 \end{pmatrix}$  Selezionare una delle basi registrate oppure selezionare **Base migliore e premere OK**.

## <span id="page-139-3"></span>**Modificare il nome della base**

I nomi da "Base 1" a "Base 4" vengono assegnati automaticamente. Il nome della base dipende dal portatile, ossia la base contiene il nome assegnatole dal rispettivo portatile. La stessa base può quindi avere nomi diversi per i diversi portatili. È, tuttavia, possibile modificare il nome della base.

- <sup>v</sup> ¢Ð¢**Portatile** ¢**Scegli base**
- $\begin{pmatrix} 4 \\ 5 \end{pmatrix}$  Selezionare la base e premere Modif.
- ~ Inserire un nuovo nome (massimo 16 caratteri) [\(pag. 46\).](#page-104-0)
- §Salva§ Premere il tasto del display per salvare l'impostazione.
- **a** Premere **a lungo** (stand-by).

## <span id="page-139-4"></span>**Telefonare sulla linea interna**

Le chiamate interne con altri portatili registrati sulla stessa base sono gratuite.

## **Chiamare un determinato portatile**

- 
- $\begin{pmatrix} 1 \\ y \end{pmatrix}$  Attivare la chiamata interna.
	-
- ~ Inserire il numero del porta-

tile.

- Oppure:
- $\begin{pmatrix} 2 \\ y \end{pmatrix}$  Attivare la chiamata interna.
- $\bigcirc$  Selezionare il portatile.
- $\Gamma$  Premere il tasto impegno linea.

### **Chiamare tutti i portatili ("Chiamata collettiva")**

- $\begin{pmatrix} 2 \\ \sqrt{n} \end{pmatrix}$  Attivare la chiamata interna.
- $* \circ$  Premere il tasto asterisco. Vengono chiamati tutti i portatili.

## **Terminare la chiamata**

- 
- Premere il tasto di fine chiamata.

### **Trasferire la chiamata a un altro portatile**

Le chiamate esterne possono essere inoltrate ad altri portatili (trasferite).

- $\begin{pmatrix} 1 \\ y \end{pmatrix}$  Aprire la lista dei portatili. L'utente esterno sente un motivo musicale.
- $\begin{pmatrix} 2 \\ 1 \end{pmatrix}$  Selezionare il portatile oppure **Chiam.Collettiva** e premere **OK**.

Quando l'utente interno risponde:

- ▶ segnalare eventualmente una chiamata esterna.
- 
- **a** Premere il tasto di fine chiamata.

La chiamata esterna viene inoltrata all'altro portatile.

Se l'utente **non** risponde o è occupato, premere il tasto del display Fine, per tornare alla chiamata esterna.

Nel corso del trasferimento della chiamata è anche possibile premere il tasto di fine chiamata $\sqrt{\bullet}$  prima che l'utente interno sollevi il ricevitore.

In questo caso, se l'utente interno non risponde o è occupato, la chiamata torna automaticamente al vostro telefono (sul display compare **Richiamata**).

## **Consultazione sulla linea interna**

Se si sta parlando con un utente **esterno** contemporaneamente è possibile chiamare un utente **interno**, a scopo di consultazione.

- $\begin{pmatrix} 2 \\ y \end{pmatrix}$  Aprire la lista dei portatili. L'utente esterno sente un motivo musicale.
- $\begin{pmatrix} 2 \\ 4 \end{pmatrix}$  Selezionare il portatile e premere **OK**.

### **Terminare la consultazione**

**Fine** Premere il tasto del display.

Si è nuovamente collegati all'utente esterno.

### **Accettare/respingere l'avviso di chiamata**

Se durante una conversazione **interna** giunge una seconda chiamata dalla linea **esterna**, si sente un breve tono di avviso. In caso di trasmissione del numero di telefono, sul display è visualizzato il numero del chiamante.

### **Interrompere una chiamata sulla linea interna, accettarne una esterna**

§Rispondi§ Premere il tasto del display.

La chiamata interna viene **terminata**. Si è collegati con il chiamante esterno.

### **Rifiutare una chiamata esterna**

Rifiuta Premere il tasto del display.

Il tono di avviso viene disattivato. Si rimane collegati con l'utente interno. Si può ancora sentire la suoneria sugli altri portatili registrati.

## <span id="page-140-0"></span>**Includere un utente interno in una chiamata esterna**

**Presupposto:** la funzione **Inclusione int.** è attiva.

È in corso una conversazione esterna. Un utente interno può inserirsi in questa chiamata e partecipare alla conversazione. L'inclusione viene segnalata a tutti gli interlocutori con un segnale acustico.

## **Attivare/disattivare l'inclusione interna**

<sup>v</sup> ¢Ð¢**Stazione base** ¢**Funz.**  speciali → Inclusione int.

**a** Premere **a lungo** (stand-by).

### **Inclusione interna**

La linea è occupata da una chiamata esterna. Il display visualizza un messaggio in merito. Si desidera essere inclusi nella chiamata esterna in corso.

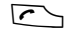

 $\Gamma$  Premere il tasto impegno linea **a lungo**.

Si è inclusi nella conversazione. Tutti gli interlocutori sentono un segnale acustico. Durante questo intervallo sul display di questo portatile non viene visualizzato alcun messaggio e da questo portatile non è possibile selezionare alcun numero.

#### **Terminare l'inclusione**

Premere il tasto di fine chiamata.

Tutti gli interlocutori sentono un segnale acustico.

Se il **primo** utente interno preme il tasto di fine chiamata  $\sqrt{\phantom{a}}$ , il collegamento tra il portatile inserito e l'utente esterno viene mantenuto.

## <span id="page-141-0"></span>**Modificare il nome di un portatile**

Durante la registrazione, i nomi "INT 1", "INT 2" ecc. vengono assegnati automaticamente. Tuttavia possono essere modificati. Il nome può essere lungo al max. 10 caratteri. Il nome modificato viene visualizzato nella lista di ogni portatile.

- $\begin{pmatrix} 2 \\ 1 \end{pmatrix}$  Aprire la lista dei portatili. Il proprio portatile è contrassegnato con **<**.
- $\begin{pmatrix} 2 \ \frac{\sqrt{3}}{2} \end{pmatrix}$  Selezionare il portatile.
- Modif. Premere il tasto del display.
- $\begin{bmatrix} \bullet \end{bmatrix}$  Inserire il nome.
- Salva Premere il tasto del display.

## <span id="page-141-1"></span>**Modificare il numero interno di un portatile**

A un portatile, durante la registrazione viene assegnato **automaticamente** il numero libero più basso. Se tutti i posti sono già occupati, il numero 6 sarà sovrascritto, se il portatile corrispondente è in stand-by. È possibile modificare i numeri interni di tutti i portatili registrati (1–6).

- $\begin{pmatrix} 1 \\ y \end{pmatrix}$  Aprire la lista dei portatili. Il proprio portatile è contrassegnato con **<**.
- $\begin{matrix} \overline{a} \\ \overline{b} \end{matrix}$  Aprire il menu.

**Assegna numero**

Selezionare e premere OK. Viene visualizzata la lista dei portatili.

- $\begin{pmatrix} 2 \\ 1 \end{pmatrix}$  Il numero relativo al primo portatile lampeggia. Scegliere il portatile.
- ~ Inserire il nuovo numero interno (1–6). Il numero precedente viene sovrascritto.
- §Salva§ Premere il tasto del display per salvare l'inserimento.
- **a** Premere **a lungo** (stand-by).

Se un numero interno viene assegnato due volte, si sente il tono d'errore (sequenza decrescente).

▶ Ripetere la procedura con un numero libero.

## <span id="page-142-0"></span>**Utilizzare il portatile come Baby Call (monitoraggio ambiente)**

Con il Baby Call attivato, non appena si raggiunge un livello di rumore impostato, viene chiamato il numero di destinazione memorizzato. Come numero di destinazione si può scegliere un numero interno o esterno.

La chiamata del Baby Call a un numero esterno si interrompe dopo circa 90 sec., la chiamata del Baby Call a un numero interno (portatile) si interrompe dopo circa 3 min. (a seconda della base in uso). Durante la chiamata del Baby Call tutti i tasti sono bloccati, tranne quello di fine chiamata. L'altoparlante del portatile è disattivato.

In modalità Baby Call, le chiamate in arrivo sul portatile vengono segnalate **senza squillo** e visualizzate soltanto sul display. Il display e la tastiera non si illuminano e i toni di avviso sono disattivati.

Se si accetta una chiamata in arrivo, la modalità del Baby Call viene interrotta per la durata della telefonata e la funzione **rimane** attiva.

Spegnendo il portatile, la modalità Baby Call si disattiva. La funzione dovrà essere attivata nuovamente dopo l'accensione del portatile.

#### **Attenzione!**

- **Al momento della messa in servizio controllare la funzionalità del Baby Call. Verificare, per esempio, la sensibilità. Se la chiamata del Baby Call è destinata ad un numero esterno, verificarne il buon funzionamento.**
- La funzione Baby Call attiva riduce notevolmente l'autonomia del portatile. Collocare il portatile nella stazione di ricarica. In questo modo si può essere sicuri che la batteria non si scaricherà.
- La distanza tra il portatile e il bambino deve essere compresa tra 1 e 2 metri. Il microfono deve essere rivolto verso il bambino.
- Il numero al quale viene inoltrata la chiamata Baby Call non può essere bloccato da una segreteria telefonica attivata.

### <span id="page-142-1"></span>**Attivare la funzione Baby Call e inserire il numero di destinazione**

<sup>v</sup>¢ <sup>í</sup> ¢**Sorveglia Bimbo**

▶ Modificare i dati su più righe:

**Sorv.Bimbo:**

Per attivare la funzione, selezionare **On**.

**Allarme a:**

Premere il tasto del display Modif. e digitare il numero di destinazione.

**Numero esterno:** selezionare il numero di telefono dalla rubrica telefonica o digitarlo direttamente. Vengono visualizzate soltanto **le ultime 4 cifre**.

**Numero interno: INT**  $\widehat{A}$  (selezionare il portatile oppure **Chiam.Collettiva**, se si devono chiamare tutti i portatili registrati) **OK**.

Salvare il numero con **E** Salva OK.

**Livello:**

Impostare la sensibilità per il livello di rumore (**basso** oppure **alto**).

▶ Salvare le modifiche [\(pag. 12\)](#page-69-1).

La funzione è ora attiva. Con  $\binom{2}{x}$  si può passare direttamente da un'impostazione all'altra.

### **Modificare il numero di destinazione esterno impostato**

 $\left(\begin{matrix} x_1 \\ y_2 \end{matrix}\right)$  →  $\underline{P}$  → Sorveglia Bimbo

s Passare alla riga **Allarme a:**.

Modif. Premere il tasto del display.

 $\overline{AC}$  Cancellare il numero presente.

- ▶ Inserire il numero come descritto in ["Attivare la funzione Baby Call e inserire](#page-142-1)  [il numero di destinazione" \(pag. 29\).](#page-142-1)
- Salvare le modifiche [\(pag. 12\)](#page-69-1).

### **Modificare un numero di destinazione interno precedentemente impostato**

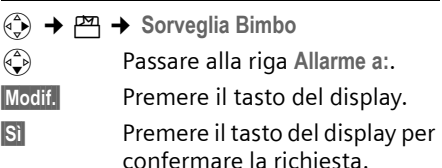

- ▶ Inserire il numero come descritto in ["Attivare la funzione Baby Call e inserire](#page-142-1)  [il numero di destinazione" \(pag. 29\).](#page-142-1)
- ▶ Salvare le modifiche [\(pag. 12\)](#page-69-1).

## **Disattivare il Baby Call dall'esterno**

**Presupposti**: il telefono deve supportare la modalità di selezione multifrequenza e il Baby Call deve passare al numero di destinazione esterno.

▶ Accettare la chiamata effettuata dal Baby Call e premere i tasti  $\mathbf{Q} \equiv \mathbf{I}$ .

Dopo circa 90 sec. dal termine del collegamento la funzione è disattivata. Successivamente il Baby Call non effettua altre chiamate. Le impostazioni del Baby Call rimanenti sul portatile (per es. nessuno squillo) rimangono attive fino a quando sul portatile non viene premuto il tasto del display **Off**.

Se si desidera riattivare il Baby Call con lo stesso numero:

▶ Riattivare la funzione e salvare con Salva [\(pag. 29\).](#page-142-1)

## <span id="page-143-0"></span>**Impostare la modalità Walky-Talky**

La funzione Walky-Talky permette la comunicazione tra due portatili, indipendentemente dalla distanza dalla base.

**Esempio:** si parte per le vacanze e si portano con sé i portatili predisposti per il funzionamento in modalità Walky-Talky. Impostare **su entrambi i portatili** la funzione Walky-Talky.

### **Presupposto:**

**Una** delle seguenti condizioni deve essere soddisfatta.

- $\blacklozenge$  Entrambi i portatili sono registrati sulla stessa base.
- $\triangle$  Entrambi i portatili sono registrati su basi diverse e sono impostati su **Base migliore** [\(pag. 26\).](#page-139-2)
- $\blacklozenge$  Uno dei portatili non è registrato su alcuna base e il portatile registrato è impostato su **Base migliore**.
- ◆ Entrambi i portatili non sono registrati su alcuna base.

#### **Nota:**

- $\bullet$  In modalità Walky-Talky la distanza tra i due portatili all'aperto può essere di max. 300 m.
- $\bullet$  I portatili non sono più raggiungibili per le chiamate in arrivo.
- $\blacklozenge$  L'autonomia dei portatili si riduce notevolmente.
- $\blacklozenge$  Anche se il portatile viene spento e riacceso, la modalità Walky-Talky viene mantenuta.
#### **Utilizzare più portatili**

## **Attivare la modalità Walky-Talky**

#### $\phi(\frac{1}{x}) \rightarrow P^{\text{max}} \rightarrow \text{Walky-Talky}$

Premendo, nella modalità Walky-Talky, il tasto impegno linea co o il tasto viva voce  $\sqrt{a}$  la chiamata viene inoltrata a tutti i portatili che si trovano in modalità Walky-Talky. Il collegamento avviene con il primo portatile che risponde alla chiamata Walky-Talky.

- $\bullet$  La suoneria e i toni di avviso sono esattamente come se i portatili fossero in contatto con la base [\(pag. 34\).](#page-91-0)
- $\triangle$  L'"attivazione/disattivazione suoneria" [\(pag. 35\)](#page-92-0) e il "blocco/sblocco tastiera" [\(pag. 8\)](#page--1-0) sono possibili anche nel modo Walky-Talky.
- $\bullet$  Per aprire il menu premere il tasto sul display  $\equiv$ .

## <span id="page-144-4"></span>**Disattivare la modalità Walky-Talky**

**Off** Premere il tasto del display.

# <span id="page-144-1"></span>**Usare il portatile nella modalità Walky-Talky come Baby Call**

Con questa funzione, la modalità Walky-Talky può essere utilizzata come Baby Call. La chiamata del Baby Call viene trasmessa a tutti i portatili che si trovano in modalità Walky-Talky non appena nella stanza viene raggiunto il livello di rumore impostato.

Durante la chiamata tutti i tasti sono bloccati, tranne quello di fine chiamata. Dopo aver riattaccato, la funzione **rimane attiva**. Se si spegne il portatile, è necessario riattivare la funzione.

#### **Attenzione!**

- **Al momento della messa in servizio controllare la funzionalità del Baby Call. Per esempio, verificare la sensibilità e il buon esito del collegamento.**
- <span id="page-144-0"></span>La funzione Baby Call attiva riduce notevolmente l'autonomia del portatile. Collocare il portatile nella stazione di ricarica. In questo modo si può essere sicuri che la batteria non si scaricherà.
- La distanza tra il portatile e il bambino deve essere compresa tra 1 e 2 metri. Il microfono deve essere rivolto verso il bambino.
- Ricordare che la modalità Baby Call della funzione Walky-Talky non offre nessuna sicurezza ottimale.

### **Attivare/disattivare la modalità Baby Call**

 $\mathbb{E}$  Premere il tasto del display.

<span id="page-144-2"></span>Selezionare Sorveglia Bimbo e premere OK.

**Sorv.Bimbo:**

Per attivare la funzione, selezionare **On**. Per disattivare la funzione, selezionare **Off**.

<span id="page-144-3"></span>**Livello:**

Impostare la sensibilità per il livello di rumore richiesto (**basso** oppure **alto**).

▶ Salvare le modifiche.

La funzione Baby Call è ora attivata/disattivata.

# <span id="page-145-2"></span>**Impostare il portatile**

Il portatile è preimpostato. È possibile modificare individualmente le impostazioni.

# <span id="page-145-1"></span>**Selezione rapida delle funzioni e dei numeri**

Il tasto sinistro del display e i tasti numerici  $\boxed{0 + }$  e  $\boxed{2 \text{ ABC}}$  fino a  $\boxed{9 \text{ WXZ}}$  possono essere impostati ciascuno con un numero o una funzione.

Sarà sufficiente premere tali tasti per selezionare il numero o avviare la funzione corrispondente.

## <span id="page-145-3"></span><span id="page-145-0"></span>**Impostare un tasto numerico /il tasto sinistro del display**

**Presupposto:** il tasto numerico o il tasto sinistro del display non è ancora impegnato da un numero o una funzione.

Premere il tasto del display ? oppure premere **a lungo** il tasto nume rico.

Si apre la lista delle possibili configurazioni di tasti. Si hanno le seguenti possibilità:

**Accesso rapido** / **Rubrica Speciale** 

Assegnare un numero della rubrica telefonica o della rubrica VIP ad un tasto.

La rubrica telefonica o la rubrica VIP si apre.

▶ Selezionare una voce e premere OK.

Se si cancella o modifica la voce nella rubrica telefonica o nella rubrica VIP, questo non influisce sull'assegnazione delle funzioni ai tasti numerici o al tasto del display.

**Chiamata Anonima**

Sopprimere la trasmissione del numero alla chiamata successiva [\(pag. 15\)](#page-72-0)

**Sorveglia Bimbo**

Assegnare al tasto la funzione di impostazione del menu e di attivazione della modalità Baby Call [\(pag. 29\):](#page-86-0)

 $~$  $~$  $\rightarrow$  Sorveglia Bimbo

**InserireAppunt.** / **Sveglia**

Assegnare al tasto la funzione di impostazione del menu e di attivazione di un appuntamento o della sveglia [\(pag. 36\):](#page-149-0)

**↑5** → InserireAppunt. / Sveglia

Se il tasto sinistro del display è occupato, nella riga inferiore del display attraverso il tasto del display viene visualizzata la funzione selezionata o il nome corrispondente al numero presente nella rubrica telefonica o nella rubrica VIP (eventualmente abbreviata).

## **Avviare la funzione, selezionare il numero di telefono**

Con il portatile in stand-by, premere **a lungo** il tasto numerico oppure premere **brevemente** il tasto del display.

A seconda della configurazione del tasto:

- $\blacklozenge$  I numeri vengono selezionati direttamente.
- $\blacklozenge$  Il menu della funzione viene aperto.

## **Modificare la configurazione di un tasto**

## **Tasto del display**

¤ Premere **a lungo** il tasto sinistro del display.

Si apre la lista delle possibili configurazioni di tasti.

▶ Procedere come descritto per la prima impostazione del tasto [\(pag. 32\)](#page-145-0).

## **Tasto numerico**

- **Premere a lungo** il tasto numerico.
- Cambia Premere il tasto del display. Viene visualizzata la lista delle possibili configurazioni di tasti.

▶ Procedere come descritto per la prima impostazione del tasto [\(pag. 32\)](#page-145-0).

# <span id="page-146-3"></span>**Modificare la lingua del display**

È possibile visualizzare il menu sul display in diverse lingue.

<sup>v</sup> ¢ <sup>Ð</sup>¢**Portatile** ¢**Lingua**

La lingua in uso è contrassegnata con il segno y.

 $\begin{pmatrix} 2 \ \frac{\pi}{2} \end{pmatrix}$  Selezionare la lingua desiderata e premere OK.

**a** Premere **a lungo** (stand-by).

<span id="page-146-1"></span>Se per sbaglio è stata impostata una lingua incomprensibile:

 $\begin{pmatrix} 4 \\ 9 \end{pmatrix}$  5 JKL 3 DEF 1 GO

Premere in sequenza i tasti.

 $\langle \widehat{\mathbb{G}} \rangle$  Quindi selezionare la lingua corretta e premere **OK**.

# <span id="page-146-0"></span>**Impostare il display**

Si può scegliere tra quattro colori e diversi livelli di contrasto.

 $\left(\begin{matrix}x\\ y\end{matrix}\right) \rightarrow \mathcal{L}$ **S**  $\rightarrow$  Display

**Aspetto colore**

Selezionare e premere **OK**.

 $\begin{pmatrix} \widehat{A} \\ B \end{pmatrix}$  Scegliere il colore e premere  $\overline{OK}$  ( $y =$  colore attuale).

**a** Premere **brevemente**.

Contrasto Selezionare e premere OK.

 $\binom{2}{x}$  Selezionare il contrasto.

Salva Premere il tasto del display.

**a** Premere **a lungo** (stand-by).

# <span id="page-146-4"></span>**Impostare uno sfondo**

In modalità stand-by è possibile visualizzare uno sfondo, che sostituisce la visualizzazione in stand-by. In tal modo verranno nascosti la data, l'ora e il nome.

In determinate situazioni lo sfondo non viene visualizzato, per esempio, durante una telefonata o quando il portatile non è registrato.

Se è stato attivato uno sfondo, la voce menu *Immagine* è contrassegnata con y.

<sup>v</sup> ¢Ð¢**Display** ¢**Immagine**

Viene visualizzata l'impostazione attuale.

▶ Modificare i dati su più righe:

**Attivazione**

Selezionare **On** (viene visualizzato lo sfondo) oppure **Off** (nessuno sfondo).

**Immagine:** 

Eventualmente modificare lo sfondo (vedere sotto).

▶ Salvare le modifiche.

Se lo sfondo copre la visualizzazione, premere **brevemente** un tasto qualsiasi per visualizzare il display in stand-by con ora e data.

# **Modificare lo sfondo**

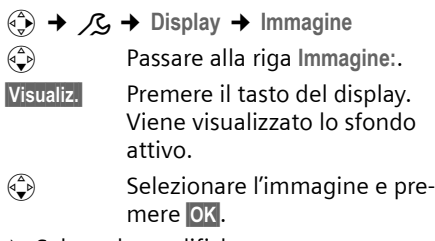

▶ Salvare le modifiche.

# <span id="page-146-2"></span>**Impostare la modalità notturna**

Quando il portatile si trova nella stazione di ricarica, l'illuminazione del display si disattiva parzialmente. Se questa condizione disturba, impostare la modalità notturna. In questo modo quando il portatile si trova nella stazione di ricarica, l'illuminazione del display si disattiva completamente.

<sup>v</sup> ¢Ð¢**Display**

**Modalità Notte**

Selezionare e premere **OK**  $(y = \text{attiva}).$ 

**a** Premere **a lungo** (stand-by).

# <span id="page-147-2"></span>**Attivare/disattivare la risposta automatica alla chiamata**

Se è stata attivata questa funzione, per rispondere ad una chiamata basta sollevare il portatile dalla stazione di ricarica, senza dover premere il tasto di impegno linea  $\Gamma$ .

**(+) → /S → Portatile** 

**RispostaAutom.**

Selezionare e premere **OK**  $(y = \text{attiva}).$ 

**a** Premere **a lungo** (stand-by).

# <span id="page-147-5"></span>**Modificare il volume di conversazione**

<span id="page-147-6"></span>È possibile impostare il volume del viva voce su cinque livelli e il volume del ricevitore su tre livelli, anche durante una conversazione esterna.

Il volume del viva voce può essere modificato solo se questa funzione è impostata.

È in corso una conversazione esterna.

- $\left(\begin{matrix} 1 \\ 1 \end{matrix}\right)$  Aprire il menu.
- $\widehat{\mathbb{C}}$  Selezionare il volume.
- §Salva§ Eventualmente premere il tasto del display per salvare l'impostazione in modo permanente.

Se  $\left(\frac{1}{x}\right)$  è occupato da un'altra funzione, per esempio, conversazione alternata [\(pag. 16\):](#page-73-0)

 $\begin{pmatrix} 1 \\ 1 \end{pmatrix}$  Aprire il menu.

Volume Selezionare e premere OK.

Eseguire l'impostazione (vedere sopra).

# <span id="page-147-4"></span><span id="page-147-1"></span>**Modificare la suoneria**

 $\blacklozenge$  Volume:

è possibile scegliere tra cinque livelli di volume (1–5; per es. volume  $2 =$  $\equiv$  $\equiv$  $\equiv$  $\sim$  $\equiv$  $\gg$ ) e "Crescendo"(6; aumento progressivo del volume ad ogni squillo  $=$   $\overline{\phantom{a}}$   $\overline{\phantom{a}}$ .

 $\blacklozenge$  Suonerie: Si può scegliere un suono a piacere dal Sound Manager [\(pag. 35\).](#page-148-0)

È possibile impostare suonerie diverse per le seguenti funzioni:

- ◆ Chiamate est.: per chiamate esterne
- ◆ Chiamate int.: per chiamate interne
- u **Appuntamenti**: per appuntamenti impostati [\(pag. 36\)](#page-149-0)
- ◆ Sveglia: per la sveglia impostata [\(pag. 36\)](#page-149-1)
- ◆ Tutte uguali: stessa suoneria per tutte le funzioni

# <span id="page-147-0"></span>**Impostazioni per le singole funzioni**

<span id="page-147-3"></span>Impostare il volume e la melodia in base al tipo di chiamata. Per le chiamate esterne è possibile anche fare in modo che venga pronunciato il nome del chiamante. In questo caso è necessario aver prima registrato il rispettivo modello vocale [\(pag. 19\).](#page-76-0)

- **(⊕) →** *β* **→ Impost.suoneria**
- <span id="page-147-7"></span> $\langle \hat{\Phi} \rangle$  Selezionare l'impostazione, per es. **Chiamate est.**, e premere **OK**.
- $\binom{2}{x}$  Impostare il volume (1–6).
- $\begin{pmatrix} 2 \\ 4 \end{pmatrix}$  Passare alla riga successiva.
- **c** Selezionare la melodia.
- r **ID Chiamant** attivare/disattivare. **Presupposto:** visualizzazione del numero telefonico [\(pag. 15\)](#page-72-1)
- ▶ Salvare le modifiche [\(pag. 12\)](#page-69-0).

In stand-by, il menu **Impost.suoneria** si può aprire anche premendo  $\left(\frac{1}{x}\right)$  **brevemente**.

## **Suoneria uguale per tutte le chiamate**

<sup>v</sup>¢ <sup>ï</sup> ¢**Impost.suoneria** ¢**Tutte uguali** 

- ¤ Impostare il volume e la suoneria (vedere ["Impostazioni per le singole](#page-147-0)  [funzioni"](#page-147-0)).
- **Sì** Premere il tasto del display per confermare la richiesta.

**a** Premere **a lungo** (stand-by).

## **Attivare/disattivare la suoneria**

Durante una chiamata, prima di impegnare la linea oppure in stand-by, è possibile disattivare la suoneria sul proprio portatile in modo permanente o per la chiamata attuale. Non è possibile riattivare la suoneria durante una chiamata esterna.

#### **Disattivare la suoneria in modo permanente**

<span id="page-148-4"></span> $\begin{array}{ccc} \hline \star & \circ \\ \hline \end{array}$  Tenere premuto il tasto asterisco fino a quando non si sente più la suoneria.

<span id="page-148-2"></span>Sul display viene visualizzato il simbolo  $\boldsymbol{\mathscr{Z}}$ .

### **Riattivare la suoneria**

\* Premere **a lungo** il tasto asterisco.

#### **Disattivare la suoneria per la chiamata attuale**

Suon.Off Premere il tasto del display.

## <span id="page-148-6"></span>**Attivare/disattivare il tono di attenzione**

Al posto della suoneria è possibile attivare un tono di attenzione. In caso di chiamata si sente quindi **un breve segnale** ("Beep") al posto della suoneria.

- \* Premere il tasto asterisco **a lungo** ed **entro 3 sec.:**
- Beep Premere il tasto del display. Ora una chiamata viene segnalata attraverso **un** breve tono d'attenzione. Sul display si visualizza  $\spadesuit$   $\pmb{\mathbb{I}}$ .

# <span id="page-148-3"></span><span id="page-148-0"></span>**Sound Manager**

Il Sound Manager del portatile gestisce le suonerie e i suoni che possono essere utilizzati come melodia della suoneria. Può gestire i seguenti tipi di suoni:

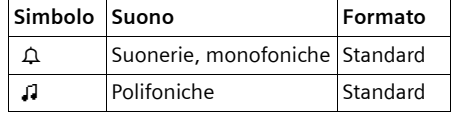

Il simbolo nel Sound Manager viene visualizzato prima del nome. Nel telefono sono preimpostate 3  $\Delta$  e 17 .1. I suoni preimpostati non possono essere modificati o cancellati.

I suoni in formato .psf e iMelody possono essere scaricati da un PC.

# **Riprodurre i suoni**

- $\langle \hat{\psi} \rangle \rightarrow \mathbb{Z} \rightarrow \langle \hat{\psi} \rangle$  (selezionare la voce) §Ascolta§ Premere il tasto del display. I suoni vengono riprodotti. Con il tasto  $\widehat{S}$  si può passare da una voce all'altra.
- §Fine§ Premere il tasto del display. La riproduzione viene interrotta.

**a** Premere **a lungo** (stand-by).

Durante la riproduzione dei suoni, con il tasto del display Volume è possibile regolare il volume.

# <span id="page-148-1"></span>**Attivare/disattivare i toni di avviso**

Il portatile indica acusticamente diverse attività e situazioni. I seguenti toni di avviso possono essere attivati o disattivati in modo indipendente:

- ◆ Acustica tasti: ogni pressione di tasto viene confermata.
- <span id="page-148-7"></span><span id="page-148-5"></span>◆ Toni di conferma:
	- **Tono di conferma** (sequenza crescente): al termine dell'inserimento/ impostazione e quando arriva una nuova voce nella lista delle chiamate.

- <span id="page-149-8"></span>– **Tono d'errore** (sequenza decrescente): in caso di inserimenti errati
- <span id="page-149-4"></span>– **Tono di fine menu**: sfogliando, quando si arriva alla fine di un menu
- <span id="page-149-3"></span>◆ **Tono batteria**: la batteria deve essere ricaricata.
- $\begin{matrix} \sqrt{2} \\ \sqrt{2} \end{matrix}$   $\rightarrow$   $\sqrt{2}$   $\rightarrow$  Toni di avviso
- ▶ Modificare i dati su più righe:

**Tono tasti:** 

Selezionare **On** oppure **Off**.

**Conferma:** 

Selezionare **On** oppure **Off**.

**BatScar:** 

**On**, Selezionare **Off** oppure **in conv.** Il tono batteria viene attivato o disattivato oppure si attiva solo durante la conversazione.

▶ Salvare le modifiche [\(pag. 12\)](#page-69-0).

Il tono di conferma previsto per quando si ripone il portatile nella base non può essere disattivato.

# <span id="page-149-7"></span><span id="page-149-1"></span>**Impostare la sveglia**

**Presupposto:** data e ora sono impostate [\(pag. 8\)](#page--1-1).

#### **Attivare/disattivare e impostare la sveglia**

 $\circled{e}$   $\rightarrow$   $\circled{5}$   $\rightarrow$  Sveglia

▶ Modificare i dati su più righe:

**Attivazione:** 

Selezionare **On** oppure **Off**.

**Ora:** 

Inserire l'ora della sveglia a 4 cifre.

▶ Salvare le modifiche [\(pag. 12\)](#page-69-0).

<span id="page-149-6"></span>Viene visualizzato il simbolo <sub>(3</sub>.

La sveglia viene segnalata da una suoneria [\(pag. 34\)](#page-147-1) selezionata nel portatile. La sveglia suona per circa 60 secondi. Sul display compare **Sveglia**.

Durante una chiamata, la sveglia viene segnalata da un tono breve.

## **Disattivare la sveglia**

**Presupposto**: si attiva la sveglia.

Suon.Off Premere il tasto del display o un tasto qualsiasi.

# <span id="page-149-2"></span><span id="page-149-0"></span>**Impostare un appuntamento**

Sul portatile è possibile impostare fino a 5 appuntamenti (volume e melodia [v. pag. 34](#page-147-1)).

## **Memorizzare un appuntamento**

**Presupposto:** data e ora sono impostate [\(pag. 8\).](#page--1-1)

**(** $\div$  →  $\circ$ <del>5</del> → InserireAppunt.

Viene visualizzata la lista degli appuntamenti memorizzati. Se sono già stati memorizzati cinque appuntamenti, è necessario prima di tutto cancellare un appuntamento presente.

**<Nuova voce>** 

Selezionare e premere OK.

▶ Modificare i dati su più righe:

**Appuntam.:**

Selezionare **On** oppure **Off**.

**Data:** 

Inserire giorno/mese a 4 cifre.

**Ora:** 

Inserire l'ora e i minuti a 4 cifre.

**Testo:** 

Premere il tasto del display Modif. Inserire il testo (massimo 16 caratteri) e premere **OK**. Il testo viene visualizzato nella lista come nome dell'appuntamento e visualizzato sul display al momento dell'avviso di appuntamento. Se non si assegna alcun testo, sul display vengono visualizzate data e ora dell'appuntamento.

Salvare le modifiche [\(pag. 12\)](#page-69-0).

<span id="page-149-5"></span>Viene visualizzato il simbolo ¼. L'appuntamento viene segnalato nella rispettiva lista con y. Gli appuntamenti sono riportati nella lista in ordine di data.

Un avviso di scadenza dell'appuntamento viene segnalato con la melodia scelta [\(pag. 34\).](#page-147-1) L'avviso di appuntamento suona per 30 secondi. Segue la visualizzazione del testo inserito o della data e dell'ora.

Durante una chiamata un appuntamento viene segnalato da un tono breve.

## **Gestire gli appuntamenti**

 $\overrightarrow{v}$  $\rightarrow$  $\overrightarrow{v}$  $\rightarrow$  **lnserireAppunt.** ¢(selezionare Appuntamento %(AppointmentID[0]) 1–5)

#### **Visualizzare/modificare l'appuntamento:**

- Visualiz. Premere il tasto del display. L'appuntamento viene visualizzato. Indietro con **OK** oppure:
- Modif. Eventualmente premere il tasto del display per modificare la voce.
- **Esequire le modifiche.**

### **Utilizzare altre funzioni di menu:**

 $\begin{pmatrix} 2 \ 4 \end{pmatrix}$  Aprire il menu.

Si hanno le seguenti possibilità:

**Modifica**

Modificare l'appuntamento selezionato.

**Cancella** 

Cancellare l'appuntamento selezionato.

**Cancella Tutto**

**Cancellare** tutti gli appuntamenti.

## <span id="page-150-1"></span>**Disattivare o rispondere all'avviso di appuntamento**

**Presupposto**: si attiva un avviso di appuntamento.

§Suon.Off§ Premere il tasto del display per disattivare l'avviso di appuntamento.

# <span id="page-150-0"></span>**Visualizzare gli appuntamenti e gli anniversari scaduti**

Gli appuntamenti/anniversari scaduti [\(pag. 19\)](#page-76-1) vengono memorizzati nei seguenti casi nella lista **Appunt.scaduti**:

- $\blacklozenge$  L'appuntamento/anniversario è scaduto senza che vi sia stata risposta.
- ◆ L'appuntamento/anniversario è stato segnalato durante una chiamata.
- $\bullet$  Il portatile era spento nel momento in cui l'appuntamento/anniversario è scaduto.

La voce più recente viene inserita all'inizio della lista.

Se in questa lista è presente un nuovo appuntamento/anniversario, sul display compare Appunt.<sup>1</sup>. Premendo il tasto del display si apre anche la lista **Appunt.scaduti**.

Aprire la lista attraverso il menu:

- $\overrightarrow{•}$  **→**  $\overrightarrow{•}$  **→ Appunt.scaduti**
- $\langle \hat{\cdot} \rangle$  Selezionare l'appuntamento/ anniversario. Vengono visualizzate le informazioni relative all'appuntamento/anniversario. Un appuntamento scaduto è contrassegnato da <sub>Q</sub>, un anniversario passato da  $\text{L.}$
- <span id="page-150-2"></span>§§Cancella§ Premere il tasto del display per cancellare l'appuntamento/ l'anniversario.

**a** Premere **a lungo** (stand-by).

Se la lista contiene già 10 voci, un nuovo appuntamento scaduto viene memorizzato cancellando la voce meno recente.

#### **Impostare la base**

# <span id="page-151-3"></span>**Numero di emergenza**

Al momento dell'acquisto come numero di emergenza è impostato il 112. Il numero di emergenza può essere modificato o cancellato.

In Svizzera possono essere selezionati i seguenti numeri di emergenza:

Pronto soccorso 144

Polizia 117

Vigili del fuoco 118

Il numero di emergenza può essere selezionato anche con la tastiera bloccata.

## <span id="page-151-2"></span>**Modificare il numero di emergenza**

<sup>v</sup> ¢ <sup>Ð</sup>¢**Portatile** ¢**Num.emergenza** Viene visualizzato il numero di emergenza. Il numero **non** può essere selezionato con  $\sum$  da questo menu.

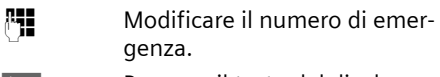

 $\mathbf{E}$  Premere il tasto del display.

Salva Selezionare e premere OK<sub>.</sub> La voce è memorizzata.

## <span id="page-151-6"></span>**Selezionare il numero di emergenza**

Il numero di emergenza può essere selezionato anche con la tastiera bloccata [\(pag. 8\)](#page--1-0).

~ Inserire il numero di emergenza.

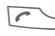

 $\Gamma$  Premere il tasto impegno linea.

# <span id="page-151-4"></span>**Ripristinare i parametri iniziali del portatile**

È possibile resettare singole impostazioni e modifiche. Le voci della rubrica telefonica, rubrica VIP, lista delle chiamate, la registrazione del portatile sulla base, nonché il contenuto del Sound Manager vengono mantenuti. La descrizione generale dei parametri predefiniti è riportata nell'appendice, [pag. 46.](#page-104-0)

<sup>v</sup> ¢Ð¢**Portatile** ¢**Reset Portatile**

**Sì** Premere il tasto del display.

**a** Premere **a lungo** (stand-by).

Con  $\circ$  o il tasto del display No si interrompe la procedura di ripristino.

# <span id="page-151-0"></span>**Impostare la base**

Tutte le configurazioni della base vengono effettuate con un portatile.

# <span id="page-151-5"></span>**Protezione delle impostazioni della base**

<span id="page-151-1"></span>Proteggere le impostazioni di sistema della base personalizzando il PIN di sistema. Il PIN di sistema deve essere inserito quando si registra e cancella un portatile dalla base oppure quando si ripristinano le impostazioni iniziali.

**Impostare la base**

## <span id="page-152-1"></span>**Modificare il PIN di sistema**

È possibile cambiare il PIN di sistema a 4 cifre residente nella base con un PIN a 4 cifre noto soltanto a voi.

## **Attenzione:**

Il PIN di sistema non deve assolutamente essere dimenticato! In caso contrario, sarà necessario che Swisscom intervenga a pagamento sull'apparecchio.

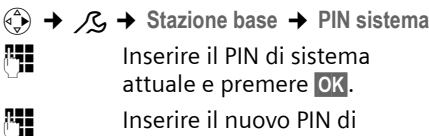

sistema. Per motivi di sicurezza l'inserimento viene visualizzato con quattro asterischi (\*\*\*\*).

 $\binom{2}{3}$   $\frac{1}{3}$  Passare alla riga successiva, ripetere il nuovo PIN di sistema e premere **OK**.

**a** Premere **a lungo** (stand-by).

# <span id="page-152-0"></span>**Repeater**

Con un repeater è possibile estendere la copertura e il livello di ricezione della base. Per utilizzarlo bisogna prima attivare il funzionamento repeater. In questo caso le conversazioni condotte attraverso la base verranno interrotte.

**Presupposto:** è stato registrato un repeater.

*(***<sub>⊕</sub><sup>∂</sup>) →** *C***<sub>2</sub> → Stazione base** 

 $→$  **Funz. speciali → Repeater mode** 

**S**i**b** Premere il tasto del display.

Con il repeater in funzione, la voce di menu è contrassegnata con y.

# <span id="page-152-2"></span>**Ripristinare i parametri iniziali della base**

Durante il ripristino dei parametri i portatili rimangono registrati. Le seguenti impostazioni non vengono ripristinate:

- $\blacklozenge$  PIN di sistema
- ◆ Impostazione di "Soppressione del primo squillo"

La panoramica dei parametri predefiniti è riportata nell'appendice, [pag. 45](#page-104-1).

- <sup>v</sup> ¢Ð¢**Stazione base** ¢**Reset Base** 
	-
- ~ Inserire il PIN di sistema e premere **OK**.

§**Si** Premere il tasto del display.

Con  $\sqrt{\hat{}}$  o il tasto del display No si interrompe la procedura di ripristino.

<span id="page-153-1"></span>**Collegare la base ad un centralino telefonico**

# **Collegare la base ad un centralino telefonico**

Le seguenti impostazioni sono necessarie solo se il centralino telefonico lo richiede, vedere le istruzioni d'uso del sistema.

# <span id="page-153-6"></span>**Tipo di selezione e tempo di flash**

L'impostazione corrente presenta il segno ‰.

# <span id="page-153-3"></span>**Modificare il tipo di selezione**

Per impostare il tipo di selezione sono disponibili le seguenti possibilità:

<span id="page-153-5"></span> $\blacklozenge$  Selezione a toni (DTMF).

- <sup>v</sup> ¢ <sup>Ð</sup>¢**Stazione base** ¢**Funz. speciali** ¢**Tipo selezione**
- $\langle \hat{\zeta} \rangle$  Selezionare il tipo di selezione  $(y =$  attiva) e premere **OK**.

**a** Premere **a lungo** (stand-by).

## <span id="page-153-2"></span>**Impostare il tempo di flash**

 $\langle \hat{\phi} \rangle$  **→**  $\angle$  <del>C</del> → Stazione base → Funz.

- **speciali** ¢**Tempi di flash**
- $\binom{3}{2}$  Selezionare il tempo di flash  $(y =$  attivo) e premere **OK**.
- **a** Premere **a lungo** (stand-by).

# <span id="page-153-4"></span><span id="page-153-0"></span>**Memorizzare il prefisso di accesso alla linea urbana**

**Presupposto:** sul proprio centralino telefonico è necessario inserire un prefisso prima del numero per le chiamate esterne, per es. "0".

**(↔) → /S → Stazione base** 

 $→$  **Funz. speciali**  $→$  **Cod.linea est.** 

~ Inserire o modificare il prefisso (massimo 3 caratteri).

▶ Salvare le modifiche [\(pag. 12\)](#page-69-0).

Nel caso sia memorizzato un prefisso valgono le seguenti regole:

- $\bullet$  Il prefisso viene anteposto automaticamente nel caso si selezionino le seguenti liste: lista delle chiamate.
- ◆ Per la selezione manuale e l'inserimento di numeri della rubrica, di numeri di emergenza, di numeri di chiamata diretta è necessario inserire il prefisso manualmente.
- $\blacklozenge$  Un prefisso si cancella con **KC**. Per aggiungere una pausa o un flash, premere **≧ (4)** Inserisci Pausa OK oppure **P⊆ (4)** Inserisci Flash(R) **OK**.

### **Collegare la base ad un centralino telefonico**

# <span id="page-154-2"></span>**Impostare le pause**

## **Modificare la pausa dopo l'impegno di linea**

È possibile impostare il tempo di pausa tra la pressione del tasto impegno linea  $\Box$ e l'invio del numero di telefono.

 $\begin{matrix} \overline{a} \\ \overline{b} \end{matrix}$  Aprire il menu.

 $\boxed{5 \text{ JKL}}$  4 GHI  $\boxed{9 \text{ WXYZ}}$  1 as  $\boxed{6 \text{ MNO}}$ 

Premere i tasti.

<sup>[4</sup>] Inserire le cifre per la durata della pausa (**1** = 1 sec.;  $2 = 3$  sec.;  $3 = 7$  sec.) e premere **OK**.

## <span id="page-154-3"></span>**Modificare la temporizzazione del tasto R**

È possibile modificare la durata del tempo di flash, se il centralino telefonico lo richiede (v. istruzioni d'uso del centralino telefonico).

 $\binom{3}{4}$  Aprire il menu.

 $5$  JKL  $4$  GHI  $9$ WXYZ  $1 \omega$  2 ABC Premere i tasti.

**FHE** Inserire il tempo di flash necessario (**1** = 800 ms;  $2 = 1600$  ms;  $3 = 3200$  ms) e premere **OK**.

## <span id="page-154-1"></span>**Modificare la pausa di selezione (pausa dopo il prefisso di accesso alla linea urbana)**

<span id="page-154-0"></span>**Presupposto:** è stato memorizzato un prefisso [\(pag. 40\)](#page-153-0).  $\begin{matrix} \binom{2}{1} \\ 1 \end{matrix}$  Aprire il menu.  $\boxed{5 \text{ JKL}}$   $\boxed{4 \text{ GHI}}$   $\boxed{9 \text{ WXYZ}}$   $\boxed{1 \text{ } \omega}$   $\boxed{1 \text{ } \omega}$ Premere i tasti. **FIL** Impostare la durata della pausa (**1** = 1 sec.; **2** = 2 sec.;  $3 = 3$  sec.;  $4 = 6$  sec.) e premere **OK**.

# **Appendice**

# <span id="page-155-2"></span>**Cura**

▶ Pulire la base e il portatile con un panno **umido** (senza solvente) o antistatico.

Non utilizzare **in nessun caso** un panno as[ciutto, poich](#page-80-0)é si potrebbero generare cariche elettrostatiche dannose per l'apparato.

# <span id="page-155-1"></span>**Contatto con liquidi !**

- ▶ Qualora il portatile fosse venuto a contatto con liquidi, spegnerlo immediatamente.
- **▶ Non accenderlo in nessun caso.**
- ¤ **Estrarre immediatamente le batterie.**

Lasciar defluire il liquido dal portatile. Procedere esclusivamente nel seguente modo:

- ▶ Tenere il portatile in posizione orizzontale con il vano batterie aperto rivolto verso il basso.
- ▶ Tenendo il telefono in posizione verticale, muoverlo in avanti e indietro e scuoterlo leggermente.
- ▶ Asciugare tutte le parti con un panno e conservare il portatile **per almeno 72 ore** con il vano batterie aperto e la tastiera rivolta verso il basso in un luogo caldo e asciutto (**non metterlo mai** in un forno a microonde, forno normale o simili).

Una volta asciugato completamente, in molti casi sarà possibile rimetterlo in funzione.

# <span id="page-155-0"></span>**Come intervenire personalmente in caso di anomalie ed errori**

Non sempre un'anomalia è indice di un difetto del telefono. A volte, può essere sufficiente staccare per un breve intervallo la fonte di alimentazione (scollegare/collegare l'alimentatore) oppure estrarre gli accumulatori del portatile e inserirle di nuovo. Le seguenti indicazioni possono essere di aiuto nel caso di guasti specifici.

**Importante: Eventuali problemi o guasti possono essere eliminati soltanto portando l'intero apparecchio (stazione fissa, portatile e cavo di collegamento) al proprio rivenditore**

#### **Il display non visualizza nulla.**

- 1. Il portatile non è acceso.
	- ▶ Premere a lungo il tasto di fine chiamata  $\sim$   $\overline{\cdot}$ .
- 2. Le batterie sono scariche.
	- $\triangleright$  Caricare o sostituire le batterie [\(pag. 7\).](#page-64-0)

#### **Il portatile non reagisce premendo i tasti.**

Il blocco tastiera è attivo.

▶ Premere **a lungo** il tasto cancelletto  $\boxed{H \cdot \infty}$ [\(pag. 8\)](#page--1-0).

#### **Sul display lampeggia "Base x"**.

- 1. Il portatile è fuori dall'area di copertura della base.
	- ▶ Ridurre la distanza tra il portatile e la base.
- 2. Il portatile è stato cancellato.
	- $\blacktriangleright$  Registrare il portatile [\(pag. 25\).](#page-82-0)
- 3. La base non è accesa.
	- ▶ Controllare che il connettore di alimentazione della base sia ben inserito [\(pag. 5\).](#page-63-0)

#### **Sul display lampeggia Ricerca base.**

Il portatile è impostato su **Base migliore** e non è attivata né raggiungibile alcuna base.

- ▶ Avvicinarsi con il portatile alla base.
- ▶ Controllare che il connettore di linea sia ben inserito sia nel lato base che nella presa telefonica a muro [\(pag. 5\).](#page-63-0)

#### **Il portatile non squilla.**

- 1. La suoneria è disattivata.
	- ▶ Attivare la suoneria [\(pag. 35\).](#page-92-0)
- 2. È attivato il trasferimento di chiamata su **Immediato**.
	- ▶ Disattivare il trasferimento di chiamata [\(pag. 15\)](#page-72-2).

**Non si sente la suoneria/tono di selezione.**

Il cavo telefonico della base è stato sostituito.

▶ Al momento dell'acquisto di un nuovo cavo, assicurarsi che i contatti del connettore siano identici a quelli del cavo in dotazione [\(pag. 6\)](#page-63-1).

#### **L'interlocutore non vi sente.**

È stato premuto il tasto  $\widehat{P}_{\mathbf{x}}$ ) (INT). Il portatile è "disattivato".

Riattivare il microfono [\(pag. 14\).](#page-71-0)

**Il numero del chiamante non viene visualizzato nonostante il servizio CLIP sia stato sottoscritto presso l'operatore di rete**.

La trasmissione del numero non è abilitata.

¥ Il **chiamante** ha chiesto al proprio operatore di rete di trattare il numero come riservato.

**Si sente un tono di errore durante l'inserimento** (sequenza decrescente).

L'azione non è andata a buon fine o l'inserimento è errato.

▶ Ripetere la procedura. Se le indicazioni del display non sono sufficienti leggere le istruzioni d'uso.

#### **Non si riesce ad interrogare la segreteria di rete (Combox).**

Selezione impostata su DP.

▶ Impostare il portatile sulla selezione a toni DTMF.

# **Garanzia/Aiuto/Riparazioni/ Omologazione/Manutenzione**

### **Garanzia**

La durata della garanzia è di 2 anni dalla data risultante dalla ricevuta d'acquisto.

Per avere diritto alla garanzia l'acquirente dovrà inviare insieme all'apparecchio da riparare la cartolina compilata (presente sull' ultima pagina di copertina), completa di timbro del rivenditore, data di acquisto e firma.

La garanzia non si applica in caso di danno provocato da incuria, uso o installazione non conformi alle istruzioni fornite, usura o danni causati da interventi di persone non autorizzate. La garanzia non riguarda i materiali soggetti ad usure e neanche quelle carenze che regiudicano il valore o l'utilizzabilità dell'apparecchio solo in modo trascurabile.

In caso di problemi con l'apparecchio, vi preghiamo di rivolgervi al vostro rivenditore.

## **Riparazioni/Manutenzione**

#### **Apparecchi in affitto**

Se il vostro telefono non funziona correttamente, rivolgetevi al servizio di assistenza (Numero di telefono 175).

Le riparazioni e l'intervento sono gratuiti (Sono esclusi i danni dei particolari soggetti ad usura (cavi, targhette, accumulatori ecc.) e danni causati da manomissione o dal trattamento non conforme (cadute, penetrazione di liquidi ecc.).

### **Apparecchi acquistati**

Entro il periodo di garanzia, le riparazioni vengono effettuate gratuitamente secondo le condizioni stabilite sul certificato di garanzia (Sono esclusi i danni dei particolari soggetti ad usura (cavi, targhette, accumulatori ecc.) e danni causati da manomissione o dal trattamento non conforme (cadute, penetrazione di liquidi ecc.). Se si dovesse rendere necessaria un riparazione, l'apparecchio deve essere riportato al punto di vendita.

Interpellando il servizio di pronto intervento (anche durante il periodo di garanzia), l'intervento viene addebitato (importo forfettario a copertura del viaggio e del tempo). Scaduto il periodo di garanzia, verranno addebitati anche i costi della riparazione.

#### **Accumulatori**

Gli accumulatori sono considerati materiali di consumo e non sono coperti dalle prestazioni di garanzia. Gli accumulatori difettosi non vengono sostituiti gratuita mente, sia nel caso di apparecchi affittati che di apparecchi acqistati.

#### **Informazioni**

Per informazioni di carattere generale riguardanti p. es. i prodotti, i servizi ecc., vi preghiamo di rivolgervi al servizio informazioni del vostro punto vendita Swisscom (numero di telefono gratuito 0800 800 800).

#### **Omologazione e Conformità**

Quest'apparecchio è previsto per il funzionamento sulla rete analogica Svizzera.

Le particolarità dei vari paesi sono considerate. Per le richieste sulle differenze delle reti telefoniche pubbliche, vi preghiamo di rivolgervi al rivenditore oppure al gestore rete.

La conformità dell'apparecchio alla Direttiva R&TTE (1999/05/CEE) è confermata dalla presenza del marchio CE.

#### **Estratto della dichiarazione originale**

"The manufacturer declares, that the Top S328 is manufactured according to our Full Quality Assurance System certified by CETECOM ICT Services GmbH with ANNEX V of the R&TTE-Directive 99/5/EC. The presumption of conformity with the essential requirements regarding Council Directive 99/5/EC is ensured" Senior Approvals Manager

The Declaration of Conformity (DoC) has been signed. In case of need [a copy o](#page--1-1)f the original DoC can be made available via the company hotline.

# $C_{6}$  0682

La dichiarazione di conformità è contenuta nel seguente sito web: www.swisscom.com, sotto la categoria eShop, telefoni, dichiarazioni di conformità, oppure può essere richiesta al seguente indirizzo:

Swisscom Fixnet AG Retail Business Customer Premises Equipments (CPE) 3050 Berna

# <span id="page-157-1"></span>**Dati tecnici**

### <span id="page-157-0"></span>**Batterie raccomandate**

(Al momento della stampa delle istruzioni d'uso)

Nichel-Metal-Idrato (NiMH):

- $\triangleleft$  Sanyo Twicell 650
- ◆ Sanyo Twicell 700
- ◆ Panasonic 700 mAh "for DECT"
- $\triangle$  GP 700mAh
- ◆ Yuasa Technology AAA Phone 700
- ◆ Varta Phone Power AAA 700mAh
- $\triangleleft$  GP 850mAh
- $\triangleleft$  Sanyo NiMH 800
- ◆ Yuasa Technologies AAA 800

Il portatile viene fornito con le batterie di tipo raccomandato.

 $\mathsf{l}$ 

## <span id="page-158-0"></span>**Autonomia/tempi di ricarica del portatile**

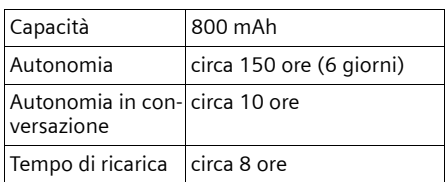

I tempi di autonomia e ricarica indicati valgono solo se si utilizzano le batterie raccomandate.

### <span id="page-158-1"></span>**Consumo di corrente della base**

In modalità stand-by: circa 2 Watt In conversazione: circa 2 Watt

## **Dati tecnici**

 $\mathbf{I}$ 

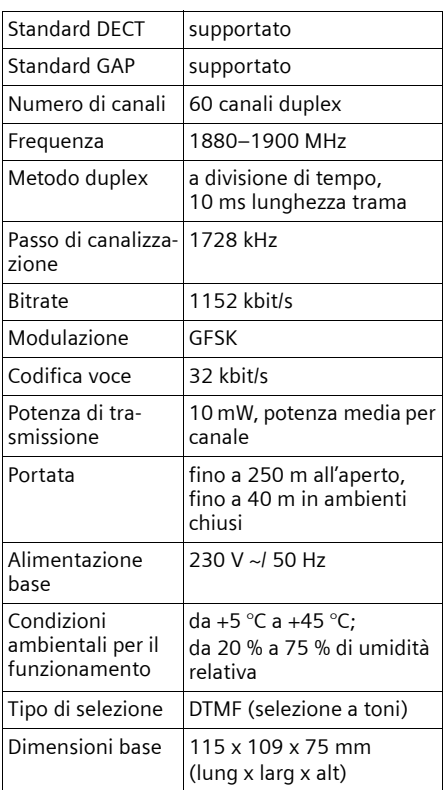

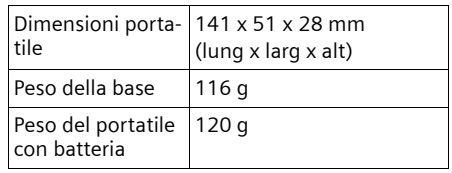

# **Parametri iniziali**

Il Top S328 al momento dell'acquisto è impostato nel seguente modo. I parametri iniziali del portatile possono essere ripristinati ([pag. 38,](#page-96-0) [pag. 39\)](#page-97-0).

#### <span id="page-158-2"></span>**Impostazioni iniziali della base**

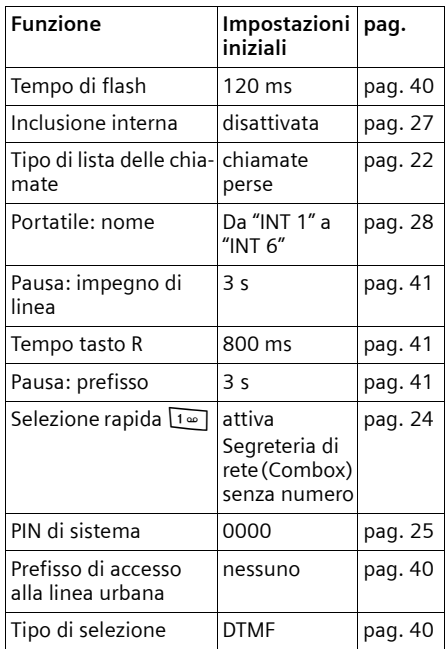

#### <span id="page-159-1"></span>**Impostazioni iniziali del portatile**

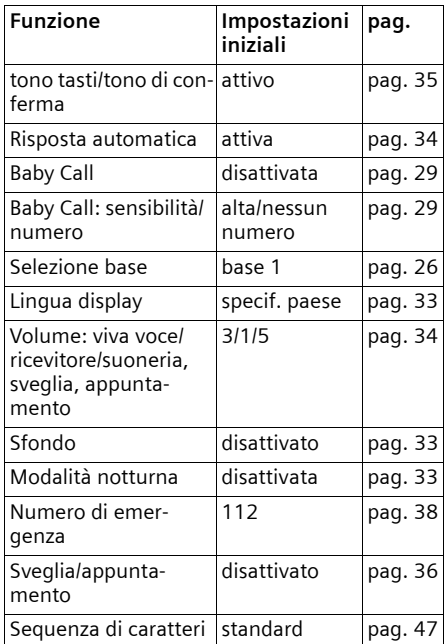

# <span id="page-159-0"></span>**Scrivere e modificare testo**

Per creare un testo, valgono le seguenti regole:

- $\blacklozenge$  Il cursore viene comandato con  $\binom{2}{y}$   $\binom{2}{y}$  $\left(\begin{matrix} 1 \\ -1 \end{matrix}\right)$   $\left(\begin{matrix} 1 \\ -1 \end{matrix}\right)$ .
- $\bullet$  I caratteri vengono inseriti a sinistra del cursore.
- ◆ Premere il tasto asterisco <sub>\*</sub><sup>1</sup> breve**mente** per passare dalla modalità "Abc" a "123" (inserimento numeri), da "123" a "abc" e da "abc" ad "Abc" (scrittura maiuscola: 1. lettera scritta in maiuscolo, tutte le altre in minuscolo). Premere il tasto asterisco \* **prima** di inserire la lettera.
- ◆ Premere il tasto asterisco <sub>ka</sub> a lungo: viene visualizzata la riga di selezione dei simboli assegnati al tasto asterisco.

◆ Per le voci della rubrica telefonica, la prima lettera del nome viene scritta automaticamente maiuscola, quelle successive minuscole.

#### **Scrivere nomi**

Se viene premuto **a lungo** un tasto, i caratteri del tasto corrispondente vengono visualizzati **nell'ultima riga del display** ed evidenziati l'uno dopo l'altro. Quando il tasto viene rilasciato, il carattere evidenziato viene inserito nel campo di inserimento.

Sul display viene indicato se è impostata la scrittura in caratteri maiuscoli, minuscoli o in cifre.

 $\triangle$  Durante l'inserimento nella rubrica nella riga in fondo del display compare "A" oppure "a".

## <span id="page-159-2"></span>**Sequenza delle voci della rubrica**

Le voci nella rubrica telefonica sono in ordine alfabetico. Spazi e cifre hanno la priorità. La sequenza è la seguente:

- 1. Spazio (qui rappresentato con  $\Box$ )
- 2. Numeri (0–9)
- 3. Lettere (in ordine alfabetico)
- 4. Caratteri restanti

Per evitare che un nome venga classificato in base all'ordine alfabetico, inserire uno spazio o un numero prima del nome. Questa voce viene inserita all'inizio della rubrica telefonica. I nomi preceduti da un asterisco vengono inseriti in fondo alla rubrica.

 $\overline{a}$ 

L,  $\overline{\phantom{a}}$ 

 $\overline{a}$ 

 $\overline{a}$  $\overline{a}$ 

 $\overline{a}$  $\overline{\phantom{a}}$ 

## **Appendice**

 $\mathbf{I}$ 

## <span id="page-160-1"></span><span id="page-160-0"></span>**Inserire caratteri speciali**

 $\mathbf{I}$ 

 $\sim 1$ 

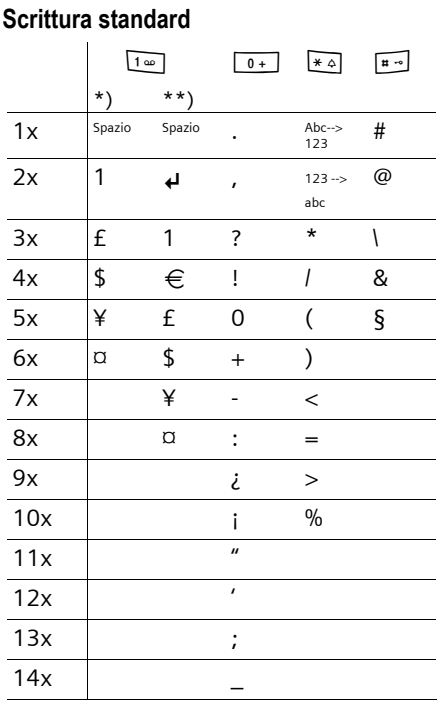

\*) Rubrica e altre liste

\*\*) Durante la composizione di un SMS

 $\mathbf{I}$ 

#### <span id="page-161-0"></span>**Schema dei menu**

 $\mathbf{I}$ 

# **Schema dei menu**

<span id="page-161-1"></span>Per selezionare una funzione più rapidamente, al posto di scorrere il menu, aprirlo e quindi digitare la combinazione di cifre (la cosiddetta "shortcut").

 $\mathsf{l}$ 

Esempio:  $\binom{4}{3}$   $\boxed{4}$   $\boxed{1}$   $\boxed{4}$   $\boxed{4}$  per "impostare la suoneria della sveglia".

In stato di **stand-by** del telefono  $\bigcirc$  (aprire menu) premere:

**2 Serv. di rete** ê

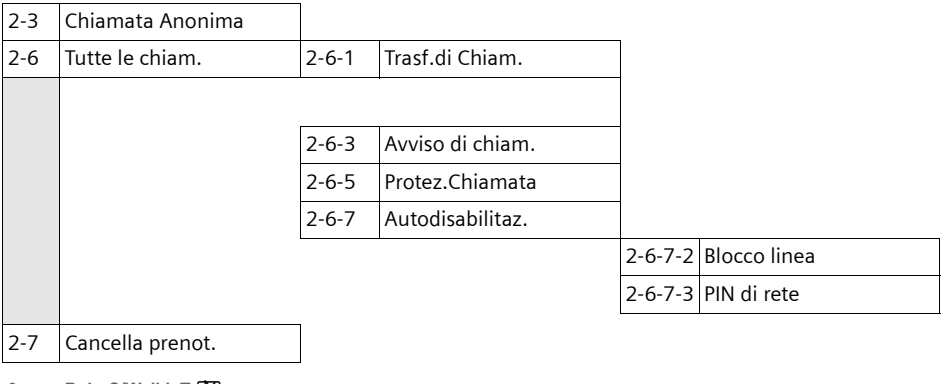

**3 BabyC/WalkieT** í

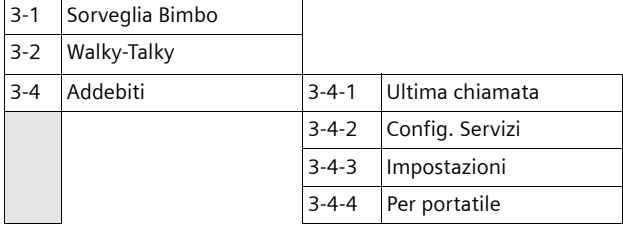

#### **4 Audio**  $\sqrt{3}$

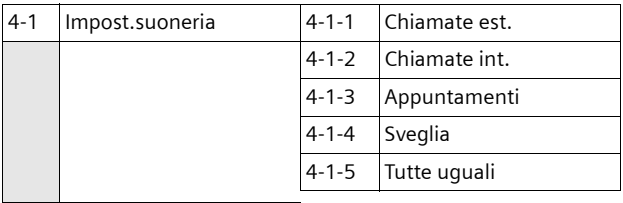

4-2 Toni di avviso

 $\sim$  1

#### **Schema dei menu**

 $\mathbf{I}$ 

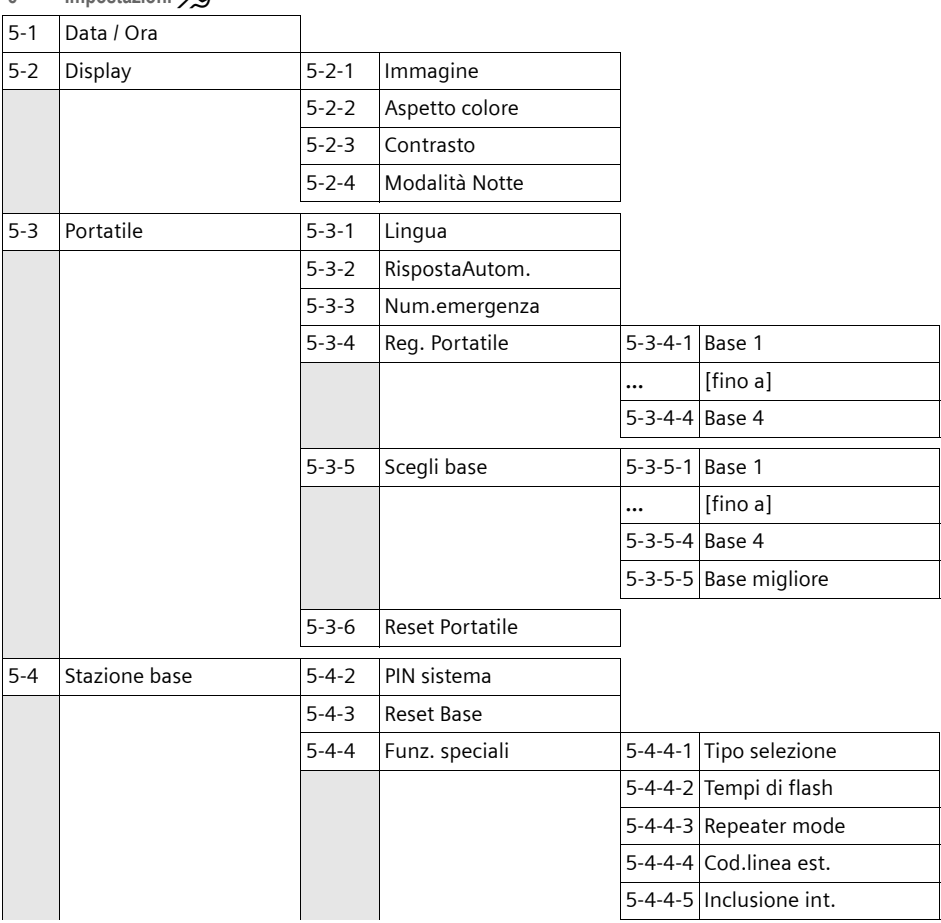

### 5 **Impostazioni** $\mathcal{L}$

 $\mathbf{I}$ 

#### **6 Segreteria** Î

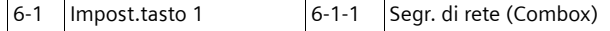

*7* **Appuntam/ora**  $\overline{05}$ 

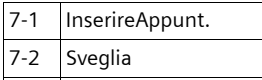

7-3 Appunt.scaduti

**8 Suonerie** Ë

 $\sim 1$ 

 $\mathbf{I}$ 

#### **Accessori**

 $\mathbf{I}$ 

# **Accessori**

## **Portatili**

Trasformate il vostro telefono in un vero centralino telefonico:

# **Portatile Top S328/S326ISDN**

- $\blacklozenge$  Display a colori illuminato (4096 colori)
- $\triangle$  Menu principale grafico con icone
- $\triangle$  Tastiera illuminata
- $\blacklozenge$  Viva voce
- $\triangleleft$  Suonerie polifoniche
- ◆ Rubrica per circa 200 voci
- $\blacklozenge$  Selezione vocale
- $\triangle$  Presa auricolare
- $\blacklozenge$  Walky-Talky

## **Portatile Classic S128/S126ISDN**

- $\blacklozenge$  Display grafico retroilluminato
- $\triangleleft$  Suonerie polifoniche
- $\blacklozenge$  Viva voce
- $\blacklozenge$  Rubrica per circa 100 voci
- $\blacklozenge$  Baby Call

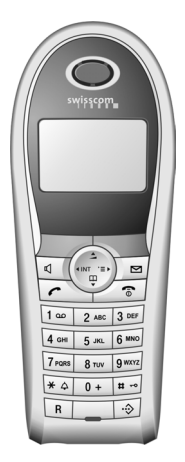

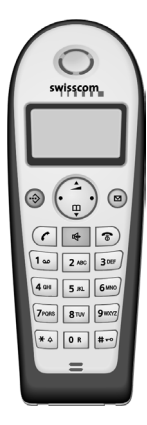

## **Repeater Gigaset V2**

Il repeater Gigaset consente di estendere la copertura tra il portatile Gigaset e la base.

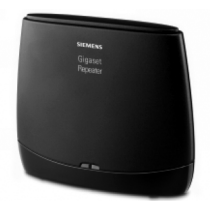

 $\overline{\phantom{a}}$ 

 $\mathbf{L}$ 

# **Indice alfabetico**

# **A**

 $\mathbf{I}$ 

 $\sim 1$ 

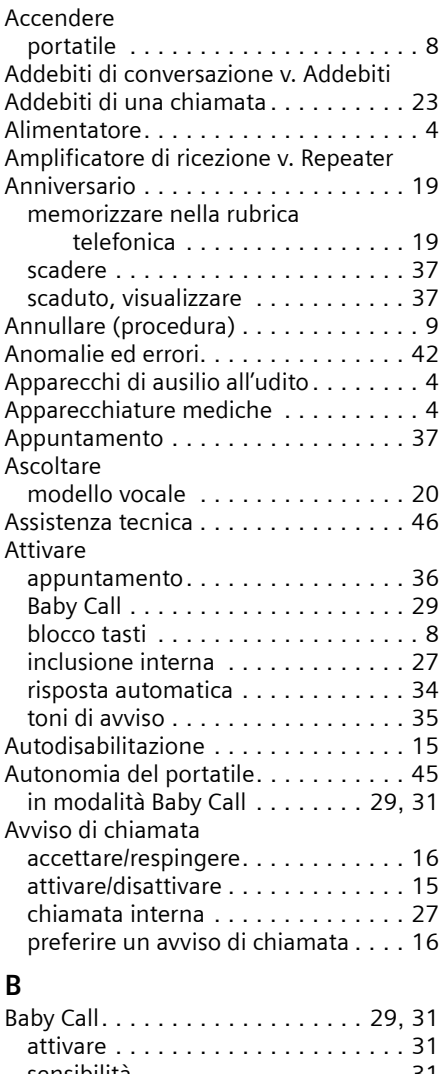

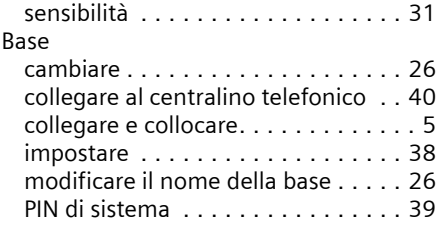

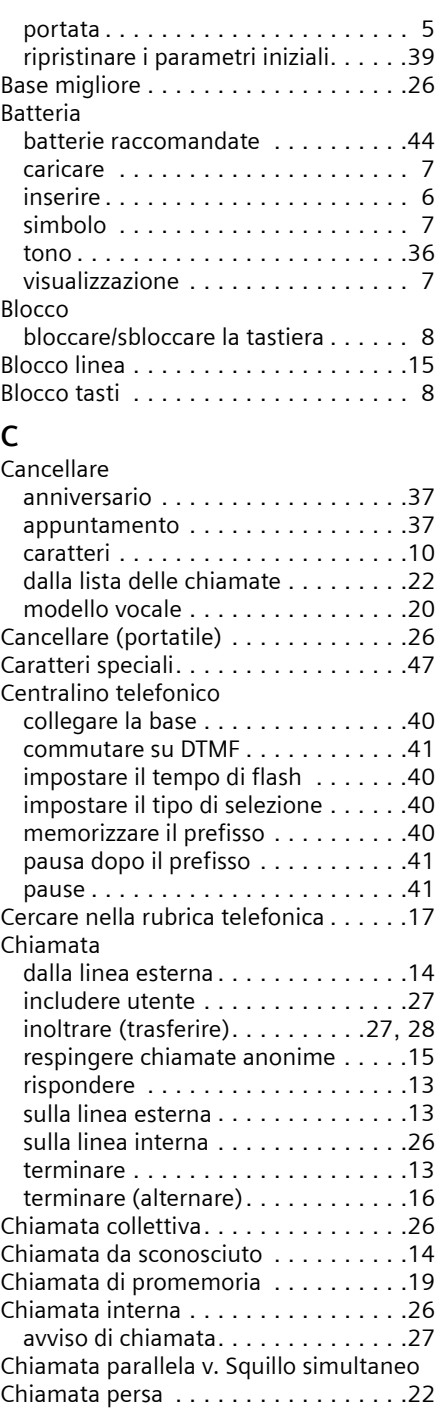

 $\mathbf{I}$ 

an Ho

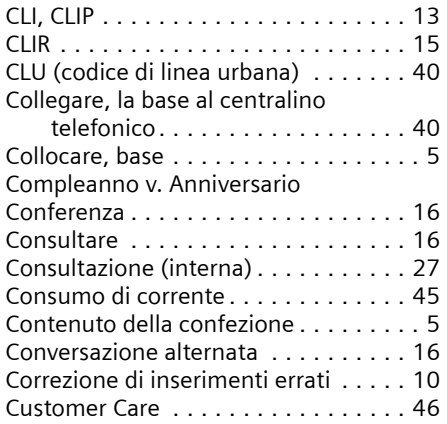

# **D**

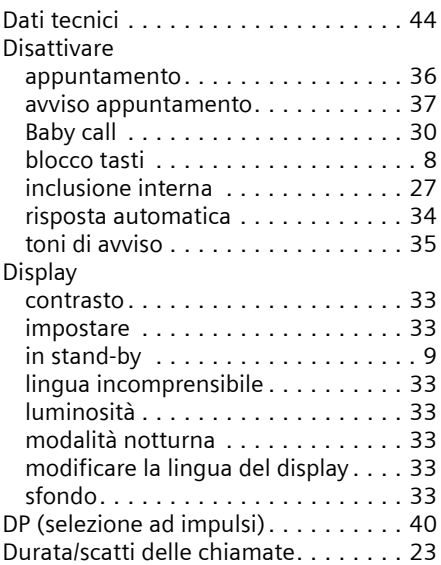

# **E**

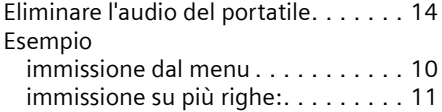

# **F**

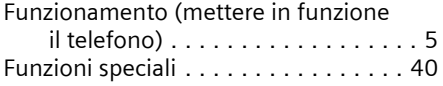

# **I**

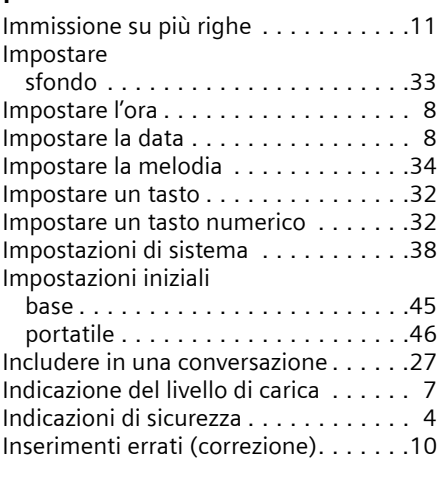

 $\mathbf{L}$ 

 $\overline{1}$ 

# **L**

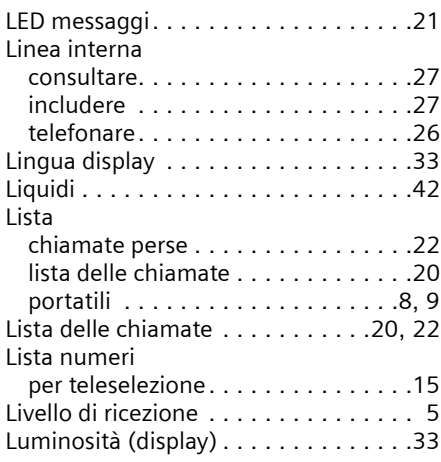

# **M**

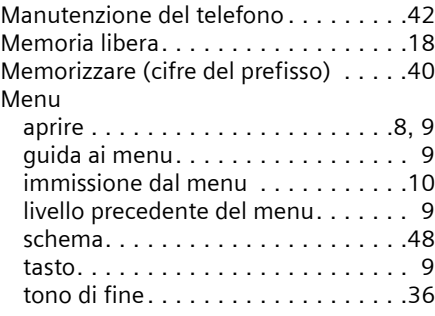

 $\sim 1$ 

 $\mathbf{L}$ 

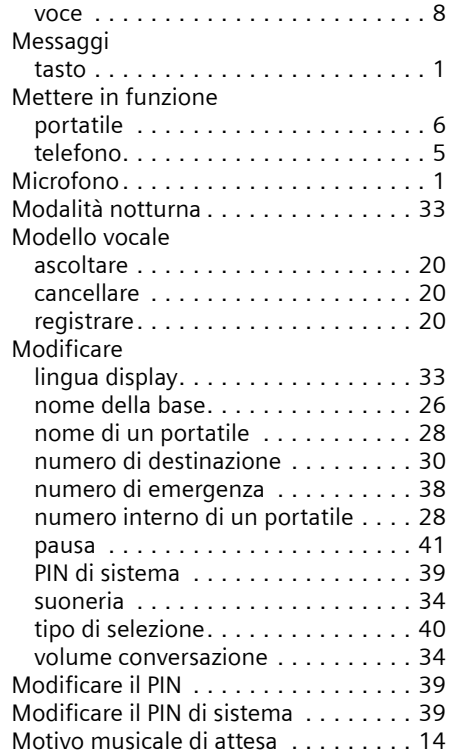

# **N**

 $\sim 1$ 

 $\mathbb{R}^n$ 

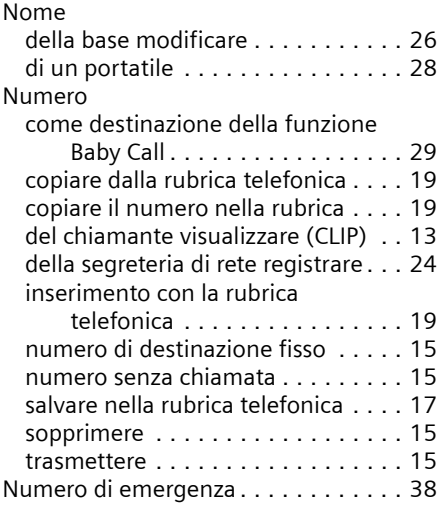

## **P**

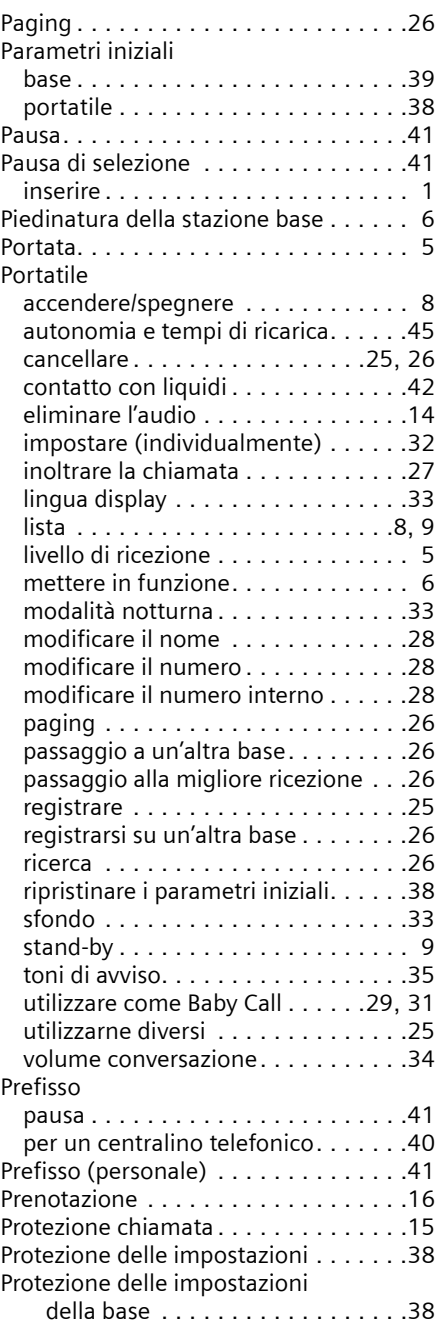

 $\mathbf{I}$ 

# **R**

an Ho

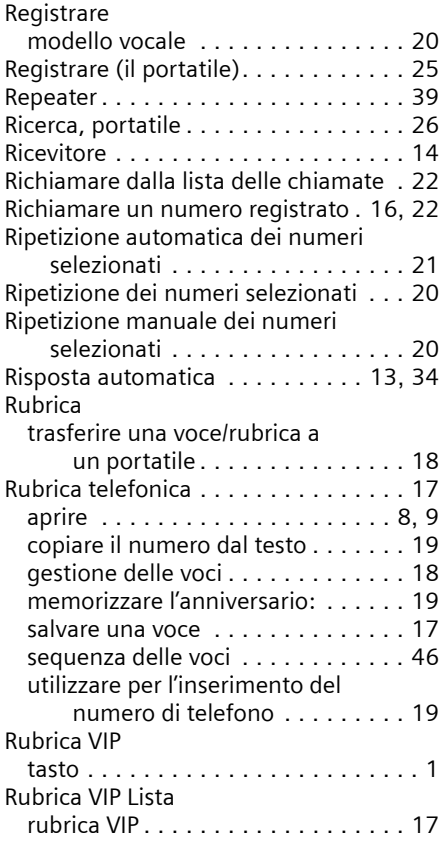

## **S**

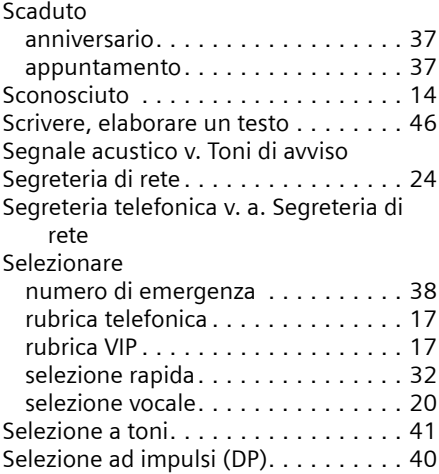

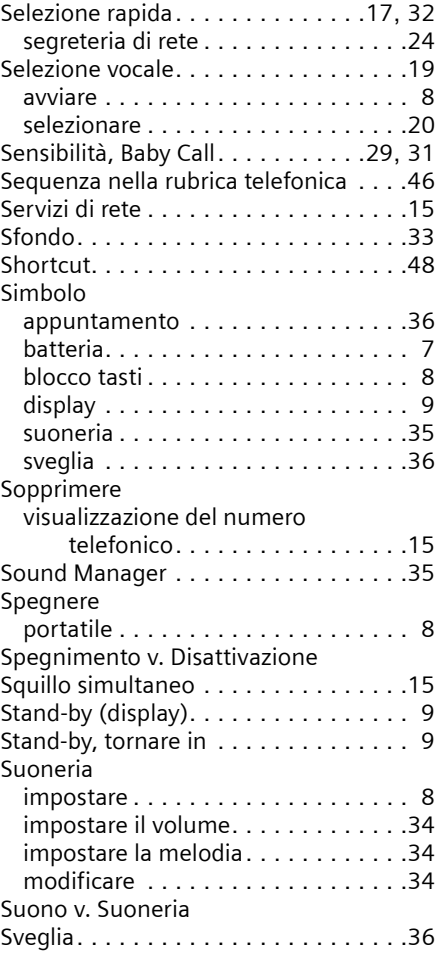

 $\mathbf{L}$ 

 $\mathbf{I}$ 

#### **T**

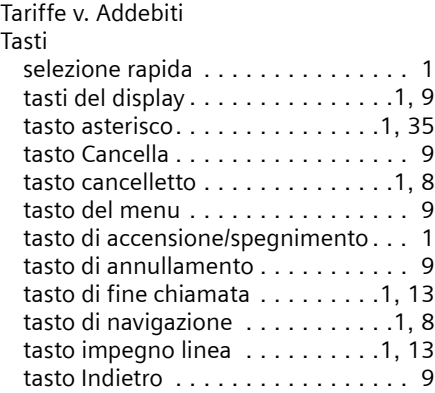

 $\sim 1$ 

 $\mathbf{I}$ 

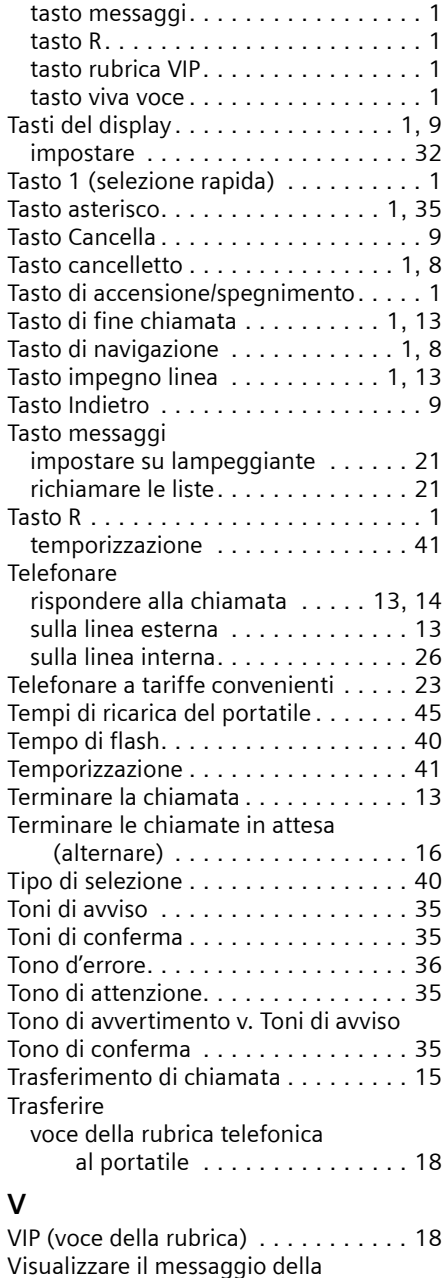

 $\perp$ 

segreteria di rete............. [24](#page-137-3)

anniversari scaduti . . . . . . . . . . . . . [37](#page-150-0) appuntamenti scaduti . . . . . . . . . . [37](#page-150-0)

Visualizzazione

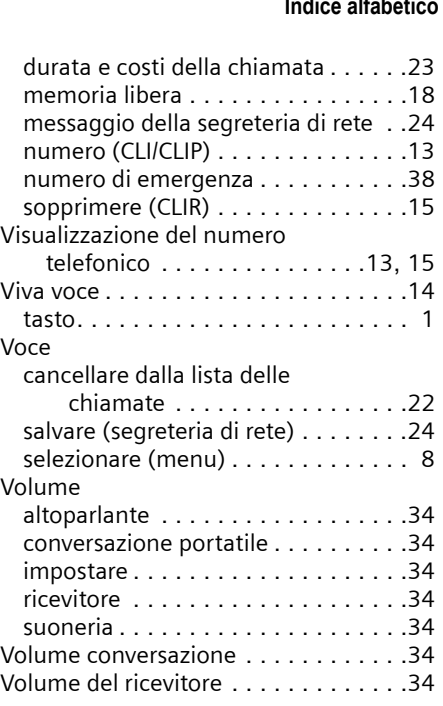

#### **W**

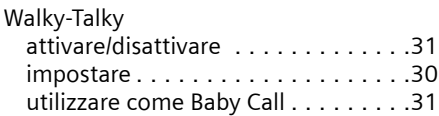

 $\mathbf{I}$ 

 $\sim 1$ 

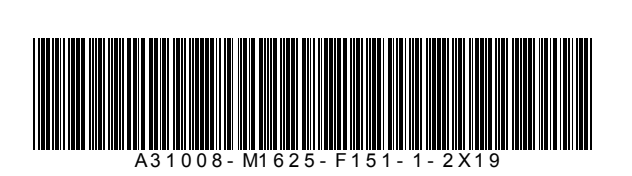

 $\mathbf{I}$ 

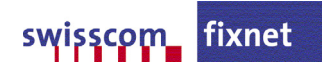

 $\overline{1}$